# Motor Control Blockset™ Reference

# MATLAB&SIMULINK®

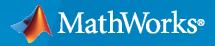

R

**R**2022**b** 

## **How to Contact MathWorks**

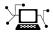

Latest news:

Phone:

www.mathworks.com

Sales and services: www.mathworks.com/sales\_and\_services

User community: www.mathworks.com/matlabcentral

Technical support: www.mathworks.com/support/contact\_us

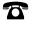

 $\searrow$ 

508-647-7000

#### The MathWorks, Inc. 1 Apple Hill Drive Natick, MA 01760-2098

Motor Control Blockset<sup>™</sup> Reference

© COPYRIGHT 2020-2022 by The MathWorks, Inc.

The software described in this document is furnished under a license agreement. The software may be used or copied only under the terms of the license agreement. No part of this manual may be photocopied or reproduced in any form without prior written consent from The MathWorks, Inc.

FEDERAL ACQUISITION: This provision applies to all acquisitions of the Program and Documentation by, for, or through the federal government of the United States. By accepting delivery of the Program or Documentation, the government hereby agrees that this software or documentation qualifies as commercial computer software or commercial computer software documentation as such terms are used or defined in FAR 12.212, DFARS Part 227.72, and DFARS 252.227-7014. Accordingly, the terms and conditions of this Agreement and only those rights specified in this Agreement, shall pertain to and govern the use, modification, reproduction, release, performance, display, and disclosure of the Program and Documentation by the federal government (or other entity acquiring for or through the federal government) and shall supersede any conflicting contractual terms or conditions. If this License fails to meet the government's needs or is inconsistent in any respect with federal procurement law, the government agrees to return the Program and Documentation, unused, to The MathWorks, Inc.

#### Trademarks

MATLAB and Simulink are registered trademarks of The MathWorks, Inc. See www.mathworks.com/trademarks for a list of additional trademarks. Other product or brand names may be trademarks or registered trademarks of their respective holders.

#### Patents

 $MathWorks\ {\tt products}\ {\tt are}\ {\tt protected}\ {\tt by}\ {\tt one}\ {\tt or}\ {\tt more}\ {\tt U.S.}\ {\tt patents}.\ {\tt Please}\ {\tt see}\ {\tt www.mathworks.com/patents}\ {\tt for}\ {\tt more}\ {\tt information}.$ 

#### **Revision History**

| March 2020     | Online only | New for Version 1.0 (Release 2020a)      |
|----------------|-------------|------------------------------------------|
| September 2020 | Online only | Revised for Version 1.1 (Release R2020b) |
| March 2021     | Online only | Revised for Version 1.2 (Release R2021a) |
| September 2021 | Online only | Revised for Version 1.3 (Release R2021b) |
| March 2022     | Online only | Revised for Version 1.4 (Release R2022a) |
| September 2022 | Online only | Revised for Version 1.5 (Release R2022b) |

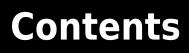

Blocks

1

# **Blocks**

# **DQ Limiter**

Saturate voltages (or current) in the dq reference frameLibrary:Motor Control Blockset / Controls / Control Reference

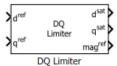

## Description

The DQ Limiter block generates saturated values of the input voltages (or current) in the dq reference frame, depending on the specified saturation limit and the selected method of saturation.

The block accepts reference values of d and q axis voltages (or current) and outputs the corresponding saturated values. The block also provides the unsaturated peak value of the reference dq voltages (or current), which you can use to enable field weakening control.

#### Equations

These equations describe the computation of saturated *dq* voltage (or current) values by the block.

#### For DQ equivalence:

$$mag^{ref} = \sqrt{(d^{ref})^2 + (q^{ref})^2}$$

When  $mag^{ref} > x_{max}$ .

• 
$$d^{sat} = \frac{d^{ref}}{mag^{ref}} \times x_{max}$$

• 
$$q^{sat} = \frac{q^{ref}}{mag^{ref}} \times x_{max}$$

When  $mag^{ref} \leq x_{max}$ .

•  $d^{sat} = d^{ref}$ 

• 
$$q^{sat} = q^{ref}$$

Where,  $x_{max}$  is the saturation limit.

#### When D-axis is prioritized:

$$mag^{ref} = \sqrt{(d^{ref})^2 + (q^{ref})^2}$$
$$d^{sat} = \min(\max(d^{ref}, -x_{\max}), x_{\max})$$
$$q^{sat} = sign(q^{ref}) \times \min(|q^{ref}|, |\sqrt{x_{\max}^2 - (d^{sat})^2}|$$

Where,  $x_{max}$  is the saturation limit.

#### When Q-axis is prioritized:

$$mag^{ref} = \sqrt{(d^{ref})^2 + (q^{ref})^2}$$

$$q^{sat} = \min(\max(q^{ref}, -x_{\max}), x_{\max})$$

$$d^{sat} = sign(d^{ref}) \times \min(|d^{ref}|, |\sqrt{x_{\max}^2 - (q^{sat})^2}|)$$

Where,  $x_{max}$  is the saturation limit.

## Ports

#### Input

d<sup>ref</sup> — Reference *d*-axis voltage (or current) scalar

Reference voltage (or current) value along the d-axis of the rotating dq reference frame.

Data Types: single | double | fixed point

## q<sup>ref</sup> – Reference *q*-axis voltage (or current)

scalar

Reference voltage (or current) value along the q-axis of the rotating dq reference frame.

Data Types: single | double | fixed point

#### satMethod — Saturation technique

scalar

Saturation method that the block uses to initiate saturation. The port accepts one of the following integer values:

- 1 Prioritize D-axis
- 2 Prioritize Q-axis
- Any other positive integer D-Q equivalence method

#### Dependencies

To enable this port, select Input port for the Saturation method parameter.

Data Types: uint16

#### satLim — Saturation limit

scalar

Saturation limit value that the block uses to initiate saturation. The port accepts values greater than or equal to 0.

#### Dependencies

To enable this port, select Input port for the Saturation limit parameter.

```
Data Types: single | double | fixed point
```

#### Output

```
d<sup>sat</sup> — Saturated d-axis voltage (or current)
scalar
```

Saturated voltage (or current) value along the *d*-axis of the rotating *dq* reference frame.

Data Types: single | double | fixed point

q<sup>sat</sup> — Saturated *q*-axis voltage (or current) scalar

Saturated voltage (or current) value along the q-axis of the rotating dq reference frame.

Data Types: single | double | fixed point

mag<sup>ref</sup> — Unsaturated peak value of block inputs scalar

Unsaturated peak value of the input voltages (or current).

Data Types: single | double | fixed point

## Parameters

```
Saturation method — Saturation method selection technique
```

Specify via dialog (default) | Input port

Select whether the block should use dialog box or input port to specify the saturated method.

**Programmatic Use** 

satMethodInputType

**Saturation method selected — Saturation method used by block** D-Q equivalence (default) | Prioritize D axis | Prioritize Q axis

Select the saturation method that the block should use.

#### Dependencies

To enable this parameter, set **Saturation method** to Specify via dialog.

#### **Programmatic Use**

satMethodSelected

#### Saturation limit — Saturation limit selection technique

Specify via dialog (default) | Input port

Select whether the block should use dialog box or input port to specify the saturated limit.

#### Programmatic Use

satLimitInputType

#### Saturation limit value — Phase voltage (or current) peak limit

1 (default) | scalar

The maximum magnitude of voltage (or current) above which the block outputs are limited.

D-Q saturation limit (current) is usually the rated current of the motor. When you work with the Per-Unit system (PU), you should convert the rated current of the motor to Per-Unit value with respect to the base current.

D-Q saturation limit (voltage) is usually the maximum phase voltage supplied by the inverter. Generally it is  $\frac{V_{dc}}{\sqrt{3}}$  for Space Vector PWM and  $\frac{V_{dc}}{2}$  for Sinusoidal PWM, where  $V_{dc}$  is the DC link voltage of the inverter.

**Note** You can enter either per unit or SI unit voltage (or current) value in this parameter (unit of the entered value should be same as that of the  $d^{ref}$  and  $q^{ref}$  inputs). For optimum performance, we recommend that you provide a per unit value.

#### Dependencies

To enable this parameter, set **Saturation limit** to Specify via dialog.

#### **Programmatic Use**

Vmax

# **Version History**

Introduced in R2020a

## **Extended Capabilities**

#### C/C++ Code Generation

Generate C and C++ code using Simulink ® Coder<sup>TM</sup>.

#### HDL Code Generation

Generate Verilog and VHDL code for FPGA and ASIC designs using HDL Coder™.

HDL Coder  $^{m}$  provides additional configuration options that affect HDL implementation and synthesized logic.

#### **Supported Block Parameters**

For HDL code generation with the DQ Limiter block, set these parameters:

- Set Saturation method to Specify via dialog
- Set Saturation method selected to D-Q equivalence
- Set Saturation limit to Specify via dialog

#### **HDL Architecture**

This block has one default HDL architecture.

#### **HDL Block Properties**

| ConstrainedOutputPipeline | Number of registers to place at the outputs by<br>moving existing delays within your design.<br>Distributed pipelining does not redistribute these<br>registers. The default is 0. For more details, see<br>"ConstrainedOutputPipeline" (HDL Coder). |
|---------------------------|----------------------------------------------------------------------------------------------------|
| InputPipeline             | Number of input pipeline stages to insert in the generated code. Distributed pipelining and constrained output pipelining can move these registers. The default is 0. For more details, see "InputPipeline" (HDL Coder).                             |
| OutputPipeline            | Number of output pipeline stages to insert in the<br>generated code. Distributed pipelining and<br>constrained output pipelining can move these<br>registers. The default is 0. For more details, see<br>"OutputPipeline" (HDL Coder).               |

#### **Fixed-Point Conversion**

Design and simulate fixed-point systems using Fixed-Point Designer<sup>™</sup>.

## See Also

PI Controller | ACIM Feed Forward Control | Inverse Park Transform | MTPA Control Reference | Vector Control Reference

## Topics

"Open-Loop and Closed-Loop Control" "Field-Oriented Control (FOC)"

# **PMSM FeedForward Control**

Decouple d-axis and q-axis current to eliminate disturbanceLibrary:Motor Control Blockset / Controls / Control Reference

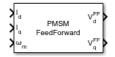

## Description

The PMSM FeedForward Control block decouples *d*-axis and *q*-axis current controls and generates the corresponding feed-forward voltage gains to enable field-oriented control of a permanent magnet synchronous motor (PMSM).

The block accepts feedback values of d-axis and q-axis currents and the mechanical speed of the rotor.

The block generates feed-forward gains from motor parameters specified using one of these methods.

- Lumped parameters with d-axis and q-axis stator winding inductances and permanent magnet flux linkage.
- Nonlinear model with d-axis and q-axis stator winding inductances and permanent magnet flux linkage lookup tables.
- Nonlinear model with *d*-axis and *q*-axis flux linkage lookup tables.

#### Equations

If you select Per-Unit (PU) in the **Input units** parameter, the block scales down the internal parameters to match the per-unit scale by default. You can also configure the block to convert the inputs to SI units before performing any computation and convert them back to per unit values after calculating the output.

These equations describe the computation of feed-forward gain by the block.

$$\begin{split} \omega_e &= p\omega_m \\ V_d^{FF} &= -\omega_e \psi_q = -\omega_e L_q I_q \\ V_q^{FF} &= \omega_e \psi_d = \omega_e L_d I_d + \omega_e \psi_m \end{split}$$

where:

- *p* is the number of pole pairs available in the motor.
- $\omega_e$  is the electrical speed corresponding to frequency of stator voltages (rad/s).
- $L_d$  and  $L_q$  are the *d*-axis and *q*-axis stator winding inductances (henry).
- $I_d$  and  $I_q$  are the *d*-axis and *q*-axis currents (amperes).
- $\psi_d$  and  $\psi_q$  are the magnetic fluxes along the *d* and *q*-axes (weber).

•  $\psi_m$  is the permanent magnet flux linkage (weber).

For a detailed set of equations and assumptions that Motor Control Blockset uses for a PMSM, see "Mathematical Model of PMSM" on page 1-149.

## Ports

#### Input

 $I_d - D$ -axis current

scalar

Current along the *d*-axis of the rotating dq reference frame.

Data Types: single | double | fixed point

I<sub>q</sub> — Q-axis current scalar

Current along the q-axis of the rotating dq reference frame.

Data Types: single | double | fixed point

## $\omega_m$ — Mechanical speed of rotor

scalar

Mechanical speed of the rotor. Data Types: single | double | fixed point

## L<sub>d</sub> – D-axis inductance

scalar

D-axis winding inductance (in henry).

#### Dependencies

To enable this input port, set **Motor parameter input method** to Input port based Ld, Lq and FluxPM.

Data Types: single | double | fixed point

## $L_q - Q$ -axis inductance

scalar

Q-axis winding inductance (in henry).

#### Dependencies

To enable this input port, set **Motor parameter input method** to Input port based Ld, Lq and FluxPM.

Data Types: single | double | fixed point

Flux<sub>PM</sub> — Permanent magnet flux linkage scalar

Peak permanent magnet flux linkage (in weber).

To enable this input port, set **Motor parameter input method** to Input port based Ld, Lq and FluxPM.

Data Types: single | double | fixed point

#### Output

V<sub>d</sub><sup>FF</sup> — D-axis feed-forward voltage gain scalar

Feed-forward voltage gain along the d-axis of the rotating dq reference frame.

Data Types: single | double | fixed point

#### $V_q^{FF}$ — Q-axis feed-forward voltage gain

scalar

Feed-forward voltage gain along the q-axis of the rotating dq reference frame.

Data Types: single | double | fixed point

## **Parameters**

# Number of pole pairs — Number of pole pairs available in motor 4 (default) | scalar

Number of pole pairs available in the motor.

#### Motor parameter input method — Type of motor parameters

Linear model with lumped parameters (default) | Non-linear model with D,Q-flux linkage LUTs | Non-linear model with Ld,Lq and FluxPM LUTs | Input port based Ld,Lq and FluxPM

Motor parameters that the block uses to generate feedforward gains.

- Linear model with lumped parameters Generate gains using lumped-circuit values for motor parameters  $L_d$ ,  $L_a$ , and FluxPM.
- Non-linear model with D,Q-flux linkage LUTs Generate gains using *d*-axis flux linkage *FluxD* and *q*-axis flux linkage *FluxQ* lookup tables (LUTs).
- Non-linear model with Ld,Lq and FluxPM LUTs Generate gains using  $L_d$ ,  $L_q$ , and *FluxPM* LUTs, specified as block parameters.
- Input port based Ld,Lq and FluxPM Generate gains using  $L_d$ ,  $L_q$ , and FluxPM LUTs, specified as block inputs.

#### Linear Model with Lumped Parameters

#### Stator d-axis inductance (H) — D-axis stator winding inductance

0.2e-3 (default) | scalar

Stator winding inductance (in henry) along the direct-axis of the rotating *dq* reference frame.

To enable this parameter, set **Motor parameter input method** to Linear model with lumped parameters.

#### Stator q-axis inductance (H) — Q-axis stator winding inductance

0.2e-3 (default) | scalar

Stator winding inductance (in henry) along the quadrature-axis of the rotating *dq* reference frame.

#### Dependencies

To enable this parameter, set **Motor parameter input method** to Linear model with lumped parameters.

#### Permanent magnet flux linkage (Wb) — PM flux linkage

6.4e-3 (default) | scalar

Peak permanent magnet flux linkage (in weber).

#### Dependencies

To enable this parameter, set **Motor parameter input method** to Linear model with lumped parameters.

#### Nonlinear Model with FluxD and FluxQ Lookup Tables

#### D-axis current vector (A) — D-axis current lookup vector

[-40, -20, 0, 20] (default) | vector

D-axis current vector used in the following lookup tables, depending on the method used to specify the motor parameters.

- $FluxD(i_d, i_q)$  and  $FluxQ(i_d, i_q)$  for the Non-linear model with D,Q-flux linkage LUTs method.
- $L_d(i_d, i_q)$ ,  $L_q(i_d, i_q)$ , and  $FluxPM(i_d, i_q)$  for the Non-linear model with Ld,Lq and FluxPM LUTs method.

#### Dependencies

To enable this parameter, set **Motor parameter input method** to Non-linear model with D,Q-flux linkage LUTs or Non-linear model with Ld,Lq and FluxPM LUTs.

#### **Q-axis current vector (A) — Q-axis current lookup vector** [-40, -20, 0, 20, 40] (default) | vector

Q-axis current vector used in the following lookup tables, depending on the method used to specify the motor parameters.

- $FluxD(i_d, i_q)$  and  $FluxQ(i_d, i_q)$  for the Non-linear model with D,Q-flux linkage LUTs method.
- $L_d(i_d, i_q)$ ,  $L_q(i_d, i_q)$ , and  $FluxPM(i_d, i_q)$  for the Non-linear model with Ld,Lq and FluxPM LUTs method.

To enable this parameter, set **Motor parameter input method** to Non-linear model with D,Q-flux linkage LUTs or Non-linear model with Ld,Lq and FluxPM LUTs.

#### D-axis flux linkage (Wb) — D-axis flux linkage lookup data

[-1.6,-1.6,-1.6,-1.6,-1.6;2.4,2.4,2.4,2.4;6.4,6.4,6.4,6.4,6.4;10.4,10.4,1 0.4,10.4,10.4]\*le-3 (default) | matrix

D-axis flux linkage  $FluxD(i_d, i_a)$  lookup table data (in weber).

#### Dependencies

To enable this parameter, set **Motor parameter input method** to Non-linear model with D,Q-flux linkage LUTs.

#### Q-axis flux linkage (Wb) — Q-axis flux linkage lookup data

[-8,-4,0,4,8;-8,-4,0,4,8;-8,-4,0,4,8;-8,-4,0,4,8]\*1e-3 (default) | matrix

Q-axis flux linkage  $FluxQ(i_d, i_a)$  lookup table data (in weber).

#### Dependencies

To enable this parameter, set **Motor parameter input method** to Non-linear model with D,Q-flux linkage LUTs.

#### Nonlinear Model with Ld, Lq, and FluxPM Lookup Tables

#### Ld matrix (H) — D-axis inductance lookup data

0.2e-3 \* ones(4, 5) (default) | matrix

D-axis inductance  $L_d(i_d, i_q)$  lookup table data (in henry).

#### Dependencies

To enable this parameter, set **Motor parameter input method** to Non-linear model with Ld,Lq and FluxPM LUTs.

#### Lq matrix (H) — Q-axis inductance lookup data

0.2e-3 \* ones(4, 5) (default) | matrix

Q-axis inductance  $L_q(i_d, i_q)$  lookup table data (in henry).

#### Dependencies

To enable this parameter, set **Motor parameter input method** to Non-linear model with Ld,Lq and FluxPM LUTs.

#### PM flux linkage matrix (Wb) — PM flux linkage lookup data

6.4e-3 \* ones(4, 5) (default) | matrix

Permanent magnet flux linkage  $FluxPM(i_d, i_q)$  lookup table data (in weber).

#### Dependencies

To enable this parameter, set **Motor parameter input method** to Non-linear model with Ld,Lq and FluxPM LUTs.

#### **Motor Configuration**

**Output Saturation (V) — Saturation limit for output values** 24/sqrt(3) (default) | scalar

Saturation limit (in volts) for the output voltages  $V_d^{FF}$  and  $V_q^{FF}$ .

Input units — Unit of input values
Per-Unit (PU) (default) | SI Units

Unit of the input values.

#### Base Voltage (V) — Nominal voltage limit

24/sqrt(3) (default) | scalar

Base voltage (in volts) for per-unit system.

#### Dependencies

To enable this parameter, set Input units to Per-Unit (PU).

#### Base Current (A) — Nominal current limit

19.3 (default) | scalar

Base current (in amperes) for per-unit system.

#### Dependencies

To enable this parameter, set **Input units** to Per-Unit (PU).

#### Base Speed (rpm) — Nominal speed limit

4107 (default) | scalar

Base speed (in rpm) for per-unit system.

#### Dependencies

To enable this parameter, set **Input units** to Per-Unit (PU).

#### Allow scaled-down motor parameters with CodeGen (higher precision with Fixed-Point data type) — Scale down internal parameters to match per-unit scale on (default) | off

Option to scale down internal parameters to match per-unit scale when generating code.

- When you enable this option, the block scales down the internal constants and coefficients to match the per-unit scale. This allows for higher precision when you use the fixed-point data type. If you use this option with the single or double data type, some precision loss can occur depending on the number of bits allotted to the integer portion.
- When you disable this option, the block converts all the constants and coefficients used for internal calculations to SI units and then converts them back to the PU scale. This allows you to update the lookup table values in the generated code, typically, for applications such as controller tuning or end-of-line operations. You can also update the values manually for debugging or reusing previously generated code.

To enable this parameter, set **Input units** to Per-Unit (PU).

# **Version History**

Introduced in R2020a

## **Extended Capabilities**

#### C/C++ Code Generation

Generate C and C++ code using Simulink  $\mbox{\ensuremath{\mathbb{R}}}$  Coder<sup>TM</sup>.

#### **Fixed-Point Conversion**

Design and simulate fixed-point systems using Fixed-Point Designer  $\ensuremath{^{\text{\tiny TM}}}$  .

## See Also

ACIM Feed Forward Control | Park Transform | Speed Measurement | PI Controller | DQ Limiter

#### Topics

"Open-Loop and Closed-Loop Control" "Field-Oriented Control (FOC)"

# **PMSM Torque Estimator**

Estimate electromechanical torque and power

Library: Motor Control Blockset / Controls / Control Reference

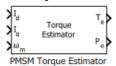

## Description

The PMSM Torque Estimator block generates electromechanical torque and power estimates to enable field-oriented control of a permanent magnet synchronous motor (PMSM). The block outputs mathematically computed electromechanical torque for the given motor parameters. To measure the torque value accurately, consider using a physical sensor.

The block accepts feedback values of *d*- and *q*-axis currents and mechanical speed as inputs.

The block generates these estimates from motor parameters specified using one of these methods.

- Lumped parameters with d-axis and q-axis stator winding inductances and permanent magnet flux linkage.
- Nonlinear model with *d*-axis and *q*-axis stator winding inductances and permanent magnet flux linkage lookup tables.
- Nonlinear model with *d*-axis and *q*-axis flux linkage lookup tables.

#### **Equations**

If you select Per-Unit (PU) in the **Input units** parameter, the block scales down the internal parameters to match the per-unit scale by default. You can also configure the block to convert the inputs to SI units before performing any computation and convert them back to per unit values after calculating the output.

These equations describe the computation of electromechanical torque and power estimates by the block.

$$T_e = \frac{3}{2}p\{\psi_m I_q + (L_d - L_q)I_d I_q\}$$

or

$$T_e = \frac{3}{2}p(\psi_d i_q - \psi_q i_d)$$
$$P_e = T_e \cdot \omega_m$$

where:

- $L_d$  and  $L_q$  are the *d*-axis and *q*-axis stator winding inductances (henry).
- $I_d$  and  $I_q$  are the *d*-axis and *q*-axis current (amperes).

- $\psi_m$  is the permanent magnet flux linkage (weber).
- $\psi_d$  and  $\psi_q$  are the magnetic fluxes along the *d* and *q*-axes (weber).
- *p* is the number of pole pairs available in the motor.
- $\omega_m$  is the mechanical speed of the rotor (rad/s).

For a detailed set of equations and assumptions that Motor Control Blockset uses for a PMSM, see "Mathematical Model of PMSM" on page 1-149.

## Ports

#### Input

I<sub>d</sub> — D-axis current scalar

#### Current along the d-axis of the rotating dq reference frame.

Data Types: single | double | fixed point

## $I_q - Q$ -axis current

scalar

#### Current along the q-axis of the rotating dq reference frame.

Data Types: single | double | fixed point

## $\omega_m$ — Mechanical speed of rotor

scalar

#### Mechanical speed of the rotor.

Data Types: single | double | fixed point

#### L<sub>d</sub> — D-axis inductance

scalar

D-axis winding inductance (in henry).

#### Dependencies

To enable this input port, set **Motor parameter input method** to Input port based Ld, Lq and FluxPM.

Data Types: single | double | fixed point

#### $L_q - Q$ -axis inductance

scalar

Q-axis winding inductance (in henry).

#### Dependencies

To enable this input port, set **Motor parameter input method** to Input port based Ld, Lq and FluxPM.

Data Types: single | double | fixed point

## $Flux_{PM}$ — Permanent magnet flux linkage

scalar

Peak permanent magnet flux linkage (in weber).

#### Dependencies

To enable this input port, set **Motor parameter input method** to Input port based Ld, Lq and FluxPM.

Data Types: single | double | fixed point

#### Output

T<sub>e</sub> — Electromechanical torque scalar

Electromechanical torque of the rotor.

Data Types: single | double | fixed point

#### P<sub>e</sub> — Electromechanical power

scalar

#### Electromechanical power of the rotor.

Data Types: single | double | fixed point

## **Parameters**

## Number of pole pairs — Number of pole pairs available in motor

4 (default) | scalar

Number of pole pairs available in the motor.

#### Motor parameter input method — Type of motor parameters

Linear model with lumped parameters (default) | Non-linear model with D,Q-flux linkage LUTs | Non-linear model with Ld,Lq and FluxPM LUTs | Input port based Ld, Lq and FluxPM

Motor parameters that the block uses to generate torque and power estimates.

- Linear model with lumped parameters Generate estimates using lumped-circuit values for motor parameters  $L_d$ ,  $L_a$ , and FluxPM.
- Non-linear model with D,Q-flux linkage LUTs Generate estimates using *d*-axis flux linkage *FluxD* and *q*-axis flux linkage *FluxQ* lookup tables (LUTs).
- Non-linear model with Ld,Lq and FluxPM LUTs Generate estimates using  $L_d$ ,  $L_q$ , and *FluxPM* LUTs, specified as block parameters.
- Input port based Ld,Lq and FluxPM Generate estimates using  $L_d$ ,  $L_q$ , and FluxPM LUTs, specified as block inputs.

#### Linear Model with Lumped Parameters

## Stator d-axis inductance (H) — D-axis stator winding inductance

0.2e-3 (default) | scalar

Stator winding inductance (henry) along the direct-axis of the rotating *dq* reference frame.

#### Dependencies

To enable this parameter, set **Motor parameter input method** to Linear model with lumped parameters.

#### Stator q-axis inductance (H) — Q-axis stator winding inductance

0.2e-3 (default) | scalar

Stator winding inductance (henry) along the quadrature-axis of the rotating *dq* reference frame.

#### Dependencies

To enable this parameter, set **Motor parameter input method** to Linear model with lumped parameters.

## Permanent magnet flux linkage (Wb) — Permanent magnet flux linkage

6.4e-3 (default) | scalar

Peak permanent magnet flux linkage (weber).

#### Dependencies

To enable this parameter, set **Motor parameter input method** to Linear model with lumped parameters.

#### Nonlinear Model with FluxD and FluxQ Lookup Tables

## D-axis current vector (A) - D-axis current lookup vector

[-40, -20, 0, 20] (default) | vector

D-axis current vector used in the following lookup tables, depending on the method used to specify the motor parameters.

- $FluxD(i_d, i_q)$  and  $FluxQ(i_d, i_q)$  for the Non-linear model with D,Q-flux linkage LUTs method.
- $L_d(i_d, i_q)$ ,  $L_q(i_d, i_q)$ , and  $FluxPM(i_d, i_q)$  for the Non-linear model with Ld,Lq and FluxPM LUTs method.

#### Dependencies

To enable this parameter, set **Motor parameter input method** to Non-linear model with D,Q-flux linkage LUTs or Non-linear model with Ld,Lq and FluxPM LUTs.

#### **Q-axis current vector (A) — Q-axis current lookup vector** [-40, -20, 0, 20, 40] (default) | vector

Q-axis current vector used in the following lookup tables, depending on the method used to specify the motor parameters.

- $FluxD(i_d, i_q)$  and  $FluxQ(i_d, i_q)$  for the Non-linear model with D,Q-flux linkage LUTs method.
- $L_d(i_d, i_q)$ ,  $L_q(i_d, i_q)$ , and  $FluxPM(i_d, i_q)$  for the Non-linear model with Ld, Lq and FluxPM LUTs method.

To enable this parameter, set **Motor parameter input method** to Non-linear model with D,Q-flux linkage LUTs or Non-linear model with Ld,Lq and FluxPM LUTs.

#### D-axis flux linkage (Wb) — D-axis flux linkage lookup data

[-1.6,-1.6,-1.6,-1.6,-1.6;2.4,2.4,2.4,2.4;6.4,6.4,6.4,6.4,6.4;10.4,10.4,1 0.4,10.4,10.4]\*le-3 (default) | matrix

D-axis flux linkage  $FluxD(i_d, i_a)$  lookup table data (in weber).

#### Dependencies

To enable this parameter, set **Motor parameter input method** to Non-linear model with D,Q-flux linkage LUTs.

#### Q-axis flux linkage (Wb) — Q-axis flux linkage lookup data

[-8,-4,0,4,8;-8,-4,0,4,8;-8,-4,0,4,8;-8,-4,0,4,8]\*1e-3 (default) | matrix

Q-axis flux linkage  $FluxQ(i_d, i_q)$  lookup table data (in weber).

#### Dependencies

To enable this parameter, set **Motor parameter input method** to Non-linear model with D,Q-flux linkage LUTs.

#### Nonlinear Model with Ld, Lq, and FluxPM Lookup Tables

#### Ld matrix (H) — D-axis inductance lookup data

0.2e-3 \* ones(4, 5) (default) | matrix

D-axis inductance  $L_d(i_d, i_q)$  lookup table data (in henry).

#### Dependencies

To enable this parameter, set **Motor parameter input method** to Non-linear model with Ld,Lq and FluxPM LUTs.

#### Lq matrix (H) — Q-axis inductance lookup table data

0.2e-3 \* ones(4, 5) (default) | matrix

Q-axis inductance  $L_a(i_d, i_a)$  lookup table data (in henry).

#### Dependencies

To enable this parameter, set **Motor parameter input method** to Non-linear model with Ld,Lq and FluxPM LUTs.

#### PM flux linkage matrix (Wb) — PM flux linkage lookup data

6.4e-3 \* ones(4, 5) (default) | matrix

Permanent magnet flux linkage  $FluxPM(i_d, i_q)$  lookup table data (in weber).

#### Dependencies

To enable this parameter, set **Motor parameter input method** to Non-linear model with Ld,Lq and FluxPM LUTs.

#### **Motor Configuration**

## Input units — Unit of input values

Per-Unit (PU) (default) | SI Units

Unit of the input values.

Base Voltage (V) — Nominal voltage limit
24/sqrt(3) (default) | scalar

Base voltage (in volts) for per-unit system.

#### Dependencies

To enable this parameter, set **Input units** to Per-Unit (PU).

Base Current (A) — Nominal current limit

19.3 (default) | scalar

Base current (in amperes) for per-unit system.

#### Dependencies

To enable this parameter, set **Input units** to Per-Unit (PU).

#### Base Speed (rpm) — Nominal speed limit

4107 (default) | scalar

Base speed (in rpm) for per-unit system.

#### Dependencies

To enable this parameter, set **Input units** to **Per-Unit** (PU).

#### Base torque (Nm) — Nominal torque limit

0.74112 (default) | scalar

Base torque (in Nm) for per-unit system. See "Per-Unit System" page for more details.

You cannot configure this parameter when you set **Motor parameter input method** to Linear model with lumped parameters or Non-linear model with Ld,Lq and FluxPM LUTs. The block computes its value using the other parameters.

#### Dependencies

To display this parameter, set Input units to Per-Unit (PU).

#### Base power (W) — Nominal power limit

401.143 (default) | scalar

Base power (in W) for per-unit system. See "Per-Unit System" page for more details.

You cannot configure this parameter when you set **Motor parameter input method** to Linear model with lumped parameters or Non-linear model with Ld,Lq and FluxPM LUTs. The block computes its value using the other parameters.

To display this parameter, set Input units to Per-Unit (PU).

#### Allow scaled-down motor parameters with CodeGen (higher precision with Fixed-Point data type) — Scale down internal parameters to match per-unit scale on (default) | off

Option to scale down internal parameters to match per-unit scale when generating code.

- When you enable this option, the block scales down the internal constants and coefficients to match the per-unit scale. This allows for higher precision when you use the fixed-point data type. If you use this option with the single or double data type, some precision loss can occur depending on the number of bits allotted to the integer portion.
- When you disable this option, the block converts all the constants and coefficients used for internal calculations to SI units and then converts them back to the PU scale. This allows you to update the lookup table values in the generated code, typically, for applications such as controller tuning or end-of-line operations. You can also update the values manually for debugging or reusing previously generated code.

#### Dependencies

To enable this parameter, set **Input units** to Per-Unit (PU).

## **Version History**

Introduced in R2020a

## **Extended Capabilities**

#### C/C++ Code Generation

Generate C and C++ code using Simulink® Coder<sup>™</sup>.

#### **Fixed-Point Conversion**

Design and simulate fixed-point systems using Fixed-Point Designer<sup>™</sup>.

#### See Also

ACIM Torque Estimator | Park Transform | Speed Measurement | MTPA Control Reference | Vector Control Reference

#### Topics

"Open-Loop and Closed-Loop Control" "Field-Oriented Control (FOC)"

# **Position Generator**

Generate position ramp of fixed frequency

Library: Motor Control Blockset / Controls / Control Reference

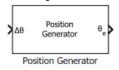

## Description

The Position Generator block generates a position ramp signal (with a frequency that is identical to that of the reference voltage signal) using the position increment value of the reference signal.

We recommend that you use fixed-step discrete solver for this block to enable code generation and ensure accurate simulation.

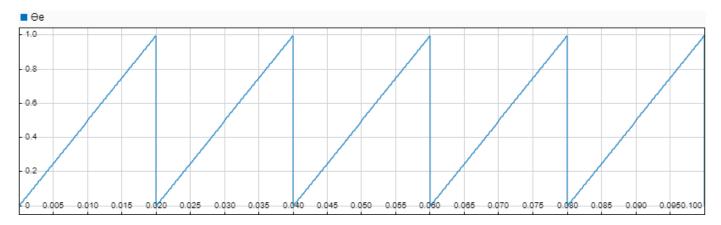

## Ports

#### Input

#### $\Delta \theta$ – Position increment value

scalar

Position increment value of a fixed frequency reference voltage signal (in either per unit, radians, or degrees). These equations describe how the block computes the position increment:

- $\Delta\theta$  (per unit) = Frequency × Sample Time
- $\Delta\theta$  (radians) =  $2\pi \times$  Frequency  $\times$  Sample Time
- $\Delta\theta$  (degrees) = 360 × Frequency × Sample Time

Data Types: single | double | fixed point

Reset — External reset signal

scalar

External pulse that resets the position ramp output based on the value of the **External reset** parameter.

#### Dependencies

To enable this port, set **External reset** to either active high resets to zero or active high resets to initial condition.

Data Types: single | double | fixed point

#### Output

#### $\theta_e$ — Reference voltage position

scalar

Position or phase value of the reference voltage signal (in either per unit, radians, or degrees).

Data Types: single | double | fixed point

## **Parameters**

#### Theta Units — Unit of θ

Per-unit (default) | Radians | Degrees

Unit of the input position increment value and the output reference voltage position.

## Initial theta output — Initial value of $\boldsymbol{\theta}_{e}$

0 (default) | scalar

Output position ramp value (in either per unit, radians, or degrees) at initial time (0 seconds).

#### External reset — Output value on reset

```
none(default)|active high resets to zero|active high resets to initial
condition
```

Output position ramp value (in either per unit, radians, or degrees) at the time when the block receives an active high external reset pulse. You can reset the output to either zero or to equal the value of the **Initial theta output** parameter.

## **Version History**

Introduced in R2020a

## **Extended Capabilities**

**C/C++ Code Generation** Generate C and C++ code using Simulink® Coder<sup>m</sup>.

#### **Fixed-Point Conversion**

Design and simulate fixed-point systems using Fixed-Point Designer™.

## See Also

ACIM Slip Speed Estimator | Sine-Cosine Lookup | 3-Phase Sine Voltage Generator | Vector Control Reference

**Topics** "Open-Loop and Closed-Loop Control" "Field-Oriented Control (FOC)"

# **Derating Function**

Compute derating factor

Motor Control Blockset / Controls / Controllers

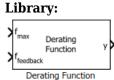

## Description

The Derating Function block generates the derating factor (y) according to the feedback ( $f_{feedback}$ ) and maximum limit ( $f_{max}$ ) values of the input reference signal.

The derating factor:

- Remains equal to one when  $f_{feedback}$  lies between positive and negative values of the **Derating threshold**. The derating factor varies linearly outside this range according to  $f_{feedback}$ .
- Remains equal to zero when the reference signal lies beyond (positive or negative)  $f_{max}$ .

Therefore, you can use the generated derating factor to derate a control signal after the reference signal crosses the specified **Derating threshold**.

This figure shows the block output when you use a sinusoidal wave as f<sub>feedback</sub>.

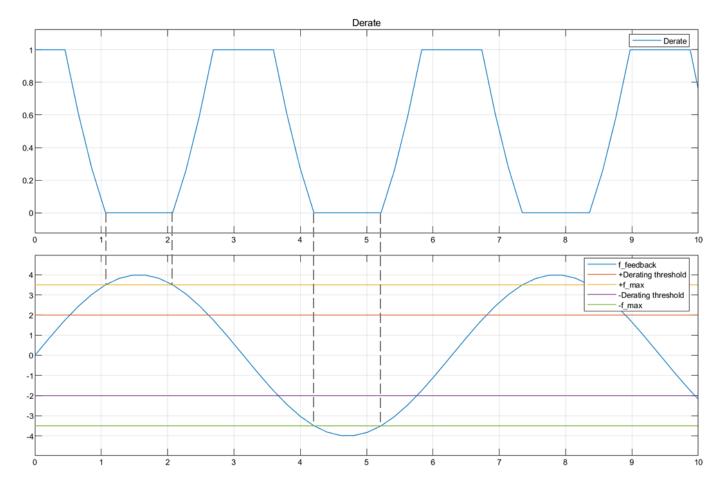

#### **Equations**

The **Derating threshold** parameter, *x* indicates the percentage of peak amplitude for the reference signal. The **Derating threshold** is 0.5 in the block output shown, which results in a threshold value of 2 (for the peak amplitude value of 4 for the sinusoidal reference signal).

x = [0, 1)

This equation describes how the block computes the derating factor (y).

Derating factor (y) = 
$$1 - \frac{f_{feedback} - xf_{max}}{(1 - x)f_{max}}$$

## Ports

#### Input

 $f_{max}$  — Maximum reference signal limit scalar

Maximum limit of the reference signal value beyond which the derating factor becomes zero.

Data Types: single | double | fixed point

#### f<sub>feedback</sub> - Reference feedback signal

scalar

Reference signal that the block uses to generate the derating factor, which you can then use to derate a control signal.

Data Types: single | double | fixed point

#### Output

#### y — Derating factor

scalar

Derating factor that the block generates based on the feedback and maximum limit values of the reference signal when the signal exceeds the value of the **Derating threshold** parameter.

Data Types: single | double | fixed point

## **Parameters**

Derating threshold — Threshold beyond which derating must occur

0.9 (default) | scalar in the range [0,1)

The reference signal value beyond which the block generates the derating factor.

## **Version History**

Introduced in R2020a

## **Extended Capabilities**

#### C/C++ Code Generation

Generate C and C++ code using Simulink® Coder<sup>TM</sup>.

#### **Fixed-Point Conversion**

Design and simulate fixed-point systems using Fixed-Point Designer™.

## See Also

Speed Measurement | MTPA Control Reference | Vector Control Reference | PMSM Torque Estimator

#### Topics

"Open-Loop and Closed-Loop Control" "Field-Oriented Control (FOC)"

# **PI Controller**

Discrete-time PID Controller Library: Motor Control Blockset / Controls / Controllers

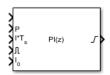

## Description

The PI Controller block implements a discrete-time PID controller (PID, PI, PD, P only, or I only). The block is identical to the Discrete PID Controller Simulink<sup>®</sup> block.

The block output is a weighted sum of the input signal, the integral of the input signal, and the derivative of the input signal. The weights are the proportional, integral, and derivative gain parameters. A first-order pole filters the derivative action.

- Controller type (PID, PI, PD, P only, or I only) See the **Controller** parameter.
- Controller form (Parallel or Ideal) See the  ${f Form}$  parameter.
- Time domain (continuous or discrete) See the **Time domain** parameter.
- Initial conditions and reset trigger See the **Source** and **External reset** parameters.
- Output saturation limits and built-in anti-windup mechanism See the Limit output parameter.
- Signal tracking for bumpless control transfer and multiloop control See the **Enable tracking mode** parameter.

As you change these options, the internal structure of the block changes by activating different variant subsystems. (For more information, see "Implement Variations in Separate Hierarchy Using Variant Subsystems"). To examine the internal structure of the block and its variant subsystems, right-click the block and select **Mask** > **Look Under Mask**.

#### **PID Gain Tuning**

The PID controller gains are tunable either manually or automatically. Automatic tuning requires Simulink Control Design<sup>m</sup> software. For more information about automatic tuning, see the **Select tuning method** parameter.

## Ports

#### Input

Port\_1( u ) — Error signal input

scalar | vector

Difference between a reference signal and the output of the system under control.

```
Data Types: single | double | int8 | int16 | int32 | int64 | uint8 | uint16 | uint32 | uint64 | fixed point
```

#### P — Proportional gain

scalar | vector

Proportional gain, provided from a source external to the block. External gain input is useful, for example, when you want to map a different PID parameterization to the PID gains of the block. You can also use external gain input to implement gain-scheduled PID control. In gain-scheduled control, you determine the PID coefficients by logic or other calculations in your model and feed them to the block.

#### Dependencies

To enable this port, set **Controller parameters Source** to external.

Data Types: single | double | int8 | int16 | int32 | int64 | uint8 | uint16 | uint32 | uint64 | fixed point

#### $I^*T_s$ — Integral gain multiplied by sample time

scalar | vector

Integral gain multiplied by the controller sample time, provided from a source external to the block. External gain input is useful, for example, when you want to map a different PID parameterization to the PID gains of the block. You can also use external gain input to implement gain-scheduled PID control. In gain-scheduled control, you determine the PID coefficients by logic or other calculations in your model and feed them to the block.

**Note** PID tuning tools, such as the **PID Tuner** app and Closed-Loop PID Autotuner block, tune the gain I but not  $I^*T_s$ . Therefore, multiply the integral gain value you obtain from a tuning tool by the sample time before you supply it to this port.

When you use  $I^*T_s$  instead of I, the block requires fewer calculations to perform integration. This improves the execution time of the generated code.

#### Dependencies

To enable this port, set **Controller parameters Source** to external, set **Controller** to a controller type that has integral action, and enable the **Use I\*Ts** parameter.

Data Types: single | double | int8 | int16 | int32 | int64 | uint8 | uint16 | uint32 | uint64 | fixed point

#### I — Integral gain

scalar | vector

Integral gain, provided from a source external to the block. External gain input is useful, for example, when you want to map a different PID parameterization to the PID gains of the block. You can also use external gain input to implement gain-scheduled PID control. In gain-scheduled control, you determine the PID coefficients by logic or other calculations in your model and feed them to the block.

When you supply gains externally, time variations in the integral gain are also integrated. This result occurs because of the way the PID gains are implemented within the block. For details, see the **Controller parameters Source** parameter.

To enable this port, set **Controller parameters Source** to external, and set **Controller** to a controller type that has integral action.

Data Types: single | double | int8 | int16 | int32 | int64 | uint8 | uint16 | uint32 | uint64 | fixed point

#### D — Derivative gain

scalar | vector

Derivative gain, provided from a source external to the block. External gain input is useful, for example, when you want to map a different PID parameterization to the PID gains of the block. You can also use external gain input to implement gain-scheduled PID control. In gain-scheduled control, you determine the PID coefficients by logic or other calculations in your model and feed them to the block.

When you supply gains externally, time variations in the derivative gain are also differentiated. This result occurs because of the way the PID gains are implemented within the block. For details, see the **Controller parameters Source** parameter.

#### Dependencies

To enable this port, set **Controller parameters Source** to external, and set **Controller** to a controller type that has derivative action.

Data Types: single | double | int8 | int16 | int32 | int64 | uint8 | uint16 | uint32 | uint64 | fixed point

#### N — Filter coefficient

scalar | vector

Derivative filter coefficient, provided from a source external to the block. External coefficient input is useful, for example, when you want to map a different PID parameterization to the PID gains of the block. You can also use the external input to implement gain-scheduled PID control. In gain-scheduled control, you determine the PID coefficients by logic or other calculations in your model and feed them to the block.

#### Dependencies

To enable this port, set **Controller parameters Source** to external, and set **Controller** to a controller type that has a filtered derivative.

Data Types: single | double | int8 | int16 | int32 | int64 | uint8 | uint16 | uint32 | uint64 | fixed point

#### Reset — External reset trigger

scalar

Trigger to reset the integrator and filter to their initial conditions. The value of the **External reset** parameter determines whether reset occurs on a rising signal, a falling signal, or a level signal. The port icon indicates the selected trigger type. For example, the following illustration shows a PID block with **External reset** set to level.

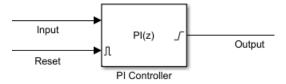

When the trigger occurs, the block resets the integrator and filter to the initial conditions specified by the **Integrator Initial condition** and **Filter Initial condition** parameters or the  $I_0$  and  $D_0$  ports.

**Note** To be compliant with the Motor Industry Software Reliability Association (MISRA®) software standard, your model must use Boolean signals to drive the external reset ports of the PID controller block.

#### Dependencies

To enable this port, set External reset to any value other than none.

Data Types: single | double | int8 | int16 | int32 | int64 | uint8 | uint16 | uint32 | uint64 | fixed point | Boolean

#### $I_{\theta}$ — Integrator initial condition

scalar | vector

Integrator initial condition, provided from a source external to the block.

#### Dependencies

To enable this port, set **Initial conditions Source** to external, and set **Controller** to a controller type that has integral action.

```
Data Types: single | double | int8 | int16 | int32 | int64 | uint8 | uint16 | uint32 | uint64 | fixed point
```

#### $D_{\theta}$ — Filter initial condition

scalar | vector

Initial condition of the derivative filter, provided from a source external to the block.

#### Dependencies

To enable this port, set **Initial conditions Source** to external, and set **Controller** to a controller type that has derivative action.

```
Data Types: single | double | int8 | int16 | int32 | int64 | uint8 | uint16 | uint32 | uint64 | fixed point
```

#### up — Output saturation upper limit

scalar | vector

Upper limit of the block output, provided from a source external to the block. If the weighted sum of the proportional, integral, and derivative actions exceeds the value provided at this port, the block output is held at that value.

#### Dependencies

To enable this port, select **Limit output** and set the output saturation **Source** to external.

Data Types: single | double | int8 | int16 | int32 | int64 | uint8 | uint16 | uint32 | uint64 | fixed point

#### lo — Output saturation lower limit

scalar | vector

Lower limit of the block output, provided from a source external to the block. If the weighted sum of the proportional, integral, and derivative actions goes below the value provided at this port, the block output is held at that value.

#### Dependencies

To enable this port, select **Limit output** and set the output saturation **Source** to external.

Data Types: single | double | int8 | int16 | int32 | int64 | uint8 | uint16 | uint32 | uint64 | fixed point

#### TR — Tracking signal

scalar | vector

Signal for controller output to track. When signal tracking is active, the difference between the tracking signal and the block output is fed back to the integrator input. Signal tracking is useful for implementing bumpless control transfer in systems that switch between two controllers. It can also be useful to prevent block windup in multiloop control systems. For more information, see the **Enable tracking mode** parameter.

#### Dependencies

To enable this port, select the **Enable tracking mode** parameter.

```
Data Types: single | double | int8 | int16 | int32 | int64 | uint8 | uint16 | uint32 | uint64 | fixed point
```

#### T<sub>DTI</sub> — Discrete-integrator time

scalar

Discrete-integrator time, provided as a scalar to the block. You can use your own value of discretetime integrator sample time that defines the rate at which the block is going to be run either in Simulink or on external hardware. The value of the discrete-time integrator time should match the average sampling rate of the external interrupts, when the block is used inside a conditionallyexecuted subsystem.

In other words, you can specify Ts for any of the integrator methods below such that the value matches the average sampling rate of the external interrupts. In discrete time, the derivative term of the controller transfer function is:

$$D\left[\frac{N}{1+N\alpha(z)}\right],$$

where  $\alpha(z)$  depends on the integrator method you specify with this parameter.

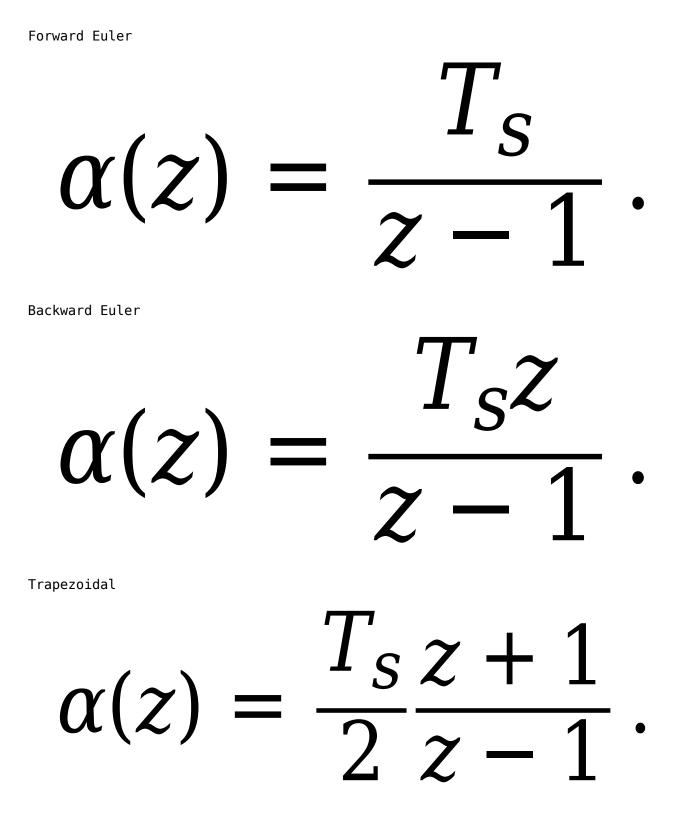

For more information about discrete-time integration, see the Discrete-Time Integrator block reference page. For more information on conditionally executed subsystems, see "Conditionally Executed Subsystems Overview".

#### Dependencies

To enable this port, set **Time Domain** to Discrete-time and select the **PID Controller is inside a conditionally executed subsystem** option.

Data Types: single | double | int8 | int16 | int32 | int64 | uint8 | uint16 | uint32 | uint64

#### Output

## Port\_1( y ) — Controller output

scalar | vector

Controller output, generally based on a sum of the input signal, the integral of the input signal, and the derivative of the input signal, weighted by the proportional, integral, and derivative gain parameters. A first-order pole filters the derivative action. Which terms are present in the controller signal depends on what you select for the **Controller** parameter. The base controller transfer function for the current settings is displayed in the **Compensator formula** section of the block parameters and under the mask. Other parameters modify the block output, such as saturation limits specified by the **Upper Limit** and **Lower Limit** saturation parameters.

The controller output is a vector signal when any of the inputs is a vector signal. In that case, the block acts as N independent PID controllers, where N is the number of signals in the input vector.

Data Types: single | double | int8 | int16 | int32 | int64 | uint8 | uint16 | uint32 | uint64 | fixed point

## Parameters

## Controller — Controller type

PI (default) | PID | PD | P | I

Specify which of the proportional, integral, and derivative terms are in the controller.

PID

Proportional, integral, and derivative action.

ΡI

Proportional and integral action only.

PD

Proportional and derivative action only.

Ρ

Proportional action only.

Ι

Integral action only.

**Tip** The controller transfer function for the current setting is displayed in the **Compensator formula** section of the block parameters and under the mask.

Programmatic Use Block Parameter: Controller Type: string, character vector Values: "PID", "PI", "PD", "P", "I" Default: "PI"

## Form — Controller structure

Parallel (default) | Ideal

Specify whether the controller structure is parallel or ideal.

#### Parallel

The controller output is the sum of the proportional, integral, and derivative actions, weighted independently by  $\mathbf{P}$ ,  $\mathbf{I}$ , and  $\mathbf{D}$ , respectively. For example, for a continuous-time parallel-form PID controller, the transfer function is:

$$C_{par}(s) = P + I\left(\frac{1}{s}\right) + D\left(\frac{Ns}{s+N}\right).$$

For a discrete-time parallel-form controller, the transfer function is:

$$C_{par}(z) = P + I\alpha(z) + D \bigg[ \frac{N}{1 + N\beta(z)} \bigg], \label{eq:cpar}$$

where the **Integrator method** and **Filter method** parameters determine  $\alpha(z)$  and  $\beta(z)$ , respectively.

Ideal

The proportional gain  $\mathbf{P}$  acts on the sum of all actions. For example, for a continuous-time ideal-form PID controller, the transfer function is:

$$C_{id}(s) = P\left[1 + I\left(\frac{1}{s}\right) + D\left(\frac{Ns}{s+N}\right)\right].$$

For a discrete-time ideal-form controller, the transfer function is:

$$C_{id}(z) = P \bigg[ 1 + I\alpha(z) + D \frac{N}{1 + N\beta(z)} \bigg],$$

where the **Integrator method** and **Filter method** parameters determine a(z) and b(z), respectively.

**Tip** The controller transfer function for the current settings is displayed in the **Compensator formula** section of the block parameters and under the mask.

Programmatic Use Block Parameter: Controller Type: string, character vector Values: "Parallel", "Ideal" Default: "Parallel"

**Time domain — Specify discrete-time or continuous-time controller** Discrete-time (default) | Continuous-time When you select Discrete-time, it is recommended that you specify an explicit sample time for the block. See the **Sample time (-1 for inherited)** parameter. Selecting Discrete-time also enables the **Integrator method**, and **Filter method** parameters.

When the PID Controller block is in a model with synchronous state control (see the State Control block), you cannot select Continuous-time.

Programmatic Use
Block Parameter: TimeDomain
Type: string, character vector
Values: "Continuous-time", "Discrete-time"
Default: "Discrete-time"

# PID Controller is inside a conditionally executed subsystem — Enable the discrete-integrator time port

off (default) | on

For discrete-time PID controllers, enable the discrete-time integrator port to use your own value of discrete-time integrator sample time. To ensure proper integration, use the  $T_{DTI}$  port to provide a scalar value of  $\Delta t$  for accurate discrete-time integration.

#### Dependencies

To enable this parameter, set **Time Domain** to **Discrete-time**.

Programmatic Use
Block Parameter: UseExternalTs
Type: string, character vector
Values: "on", "off"
Default: "off"

#### Sample time (-1 for inherited) — Discrete interval between samples

-1 (default) | positive scalar

Specify a sample time by entering a positive scalar value, such as 0.1. The default discrete sample time of -1 means that the block inherits its sample time from upstream blocks. However, it is recommended that you set the controller sample time explicitly, especially if you expect the sample time of upstream blocks to change. The effect of the controller coefficients P, I, D, and N depend on the sample time. Thus, for a given set of coefficient values, changing the sample time changes the performance of the controller.

See "Specify Sample Time" for more information.

To implement a continuous-time controller, set **Time domain** to **Continuous-time**.

**Tip** If you want to run the block with an externally specified or variable sample time, set this parameter to -1 and put the block in a Triggered Subsystem. Then, trigger the subsystem at the desired sample time.

#### Dependencies

To enable this parameter, set **Time domain** to **Discrete-time**.

Programmatic Use Block Parameter: SampleTime Type: scalar Values: -1, positive scalar Default: -1

#### Integrator method — Method for computing integral in discrete-time controller

Forward Euler (default) | Backward Euler | Trapezoidal

In discrete time, the integral term of the controller transfer function is  $I\alpha(z)$ , where  $\alpha(z)$  depends on the integrator method you specify with this parameter.

#### Forward Euler

Forward rectangular (left-hand) approximation,

$$\alpha(z) = \frac{T_s}{z-1}$$

This method is best for small sampling times, where the Nyquist limit is large compared to the bandwidth of the controller. For larger sampling times, the Forward Euler method can result in instability, even when discretizing a system that is stable in continuous time.

#### Backward Euler

Backward rectangular (right-hand) approximation,

$$\alpha(z)=\frac{T_s z}{z-1}.$$

An advantage of the Backward Euler method is that discretizing a stable continuous-time system using this method always yields a stable discrete-time result.

Trapezoidal

Bilinear approximation,

$$\alpha(z)=\frac{T_s}{2}\frac{z+1}{z-1}\,.$$

An advantage of the Trapezoidal method is that discretizing a stable continuous-time system using this method always yields a stable discrete-time result. Of all available integration methods, the Trapezoidal method yields the closest match between frequency-domain properties of the discretized system and the corresponding continuous-time system.

**Tip** The controller formula for the current setting is displayed in the **Compensator formula** section of the block parameters and under the mask.

**Note** For the BackwardEuler or Trapezoidal methods, you cannot generate HDL code for the block if either:

- Limit output is selected and Anti-Windup Method is anything other than none.
- Enable tracking mode is selected.

For more information about discrete-time integration, see the Discrete-Time Integrator block reference page.

#### Dependencies

To enable this parameter, set **Time Domain** to **Discrete-time** and set **Controller** to a controller type with integral action.

Programmatic Use Block Parameter: IntegratorMethod Type: string, character vector Values: "Forward Euler", "Backward Euler", "Trapezoidal" Default: "Forward Euler"

**Filter method — Method for computing derivative in discrete-time controller** Forward Euler (default) | Backward Euler | Trapezoidal

In discrete time, the derivative term of the controller transfer function is:

$$D\bigg[\frac{N}{1+N\alpha(z)}\bigg],$$

where  $\alpha(z)$  depends on the filter method you specify with this parameter.

#### Forward Euler

Forward rectangular (left-hand) approximation,

$$\alpha(z) = \frac{T_s}{z-1}.$$

This method is best for small sampling times, where the Nyquist limit is large compared to the bandwidth of the controller. For larger sampling times, the Forward Euler method can result in instability, even when discretizing a system that is stable in continuous time.

#### Backward Euler

Backward rectangular (right-hand) approximation,

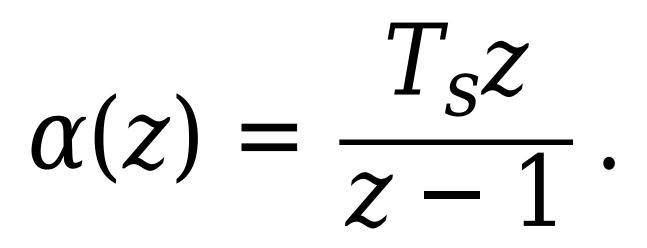

An advantage of the Backward Euler method is that discretizing a stable continuous-time system using this method always yields a stable discrete-time result.

#### Trapezoidal

Bilinear approximation,

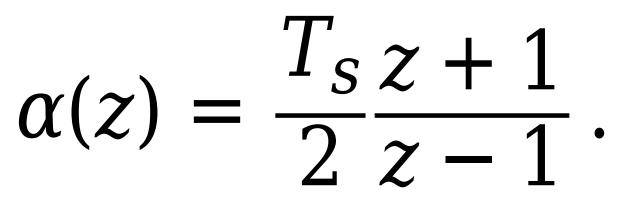

An advantage of the Trapezoidal method is that discretizing a stable continuous-time system using this method always yields a stable discrete-time result. Of all available integration methods, the Trapezoidal method yields the closest match between frequency-domain properties of the discretized system and the corresponding continuous-time system.

**Tip** The controller formula for the current setting is displayed in the **Compensator formula** section of the block parameters and under the mask.

For more information about discrete-time integration, see the Discrete-Time Integrator block reference page.

#### Dependencies

To enable this parameter, set **Time Domain** to **Discrete-time** and enable **Use filtered derivative**.

Programmatic Use Block Parameter: FilterMethod Type: string, character vector

```
Values: "Forward Euler", "Backward Euler", "Trapezoidal"
Default: "Forward Euler"
```

#### Main

#### Source — Source for controller gains and filter coefficient

external (default) | internal

Enabling external inputs for the parameters allows you to compute PID gains and filter coefficients externally to the block and provide them to the block as signal inputs.

#### internal

Specify the controller gains and filter coefficient using the block parameters P, I (or I\*Ts), D, and N.

external

Specify the PID gains and filter coefficient externally using block inputs. An additional input port appears on the block for each parameter that is required for the current controller type.

External gain input is useful, for example, when you want to map a different PID parameterization to the PID gains of the block. You can also use external gain input to implement gain-scheduled PID control. In gain-scheduled control, you determine the PID gains by logic or other calculations in your model and feed them to the block.

When you supply gains externally, time variations in the integral and derivative gain values are integrated and differentiated, respectively. This result occurs because in both continuous time and discrete time, the gains are applied to the signal before integration or differentiation. For example, for a continuous-time PID controller with external inputs, the integrator term is implemented as shown in the following illustration.

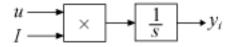

Within the block, the input signal *u* is multiplied by the externally supplied integrator gain, *I*, before integration. This implementation yields:

$$y_i = \int u I \, dt \, .$$

Thus, the integrator gain is included in the integral. Similarly, in the derivative term of the block, multiplication by the derivative gain precedes the differentiation, which causes the derivative gain D to be differentiated.

Programmatic Use Block Parameter: ControllerParametersSource Type: string, character vector Values: "internal", "external" Default: "external"

## Proportional (P) — Proportional gain

1 (default) | scalar | vector

Specify a finite, real gain value for the proportional gain. When **Controller form** is:

• **Parallel** — Proportional action is independent of the integral and derivative actions. For instance, for a continuous-time parallel PID controller, the transfer function is:

$$C_{par}(s) = P + I\!\left(\frac{1}{s}\right) + D\!\left(\frac{Ns}{s+N}\right).$$

For a discrete-time parallel-form controller, the transfer function is:

$$C_{par}(z) = P + I\alpha(z) + D\left[\frac{N}{1 + N\beta(z)}\right],$$

where the **Integrator method** and **Filter method** parameters determine  $\alpha(z)$  and  $\beta(z)$ , respectively.

• Ideal — The proportional gain multiples the integral and derivative terms. For instance, for a continuous-time ideal PID controller, the transfer function is:

$$C_{id}(s) = P\left[1 + I\left(\frac{1}{s}\right) + D\left(\frac{Ns}{s+N}\right)\right].$$

For a discrete-time ideal-form controller, the transfer function is:

$$C_{id}(z) = P\left[1 + I\alpha(z) + D\frac{N}{1 + N\beta(z)}\right],$$

where the **Integrator method** and **Filter method** parameters determine  $\alpha(z)$  and  $\beta(z)$ , respectively.

#### Tunable: Yes

#### Dependencies

To enable this parameter, in the **Main** tab, set the controller-parameters **Source** to internal and set **Controller** to PID, PD, PI, or P.

Programmatic Use Block Parameter: P Type: scalar, vector Default: 1

**Integral (I) — Integral gain** 1 (default) | scalar | vector

Specify a finite, real gain value for the integral gain.

#### Tunable: Yes

#### Dependencies

To enable this parameter, in the **Main** tab, set the controller-parameters **Source** to internal, and set **Controller** to a type that has integral action.

#### Programmatic Use Block Parameter: I Type: scalar, vector

#### Default: 1

#### Integral (I\*Ts) — Integral gain multiplied by sample time

1 (default) | scalar | vector

Specify a finite, real gain value for the integral gain multiplied by the sample time.

**Note** PID tuning tools, such as the **PID Tuner** app and Closed-Loop PID Autotuner block, tune the gain I but not  $I^*T_s$ . Therefore, multiply the integral gain value you obtain from a tuning tool by the sample time before you write it to this parameter.

When you use **I**\***Ts** instead of **I**, the block requires fewer calculations to perform integration. This improves the execution time of the generated code.

#### Tunable: No

#### Dependencies

To enable this parameter, in the **Main** tab, set the controller-parameters **Source** to internal, set **Controller** to a type that has integral action, and enable the **Use I\*Ts** parameter.

Programmatic Use Block Parameter: I Type: scalar, vector Default: 1

#### Use I\*Ts — Use integral gain multiplied by sample time

on (default) | off

For discrete-time controllers with integral action, the block takes the integral gain as an input and multiplies it by the sample time internally as a part of performing the integration. You can enable this parameter to specify integral gain multiplied by sample time as input  $(I^*Ts)$  in place of the integral gain (I). Doing so reduces the number of internal calculations and is useful when you want to improve the execution time of your generated code.

#### Dependencies

To enable this parameter, set **Controller** to a controller type that has integral action.

Programmatic Use
Block Parameter: UseKiTs
Type: string, character vector
Values: "on", "off"
Default: "on"

#### Derivative (D) — Derivative gain

0 (default) | scalar | vector

Specify a finite, real gain value for the derivative gain.

#### Tunable: Yes

#### Dependencies

To enable this parameter, in the **Main** tab, set the controller-parameters **Source** to internal, and set **Controller** to PID or PD.

Programmatic Use Block Parameter: D Type: scalar, vector Default: 0

#### Use filtered derivative — Apply filter to derivative term

on (default) | off

For discrete-time PID controllers only, clear this option to replace the filtered derivative with an unfiltered discrete-time differentiator. When you do so, the derivative term of the controller transfer function becomes:

$$D\frac{z-1}{zT_s}.$$

For continuous-time PID controllers, the derivative term is always filtered.

#### Dependencies

To enable this parameter, set **Time domain** to **Discrete-time**, and set **Controller** to a type that has derivative action.

Programmatic Use
Block Parameter: UseFilter
Type: string, character vector
Values: "on", "off"
Default: "on"

#### Filter coefficient (N) — Derivative filter coefficient

100 (default) | scalar | vector

Specify a finite, real gain value for the filter coefficient. The filter coefficient determines the pole location of the filter in the derivative action of the block. The location of the filter pole depends on the **Time domain** parameter.

- When **Time domain** is Continuous-time, the pole location is s = -N.
- When **Time domain** is **Discrete-time**, the pole location depends on the **Filter method** parameter.

| Filter Method  | Location of Filter Pole                    |
|----------------|--------------------------------------------|
| Forward Euler  | $z_{pole} = 1 - NT_s$                      |
| Backward Euler | $z_{pole} = \frac{1}{1 + NT_s}$            |
| Trapezoidal    | $z_{pole} = \frac{1 - NT_s/2}{1 + NT_s/2}$ |

The block does not support N = Inf (ideal unfiltered derivative). When the **Time domain** is **Discrete-time**, you can clear **Use filtered derivative** to remove the derivative filter.

Tunable: Yes

#### Dependencies

To enable this parameter, in the **Main** tab, set the controller-parameters **Source** to internal and set **Controller** to PID or PD.

Programmatic Use Block Parameter: N Type: scalar, vector Default: 100

#### Select tuning method — Tool for automatic tuning of controller coefficients

Transfer Function Based (PID Tuner App) (default) | Frequency Response Based

If you have Simulink Control Design software, you can automatically tune the PID coefficients. To do so, use this parameter to select a tuning tool, and click **Tune**.

#### Transfer Function Based (PID Tuner App)

Use **PID Tuner**, which lets you interactively tune PID coefficients while examining relevant system responses to validate performance. By default, **PID Tuner** works with a linearization of your plant model. For models that cannot be linearized, you can tune PID coefficients against a plant model estimated from simulated or measured response data. For more information, see "Introduction to Model-Based PID Tuning in Simulink" (Simulink Control Design).

#### Frequency Response Based

Use **Frequency Response Based PID Tuner**, which tunes PID controller coefficients based on frequency-response estimation data obtained by simulation. This tuning approach is especially useful for plants that are not linearizable or that linearize to zero. For more information, see "Design PID Controller from Plant Frequency-Response Data" (Simulink Control Design).

Both of these tuning methods assume a single-loop control configuration. Simulink Control Design software includes other tuning approaches that suit more complex configurations. For information about other ways to tune a PID Controller block, see "Choose a Control Design Approach" (Simulink Control Design).

# Enable zero-crossing detection — Detect zero crossings on reset and on entering or leaving a saturation state

on (default) | off

Zero-crossing detection can accurately locate signal discontinuities without resorting to excessively small time steps that can lead to lengthy simulation times. If you select **Limit output** or activate **External reset** in your PID Controller block, activating zero-crossing detection can reduce computation time in your simulation. Selecting this parameter activates zero-crossing detection:

- At initial-state reset
- When entering an upper or lower saturation state
- When leaving an upper or lower saturation state

For more information about zero-crossing detection, see "Zero-Crossing Detection".

Programmatic Use Block Parameter: ZeroCross Type: string, character vector Values: "on", "off" Default: "on"

#### Initialization

#### Source - Source for integrator and derivative initial conditions

external (default) | internal

Simulink uses initial conditions to initialize the integrator and derivative-filter (or the unfiltered derivative) output at the start of a simulation or at a specified trigger event. (See the **External reset** parameter.) These initial conditions determine the initial block output. Use this parameter to select how to supply the initial condition values to the block.

#### internal

Specify the initial conditions using the **Integrator Initial condition** and **Filter Initial condition** parameters. If **Use filtered derivative** is not selected, use the **Differentiator** parameter to specify the initial condition for the unfiltered differentiator instead of a filter initial condition.

external

Specify the initial conditions externally using block inputs. Additional input ports  $\mathbf{I}_o$  and  $\mathbf{D}_o$  appear on the block. If **Use filtered derivative** is not selected, supply the initial condition for the unfiltered differentiator at  $\mathbf{D}_o$  instead of a filter initial condition.

#### Programmatic Use

Block Parameter: InitialConditionSource Type: string, character vector Values: "internal", "external" Default: "external"

#### Integrator — Integrator initial condition

0 (default) | scalar | vector

Simulink uses the integrator initial condition to initialize the integrator at the start of a simulation or at a specified trigger event (see **External reset**). The integrator initial condition and the filter initial condition determine the initial output of the PID controller block.

The integrator initial condition cannot be NaN or Inf.

#### Dependencies

To use this parameter, in the **Initialization** tab, set **Source** to internal, and set **Controller** to a type that has integral action.

Programmatic Use
Block Parameter: InitialConditionForIntegrator
Type: scalar, vector
Default: 0

#### Filter — Filter initial condition

0 (default) | scalar | vector

Simulink uses the filter initial condition to initialize the derivative filter at the start of a simulation or at a specified trigger event (see **External reset**). The integrator initial condition and the filter initial condition determine the initial output of the PID controller block.

The filter initial condition cannot be NaN or Inf.

#### Dependencies

To use this parameter, in the **Initialization** tab, set **Source** to internal, and use a controller that has a derivative filter.

Programmatic Use
Block Parameter: InitialConditionForFilter
Type: scalar, vector
Default: 0

#### Differentiator — Initial condition for unfiltered derivative

0 (default) | scalar | vector

When you use an unfiltered derivative, Simulink uses this parameter to initialize the differentiator at the start of a simulation or at a specified trigger event (see **External reset**). The integrator initial condition and the derivative initial condition determine the initial output of the PID controller block.

The derivative initial condition cannot be NaN or Inf.

#### Dependencies

To use this parameter, set **Time domain** to Discrete-time, clear the **Use filtered derivative** check box, and in the **Initialization** tab, set **Source** to internal.

Programmatic Use
Block Parameter: DifferentiatorICPrevScaledInput
Type: scalar, vector
Default: 0

## Initial condition setting — Location at which initial condition is applied

Auto (default) | Output

Use this parameter to specify whether to apply the **Integrator Initial condition** and **Filter Initial condition** parameter to the corresponding block state or output. You can change this parameter at the command line only, using set\_param to set the InitialConditionSetting parameter of the block.

#### Auto

Use this option in all situations except when the block is in a triggered subsystem or a functioncall subsystem and simplified initialization mode is enabled.

#### Output

Use this option when the block is in a triggered subsystem or a function-call subsystem and simplified initialization mode is enabled.

For more information about the **Initial condition setting** parameter, see the Discrete-Time Integrator block.

This parameter is only accessible through programmatic use.

Programmatic Use
Block Parameter: InitialConditionSetting
Type: string, character vector
Values: "Auto", "Output"
Default: "Auto"

#### External reset — Trigger for resetting integrator and filter values

level (default) | none | rising | falling | either

Specify the trigger condition that causes the block to reset the integrator and filter to initial conditions. (If **Use filtered derivative** is not selected, the trigger resets the integrator and differentiator to initial conditions.) Selecting any option other than **none** enables the **Reset** port on the block for the external reset signal.

none

The integrator and filter (or differentiator) outputs are set to initial conditions at the beginning of simulation, and are not reset during simulation.

rising

Reset the outputs when the reset signal has a rising edge.

falling

Reset the outputs when the reset signal has a falling edge.

either

Reset the outputs when the reset signal either rises or falls.

level

Reset the outputs when the reset signal either:

- Is nonzero at the current time step
- Changes from nonzero at the previous time step to zero at the current time step

This option holds the outputs to the initial conditions while the reset signal is nonzero.

#### Dependencies

To enable this parameter, set **Controller** to a type that has derivative or integral action.

Programmatic Use
Block Parameter: ExternalReset
Type: string, character vector
Values: "none", "rising", "falling", "either", "level"
Default: "level"

**Ignore reset when linearizing — Force linearization to ignore reset** off (default) | on

Select to force Simulink and Simulink Control Design linearization commands to ignore any reset mechanism specified in the **External reset** parameter. Ignoring reset states allows you to linearize a model around an operating point even if that operating point causes the block to reset.

Programmatic Use Block Parameter: IgnoreLimit Type: string, character vector Values: "off", "on" Default: "off"

Enable tracking mode — Activate signal tracking
off (default) | on

Signal tracking lets the block output follow a tracking signal that you provide at the **TR** port. When signal tracking is active, the difference between the tracking signal and the block output is fed back

to the integrator input with a gain Kt, specified by the **Tracking gain (Kt)** parameter. Signal tracking has several applications, including bumpless control transfer and avoiding windup in multiloop control structures.

#### **Bumpless control transfer**

Use signal tracking to achieve bumpless control transfer in systems that switch between two controllers. Suppose you want to transfer control between a PID controller and another controller. To do so, connecting the controller output to the **TR** input as shown in the following illustration.

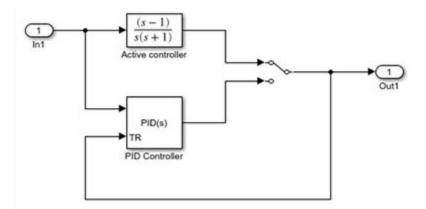

For more information, see "Bumpless Control Transfer".

#### Multiloop control

Use signal tracking to prevent block windup in multiloop control approaches, as in the following model.

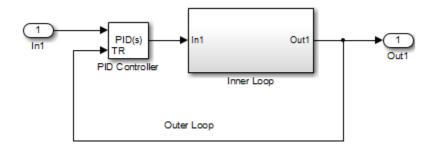

The Inner Loop subsystem contains the blocks shown in the following diagram.

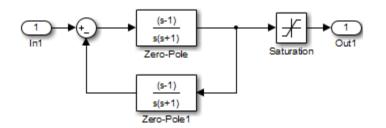

Because the PID controller tracks the output of the inner loop, its output never exceeds the saturated inner-loop output. For more details, see "Prevent Block Windup in Multiloop Control".

#### Dependencies

To enable this parameter, set **Controller** to a type that has integral action.

Programmatic Use Block Parameter: TrackingMode Type: string, character vector Values: "off", "on" Default: "off"

# Tracking coefficient (Kt) — Gain of signal-tracking feedback loop

1 (default) | scalar

When you select **Enable tracking mode**, the difference between the signal **TR** and the block output is fed back to the integrator input with a gain Kt. Use this parameter to specify the gain in that feedback loop.

#### Dependencies

To enable this parameter, select **Enable tracking mode**.

Programmatic Use Block Parameter: Kt Type: scalar Default: 1

Saturation

#### **Output saturation**

# **Limit Output — Limit block output to specified saturation values** on (default) | off

Activating this option limits the block output, so that you do not need a separate Saturation block after the controller. It also allows you to activate the anti-windup mechanism built into the block (see the **Anti-windup method** parameter). Specify the output saturation limits using the **Lower limit** and **Upper limit** parameters. You can also specify the saturation limits externally as block input ports.

Programmatic Use Block Parameter: LimitOutput Type: string, character vector Values: "off", "on" Default: "on"

#### Source — Source for output saturation limits

internal (default) | external

Use this parameter to specify how to supply the upper and lower saturation limits of the block output.

internal

Specify the output saturation limits using the **Upper limit** and **Lower limit** parameters.

external

Specify the output saturation limits externally using block input ports. The additional input ports **up** and **lo** appear on the block. You can use the input ports to implement the upper and lower output saturation limits determined by logic or other calculations in the Simulink model and passed to the block.

Programmatic Use Block Parameter: SatLimitsSource Type: string, character vector Values: "internal", "external" Default: "internal"

#### Upper limit — Upper saturation limit for block output

1 (default) | scalar

Specify the upper limit for the block output. The block output is held at the **Upper saturation limit** whenever the weighted sum of the proportional, integral, and derivative actions exceeds that value.

#### Dependencies

To enable this parameter, select **Limit output**.

Programmatic Use
Block Parameter: UpperSaturationLimit
Type: scalar
Default: 1

#### Lower limit — Lower saturation limit for block output

-1 (default) | scalar

Specify the lower limit for the block output. The block output is held at the **Lower saturation limit** whenever the weighted sum of the proportional, integral, and derivative actions goes below that value.

#### Dependencies

To enable this parameter, select Limit output.

Programmatic Use
Block Parameter: LowerSaturationLimit
Type: scalar
Default: -1

# **Ignore saturation when linearizing — Force linearization to ignore output limits** on (default) | off

Force Simulink and Simulink Control Design linearization commands to ignore block output limits specified in the **Upper limit** and **Lower limit** parameters. Ignoring output limits allows you to linearize a model around an operating point even if that operating point causes the block to exceed the output limits.

#### Dependencies

To enable this parameter, select the **Limit output** parameter.

Programmatic Use Block Parameter: LinearizeAsGain Type: string, character vector Values: "off", "on" Default: "on"

**Anti-windup method** — **Integrator anti-windup method** clamping (default) | none | back-calculation

When you select **Limit output** and the weighted sum of the controller components exceeds the specified output limits, the block output holds at the specified limit. However, the integrator output can continue to grow (integrator windup), increasing the difference between the block output and the sum of the block components. In other words, the internal signals in the block can be unbounded even if the output appears bounded by saturation limits. Without a mechanism to prevent integrator windup, two results are possible:

- If the sign of the input signal never changes, the integrator continues to integrate until it overflows. The overflow value is the maximum or minimum value for the data type of the integrator output.
- If the sign of the input signal changes once the weighted sum has grown beyond the output limits, it can take a long time to unwind the integrator and return the weighted sum within the block saturation limit.

In either case, controller performance can suffer. To combat the effects of windup without an antiwindup mechanism, it may be necessary to detune the controller (for example, by reducing the controller gains), resulting in a sluggish controller. To avoid this problem, activate an anti-windup mechanism using this parameter.

none

Do not use an anti-windup mechanism.

#### back-calculation

Unwind the integrator when the block output saturates by feeding back to the integrator the difference between the saturated and unsaturated control signal. The following diagram represents the back-calculation feedback circuit for a continuous-time controller. To see the actual feedback circuit for your controller configuration, right-click on the block and select **Mask** > Look Under Mask.

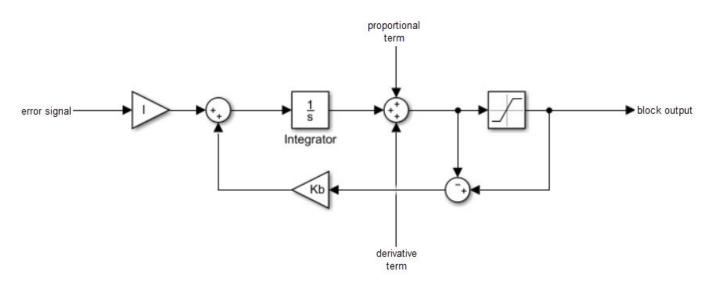

Use the **Back-calculation coefficient (Kb)** parameter to specify the gain of the anti-windup feedback circuit. It is usually satisfactory to set Kb = I, or for controllers with derivative action, Kb = sqrt(I\*D). Back-calculation can be effective for plants with relatively large dead time [1].

#### clamping

Integration stops when the sum of the block components exceeds the output limits and the integrator output and block input have the same sign. Integration resumes when the sum of the

block components exceeds the output limits and the integrator output and block input have opposite sign. Clamping is sometimes referred to as conditional integration.

Clamping can be useful for plants with relatively small dead times, but can yield a poor transient response for large dead times [1].

#### Dependencies

To enable this parameter, select the Limit output parameter.

Programmatic Use
Block Parameter: AntiWindupMode
Type: string, character vector
Values: "none", "back-calculation", "clamping"
Default: "clamping"

#### **Back-calculation coefficient (Kb) — Gain coefficient of anti-windup feedback loop** 1 (default) | scalar

The back-calculation anti-windup method unwinds the integrator when the block output saturates. It does so by feeding back to the integrator the difference between the saturated and unsaturated control signal. Use the **Back-calculation coefficient (Kb)** parameter to specify the gain of the anti-windup feedback circuit. For more information, see the **Anti-windup method** parameter.

#### Dependencies

To enable this parameter, select the **Limit output** parameter, and set the **Anti-windup method** parameter to back-calculation.

#### Programmatic Use Block Parameter: Kb Type: scalar Default: 1

#### Integrator saturation

#### Limit Output — Limit integrator output to specified saturation limits

#### off (default) | on

Enable this parameter to limit the integrator output to be within a specified range. When the integrator output reaches the limits, the integral action turns off to prevent integral windup. Specify the saturation limits using the **Lower limit** and **Upper limit** parameters.

#### Dependencies

To enable this parameter, set **Controller** to a controller type that has integral action.

Programmatic Use Block Parameter: LimitIntegratorOutput Type: string, character vector Values: "off", "on" Default: "off"

#### Upper limit — Upper saturation limit for integrator

#### Inf (default) | scalar

Specify the upper limit for the integrator output. The integrator output is held at this value whenever it would otherwise exceed this value.

#### Dependencies

To enable this parameter, under Integrator saturation, select Limit output.

Programmatic Use Block Parameter: UpperIntegratorSaturationLimit Type: scalar Default: Inf

#### Lower limit — Lower saturation limit for integrator

-Inf (default) | scalar

Specify the lower limit for the integrator output. The integrator output is held at this value whenever it would otherwise go below this value.

#### Dependencies

To enable this parameter, under Integrator saturation, select Limit output.

Programmatic Use
Block Parameter: LowerIntegratorSaturationLimit
Type: scalar
Default: - Inf

#### Data Types

The parameters in this tab are primarily of use in fixed-point code generation using Fixed-Point Designer<sup>™</sup>. They define how numeric quantities associated with the block are stored and processed when you generate code.

If you need to configure data types for fixed-point code generation, click **Open Fixed-Point Tool** and use that tool to configure the rest of the parameters in the tab. For information about using Fixed-Point Tool, see "Autoscaling Data Objects Using the Fixed-Point Tool" (Fixed-Point Designer).

After you use Fixed-Point Tool, you can use the parameters in this tab to make adjustments to fixed-point data-type settings if necessary. For each quantity associated with the block, you can specify:

- Floating-point or fixed-point data type, including whether the data type is inherited from upstream values in the block.
- The minimum and maximum values for the quantity, which determine how the quantity is scaled for fixed-point representation.

For assistance in selecting appropriate values, click by to open the Data Type Assistant for the corresponding quantity. For more information, see "Specify Data Types Using Data Type Assistant".

| Main Initiali                                                                              | zation                       | Output Saturation        | Data Types   | State Attrib | utes    |         |   |
|--------------------------------------------------------------------------------------------|------------------------------|--------------------------|--------------|--------------|---------|---------|---|
| Fixed-point operational parameters                                                         |                              |                          |              |              |         |         |   |
| Integer rounding mode: Simplest                                                            |                              |                          |              |              | -       |         |   |
| Saturate on                                                                                | Saturate on integer overflow |                          |              |              |         |         |   |
| Lock data type settings against changes by the fixed-point tools     Open Fixed-Point Tool |                              |                          |              |              |         |         |   |
| Data Type                                                                                  |                              |                          |              |              | Minimum | Maximum |   |
| P product outpu                                                                            | t: Inhe                      | rit: Same as first input | t ~ <b>!</b> | >>           | []      | : []    | : |
| I product output                                                                           | t: Inher                     | it: Same as first input  | ~ :          | >>           | []      | : []    | : |
| Sum output: Ir                                                                             | herit: Sa                    | me as first input        | ~ :          | >>           | []      | : []    | : |
| Saturation output: Inherit: Inherit via back propagation <>> []                            |                              |                          |              |              |         |         |   |
| <ul> <li>Additional data types</li> </ul>                                                  |                              |                          |              |              |         |         |   |

The specific quantities listed in the Data Types tab vary depending on how you configure the PID controller block. In general, you can configure data types for the following types of quantities:

- Product output Stores the result of a multiplication carried out under the block mask. For example, **P product output** stores the output of the gain block that multiplies the block input with the proportional gain **P**.
- Parameter Stores the value of a numeric block parameter, such as **P**, **I**, or **D**.
- Block output Stores the output of a block that resides under the PID controller block mask. For example, use **Integrator output** to specify the data type of the output of the block called Integrator. This block resides under the mask in the Integrator subsystem, and computes integrator term of the controller action.
- Accumulator Stores values associated with a sum block. For example, **SumI2 Accumulator** sets the data type of the accumulator associated with the sum block SumI2. This block resides under the mask in the Back Calculation subsystem of the Anti-Windup subsystem.

In general, you can find the block associated with any listed parameter by looking under the PID Controller block mask and examining its subsystems. You can also use the Model Explorer to search under the mask for the listed parameter name, such as SumI2. (See **Model Explorer**.)

#### **Matching Input and Internal Data Types**

By default, the data types for product output and block output are set to Inherit: Same as first input. With this setting, the block uses the data type of its first input signal for these signals.

When data type is set to Inherit: Inherit via internal rule, Simulink chooses data types to balance numerical accuracy, performance, and generated code size, while accounting for the properties of the embedded target hardware.

Under some conditions, incompatibility can occur between data types within the block. For instance, in continuous time, the Integrator block under the mask can accept only signals of type double. If the block input signal is a type that cannot be converted to double, such as uint16, the internal rules for type inheritance generate an error when you generate code.

To avoid such errors, you can use the Data Types settings to force a data type conversion. For instance, you can explicitly set **P product output**, **I product output**, and **D product output** to double, ensuring that the signals reaching the continuous-time integrators are of type double.

In general, it is not recommended to use the block in continuous time for code generation applications. However, similar data type errors can occur in discrete time, if you explicitly set some values to data types that are incompatible with downstream signal constraints within the block. In such cases, use the Data Types settings to ensure that all data types are internally compatible.

#### **Fixed-Point Operational Parameters**

#### Integer rounding mode — Rounding mode for fixed-point operations

Simplest (default) | Floor | Ceiling | Convergent | Nearest | Round | Zero

Specify the rounding mode for fixed-point operations. For more information, see "Rounding" (Fixed-Point Designer).

Block parameters always round to the nearest representable value. To control the rounding of a block parameter, enter an expression using a MATLAB<sup>®</sup> rounding function into the mask field.

# Programmatic Use Block Parameter: RndMeth Type: character vector Values: 'Ceiling' | 'Convergent' | 'Floor' | 'Nearest' | 'Round' | 'Simplest' | 'Zero' Default: 'Simplest'

#### Saturate on integer overflow — Method of overflow action

off (default) | on

Specify whether overflows saturate or wrap.

• off — Overflows wrap to the appropriate value that the data type can represent.

For example, the number 130 does not fit in a signed 8-bit integer and wraps to -126.

• on — Overflows saturate to either the minimum or maximum value that the data type can represent.

For example, an overflow associated with a signed 8-bit integer can saturate to -128 or 127.

#### Tip

- Consider selecting this check box when your model has a possible overflow and you want explicit saturation protection in the generated code.
- Consider clearing this check box when you want to optimize efficiency of your generated code.

Clearing this check box also helps you to avoid overspecifying how a block handles out-of-range signals. For more information, see "Troubleshoot Signal Range Errors".

- When you select this check box, saturation applies to every internal operation on the block, not just the output or result.
- In general, the code generation process can detect when overflow is not possible. In this case, the code generator does not produce saturation code.

Programmatic Use
Block Parameter: SaturateOnIntegerOverflow
Type: character vector
Values: 'off' | 'on'
Default: 'off'

# Lock data type settings against changes by the fixed-point tools — Prevent fixed-point tools from overriding data types

off (default) | on

Select this parameter to prevent the fixed-point tools from overriding the data types you specify on this block. For more information, see "Lock the Output Data Type Setting" (Fixed-Point Designer).

Programmatic Use Block Parameter: LockScale Type: character vector Values: 'off' | 'on' Default: 'off'

#### **State Attributes**

The parameters in this tab are primarily of use in code generation.

State name (e.g., 'position') — Name for continuous-time filter and integrator states
'' (default) | character vector

Assign a unique name to the state associated with the integrator or the filter, for continuous-time PID controllers. (For information about state names in a discrete-time PID controller, see the **State name** parameter.) The state name is used, for example:

- For the corresponding variable in generated code
- As part of the storage name when logging states during simulation
- For the corresponding state in a linear model obtain by linearizing the block

A valid state name begins with an alphabetic or underscore character, followed by alphanumeric or underscore characters.

#### Dependencies

To enable this parameter, set **Time domain** to **Continuous-time**.

Programmatic Use
Parameter: IntegratorContinuousStateAttributes, FilterContinuousStateAttributes
Type: character vector
Default: ' '

State name — Names for discrete-time filter and integrator states

empty string (default) | string | character vector

Assign a unique name to the state associated with the integrator or the filter, for discrete-time PID controllers. (For information about state names in a continuous-time PID controller, see the **State name (e.g., 'position')** parameter.)

A valid state name begins with an alphabetic or underscore character, followed by alphanumeric or underscore characters. The state name is used, for example:

- For the corresponding variable in generated code
- As part of the storage name when logging states during simulation
- For the corresponding state in a linear model obtain by linearizing the block

For more information about the use of state names in code generation, see "C Code Generation Configuration for Model Interface Elements" (Simulink Coder).

#### Dependencies

To enable this parameter, set **Time domain** to **Discrete-time**.

```
Programmatic Use
Parameter: IntegratorStateIdentifier, FilterStateIdentifier
Type: string, character vector
Default: ""
```

State name must resolve to Simulink signal object — Require that state name resolve to a signal object

off (default) | on

Select this parameter to require that the discrete-time integrator or filter state name resolves to a Simulink signal object.

#### Dependencies

To enable this parameter for the discrete-time integrator or filter state:

- 1 Set Time domain to Discrete-time.
- 2 Specify a value for the integrator or filter **State name**.
- 3 Set the model configuration parameter Signal resolution to a value other than None.

#### **Programmatic Use**

```
Block Parameter: IntegratorStateMustResolveToSignalObject,
FilterStateMustResolveToSignalObject
Type: string, character vector
Values: "off", "on"
Default: "off"
```

## **Block Characteristics**

| Data Types                  | double fixed point integer single |
|-----------------------------|-----------------------------------|
| Direct Feedthrough          | no                                |
| Multidimensional<br>Signals | no                                |
| Variable-Size Signals       | no                                |
| Zero-Crossing<br>Detection  | no                                |

# **Version History**

Introduced in R2022a

# References

[1] Visioli, A., "Modified Anti-Windup Scheme for PID Controllers," *IEE Proceedings - Control Theory* and Applications, Vol. 150, Number 1, January 2003

# **Extended Capabilities**

#### C/C++ Code Generation

Generate C and C++ code using Simulink<sup>®</sup> Coder<sup>m</sup>.

For discrete-time PID controllers (Time domain set to Discrete-time):

- Depends on absolute time when placed inside a triggered subsystem hierarchy.
- Generated code relies on memcpy or memset functions (string.h) under certain conditions.

For continuous-time PID controllers (Time domain set to Continuous-time):

- Consider using "Model Discretizer" to map continuous-time blocks to discrete equivalents that support code generation. To access Model Discretizer, from your model, in the **Apps** tab, under **Control Systems**, click **Model Discretizer**.
- Not recommended for production code.

#### HDL Code Generation

Generate Verilog and VHDL code for FPGA and ASIC designs using HDL Coder™.

HDL Coder provides additional configuration options that affect HDL implementation and synthesized logic.

#### **HDL Architecture**

This block has a single, default HDL architecture.

#### **HDL Block Properties**

| ConstrainedOutputPi<br>peline | Number of registers to place at the outputs by moving existing delays<br>within your design. Distributed pipelining does not redistribute these<br>registers. The default is 0. For more details, see<br>"ConstrainedOutputPipeline" (HDL Coder). |
|-------------------------------|----------------------------------------------------------------------------------------------------|
| InputPipeline                 | Number of input pipeline stages to insert in the generated code.<br>Distributed pipelining and constrained output pipelining can move these<br>registers. The default is 0. For more details, see "InputPipeline" (HDL<br>Coder).                 |
| OutputPipeline                | Number of output pipeline stages to insert in the generated code.<br>Distributed pipelining and constrained output pipelining can move these<br>registers. The default is 0. For more details, see "OutputPipeline" (HDL<br>Coder).               |

#### Restrictions

- HDL code generation is supported for discrete-time PID controllers only (**Time domain** set to Discrete-time).
- If the **Integrator method** is set to BackwardEuler or Trapezoidal, you cannot generate HDL code for the block under either of the following conditions:

- Limit output is selected and the Anti-Windup Method is anything other than none.
- **Enable tracking mode** is selected.
- To generate HDL code:
  - Use a discrete-time PID controller. On the **Time domain** section, specify **Discrete-time**.
  - Leave the Use filtered derivative check box selected.
  - Specify the initial conditions of the filter and integrator internally. On the **Initialization** tab, specify **Source** as internal.

You can specify the filter coefficients internally and externally for HDL code generation. On the **Main** tab, for **Source**, you can use internal or external.

- Set External reset to none.
- When you use double inputs, do not set **Anti-windup Method** to clamping.

#### PLC Code Generation

Generate Structured Text code using Simulink® PLC Coder™.

#### **Fixed-Point Conversion**

Design and simulate fixed-point systems using Fixed-Point Designer™.

Fixed-point code generation is supported for discrete-time PID controllers only (**Time domain** set to **Discrete-time**).

## See Also

Field Oriented Control Autotuner

# **3-Phase Sine Voltage Generator**

Generate balanced three-phase sinusoidal signals

Motor Control Blockset / Controls / Math Transforms

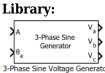

# Description

The 3-Phase Sine Voltage Generator block generates balanced, three-phase sinusoidal signals using signal amplitude and position inputs.

The block uses the lookup table approach. This approach results in optimized code-execution when used with the model settings and configuration adopted by the examples shipped in Motor Control Blockset. You can specify the number of lookup table points in the **Number of data points for lookup table** parameter.

The following image shows a plot of position input and three-phase sinusoidal output signals against time.

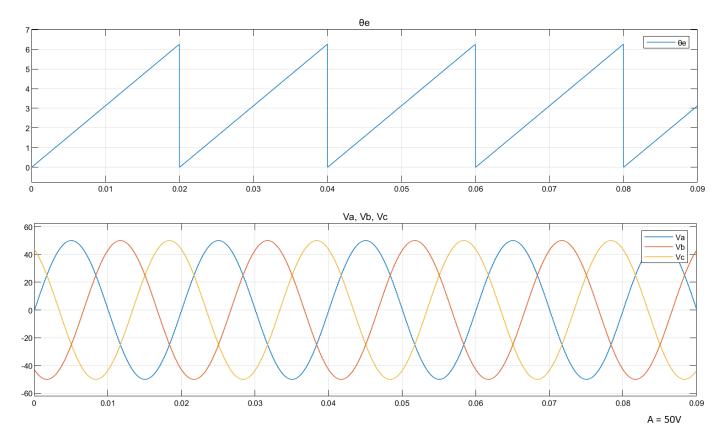

## Equations

The following equations describe how the block computes balanced, three-phase sinusoidal signals.

•  $V_a = A \times \sin \omega t$ 

• 
$$V_b = A \times \sin\left(\omega t - \frac{2\pi}{3}\right)$$

• 
$$V_c = A \times \sin\left(\omega t - \frac{4\pi}{3}\right)$$

where:

- *A* is the reference voltage amplitude (volts).
- $\omega$  is the frequency of the reference voltage position input signal ( $\theta_e$ ) (radians/ sec).
- *t* is the time (seconds).

## Ports

#### Input

A — Reference voltage amplitude

scalar

Maximum amplitude of the reference voltage signal.

Data Types: single | double | fixed point

## $\theta_e$ – Reference voltage position

scalar

#### Position or phase value of the reference voltage signal.

```
Data Types: single | double | fixed point
```

#### Output

# V<sub>a</sub> — *a*-axis component of balanced, three-phase voltage scalar

Balanced, three-phase voltage signal component along the *a*-axis of the *abc* reference frame.

Data Types: single | double | fixed point

# $V_b - b$ -axis component of balanced, three-phase voltage scalar

Balanced, three-phase voltage signal component along the *b*-axis of the *abc* reference frame. Data Types: single | double | fixed point

# V<sub>c</sub> — *c*-axis component of balanced, three-phase voltage scalar

Balanced, three-phase voltage signal component along the *c*-axis of the *abc* reference frame. Data Types: single | double | fixed point

# **Parameters**

Theta units — Unit of  $\theta_e$ Per-unit (default) | Radians | Degrees

Unit of the reference voltage position that you provide as input.

Number of data points for lookup table — Size of lookup table 1024 (default) | scalar

Size of the lookup table.

# **Version History**

Introduced in R2020a

# **Extended Capabilities**

C/C++ Code Generation Generate C and C++ code using Simulink<sup>®</sup> Coder<sup>™</sup>.

#### **Fixed-Point Conversion** Design and simulate fixed-point systems using Fixed-Point Designer<sup>™</sup>.

## See Also

Position Generator

#### Topics

"Open-Loop and Closed-Loop Control" "Field-Oriented Control (FOC)"

# atan2

Compute four-quadrant arctangent Library: Motor Control Blockset / Controls / Math Transforms

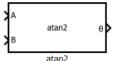

# Description

The atan2 block performs the four-quadrant arctangent on two real numbers.

## Equations

This equation describes how the block computes the four-quadrant arctangent  $(\theta)$ .

$$Theta = a \tan 2(A, B) = \begin{cases} \arctan\left(\frac{A}{B}\right) & \text{if } B > 0, \\ \arctan\left(\frac{A}{B}\right) + \pi & \text{if } B < 0 \text{ and } A \ge 0, \\ \arctan\left(\frac{A}{B}\right) - \pi & \text{if } B < 0 \text{ and } A \ge 0, \\ \arctan\left(\frac{A}{B}\right) - \pi & \text{if } B < 0 \text{ and } A < 0, \\ + \frac{\pi}{2} & \text{if } B = 0 \text{ and } A > 0, \\ -\frac{\pi}{2} & \text{if } B = 0 \text{ and } A < 0, \\ undefined & \text{if } B = 0 \text{ and } A = 0. \end{cases}$$

where:

 $-\pi < Theta \le \pi$  (Radians)

# Ports

## Input

# A — y-coordinate value (real number)

scalar

Real number on the y-axis that you provide as input to the block.

Data Types: single | double | fixed point

#### B — x-coordinate value (real number) scalar

Real number on the x-axis that you provide as input to the block.

```
Data Types: single | double | fixed point
```

#### Output

# $\theta$ — Angle represented by arctangent scalar

Angle represented by arctangent. This is the angle made by a vector from the origin to a specified point (x,y) with the positive x-axis.

Data Types: single | double | fixed point

The following figure shows the representation of input values A, B, and arctangent on the x-y coordinate plane.

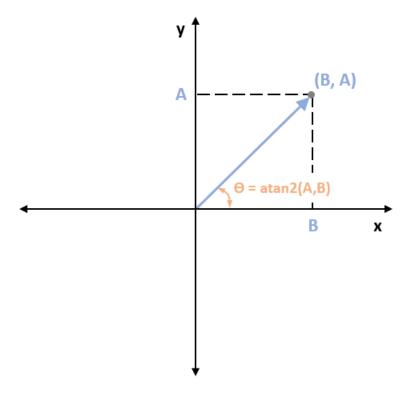

## **Parameters**

**Output unit — Unit of output values** Radians (default) | PerUnit

Unit of the output values.

# **Version History**

Introduced in R2020a

# **Extended Capabilities**

#### C/C++ Code Generation

Generate C and C++ code using Simulink ® Coder<sup>TM</sup>.

**Fixed-Point Conversion** Design and simulate fixed-point systems using Fixed-Point Designer<sup>™</sup>.

# **Clarke Transform**

Implement *ab* to  $\alpha\beta$  transformation

Motor Control Blockset / Controls / Math Transforms

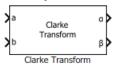

Library:

# Description

The Clarke Transform block computes the Clarke transformation of balanced three-phase components in the *abc* reference frame and outputs the balanced two-phase orthogonal components in the stationary  $\alpha\beta$  reference frame.

The block accepts two signals out of the three phases (*abc*), automatically calculates the third signal, and outputs the corresponding components in the  $\alpha\beta$  reference frame.

For example, the block accepts *a* and *b* input values where the phase-*a* axis aligns with the  $\alpha$ -axis.

• This figure shows the direction of the magnetic axes of the stator windings in the *abc* reference frame and the stationary  $\alpha\beta$  reference frame.

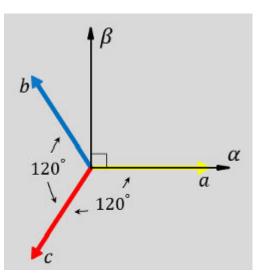

• This figure shows the equivalent  $\alpha$  and  $\beta$  components in the stationary  $\alpha\beta$  reference frame.

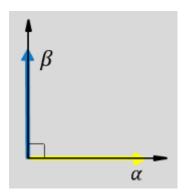

• The time-response of the individual components of equivalent balanced *abc* and  $\alpha\beta$  systems.

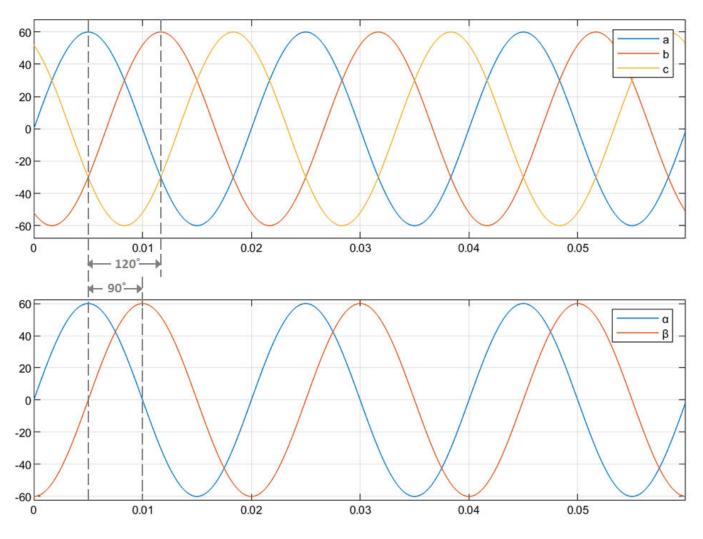

#### Equations

The following equation describes the Clarke transform computation:

$$\begin{bmatrix} f_{\alpha} \\ f_{\beta} \\ f_{0} \end{bmatrix} = \begin{pmatrix} \frac{2}{3} \end{pmatrix} \times \begin{bmatrix} 1 & -\frac{1}{2} & -\frac{1}{2} \\ 0 & \frac{\sqrt{3}}{2} & -\frac{\sqrt{3}}{2} \\ \frac{1}{2} & \frac{1}{2} & \frac{1}{2} \end{bmatrix} \begin{bmatrix} f_{a} \\ f_{b} \\ f_{c} \end{bmatrix}$$

For balanced systems like motors, the zero sequence component calculation is always zero. For example, the currents of the motor can be represented as,

$$i_a + i_b + i_c = 0$$

Therefore, you can use only two current sensors in three-phase motor drives, where you can calculate the third phase as,

$$i_c = -(i_a + i_b)$$

By using these equations, the block implements the Clarke transform as,

$$\begin{bmatrix} f_{\alpha} \\ f_{\beta} \end{bmatrix} = \begin{bmatrix} 1 & 0 \\ \frac{1}{\sqrt{3}} & \frac{2}{\sqrt{3}} \end{bmatrix} \begin{bmatrix} f_{a} \\ f_{b} \end{bmatrix}$$

where:

- $f_a$ ,  $f_b$ , and  $f_c$  are the balanced three-phase components in the *abc* reference frame.
- $f_{\alpha}$  and  $f_{\beta}$  are the balanced two-phase orthogonal components in the stationary  $\alpha\beta$  reference frame.
- $f_0$  is the zero component in the stationary  $\alpha\beta$  reference frame.

#### Ports

#### Input

#### a — Phase component

scalar

Component of the three-phase system in the *abc* reference frame.

Data Types: single | double | fixed point

#### b — Phase component

scalar

#### Component of the three-phase system in the *abc* reference frame.

Data Types: single | double | fixed point

#### Output

**α — Axis component** scalar

#### Sourar

## Alpha-axis component, $\alpha$ , in the stationary $\alpha\beta$ reference frame.

Data Types: single | double | fixed point

#### $\beta-Axis\ component$

scalar

Beta-axis component,  $\beta$ , in the stationary  $\alpha\beta$  reference frame.

Data Types: single | double | fixed point

# **Version History**

Introduced in R2020a

# **Extended Capabilities**

#### C/C++ Code Generation

Generate C and C++ code using Simulink<sup>®</sup> Coder<sup>TM</sup>.

#### **HDL Code Generation**

Generate Verilog and VHDL code for FPGA and ASIC designs using HDL Coder™.

HDL Coder provides additional configuration options that affect HDL implementation and synthesized logic.

#### **HDL Architecture**

This block has one default HDL architecture.

#### **HDL Block Properties**

| ConstrainedOutputPipeline | Number of registers to place at the outputs by<br>moving existing delays within your design.<br>Distributed pipelining does not redistribute these<br>registers. The default is 0. For more details, see<br>"ConstrainedOutputPipeline" (HDL Coder). |
|---------------------------|----------------------------------------------------------------------------------------------------|
| InputPipeline             | Number of input pipeline stages to insert in the generated code. Distributed pipelining and constrained output pipelining can move these registers. The default is $0$ . For more details, see "InputPipeline" (HDL Coder).                          |
| OutputPipeline            | Number of output pipeline stages to insert in the<br>generated code. Distributed pipelining and<br>constrained output pipelining can move these<br>registers. The default is 0. For more details, see<br>"OutputPipeline" (HDL Coder).               |

#### **Fixed-Point Conversion**

Design and simulate fixed-point systems using Fixed-Point Designer™.

## See Also

Inverse Clarke Transform | Park Transform

**Topics** "Open-Loop and Closed-Loop Control" "Field-Oriented Control (FOC)"

## **Inverse Clarke Transform**

Implement  $\alpha\beta$  to *abc* transformation

Motor Control Blockset / Controls / Math Transforms

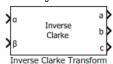

Library:

### Description

The Inverse Clarke Transform block computes the Inverse Clarke transformation of balanced, twophase orthogonal components in the stationary  $\alpha\beta$  reference frame. It outputs the balanced, threephase components in the stationary *abc* reference frame.

The block accepts the  $\alpha$ - $\beta$  axis components as inputs and outputs the corresponding three-phase signals, where the phase-a axis aligns with the  $\alpha$ -axis.

• The  $\alpha$  and  $\beta$  input components in the  $\alpha\beta$  reference frame.

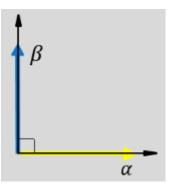

• The direction of the equivalent *a*, *b*, and *c* output components in the *abc* reference frame and the  $\alpha\beta$  reference frame.

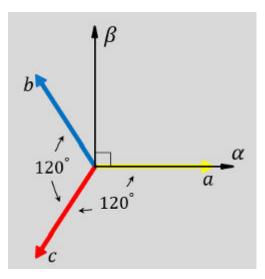

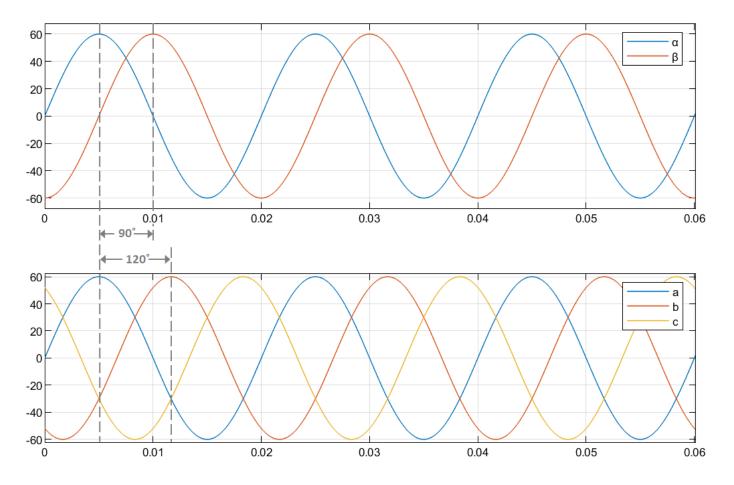

• The time-response of the individual components of equivalent balanced  $\alpha\beta$  and *abc* systems.

### Equations

The following equation describes the Inverse Clarke transform computation:

| $[f_a]$ |   | [ 1            | 0                     | 1 | $[f_{\alpha}]$               |
|---------|---|----------------|-----------------------|---|------------------------------|
| $f_b$   | = | $-\frac{1}{2}$ | $\frac{\sqrt{3}}{2}$  | 1 | $\int \alpha$<br>$f_{\beta}$ |
| $f_c$   |   | $-\frac{1}{2}$ | $-\frac{\sqrt{3}}{2}$ | 1 | $f_0$                        |

For balanced systems like motors, the zero sequence component calculation is always zero:

$$i_a + i_b + i_c = 0$$

Therefore, you can use only two current sensors in three-phase motor drives, where you can calculate the third phase as,

 $i_c = -(i_a + i_b)$ 

By using these equations, the block implements the Inverse Clarke transform as,

$$\begin{bmatrix} f_a \\ f_b \\ f_c \end{bmatrix} = \begin{bmatrix} 1 & 0 \\ -\frac{1}{2} & \frac{\sqrt{3}}{2} \\ -\frac{1}{2} & -\frac{\sqrt{3}}{2} \end{bmatrix} \begin{bmatrix} f_\alpha \\ f_\beta \end{bmatrix}$$

where:

- $f_{\alpha}$  and  $f_{\beta}$  are the balanced two-phase orthogonal components in the stationary  $\alpha\beta$  reference frame.
- $f_0$  is the zero component in the stationary  $\alpha\beta$  reference frame.
- $f_a$ ,  $f_b$ , and  $f_c$  are the balanced three-phase components in the *abc* reference frame.

### Ports

### Input

 $\alpha$  — Axis component

scalar

Alpha-axis component,  $\alpha$ , in the stationary  $\alpha\beta$  reference frame.

Data Types: single | double | fixed point

### $\beta$ — Axis component

scalar

Beta-axis component,  $\beta$ , in the stationary  $\alpha\beta$  reference frame.

```
Data Types: single | double | fixed point
```

### Output

a — Phase component

scalar

Component of the three-phase system in the *abc* reference frame.

Data Types: single | double | fixed point

**b** — **Phase component** scalar

Component of the three-phase system in the *abc* reference frame.

Data Types: single | double | fixed point

#### c — Phase component scalar

Component of the three-phase system in the *abc* reference frame.

Data Types: single | double | fixed point

## **Version History**

Introduced in R2020a

### **Extended Capabilities**

### C/C++ Code Generation

Generate C and C++ code using Simulink  $\mbox{\ensuremath{\mathbb{R}}}$  Coder<sup>TM</sup>.

### HDL Code Generation

Generate Verilog and VHDL code for FPGA and ASIC designs using HDL Coder™.

HDL Coder provides additional configuration options that affect HDL implementation and synthesized logic.

### HDL Architecture

This block has one default HDL architecture.

#### **HDL Block Properties**

| ConstrainedOutputPipeline | Number of registers to place at the outputs by<br>moving existing delays within your design.<br>Distributed pipelining does not redistribute these<br>registers. The default is 0. For more details, see<br>"ConstrainedOutputPipeline" (HDL Coder). |
|---------------------------|----------------------------------------------------------------------------------------------------|
| InputPipeline             | Number of input pipeline stages to insert in the<br>generated code. Distributed pipelining and<br>constrained output pipelining can move these<br>registers. The default is 0. For more details, see<br>"InputPipeline" (HDL Coder).                 |
| OutputPipeline            | Number of output pipeline stages to insert in the<br>generated code. Distributed pipelining and<br>constrained output pipelining can move these<br>registers. The default is 0. For more details, see<br>"OutputPipeline" (HDL Coder).               |

### **Fixed-Point Conversion**

Design and simulate fixed-point systems using Fixed-Point Designer<sup>™</sup>.

### See Also

Clarke Transform

## **Inverse Park Transform**

Implement dq to  $\alpha\beta$  transformation

Motor Control Blockset / Controls / Math Transforms

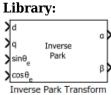

### Description

The Inverse Park Transform block computes the inverse Park transformation of the orthogonal direct and quadrature axes components in the rotating dq reference frame. You can configure the block to align either the *d*- or *q*-axis with the  $\alpha$ -axis at time t = 0.

The block accepts the following inputs:

- *d-q* axes components in the rotating reference frame.
- Sine and cosine values of the corresponding angles of transformation.

It outputs the two-phase orthogonal components in the stationary  $\alpha\beta$  reference frame.

The figures show a rotating dq reference frame and the  $\alpha$ - $\beta$  axes components in an  $\alpha\beta$  reference frame for when:

• The *d*-axis aligns with the  $\alpha$ -axis.

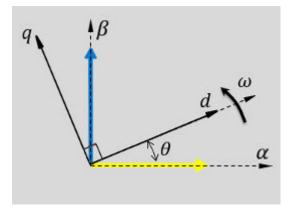

• The *q*-axis aligns with the  $\alpha$ -axis.

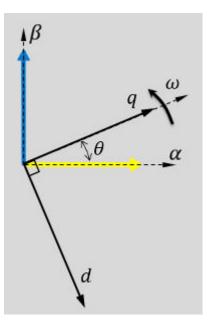

In both cases, the angle  $\theta = \omega t$ , where:

- $\theta$  is the angle between the  $\alpha$  and *d*-axes for the *d*-axis alignment or the angle between the  $\alpha$ and *q*-axes for the *q*-axis alignment. It indicates the angular position of the rotating dqreference frame with respect to the  $\alpha$ -axis.
- $\omega$  is the rotational speed of the *d*-*q* reference frame.
- *t* is the time, in seconds, from the initial alignment.

The figures show the time-response of the individual components of the  $\alpha\beta$  and dq reference frames when:

• The *d*-axis aligns with the  $\alpha$ -axis.

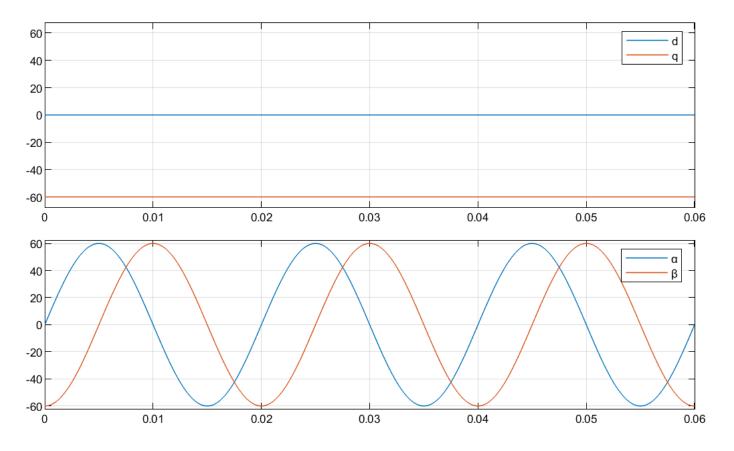

• The *q*-axis aligns with the  $\alpha$ -axis.

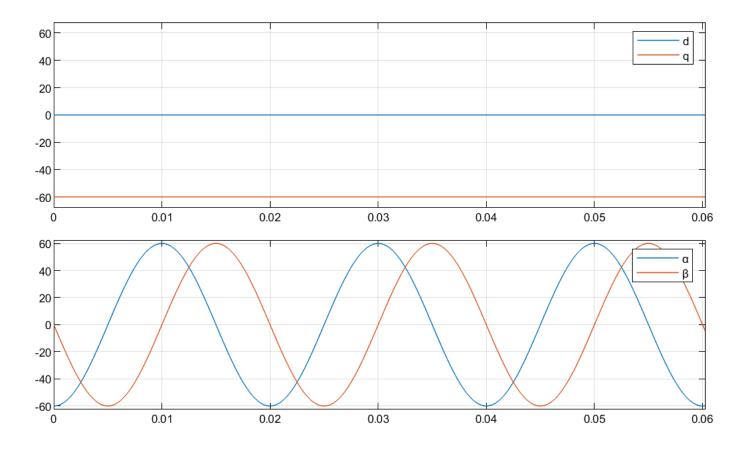

### Equations

The following equations describe how the block implements inverse Park transformation.

- When the *d*-axis aligns with the  $\alpha$ -axis.
  - $\begin{bmatrix} f_{\alpha} \\ f_{\beta} \end{bmatrix} = \begin{bmatrix} \cos\theta & -\sin\theta \\ \sin\theta & \cos\theta \end{bmatrix} \begin{bmatrix} f_{d} \\ f_{q} \end{bmatrix}$
- When the *q*-axis aligns with the  $\alpha$ -axis.

$$\begin{bmatrix} f_{\alpha} \\ f_{\beta} \end{bmatrix} = \begin{bmatrix} \sin\theta & \cos\theta \\ -\cos\theta & \sin\theta \end{bmatrix} \begin{bmatrix} f_{d} \\ f_{q} \end{bmatrix}$$

where:

- $f_d$  and  $f_q$  are the direct and quadrature axis orthogonal components in the rotating dq reference frame.
- $f_{\alpha}$  and  $f_{\beta}$  are the two-phase orthogonal components in the stationary  $\alpha\beta$  reference frame.

### Ports

### Input

**d — Axis component** scalar

### Direct axis component, d, in the rotating dq reference frame.

Data Types: single | double | fixed point

### q — Axis component

scalar

### Quadrature axis component, q, in the rotating dq reference frame.

Data Types: single | double | fixed point

### $\sin_{e}$ – Sine value of rotational angle

scalar

Sine value of the angle of transformation,  $\theta_e$ .  $\theta_e$  is the angle between the rotating reference frame and the  $\alpha$ -axis.

Data Types: single | double | fixed point

# $cos~\theta_{e}$ — Cosine value of rotational angle $_{\text{scalar}}$

Cosine value of the angle of transformation,  $\theta_e$ .  $\theta_e$  is the angle between the rotating reference frame and the  $\alpha$ -axis.

Data Types: single | double | fixed point

### Output

### α — Axis component

scalar

Alpha-axis component,  $\alpha$ , in the stationary  $\alpha\beta$  reference frame.

Data Types: single | double | fixed point

### $\beta$ — Axis component

scalar

### Beta-axis component, $\beta$ , in the stationary $\alpha\beta$ reference frame.

Data Types: single | double | fixed point

### **Parameters**

**Alpha (phase-a) axis alignment** — *dq* reference frame alignment D-axis (default) | Q-axis

Align either the *d*- or *q*-axis of the rotating reference frame to the  $\alpha$ -axis of the stationary reference frame.

## **Version History**

Introduced in R2020a

### **Extended Capabilities**

### C/C++ Code Generation

Generate C and C++ code using Simulink® Coder<sup>™</sup>.

### HDL Code Generation

Generate Verilog and VHDL code for FPGA and ASIC designs using HDL Coder™.

HDL Coder provides additional configuration options that affect HDL implementation and synthesized logic.

### HDL Architecture

This block has one default HDL architecture.

### **HDL Block Properties**

| ConstrainedOutputPipeline | Number of registers to place at the outputs by<br>moving existing delays within your design.<br>Distributed pipelining does not redistribute these<br>registers. The default is 0. For more details, see<br>"ConstrainedOutputPipeline" (HDL Coder). |
|---------------------------|----------------------------------------------------------------------------------------------------|
| InputPipeline             | Number of input pipeline stages to insert in the<br>generated code. Distributed pipelining and<br>constrained output pipelining can move these<br>registers. The default is 0. For more details, see<br>"InputPipeline" (HDL Coder).                 |
| OutputPipeline            | Number of output pipeline stages to insert in the<br>generated code. Distributed pipelining and<br>constrained output pipelining can move these<br>registers. The default is 0. For more details, see<br>"OutputPipeline" (HDL Coder).               |

### **Fixed-Point Conversion**

Design and simulate fixed-point systems using Fixed-Point Designer<sup>™</sup>.

### See Also

Park Transform | PI Controller | DQ Limiter | ACIM Feed Forward Control | Space Vector Generator | Sine-Cosine Lookup | PMSM Feed Forward Control

### Topics

"Open-Loop and Closed-Loop Control" "Field-Oriented Control (FOC)"

# **Park Transform**

Implement  $\alpha\beta$  to dq transformation

Motor Control Blockset / Controls / Math Transforms

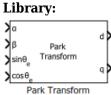

### Description

The Park Transform block computes the Park transformation of two-phase orthogonal components in a stationary  $\alpha\beta$  reference frame.

The block accepts the following inputs:

- $\alpha$ - $\beta$  axes components in the stationary reference frame.
- Sine and cosine values of the corresponding angles of transformation.

It outputs orthogonal direct and quadrature axis components in the rotating dq reference frame. You can configure the block to align either the d- or the q-axis with the  $\alpha$ -axis at time t = 0.

The figures show the  $\alpha$ - $\beta$  axes components in an  $\alpha\beta$  reference frame and a rotating dq reference frame for when:

• The *d*-axis aligns with the  $\alpha$ -axis.

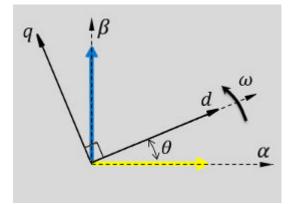

• The *q*-axis aligns with the  $\alpha$ -axis.

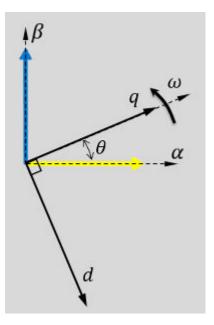

In both cases, the angle  $\theta = \omega t$ , where:

- $\theta$  is the angle between the  $\alpha$  and *d*-axes for the *d*-axis alignment or the angle between the  $\alpha$ and *q*-axes for the *q*-axis alignment. It indicates the angular position of the rotating dqreference frame with respect to the  $\alpha$ -axis.
- $\omega$  is the rotational speed of the *d*-*q* reference frame.
- *t* is the time, in seconds, from the initial alignment.

The figures show the time-response of the individual components of the  $\alpha\beta$  and dq reference frames when:

• The *d*-axis aligns with the  $\alpha$ -axis.

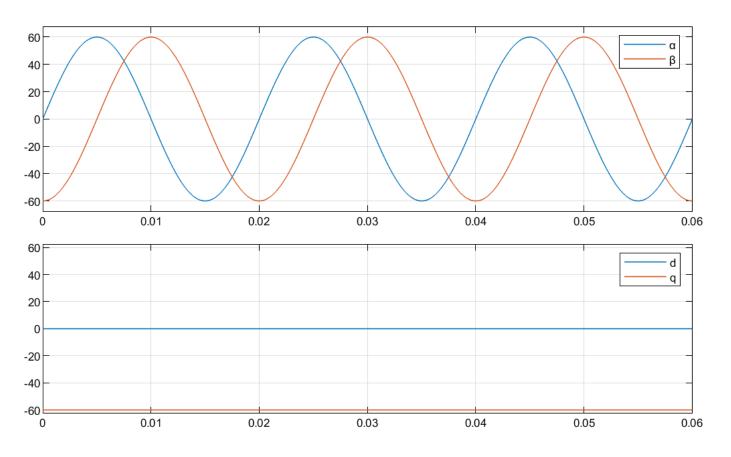

• The *q*-axis aligns with the  $\alpha$ -axis.

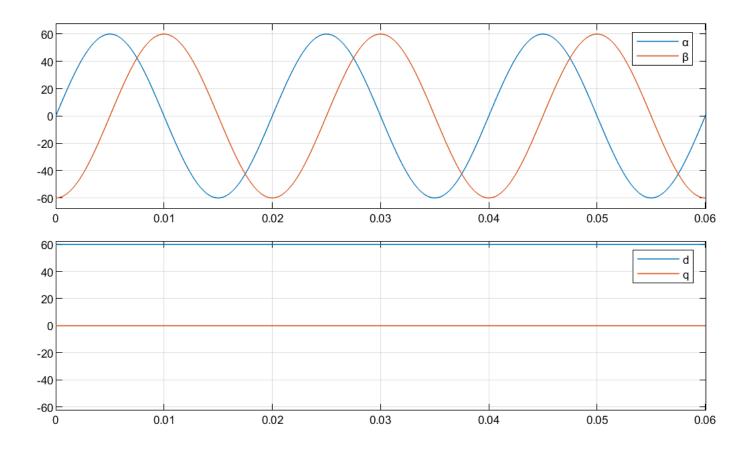

### Equations

The following equations describe how the block implements Park transformation.

- When the *d*-axis aligns with the  $\alpha$ -axis.
  - $\begin{bmatrix} f_d \\ f_q \end{bmatrix} = \begin{bmatrix} \cos\theta & \sin\theta \\ -\sin\theta & \cos\theta \end{bmatrix} \begin{bmatrix} f_\alpha \\ f_\beta \end{bmatrix}$
- When the *q*-axis aligns with the  $\alpha$ -axis.

$$\begin{bmatrix} f_d \\ f_q \end{bmatrix} = \begin{bmatrix} \sin\theta & -\cos\theta \\ \cos\theta & \sin\theta \end{bmatrix} \begin{bmatrix} f_\alpha \\ f_\beta \end{bmatrix}$$

where:

- $f_{\alpha}$  and  $f_{\beta}$  are the two-phase orthogonal components in the stationary  $\alpha\beta$  reference frame.
- $f_d$  and  $f_q$  are the direct and quadrature axis orthogonal components in the rotating dq reference frame.

### Ports

### Input

 $\begin{array}{l} \alpha \mbox{ - Axis component} \\ {\rm scalar} \end{array}$ 

### Alpha-axis component, $\alpha$ , in the stationary $\alpha\beta$ reference frame.

Data Types: single | double | fixed point

### $\beta$ — Axis component

scalar

### Beta-axis component, $\beta$ , in the stationary $\alpha\beta$ reference frame.

Data Types: single | double | fixed point

### $\sin \theta_e$ — Sine value of rotational angle

scalar

Sine value of the angle of transformation,  $\theta_e$ .  $\theta_e$  is the angle between the rotating reference frame and the  $\alpha$ -axis.

Data Types: single | double | fixed point

# $cos~\theta_e$ — Cosine value of rotational angle $_{\text{scalar}}$

Cosine value of the angle of transformation,  $\theta_e$ .  $\theta_e$  is the angle between the rotating reference frame and the  $\alpha$ -axis.

Data Types: single | double | fixed point

### Output

## **d — Axis component** scalar

Direct axis component, d, in the rotating dq reference frame.

Data Types: single | double | fixed point

### q — Axis component

scalar

Quadrature axis component, q, in the rotating dq reference frame.

Data Types: single | double | fixed point

### **Parameters**

**Alpha (phase-a) axis alignment** — *dq* reference frame alignment D-axis (default) | Q-axis

Align either the *d*- or *q*-axis of the rotating reference frame to the  $\alpha$ -axis of the stationary reference frame.

## **Version History**

Introduced in R2020a

### **Extended Capabilities**

### C/C++ Code Generation

Generate C and C++ code using Simulink® Coder<sup>™</sup>.

### HDL Code Generation

Generate Verilog and VHDL code for FPGA and ASIC designs using HDL Coder™.

HDL Coder provides additional configuration options that affect HDL implementation and synthesized logic.

### HDL Architecture

This block has one default HDL architecture.

### **HDL Block Properties**

| ConstrainedOutputPipeline | Number of registers to place at the outputs by<br>moving existing delays within your design.<br>Distributed pipelining does not redistribute these<br>registers. The default is 0. For more details, see<br>"ConstrainedOutputPipeline" (HDL Coder). |
|---------------------------|----------------------------------------------------------------------------------------------------|
| InputPipeline             | Number of input pipeline stages to insert in the<br>generated code. Distributed pipelining and<br>constrained output pipelining can move these<br>registers. The default is 0. For more details, see<br>"InputPipeline" (HDL Coder).                 |
| OutputPipeline            | Number of output pipeline stages to insert in the<br>generated code. Distributed pipelining and<br>constrained output pipelining can move these<br>registers. The default is 0. For more details, see<br>"OutputPipeline" (HDL Coder).               |

### **Fixed-Point Conversion**

Design and simulate fixed-point systems using Fixed-Point Designer<sup>™</sup>.

### See Also

Inverse Park Transform | Clarke Transform | Sine-Cosine Lookup | PI Controller | ACIM Feed Forward Control | ACIM Torque Estimator | PMSM Feed Forward Control | PMSM Torque Estimator

### Topics

"Open-Loop and Closed-Loop Control" "Field-Oriented Control (FOC)"

## **Sine-Cosine Lookup**

Implement sine and cosine functions using lookup table approachLibrary:Motor Control Blockset / Controls / Math Transforms

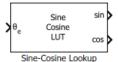

### Description

The Sine-Cosine Lookup block implements sine and cosine functions using the specified position or phase input signal.

The block uses the lookup table approach. This approach results in optimized code-execution when used with the model settings and configuration adopted by the examples shipped in Motor Control Blockset. You can specify the number of lookup table points in the **Number of data points for lookup table** parameter.

This figure shows the input position and the generated sine and cosine output signals:

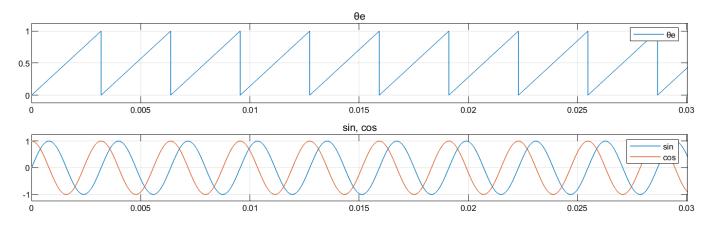

### Ports

Input

### $\theta_e$ — Reference voltage position

scalar

Position or phase value of the reference voltage signal specified as scalar in either per-unit, radians, or degrees.

```
Data Types: single | double | fixed point
```

### Output

## sin — Sine voltage waveform scalar

Sine waveform output with a frequency that is identical to the position or phase signal ( $\theta_e$ ) frequency.

Data Types: single | double | fixed point

### cos – Cosine voltage waveform

scalar

Cosine waveform output with a frequency that is identical to the position or phase signal  $(\theta_{\text{e}})$  frequency.

Data Types: single | double | fixed point

### **Parameters**

Theta units — Unit of  $\theta_e$ Per-unit (default) | Radians | Degrees

Unit of the input reference voltage position.

Number of data points for lookup table — Size of lookup table array 1024 (default) | scalar

Size of the lookup table array.

## **Version History**

Introduced in R2020a

### **Extended Capabilities**

**C/C++ Code Generation** Generate C and C++ code using Simulink® Coder<sup>™</sup>.

### **Fixed-Point Conversion**

Design and simulate fixed-point systems using Fixed-Point Designer™.

### See Also

Position Generator | Park Transform | Inverse Park Transform | Mechanical to Electrical Position

### Topics

"Open-Loop and Closed-Loop Control" "Field-Oriented Control (FOC)"

## **PWM Reference Generator**

Generate modulated signals from phase voltages

Motor Control Blockset / Controls / Math Transforms

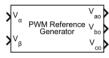

Library:

PWM Reference Generator

### Description

The PWM Reference Generator block generates modulated voltage signals from the stator phase or reference voltages.

The block accepts either the phase voltages  $(V_{abc})$  or the stator reference voltages  $(V_{a\beta})$  described by the  $\alpha$ - $\beta$  voltage components.

Use this block to perform sinusoidal PWM (SPWM) and space vector modulation (SVM) along with these discrete pulse-width modulation (DPWM) methods that reduce switching losses:

**Note** For the following modulation methods the block supports only per-unit (PU) input signals. For more information about the per-unit system, see "Per-Unit System".

- 60 DPWM 60 degree discontinuous PWM
- 60 DPWM (+30 degree shift) +30 degree shift from 60 DPWM
- 60 DPWM (-30 degree shift) -30 degree shift from 60 DPWM
- 30 DPWM 30 degree discontinuous PWM
- 120 DPWM Positive DC component
- 120 DPWM Negative DC component

For discontinuous PWM (DPWM), the block clamps the modulation wave to the positive or negative DC rail for a total of 120 degrees during each fundamental period per phase. During each clamping interval, the modulation discontinues.

The figure shows the sinusoidal PWM (SPWM) waveform.

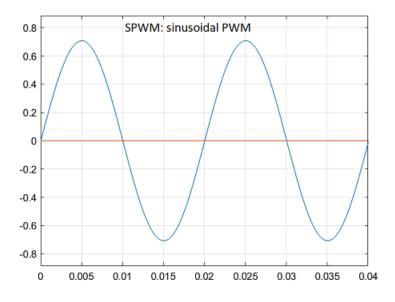

The figure shows the space vector modulation (SVM) waveform.

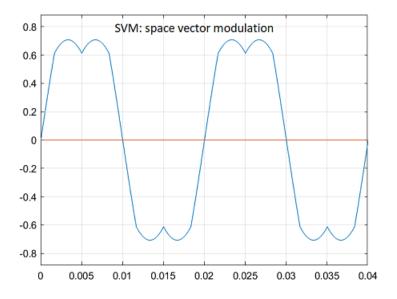

The figure shows a 60-degree DPWM waveform with two 60-degree clamped intervals per fundamental period.

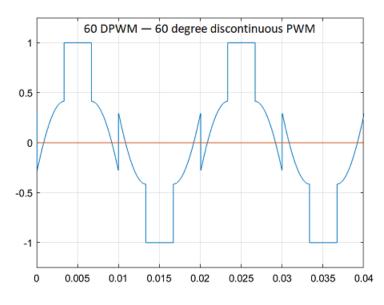

The figure shows a 60-degree DPWM waveform with a positive 30-degree phase shift.

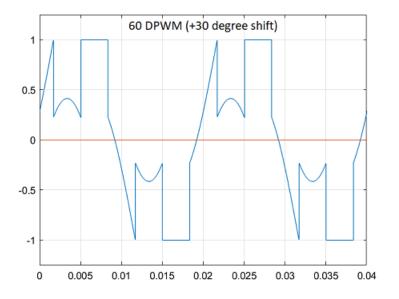

The figure shows a 60-degree DPWM waveform with a negative 30-degree phase shift.

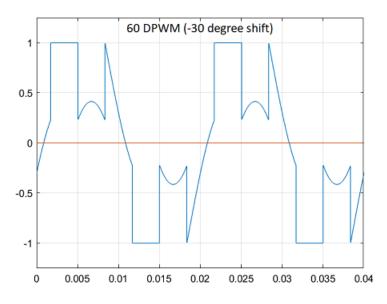

The figure shows a 30-degree DPWM waveform with four 30-degree clamped intervals per fundamental period.

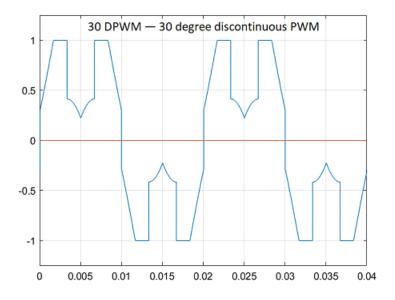

The figure shows a 120-degree DPWM waveform with positive DC clamping.

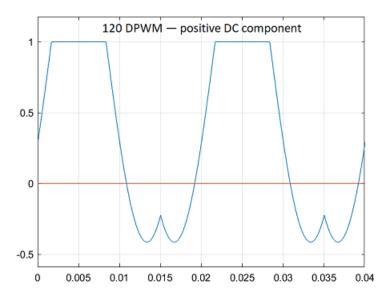

The figure shows a 120-degree DPWM waveform with negative DC clamping.

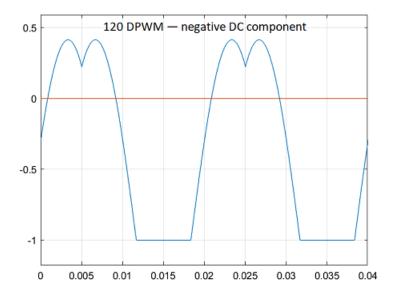

### Ports

### Input

# $V_{\alpha}$ — $\alpha\text{-axis}$ stator reference voltage component $_{\text{scalar}}$

Stator reference voltage component along  $\alpha$ -axis of the  $\alpha\beta$  reference frame.

### Dependencies

### To enable this port, set **Input type** to Valphabeta.

Data Types: single | double | fixed point

### $V_{\beta} - \beta$ -axis stator reference voltage component

scalar

Stator reference voltage component along  $\beta$ -axis of the  $\alpha\beta$  reference frame.

#### Dependencies

To enable this port, set **Input type** to Valphabeta.

Data Types: single | double | fixed point

### Va — Phase component

scalar

Component of the three-phase system in the *abc* reference frame.

#### Dependencies

To enable this port, set **Input type** to Vabc.

Data Types: single | double | fixed point

## Vb — Phase component scalar

Component of the three-phase system in the *abc* reference frame.

#### Dependencies

To enable this port, set **Input type** to Vabc.

Data Types: single | double | fixed point

## Vc — Phase component scalar

Component of the three-phase system in the *abc* reference frame.

### Dependencies

To enable this port, set **Input type** to Vabc.

Data Types: single | double | fixed point

### Output

#### V<sub>ao</sub> — *a*-axis stator reference voltage component scalar

Stator reference voltage component along *a*-axis of the *abc* reference frame.

Data Types: single | double | fixed point

# $V_{bo}$ — *b*-axis stator reference voltage component scalar

Stator reference voltage component along *b*-axis of the *abc* reference frame.

Data Types: single | double | fixed point

### $V_{co} - c$ -axis stator reference voltage component

scalar

Stator reference voltage component along *c*-axis of the *abc* reference frame.

Data Types: single | double | fixed point

### **Parameters**

### Input type — Block input type

Valphabeta (default) | Vabc | Degrees

Type of three-phase stator voltage representation that the block uses as input. Select either the *abc* or  $\alpha\beta$  reference frame.

### Modulation method — Pulse-width modulation (PWM) methods

```
SVM: space vector modulation (default) | SPWM: sinusoidal PWM | 60 DPWM - 60 degree discontinuous PWM | 60 DPWM (+30 degree shift) - +30 degree shift from 60 DPWM | 60 DPWM (-30 degree shift) - -30 degree shift from 60 DPWM | 30 DPWM - 30 degree discontinuous PWM | 120 DPWM - positive DC component | 120 DPWM - negative DC component
```

Pulse-width modulation (PWM) method that the block uses to modulate the input stator phase or reference voltages.

## **Version History**

Introduced in R2020a

### **Extended Capabilities**

### C/C++ Code Generation

Generate C and C++ code using Simulink® Coder<sup>™</sup>.

### HDL Code Generation

Generate Verilog and VHDL code for FPGA and ASIC designs using HDL Coder™.

HDL Coder provides additional configuration options that affect HDL implementation and synthesized logic.

### Supported Block Parameters

For HDL code generation with the PWM Reference Generator block, set the **Modulation method** to SVM: space vector modulation or SPWM: sinusoidal PWM.

### **HDL Architecture**

This block has one default HDL architecture.

### **HDL Block Properties**

1-94

| ConstrainedOutputPipeline | Number of registers to place at the outputs by<br>moving existing delays within your design.<br>Distributed pipelining does not redistribute these<br>registers. The default is $0$ . For more details, see<br>"ConstrainedOutputPipeline" (HDL Coder). |
|---------------------------|----------------------------------------------------------------------------------------------------|
| InputPipeline             | Number of input pipeline stages to insert in the<br>generated code. Distributed pipelining and<br>constrained output pipelining can move these<br>registers. The default is 0. For more details, see<br>"InputPipeline" (HDL Coder).                    |
| OutputPipeline            | Number of output pipeline stages to insert in the generated code. Distributed pipelining and constrained output pipelining can move these registers. The default is 0. For more details, see "OutputPipeline" (HDL Coder).                              |

### **Fixed-Point Conversion**

Design and simulate fixed-point systems using Fixed-Point Designer<sup>™</sup>.

### See Also

Inverse Park Transform

**Topics** "Open-Loop and Closed-Loop Control" "Field-Oriented Control (FOC)"

# **Protection Relay**

Implement protection relay with definite minimum time (DMT) trip characteristics **Library:** Motor Control Blockset / Protection and Diagnostics

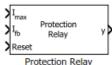

### Description

The Protection Relay block implements a protection relay for the hardware and the motor with definite minimum time (DMT) trip characteristics using the reference limit, feedback, and reset input signals. In the event of a fault, the block generates a latched fault signal that you can use to protect the hardware and the motor. You can reset the fault latch using an external reset signal.

### Ports

### Input

### $\mathbf{I}_{\max} - \mathbf{U} \mathbf{p} \mathbf{p} \mathbf{e} \mathbf{r}$ limit for current

scalar

Upper limit for current in the feedback loop, so as to provide overcurrent protection. The block generates a latched fault signal when the current in the feedback loop  $(I_{fb})$  exceeds this value.

### Dependencies

To enable this port, set Select Protection to Overcurrent.

Data Types: single | double | fixed point

### I<sub>fb</sub> — Actual current in feedback loop

scalar

Actual current in the feedback loop at a given time.

### Dependencies

To enable this port, set **Select Protection** to **Overcurrent**.

Data Types: single | double | fixed point

### $\omega_{m \max}$ – Rotor speed limit for overspeed protection

scalar

Speed limit of the rotor (in RPM). The block generates a latched fault signal when the rotor speed ( $\omega_m$  <sub>fb</sub>) exceeds this value.

### Dependencies

### To enable this port, set **Select Protection** to **Overspeed**.

Data Types: single | double | fixed point

### $\omega_m$ fb — Actual rotor speed

scalar

Actual rotor speed at a given time.

#### Dependencies

To enable this port, set **Select Protection** to **Overspeed**.

Data Types: single | double | fixed point

#### V<sub>max</sub> — Upper voltage limit for overvoltage protection scalar

Upper limit for voltage across the feedback loop. The block generates a latched fault signal when the voltage across the feedback loop  $(V_{fb})$  exceeds this value.

#### Dependencies

To enable this port, set **Select Protection** to **Overvoltage**.

Data Types: single | double | fixed point

#### V<sub>min</sub> — Lower voltage limit for undervoltage protection scalar

Lower limit for voltage across the feedback loop. The block generates a latched fault signal when the voltage across the feedback loop  $(V_{fb})$  is less than this value.

#### Dependencies

To enable this port, set **Select Protection** to Undervoltage.

Data Types: single | double | fixed point

### V<sub>fb</sub> — Actual voltage across feedback loop

scalar

Actual voltage across the feedback loop at a given time.

#### Dependencies

To enable this port, set **Select Protection** to either **Overvoltage** or **Undervoltage**.

Data Types: single | double | fixed point

#### Reset — External reset pulse scalar

### External pulse that resets the fault latch.

Data Types: single | double | fixed point

### Output

### y — Latched fault signal

scalar

Latched fault signal that the block generates during the overcurrent, overspeed, overvoltage, and undervoltage conditions to protect the hardware and the motor.

Data Types: single | double | fixed point

### **Parameters**

### Select Protection — Type of protection relay

Overcurrent (default) | Overspeed | Overvoltage | Undervoltage

Available protection types to configure block behavior during the overcurrent, overspeed, overvoltage, and undervoltage conditions.

## **Version History**

Introduced in R2020a

### **Extended Capabilities**

**C/C++ Code Generation** Generate C and C++ code using Simulink® Coder<sup>™</sup>.

**Fixed-Point Conversion** Design and simulate fixed-point systems using Fixed-Point Designer<sup>™</sup>.

## **Hall Speed and Position**

Compute speed and estimate position of rotor by using Hall sensors Library: Motor Control Blockset / Sensor Decoders

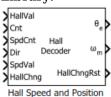

### Description

The Hall Speed and Position block computes the mechanical speed of the rotor by tracking changes in the Hall state. The block also estimates the electric position of the rotor by using the direction, Hall state, and external counter value inputs.

The block executes periodically after a fixed time interval that the controller algorithm defines.

### Ports

### Input

### HallVal — Current Hall sensor output state

scalar

The Hall state at current time. For example, these are the possible valid Hall states (where the MSB represents the output of the first Hall sensor connected):

- 5 (101)
- 4 (100)
- 6 (110)
- 2 (010)
- 3 (011)
- 1 (001)

Data Types: uint8 | uint16 | uint32

### Cnt — External counter value

scalar

The external counter value that the block uses to determine the time elapsed between the Hall state change and block execution.

Data Types: uint8 | uint16 | uint32

### SpdCnt — Count at Hall state change

scalar

This value indicates the clock cycles (time) elapsed between two consecutive changes in the Hall state.

Data Types: uint8 | uint16 | uint32

## **Dir — Rotor spin direction during current Hall state** scalar

The direction of the rotor spin (either +1 or -1 indicating positive or negative direction of rotation, respectively) during the current Hall state.

Data Types: int8 | int16 | int32

# SpdVal — Validity of current and previous Hall states and speed calculation scalar

The port value indicates Hall state validity. The value zero indicates that the current or previous Hall state is invalid and that the block cannot calculate speed and position.

The value one indicates that both the current and previous Hall states are valid and that the block can calculate speed and position.

Data Types: uint8 | uint16 | uint32

#### HallChng — Value of Hall state change flag

scalar

The port value indicates Hall state change and block execution status. The value one indicates that the Hall state changed, but that the block execution is pending. The value zero indicates that the block has completed executing the last Hall state change.

Data Types: uint8 | uint16 | uint32

#### Output

### $\theta_e$ — Electrical position of rotor

scalar

The estimated electrical position of the rotor based on the **Expected hall sequence in positive direction** parameter and the Direction, HallVal, and CounterValue inputs.

#### Dependencies

To enable this port, set **Block output** to either Position or Speed and position.

Data Types: single | double | fixed point

#### $\omega_m$ — Mechanical speed of rotor

scalar

The mechanical speed of the rotor in revolutions per minute. The block calculates this value by tracking the Hall state changes.

The port returns zero if the SpdVal input is zero.

#### Dependencies

To enable this port, set Block output to either Speed or Speed and position.

Data Types: single | double | fixed point

#### HallChngRst — Resets Hall state change flag to zero

scalar

The port outputs a value of zero (sets the Hall state change flag to zero) indicating that the block has successfully executed speed and position computations for the last Hall state change.

Data Types: single | double | fixed point

### **Parameters**

#### General

```
Block output – Select output ports
```

Speed and position (default) | Speed | Position

Select the available block output ports as one of the following values:

- Speed and position
- Speed
- Position

#### Counter size — Size of external counter register

32 bits (default) | 8 bits | 16 bits

The register size of the external counter. The maximum counter value is  $2^{n}$ -1, where n = counter size.

#### **Counter clock frequency (Hz) — Clock frequency of external counter** 90e6 (default) | scalar

The clock frequency of the external counter.

### Discrete step size (s) — Sample time after which block executes again

50e-6 (default) | scalar

The time between two consecutive instances of block execution.

Number of pole pairs — Number of pole pairs available in motor 8 (default) | scalar

Number of pole pairs available in the motor.

# Minimum detectable speed (RPM) — Minimum speed that block can detect 20 (default) | scalar

The block does not calculate position for speed below this value.

**Speed measurement interval — Interval over which block measures speed** Every 180 Degrees (default) | Every 60 Degrees

Rotor angular displacement that represents the interval at which the SpdCnt port value was calculated.

**Speed unit — Unit of rotor angular speed output** Radians/sec(default)|Degrees/sec|RPM|Per unit Unit of the angular velocity or mechanical speed  $(\omega_m)$  output.

#### Dependencies

To enable this parameter, set **Block output** to either Speed or Speed and position.

#### Speed datatype — Data type of rotor angular speed output

single(default)|double|fixdt(1,16,0)|fixdt(1,16,2^0,0)|<data type expression>

Data type of the rotor angular speed output.

#### Dependencies

To enable this parameter, set **Block output** to either Speed or Speed and position.

#### Position

# Expected hall sequence in positive direction — Sequence indicating positive direction

ABC (default) | CBA | Custom sequence

The Hall sensor sequence that represents the positive direction of rotor spin.

#### Dependencies

To enable this parameter, set **Block output** to either **Position** or **Speed and position**.

### Sequence — Custom sequence indicating positive direction

[5,4,6,2,3,1] (default) | scalar

The custom sequence that you can enter to represent rotor spin in the positive direction.

#### Dependencies

To enable this parameter:

- Set **Block output** to either Position or Speed and position.
- Set **Expected hall sequence in positive direction** to Custom sequence.

# **Order of extrapolation of position** — **Indicates precision in position computation** 1st Order (default) | 2nd Order

The 1st Order option is less accurate in computing position, but quick. The 2nd Order option is more accurate, but needs more computation time. These equations describe the options:

 $\theta_{1st \ Order} = \theta_{sector} + \omega t$ 

 $\theta_{2nd \ Order} = \theta_{sector} + \omega t + \frac{1}{2}\alpha t^2$ 

where:

 $\theta_{1st \ Order}$  = Position computed by using 1st order extrapolation.

 $\theta_{2nd Order}$  = Position computed by using 2nd order extrapolation.

 $\theta_{sector}$  = Sector angle defined by the Hall sensor output.

 $\omega$  = Angular velocity of the rotor.

 $\alpha$  = Angular acceleration of the rotor.

t = Time spent in a sector.

#### Dependencies

To enable this parameter, set **Block output** to either **Position** or **Speed and position**.

**Position unit — Unit of angular speed output** Radians (default) | Degrees | Per unit

Unit of angular speed output.

#### Dependencies

To enable this parameter, set **Block output** to either **Position** or **Speed and position**.

**Position datatype — Data type of angular speed output** single (default) | double | fixdt(1,16,0) | fixdt(1,16,2^0,0) | <data type expression>

Data type of angular speed output.

#### Dependencies

To enable this parameter, set **Block output** to either **Position** or **Speed** and **position**.

## **Version History**

Introduced in R2020a

### **Extended Capabilities**

**C/C++ Code Generation** Generate C and C++ code using Simulink® Coder<sup>™</sup>.

#### **Fixed-Point Conversion**

Design and simulate fixed-point systems using Fixed-Point Designer™.

### See Also

Hall Validity | Mechanical to Electrical Position | PI Controller

### Topics

"Current Sensor ADC Offset and Position Sensor Calibration" "Open-Loop and Closed-Loop Control" "Field-Oriented Control (FOC)"

# Hall Validity

Compute rotor spin direction and validity of Hall sensor sequence Library: Motor Control Blockset / Sensor Decoders

| > | HallVal     |          | Invalid  | ┢ |  |
|---|-------------|----------|----------|---|--|
| > | PrevHallVal |          | SpdCnt   | ⊳ |  |
| ( |             | Hall     | Dir      | Þ |  |
| > | Cnt         | Validity | SpdVal   | Þ |  |
| > | PrevDir     | F        | lallChng | Þ |  |
|   |             |          |          |   |  |

Hall Validity

### Description

The Hall Validity block checks and validates every state of the Hall sensor output sequence. The block identifies the condition when one or more Hall sensors are in an invalid state.

The block executes when a Hall sensor output state (or Hall state) changes.

### Ports

### Input

### HallVal — Current Hall sensor output state

scalar

The Hall state at current time. These are the possible input values (three-bit numbers where the MSB represents the output of the first Hall connected):

- 5 (101)
- 4 (100)
- 6 (110)
- 2 (010)
- 3 (011)
- 1 (001)

Note The output port Invalid indicates a bad hall sensor condition.

Data Types: uint8 | uint16 | uint32

### PrevHallVal - Previous Hall sensor output state

scalar

### The Hall state prior to the current state.

Data Types: uint8 | uint16 | uint32

### Cnt — External counter value

scalar

The external counter value that the block uses to determine the time elapsed between the Hall state change and block execution.

**Note** The counter must reset when a Hall state changes.

Data Types: uint8 | uint16 | uint32

## PrevDir — Rotor spin direction during previous Hall state

scalar

The direction of rotor spin (either +1 or -1 indicating positive or negative direction of rotation, respectively) during the previous Hall state.

Data Types: uint8 | uint16 | uint32

#### Output

#### Invalid — Indicator of Hall state validity

scalar

The indicator of Hall sensor validity during the current or previous Hall state. The block checks the validity of the sensors by comparing the values of the HallVal and PrevHallVal input port with the value of the **Expected hall sequence in positive direction** parameter. The port can output these values:

- 1 (001) Indicates that one (or more) sensors are bad.
- 0 (000) Indicates that all sensors are good.

Data Types: single | double | fixed point

#### SpdCnt — Count at Hall state change

scalar

The value of the Cnt input port when a Hall state changes.

**Note** The counter must reset when a Hall state changes. Therefore, this port indicates the number of counts during the previous Hall state.

Data Types: single | double | fixed point

#### Dir — Rotor spin direction during current Hall state

scalar

The direction of the rotor spin (either +1 or -1 indicating positive or negative direction of rotation, respectively) during the current Hall state. The block computes the direction by comparing the values of the HallVal and PrevHallVal input ports with the value of the **Expected hall sequence in positive direction** parameter.

Data Types: single | double | fixed point

SpdVal — Validity of current and previous Hall states and speed calculation scalar

The port outputs zero when either one or both conditions occur:

- The block detects a bad hall sensor state (in either HallVal or PrevHallVal input port values).
- The block detects a change in the rotor spin direction.

The zero value indicates that you cannot calculate the valid speed for the current Hall state because the current value of SpdCnt is invalid. The port outputs the value one to indicate that a valid speed calculation is possible.

Data Types: single | double | fixed point

### HallChng — Set flag to one, indicating Hall state change

scalar

The port outputs the value one (and sets the Hall state change flag to one) after the Hall state changes and the block has completed execution.

Data Types: single | double | fixed point

### **Parameters**

## Expected hall sequence in positive direction — Sequence indicating positive direction

ABC (default) | CBA | Custom sequence

The Hall sensor sequence that represents the positive direction of rotor spin.

#### Sequence — Custom sequence indicating positive direction

[5,4,6,2,3,1] (default) | scalar

The custom sequence that you can enter to represent rotor spin in the positive direction.

#### Dependencies

To enable this parameter, set **Expected hall sequence in positive direction** to Custom sequence.

**Counter size — Size of external counter register** 16 bits (default) | 8 bits | 32 bits

The register size of the external counter. The maximum counter value is  $2^{n}$ -1, where n = counter size.

## **Version History**

Introduced in R2020a

### **Extended Capabilities**

#### C/C++ Code Generation

Generate C and C++ code using Simulink<sup>®</sup> Coder<sup>m</sup>.

#### Fixed-Point Conversion

Design and simulate fixed-point systems using Fixed-Point Designer<sup>™</sup>.

### See Also

Hall Speed and Position

#### Topics

"Current Sensor ADC Offset and Position Sensor Calibration" "Open-Loop and Closed-Loop Control" "Field-Oriented Control (FOC)"

## **Mechanical to Electrical Position**

Compute electrical position of rotor from mechanical position Library: Motor Control Blockset / Sensor Decoders

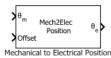

## Description

The Mechanical to Electrical Position block computes the electrical position of rotor by using its mechanical position and mechanical offset value.

### Ports

#### Input

#### $\theta_{\rm m}$ — Mechanical position of rotor

scalar

The mechanical position of rotor (as output by the rotor position sensor) in either radians (0 to  $2\pi$ ), degrees (0 to 360), or per unit (0 to 1).

Data Types: single | double | fixed point

#### Offset — Mechanical position offset

scalar

The deviation of the rotor's electrical zero from the mechanical zero position. Unit of offset is identical to the unit of the mechanical position input.

#### Dependencies

- To enable this port, set **Specify offset via** to Input port.
- Inputs must be of the same data type.

Data Types: single | double | fixed point

#### Output

#### $\theta_e$ — Electrical position of rotor

scalar

The electrical position of the rotor with a range that is identical to that of the mechanical position input. Data type of the electrical position is identical to that of the input.

Data Types: single | double | fixed point

### **Parameters**

Number of pole pairs — Number of pole pairs available in motor

4 (default) | scalar

Number of pole pairs available in the motor.

Input mechanical angle unit — Unit of mechanical position of rotor

Per unit (default) | Radians | Degrees

Unit of the mechanical position of the rotor.

#### Offset input type — Method to specify offset

Input port(default) | Specify via dialog

The method you want to use to specify the mechanical position offset. Select Input port to enable and use the input port Offset. Select Specify via dialog to provide the offset value using the dialog box.

#### Mechanical offset — Value of mechanical position offset

0 (default) | scalar

The unit of the offset is identical to that of the unit of the mechanical position input.

#### Dependencies

To enable this parameter, set **Specify offset via** to **Specify via dialog**.

#### Input data type — Data type of input ports

single (default) | double | fixed point

The data type that you want to use for the input ports.

**Note** The block runs faster, if you select either fixdt(1,16,0) or fixdt(1,16,2^0,0) input data type and provide fixed point values to the input ports.

## **Version History**

Introduced in R2020a

### **Extended Capabilities**

#### C/C++ Code Generation

Generate C and C++ code using Simulink® Coder<sup>™</sup>.

#### HDL Code Generation

Generate Verilog and VHDL code for FPGA and ASIC designs using HDL Coder™.

HDL Coder provides additional configuration options that affect HDL implementation and synthesized logic.

#### **HDL Architecture**

This block has one default HDL architecture.

#### **HDL Block Properties**

| ConstrainedOutputPipeline | Number of registers to place at the outputs by<br>moving existing delays within your design.<br>Distributed pipelining does not redistribute these<br>registers. The default is $0$ . For more details, see<br>"ConstrainedOutputPipeline" (HDL Coder). |
|---------------------------|----------------------------------------------------------------------------------------------------|
| InputPipeline             | Number of input pipeline stages to insert in the<br>generated code. Distributed pipelining and<br>constrained output pipelining can move these<br>registers. The default is 0. For more details, see<br>"InputPipeline" (HDL Coder).                    |
| OutputPipeline            | Number of output pipeline stages to insert in the generated code. Distributed pipelining and constrained output pipelining can move these registers. The default is 0. For more details, see "OutputPipeline" (HDL Coder).                              |

#### **Fixed-Point Conversion**

Design and simulate fixed-point systems using Fixed-Point Designer<sup>™</sup>.

### See Also

Hall Speed and Position | Quadrature Decoder | Position Generator | PI Controller | Sine-Cosine Lookup

#### Topics

"Open-Loop and Closed-Loop Control" "Field-Oriented Control (FOC)"

## **Quadrature Decoder**

Compute position of quadrature encoder

Motor Control Blockset / Sensor Decoders

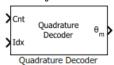

Library:

## Description

The Quadrature Decoder block computes the position of the quadrature encoder.

To calculate the angular position of the quadrature encoder (and the rotor) in either degrees, radians, or per-unit, the block uses one of the following methods.

- Difference between current encoder counter value and encoder counter value at the previous index pulse (when index pulse is available).
- Current encoder counter value (when index pulse is not available).

This figure shows a quadrature encoder disk with two channels (QEPA and QEPB) and an index pulse (QEPI):

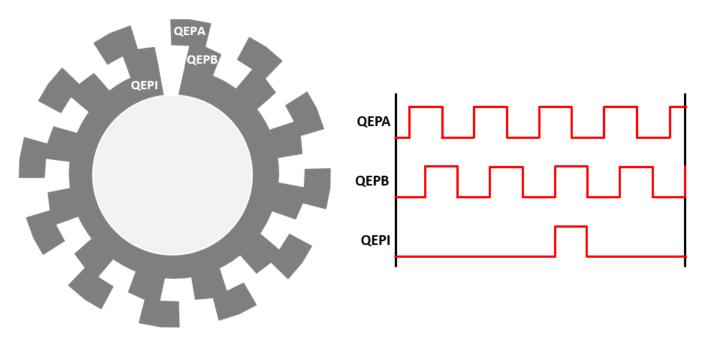

In this example, the timer driven by the QEP increments by four for each slit:

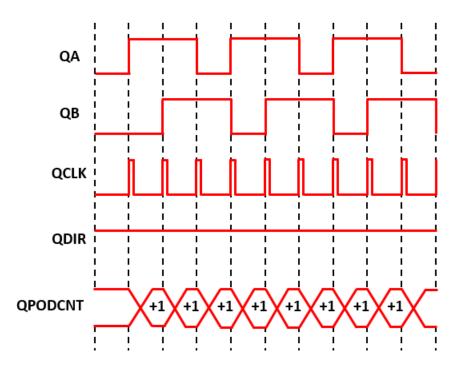

#### Equations

The block computes the angular position (in counts) of the quadrature encoder as:

When the encoder rotates in the clockwise direction:

• If  $Idx \leq Cnt$ ,

Position count = (Cnt - Idx)

• If *Idx* > *Cnt* and the shaft continues to rotate in the clockwise direction,

*Position* count = (Cnt - Idx)

• If *Idx* > *Cnt* and the shaft starts rotating in the anticlockwise direction,

*Position* count = Counts per revolution - (Idx - Cnt)

When the encoder rotates in the anticlockwise direction:

• If  $Idx \ge Cnt$ ,

*Position* count = Counts per revolution - (Idx - Cnt)

• If *Idx* < *Cnt* and the shaft continues to rotate in the anticlockwise direction,

Position count = Counts per revolution – (Idx - Cnt)

• If *Idx* < *Cnt* and the shaft starts rotating in the clockwise direction,

*Position* count = (Cnt - Idx)

When you clear the **External index count** parameter, the **Idx** pulse resets **Cnt** to zero, therefore:

 $Position \ count = Cnt$ 

where:

- *Position count* is the angular position of the quadrature encoder in counts.
- *Counts per revolution* is the number of counts in one rotation cycle of the quadrature encoder.

The block computes the output  $\boldsymbol{\theta}_m$  as:

 $Position = 360 \times Position \ count/(Encoder \ slits \times Encoder \ counts \ per \ slit)$  (in degrees)

Position =  $2\pi \times Position \ count/(Encoder \ slits \times Encoder \ counts \ per \ slit)$  (in radians)

*Position = Cnt/(Encoder slits × Encoder counts per slit)* (in per-unit)

#### Ports

#### Input

#### Cnt — Quadrature encoder counter value

scalar

Value that the quadrature encoder counter generates with respect to the slit-position. The port only accepts a scalar unsigned integer based on the **Counter size** parameter. For example, if you select 8 bits for **Counter size**, the input data type must be uint8.

Data Types: uint8 | uint16 | uint32

#### Idx — Quadrature encoder counter value at last index pulse

scalar

Value that the quadrature encoder counter generated with respect to the slit-position at the time of the last index pulse. The port only accepts a scalar unsigned integer based on the **Counter size** parameter. For example, if you select 8 bits for **Counter size**, the input data type must be uint8.

#### Dependencies

To enable this port, select the **External index count** parameter.

Data Types: uint8 | uint16 | uint32

**Note** The input data types for both Cnt and Idx must be identical.

#### Output

#### $\theta_m$ — Angular position of quadrature encoder

scalar

Angular position that the block computes based on the Cnt and Idx inputs.

Data Types: single | double | fixed point

#### Parameters

Encoder slits — Number of slits per phase 1000 (default) | scalar The number of slits available in each phase of the quadrature encoder.

## **Encoder counts per slit — Number of counts generated for every slit** 4 (default) | 1 | 2

The number of counts that the quadrature encoder generates for every slit. A count indicates a slit position. For example, select 4 (quadrature mode) if you want the encoder to generate four counts corresponding to 00, 10, 11, and 01 slit positions or values. If you select the quadrature mode:

Encoder density, in counts per revolution (post-quadrature) = **Encoder counts per slit** (4) **\* Encoder slits** 

#### Counter size — Size of quadrature encoder counter

16 bits (default) | 8 bits | 32 bits

Counter size signifies the register size of the counter used by the processor to count the quadrature encoder pulses. It is the data type of the counter output of eQEP.

#### External index count — Enable Idx input port

on (default) | off

The block enables the Idx input port only if you select this parameter. The block expects that the Cnt input port value resets at the time of the Idx pulse.

#### Position unit — Unit of angular position output

Radians (default) | Degrees | Per unit

Unit of the angular position output.

#### Position data type — Data type of angular position output

single(default)|double|fixdt(1,16,0)|fixdt(1,16,2^0,0)|<data type expression>

The data type for the angular position output.

**Note** The Quadrature Decoder block may occasionally display the warning message 'Wrap on overflow detected.'

## Version History

Introduced in R2020a

### **Extended Capabilities**

#### C/C++ Code Generation

Generate C and C++ code using Simulink® Coder<sup>™</sup>.

#### HDL Code Generation

Generate Verilog and VHDL code for FPGA and ASIC designs using HDL Coder<sup>™</sup>.

HDL Coder provides additional configuration options that affect HDL implementation and synthesized logic.

#### **HDL Architecture**

This block has one default HDL architecture.

#### **HDL Block Properties**

| ConstrainedOutputPipeline | Number of registers to place at the outputs by<br>moving existing delays within your design.<br>Distributed pipelining does not redistribute these<br>registers. The default is 0. For more details, see<br>"ConstrainedOutputPipeline" (HDL Coder). |
|---------------------------|----------------------------------------------------------------------------------------------------|
| InputPipeline             | Number of input pipeline stages to insert in the<br>generated code. Distributed pipelining and<br>constrained output pipelining can move these<br>registers. The default is 0. For more details, see<br>"InputPipeline" (HDL Coder).                 |
| OutputPipeline            | Number of output pipeline stages to insert in the<br>generated code. Distributed pipelining and<br>constrained output pipelining can move these<br>registers. The default is 0. For more details, see<br>"OutputPipeline" (HDL Coder).               |

#### **Fixed-Point Conversion**

Design and simulate fixed-point systems using Fixed-Point Designer  ${}^{\scriptscriptstyle\rm TM}.$ 

### See Also

Speed Measurement | Mechanical to Electrical Position

#### Topics

"Current Sensor ADC Offset and Position Sensor Calibration" "Open-Loop and Closed-Loop Control" "Field-Oriented Control (FOC)"

## **Resolver Decoder**

Compute motor mechanical position and speed as well as sine and cosine values of motor electrical position

Library:

Motor Control Blockset / Sensor Decoders

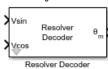

## Description

The Resolver Decoder block computes the following for a resolver connected to a motor shaft:

- Mechanical angular position of motor
- Sine and cosine of electrical angular position of motor
- Mechanical speed of motor

#### **Resolver Operation**

A resolver uses a primary excitation input signal to generate the modulated secondary sine and cosine waveforms, which is then sampled by the ADC. The resolver utilizes one winding to two winding transformations. The sine and cosine modulation occurs in the secondary windings because of the design and construction of these windings, which places them at positions that are 90 degrees apart.

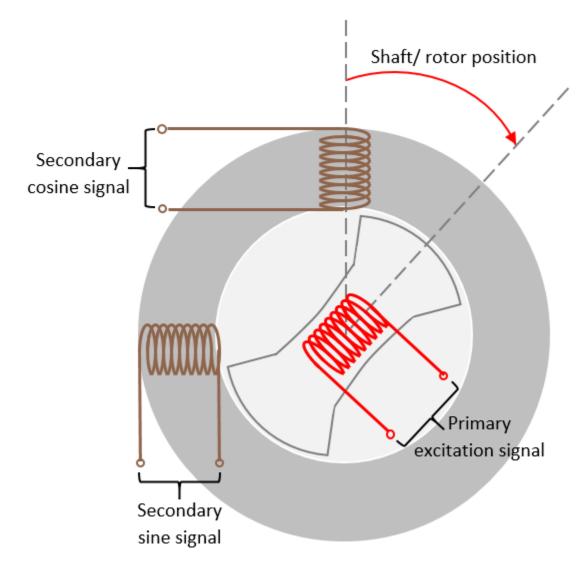

#### **Block algorithm**

The block uses the correctly sampled and normalized version of secondary sine and cosine waveforms to demodulate the sine and cosine signals using which it determines the electrical position of the resolver. It converts this position into its mechanical equivalent according to the number of pole pairs available in the resolver. The resulting value indicates the mechanical position of the motor.

The block also uses the demodulated sine and cosine signals (sine and cosine of resolver electrical angle) to compute the motor speed as well as the sine and cosine values of the motor electrical position.

#### **Resolver excitation methods**

The block supports the following two excitation methods:

• Sinusoidal excitation — When the primary excitation signal is sinusoidal. This generates sinusoidal secondary waveforms after modulation.

• Square pulse excitation — When the primary excitation signal is a square pulse signal. This generates square pulse secondary signals after modulation.

#### **Sinusoidal excitation**

When you use sinusoidal excitation method, the block expects the secondary sine and cosine resolver signals that are sampled, by default, at the rate of 16 samples per excitation signal cycle, as shown below. It may also add a phase delay to the sampled sine and cosine signals with respect to the excitation signal.

When using sinusoidal excitation, the block does not normalize the modulated sine and cosine resolver output automatically. Normalize these modulated waveforms (within the range of [-1,1] and centred at 0) before you provide them to the block.

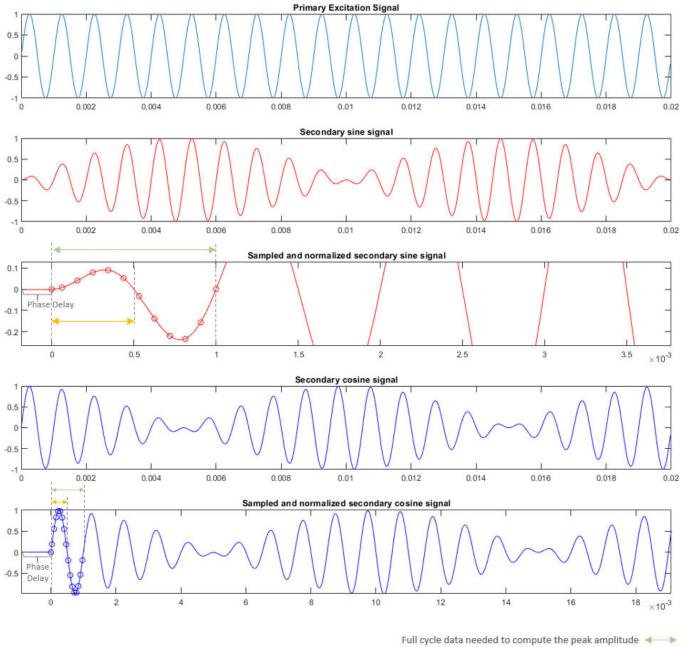

Half cycle data needed to compute the sign of the peak amplitude 🔶

The block then demodulates the sampled signal. It computes the average, peak amplitude values, and the sign of the peak amplitude of a signal cycle as:

The block computes the average, peak amplitude values, and the sign of the peak amplitude of a signal cycle as

$$\mathbf{\mathring{A}}_{average} = \frac{1}{n} \sum_{i=0}^{n-1} \left( \left| \mathbf{\mathring{A}}_{i} \right| \right)$$

$$\hat{A}_{peak} = \hat{A}_{average} \times \frac{\pi}{2}$$
Sign of Peak = Sign of  $\left[\sum_{i=\text{ phase delay}}^{\frac{n}{2}-1+\text{ phase delay}} \hat{A}_{i}\right]$ 

where:

- Å<sub>average</sub> is the average amplitude value of a signal cycle
- *n* is the number of samples per excitation cycle
- Å<sub>peak</sub> is the peak amplitude value of a signal cycle

The block computes the electrical angular position of the resolver as

$$\theta = \mathrm{atan2} \frac{u_{\mathrm{sin}\_peak}}{u_{\mathrm{cos}\_peak}}$$

where:

- $u_{\sin peak}$  is the Å<sub>peak</sub> of the secondary sine signal
- $u_{\cos peak}$  is the Å<sub>peak</sub> of the secondary cosine signal
- $\theta$  is the electrical angular position of the resolver

This enables the block to demodulate and extract the sine and cosine envelopes. It uses these demodulated envelop signals to compute the block outputs.

#### Square pulse excitation

When using the square pulse excitation method, the block expects the secondary sine and cosine signals sampled at the rate of one sample every pulse as shown below.

If you select **Enable input normalization** field, then after receiving the discrete time sampled waveform, the block automatically normalizes the waveform (within the range of [-1,1] and centred at 0). To perform normalization within the block, ensure that both input signals have equal peak magnitudes.

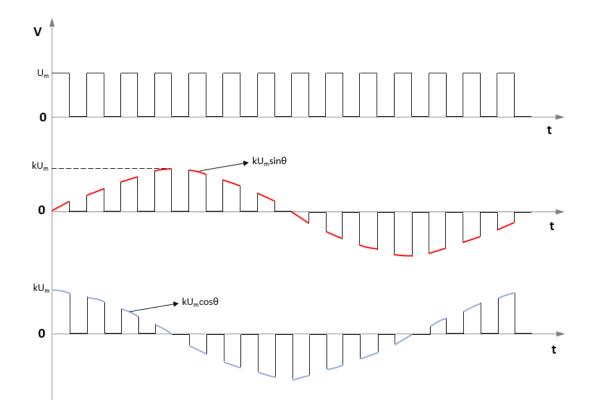

It demodulates the sine and cosine signals. It uses these demodulated signals to compute the block outputs.

#### Computation of motor mechanical position

When using either sinusoidal or square pulse excitation, the block uses the demodulated waveforms to compute the electrical position of the resolver. This resolver position may vary using either a positive ramp (for clockwise rotation) or a negative ramp (for anti-clockwise rotation).

To correctly detect the wrap-around (from 0 PU to 1 PU or from 1 PU to 0 PU), the block measures the difference between the two consecutive samples. Because the input signal frequency is always less than  $\frac{1}{2}$  of sampling frequency, a difference less than -0.5 PU indicates a positive ramp whereas a difference that is less than +0.5 PU indicates a negative ramp.

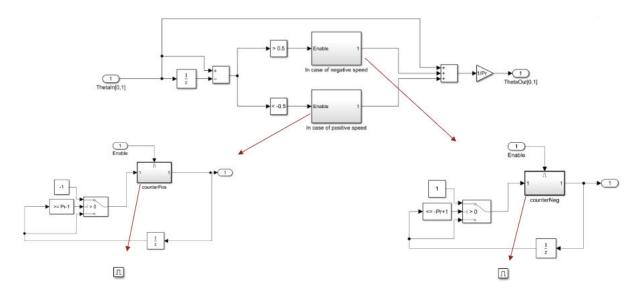

After identifying the resolver electrical position direction, the block uses the number of resolver pole pairs to compute the mechanical position of the resolver (and the motor) by extrapolating the ramp signal.

For example, for a 3-pole pair resolver, the block extrapolates the ramp to achieve a magnitude that is 3 times the original magnitude. It then performs a division by 3 to obtain the resolver mechanical position as shown below.

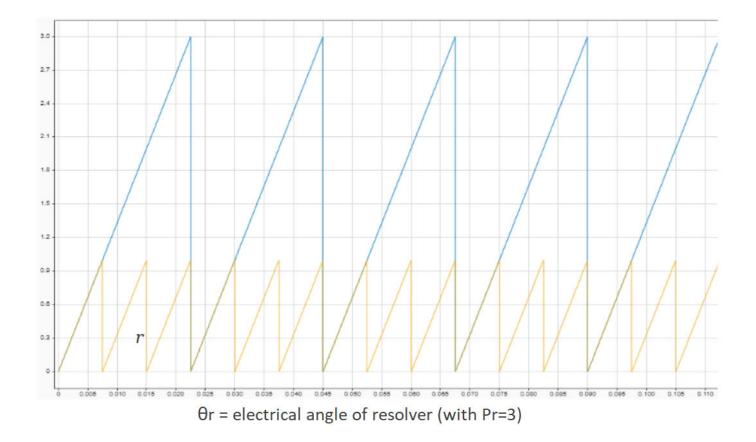

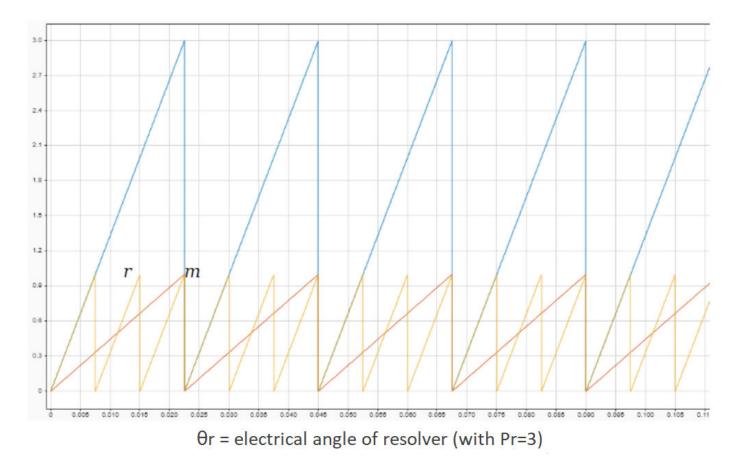

#### Computation of sine and cosine of electrical motor position

When using either sinusoidal or square pulse excitation, the block generates the demodulated sine and cosine waveforms (sine and cosine of resolver electrical position). From these demodulated waveforms, the block computes sine and cosine of motor electrical position using an arithmetic computation according to the ratio of motor and resolver pole pairs. To accommodate different possible ratios, the block utilizes unit blocks, which in turn use a generic binary-coded decimal (BCD) based structure.

For example, if the ratio of motor and resolver pole pairs (n) is 5, the following image indicates the BCD based algorithm that eventually generates sine and cosine of motor electrical position.

Therefore, n = number of motor pole pairs/ number of resolver pole pairs = 5.

BCD code for n = 5 is  $[0 \ 0 \ 1 \ 0 \ 1]$  or  $[2^4 \ 2^3 \ 2^2 \ 2^1 \ 2^0]$ . The block configures the algorithm for this sequence as shown below.

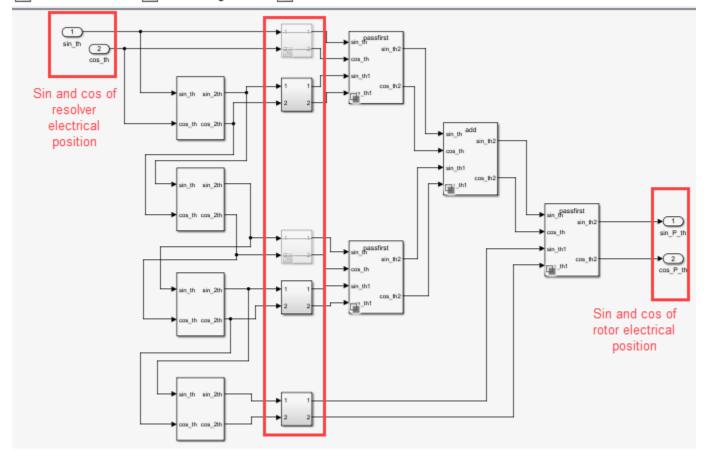

Pa Resolver Decoder ▶ Pa Decoder Algorithm ▶ Pa Resolver Elec to Motor Elec Conversion

The block supports values of *n* (integers) ranging from 1 to 31.

**Note** The block optimizes the computation according to the ratio n. For example, if n = 5, the block only computes sin\_2th and cos\_2th twice by utilizing the following two subsystems only.

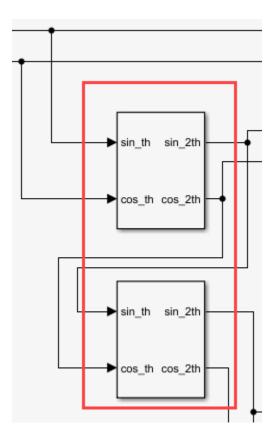

Similarly, whenever a switch does not bypass the signals, it terminates them as shown below to ensure minimal and optimized code generation.

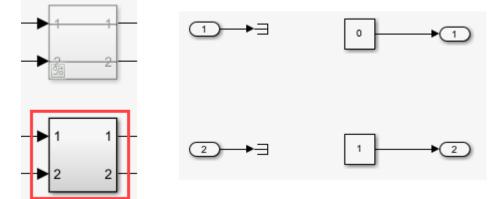

#### **Computation of motor speed**

When using either sinusoidal or square pulse excitation, the block generates the demodulated sine and cosine waveforms (sine and cosine of resolver electrical position). From these waveforms, the block computes the motor mechanical speed using the algorithm shown below.

At first, it computes the difference between the two samples of these discrete time sampled signals and adds them:

In the ideal scenario, when using continuous time signals:

$$\frac{d}{dt}\sin\theta = \omega_r \cos\omega_r t$$
$$\frac{d}{dt}\cos\theta = -\omega_r \sin\omega_r t$$
$$\cos\theta \frac{d}{dt}\sin\theta - \sin\theta \frac{d}{dt}\cos\theta = \omega_r \cos^2\theta + \omega_r \sin^2\theta = \omega_r$$
$$\theta = \omega_r t$$

Where,  $\omega_r$  is constant with respect to time.

Because we use discrete time sampled signals:

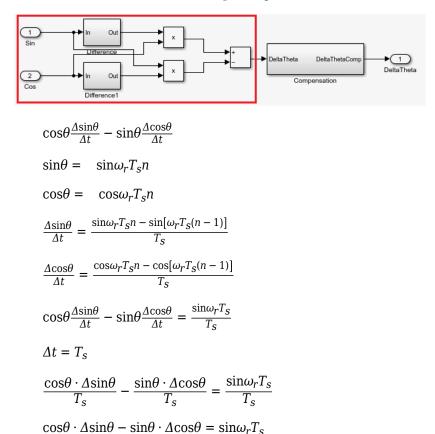

If  $\omega x T_s$  is very small, then  $sin\omega_r T_s$  approximately equals to  $\omega_r T_s$ . This is speed x time, therefore, this term indicates position difference for a sample duration  $\Delta \theta$ .

$$\cos\theta \cdot \Delta \sin\theta - \sin\theta \cdot \Delta \cos\theta = \Delta\theta = \sin\omega_r T_s \approx \omega_r T_s$$
$$\omega_r = \frac{1}{T_s} \sin^{-1} \Delta\theta$$
$$\omega_r \approx \frac{\Delta\theta}{T_s}$$

To obtain a more accurate speed, we use the Taylor series expansion of  $sin^{-1}$  to add the following compensation of  $\frac{\Delta \theta^3}{6}$ .

$$\omega_r = \frac{1}{T_s} \sin^{-1} \Delta \theta$$
$$\Rightarrow \omega_r \approx \frac{1}{T_s} \left[ \Delta \theta + \frac{\Delta \theta^3}{6} \right]$$

Because the error is negligible, the preceding  $\omega_r$  value can be considered accurate. Therefore, we can state:

$$\begin{split} \omega_r &= \frac{1}{T_s} \bigg[ \Delta \theta + \frac{\Delta \theta^3}{6} \bigg] \\ \omega_r &= \bigg( \frac{g}{T_s} \bigg) \bigg[ \Delta \theta + \frac{\Delta \theta^3}{6} \bigg] \\ \omega &= \frac{\omega_r}{P_r} \\ \omega &= \bigg( \frac{g}{T_s Pr} \bigg) \bigg[ \Delta \theta + \frac{\Delta \theta^3}{6} \bigg] \end{split}$$

Where,  $P_r$  is the number of pole pairs of resolver.

The block multiplies the gain of  $\left(\frac{g}{T_S Pr}\right)$  separately to avoid data overflow when using fixed point data type.

Here,  $\frac{\Delta \theta^3}{6}$  is the approximate compensation that the block applies to the computed speed as shown below to obtain more accurate version of the actual mechanical speed.

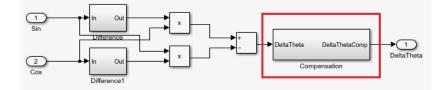

Where:

- *g* is the speed conversion factor.
- $\theta$  is the electrical position of the resolver.
- $\omega_r$  is the electrical speed of the resolver.
- $\Delta \theta$  is the resolver electrical position difference per sample.
- $\omega$  is the mechanical speed of the resolver (or motor).
- $T_s$  is the sampling time of the sine and cosine envelop signals.

**Note** The block inputs should have identical amplitude and data types (either signed fixed or floating point).

### Ports

Input

#### V Sin — Sampled secondary sine signal

vector

Secondary sine waveform output from the resolver that is sampled. When using sinusoidal excitation, this signal should be normalized within the range of [-1, 1] and centred at 0.

Data Types: single | double | fixed point

#### V Cos — Sampled secondary cosine signal

vector

Secondary cosine waveform output from the resolver that is sampled. When using sinusoidal excitation, this signal should be normalized within the range of [-1, 1] and centred at 0.

Data Types: single | double | fixed point

#### Output

#### $\theta_m$ — Motor mechanical position

scalar

Mechanical angular position of the resolver (and the motor) in either degrees, radians, or per-unit.

Data Types: single | double | fixed point

### $\text{sin}\boldsymbol{\theta}_{e} - \text{Sine}$ of electrical motor position

scalar

Sine of electrical angular position of the motor.

```
Data Types: single | double | fixed point
```

## $cos\theta_e$ — Cosine of electrical motor position scalar

Cosine of electrical angular position of the motor.

Data Types: single | double | fixed point

#### **ω<sub>m</sub> — Motor mechanical speed** scalar

Mechanical speed of the motor in either degrees/sec, radians/sec, RPM, or per-unit.

Data Types: single | double | fixed point

### **Parameters**

#### Block Output — Output of block

```
Mechanical position (default) | Sine and Cosine electrical position | Mechanical speed
```

The output of the Resolver Decoder block:

- Mechanical position Enable the block to compute motor mechanical position.
- Sine and Cosine electrical position Enable the block to compute sine and cosine values of motor electrical position.
- Mechanical speed Enable the block to compute the mechanical speed of the motor.

#### **Input Parameters**

#### Number of pole-pairs for resolver — Resolver pole pair count

1 (default) | scalar

The number of pole pairs available in the resolver.

#### Type of excitation method — Resolve excitation method

Sinusoidal Excitation (default) | Square Pulse Excitation

The resolver excitation method used to obtain secondary sine and cosine waveforms.

## Enable input normalization — Enable block to normalize inputs

off (default) | on

When using square pulse excitation method, the block normalizes the secondary sine and cosine inputs only if you select this parameter.

#### Dependencies

To enable this parameter, set **Type of excitation method** to Square Pulse Excitation.

#### Inputs for sinusoidal excitation method

## Phase delay (electrical radians) — Phase delay for input signals

0.1746 (default) | scalar

The phase delay that the block must add to the Sin and Cos input port signals.

#### Dependencies

To enable this parameter, set **Type of excitation method** to Sinusoidal Excitation.

## Number of samples per excitation signal — Samples per cycle of input signal 16 (default) | even scalar greater than zero

Number of samples available in one cycle of the Sin and Cos input port signals.

#### Dependencies

To enable this parameter, set **Type of excitation method** to Sinusoidal Excitation.

#### Inputs for Sine and Cosine electrical position

## Number of pole-pairs for motor — Motor pole pair count 3 (default) | scalar

The number of pole pairs available in the motor.

#### Dependencies

To enable this parameter, set **Block Output** to Sine and Cosine electrical position.

# Position offset (mechanical radians) — Resolver mechanical position offset (in radians)

0 (default) | scalar

The offset between resolver mechanical position and motor mechanical position (in radians).

#### Dependencies

To enable this parameter, set **Block Output** to Sine and Cosine electrical position.

#### Integer rounding mode — Rounding mode for fixed-point operations

Zero(default) | Simplest

Select the rounding mode for fixed-point operations used when computing sine and cosine of motor electrical position. You can select:

- Simplest Generates compact rounding code with faster computation. However, with time, it may add bias in sine and cosine electrical position output.
- Zero Ensures that the rounding code does not add any bias in the sine and cosine electrical position output. However, this results in slower computation.

#### Dependencies

To enable this parameter, set **Block Output** to Sine and Cosine electrical position.

## Discrete step size (s) — Sample time after which block executes again

50e-6 (default) | scalar

The fixed time interval (in seconds) between every two consecutive instances of block execution.

#### Dependencies

To enable this parameter, set **Block Output** to Mechanical speed.

#### **Output Parameters**

#### Position unit — Unit of position output

Radians (default) | Degrees | Per-unit

The unit of the mechanical position output of the block.

#### Dependencies

To enable this parameter, set **Block Output** to Mechanical position.

## Speed unit — Unit of speed output Degrees/Sec (default) | Radians/Sec | RPM | Per-unit

The unit of the mechanical speed output of the block.

#### Dependencies

To enable this parameter, set **Block Output** to Mechanical speed.

Base speed (RPM) — Base speed of the motor (RPM) 2000 (default) | scalar

The rated speed of the motor (in RPM).

#### Dependencies

To enable this parameter, set **Speed unit** to Per-Unit and **Block Output** to Mechanical speed.

## **Version History**

Introduced in R2020a

## **Extended Capabilities**

#### C/C++ Code Generation

Generate C and C++ code using Simulink  $\mathbb{R}$  Coder<sup> $\mathbb{M}$ </sup>.

#### **Fixed-Point Conversion**

Design and simulate fixed-point systems using Fixed-Point Designer  ${}^{\text{\tiny TM}}$ .

## See Also

#### **Topics** "Monitor Resolver Using Serial Communication"

## Software Watchdog Timer

Output true until counter reaches maximum count limit Library: Motor Control Blockset / Sensor Decoders

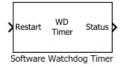

## Description

The Software Watchdog Timer block increments the counter value until either the block receives a Restart input pulse, or the count reaches the value of the **Maximum count** parameter.

On receiving the Restart pulse, the block restarts the counter and starts incrementing the counter value again when the Restart pulse falls.

The block maintains the true Status output until the counter value remains less than the value of **Maximum count** parameter. When the counter reaches **Maximum count**, the block stops the counter and turns the Status false.

### Ports

Input

#### Restart — Pulse to restart watchdog timer counter

scalar

The pulse (true value) that restarts the watchdog timer counter. The counter resumes counting when the pulse falls (false value).

Data Types: single | double | int8 | int16 | int32 | uint8 | uint16 | uint32 | Boolean

#### Output

#### Status — Watchdog timer status

scalar

The watchdog timer status indicated as one of the following:

- True indicates that the counter value is less than the value of the Maximum count parameter.
- False indicates that the counter value is equal to the value of the **Maximum count** parameter and the block has stopped the counter.

Data Types: single | double | fixed point

### **Parameters**

Maximum count — Maximum limit of watchdog timer value 10 (default) | scalar

The maximum limit of the watchdog timer counter value that causes the block to stop the counter and turn the watchdog timer status to false.

#### Counter data type — Data type of Status output

uint8 (default) | uint16 | uint32

The data type of the watchdog timer status output.

## **Version History**

Introduced in R2020a

### **Extended Capabilities**

#### C/C++ Code Generation

#### **Fixed-Point Conversion**

Design and simulate fixed-point systems using Fixed-Point Designer™.

## **Speed Measurement**

Compute speed from rotor angular position

Library: Motor Control Blockset / Sensor Decoders

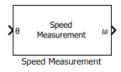

## Description

The Speed Measurement block calculates the angular speed from the angular position of the rotor by calculating the change in the angular position with respect to time.

### Ports

Input

#### $\boldsymbol{\theta}$ — Angular position of rotor

scalar

Angular position of the rotor specified in either radians, degrees, or per-unit.

Data Types: single | double | fixed point

#### Output

#### **ω** — Angular speed of rotor

scalar

Angular speed that the block computes based on the angular position input.

```
Data Types: single | double | fixed point
```

### **Parameters**

#### Position unit — Unit of angular position

Radians (default) | Degrees | Per unit

The unit of the angular position  $\boldsymbol{\theta}.$ 

#### **Position scaling datatype — Data type of angular position input** uint32 (default) | uint16 | uint64

The data type of the angular position input  $\theta$ .

#### Speed calculation criteria — Method of speed calculation

```
Maximum application speed (default) | Speed resolution | Time interval for speed calculation
```

The speed calculation method used in the block. The selected method determines the range of the rotor speed that the block can measure.

| Parameter name                                         | Maximum application speed | Speed Resolution | Time interval for speed calculation |
|--------------------------------------------------------|---------------------------|------------------|-------------------------------------|
| Delays for speed<br>calculation (number<br>of samples) | 299                       | 28               | 28                                  |
| Maximum measurable<br>speed (RPM)                      | 1000                      | 10344.8276       | 10713.2857                          |
| Measurable speed<br>resolution (RPM)                   | 4.6566e-07                | 4.9892e-06       | 4.9892e-06                          |

These parameters change values according to the **Speed calculation criteria** parameter:

## **Discrete step size (s) — Sample time after which block executes again** 100e-6 (default) | scalar

The fixed time interval (in seconds) between every two consecutive instances of block execution.

These parameters change values according to the **Discrete step size (s)** parameter value:

- Delays for speed calculation (number of samples)
- Maximum measurable speed (RPM)
- Measurable speed resolution (RPM)

## Maximum application speed (RPM) — Maximum measurable rotor speed 1000 (default) | scalar

The maximum rotor speed (in rotations per minute) that the block can measure.

These parameters change values according to the **Maximum application speed (RPM)** parameter value:

- Delays for speed calculation (number of samples)
- Maximum measurable speed (RPM)
- Measurable speed resolution (RPM)

#### Dependencies

To enable this parameter, set **Speed calculation criteria** to Maximum application speed.

Speed Resolution (RPM) — Minimum detectable speed

5e-6 (default) | scalar

The minimum value of change in the  $\theta$  input per unit time that the block can detect.

These parameters change values according to the **Speed Resolution (RPM)** parameter value:

- Delays for speed calculation (number of samples)
- Maximum measurable speed (RPM)
- Measurable speed resolution (RPM)

#### Dependencies

To enable this parameter, set **Speed calculation criteria** to **Speed resolution**.

## Delays for speed calculation (number of samples) — Number of angular position samples measured

299 or 28 (default) | scalar

The number of samples of the angular position input that the block measures to compute the average position value.

These parameters change values according to the **Delays for speed calculation (number of samples)** parameter value:

- Maximum measurable speed (RPM)
- Measurable speed resolution (RPM)

#### Dependencies

To enable this parameter, set **Speed calculation criteria** to Time interval for speed calculation.

#### Maximum measurable speed (RPM) — Maximum measurable speed

1000 or 10344.8276 or 10713.2857 (default) | scalar

The absolute maximum speed that the block can measure.

This parameter is not configurable and uses a value that is internally computed using other parameters.

## Measurable speed resolution (RPM) — Minimum speed resolution used for speed computation

4.6566e-07 or 4.9892e-06 (default) | scalar

The minimum speed resolution that the block uses for speed computation. It is always less than or equal to **Speed Resolution (RPM)**.

This parameter is not configurable and uses a value that is internally computed using other parameters.

#### Speed unit — Unit of angular speed output

```
RPM (default) | Degrees/Sec | Radians/Sec | Per unit based on maximum measurable speed | Per unit based on dialog
```

Unit of the angular speed output.

## **Per unit speed (RPM) — Speed (in RPM) for per-unit calculation** 1000 (default)

Specify the speed in RPM for per-unit calculation.

#### Dependencies

This parameter appears only if Per unit based on dialog is selected for Speed unit.

**Speed data type — Data type of angular speed output** single (default) | double | fixed point

The data type of the angular speed output  $\omega$ .

**Note** The Speed Measurement block may occasionally display the warning message 'Wrap on overflow detected.'

## **Version History**

Introduced in R2020a

## **Extended Capabilities**

#### C/C++ Code Generation

Generate C and C++ code using Simulink<sup>®</sup> Coder<sup>m</sup>.

#### HDL Code Generation

Generate Verilog and VHDL code for FPGA and ASIC designs using HDL Coder™.

HDL Coder provides additional configuration options that affect HDL implementation and synthesized logic.

#### Supported Block Input Types

For HDL code generation with the Speed Measurement block, the input data type must be fixed point.

#### **HDL Architecture**

This block has one default HDL architecture.

#### **HDL Block Properties**

| ConstrainedOutputPipeline | Number of registers to place at the outputs by<br>moving existing delays within your design.<br>Distributed pipelining does not redistribute these<br>registers. The default is $0$ . For more details, see<br>"ConstrainedOutputPipeline" (HDL Coder). |
|---------------------------|----------------------------------------------------------------------------------------------------|
| InputPipeline             | Number of input pipeline stages to insert in the generated code. Distributed pipelining and constrained output pipelining can move these registers. The default is $0$ . For more details, see "InputPipeline" (HDL Coder).                             |
| OutputPipeline            | Number of output pipeline stages to insert in the generated code. Distributed pipelining and constrained output pipelining can move these registers. The default is 0. For more details, see "OutputPipeline" (HDL Coder).                              |

#### **Fixed-Point Conversion**

Design and simulate fixed-point systems using Fixed-Point Designer™.

### See Also

Quadrature Decoder | Position Generator | PI Controller | ACIM Feed Forward Control | ACIM Torque Estimator | PMSM Feed Forward Control | PMSM Torque Estimator

**Topics** "Open-Loop and Closed-Loop Control" "Field-Oriented Control (FOC)"

## **Sliding Mode Observer**

Compute electrical position and mechanical speed of rotor Library: mcbpositiondecoderlib / Archive

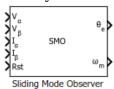

## Description

The Sliding Mode Observer block computes the electrical position and mechanical speed of a PMSM by using the per unit voltage and current values along the  $\alpha$ - and  $\beta$ -axes of the stationary  $\alpha\beta$  reference frame.

#### Equations

These equations describe the computation of the electrical position and mechanical speed by the block.

$$\begin{aligned} \frac{di_{\alpha\beta}}{dt} &= \mathbf{\Phi}i_{\alpha\beta} + \mathbf{\Gamma}V_{\alpha\beta} - \mathbf{\Gamma}e_{\alpha\beta} \\ i_{\alpha\beta} &= \begin{bmatrix} i_{\alpha} & i_{\beta} \end{bmatrix}^{T} \\ V_{\alpha\beta} &= \begin{bmatrix} V_{\alpha} & V_{\beta} \end{bmatrix}^{T} \\ e_{\alpha\beta} &= \begin{bmatrix} e_{\alpha} & e_{\beta} \end{bmatrix}^{T} = \begin{bmatrix} -\psi\omega_{e}\sin\theta_{e} \\ \psi\omega_{e}\cos\theta_{e} \end{bmatrix} \\ \mathbf{\Phi} &= \begin{bmatrix} -\frac{R}{L} & 0 \\ 0 & -\frac{R}{L} \end{bmatrix} \\ \mathbf{\Gamma} &= \begin{bmatrix} \frac{1}{L} & 0 \\ 0 & \frac{1}{L} \end{bmatrix} \end{aligned}$$

These equations describe the discrete-time sliding mode observer operation by using per-unit values:

$$\begin{split} \widehat{i} \ _{\alpha\beta(k+1)P.U} &= A \widehat{i} \ _{\alpha\beta(k)P.U} + \frac{V_{rated}}{I_{rated}} B(v_{\alpha\beta(k)P.U} - \vartheta_{\alpha\beta(k)P.U}) \\ \vartheta_{\alpha\beta(k+1)P.U} &= \vartheta_{\alpha\beta(k)P.U} + 2\pi f_0 \times (\mathbb{Z}(I_{rated}(\widehat{i} \ _{\alpha\beta(k)P.U} - i_{\alpha\beta(k)P.U})) - \vartheta_{\alpha\beta(k)P.U}) \\ A &= e^{\Phi T_S} \end{split}$$

$$B = \int_{0}^{T_{s}} e^{\mathbf{\Phi}\tau} d\tau$$
$$f_{0} = \frac{F_{0}}{F_{s}}$$
$$F_{s} = \frac{1}{T_{s}}$$

where:

- $e_{\alpha}$ ,  $i_{\alpha}$  are the stator back EMF and current for the  $\alpha$  axis.
- $e_{\beta}$ ,  $i_{\beta}$  are the stator back EMF and current for the  $\beta$  axis.
- $v_{\alpha}$ ,  $v_{\beta}$  are the stator supply voltages.
- *R* is the stator resistance.
- *L* is the stator inductance.
- $\psi$  is the flux linkage due to permanent magnet.
- $\omega_e$  is the electrical angular velocity.
- $\theta_e$  is the electrical position of the rotor.
- *t* is the time.
- $T_s$  is the sampling period.
- *k* is the sample count.
- $V_{rated}$  is the nominal voltage corresponding to 1 per-unit.
- $I_{rated}$  is the nominal current corresponding to 1 per-unit.
- *Z* is the attraction function.

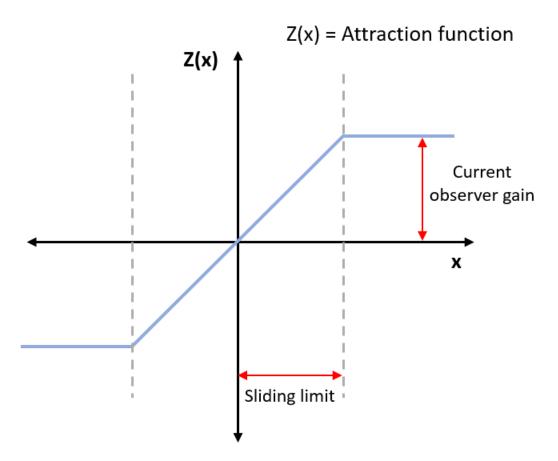

- $f_0$  is the cut-off frequency of the filter in cycles per sample.
- $F_0$  is the cut-off frequency in cycles per second.
- $F_s$  is the sample frequency in samples per second.
- $\vartheta_{\alpha\beta(k)}$  is the estimated back EMF.

#### Tuning

Use the Current observer gain and Sliding surface limit parameters to tune the block.

- To improve stability, increase the **Sliding surface limit** or reduce the **Current observer gain**.
- To reduce distortion, decrease the **Current observer gain** or increase the **Sliding surface limit**.

### Ports

#### Input

 $V_{\alpha} - \alpha$ -axis voltage scalar

Per-unit voltage component along the  $\alpha$ -axis of the stationary  $\alpha\beta$  reference frame.

Data Types: single | double | fixed point

#### $V_{\beta} - \beta$ -axis voltage

scalar

#### Per-unit voltage component along the $\beta$ -axis of the stationary $\alpha\beta$ reference frame.

Data Types: single | double | fixed point

#### $I_{\alpha} - \alpha$ -axis current

scalar

#### Per-unit current component along the $\alpha$ -axis of the stationary $\alpha\beta$ reference frame.

Data Types: single | double | fixed point

## $I_{\beta} - \beta$ -axis current

Per-unit current component along the  $\beta$ -axis of the stationary  $\alpha\beta$  reference frame.

Data Types: single | double | fixed point

### Rst — Reset the block

scalar

The pulse (true value) that resets and restarts the processing of the block algorithm.

Data Types: single | double | fixed point

#### Output

#### $\theta_e$ — Electrical position of PMSM

scalar

#### The estimated electrical position of the rotor.

Data Types: single | double | fixed point

### $\omega_m$ — Mechanical speed of PMSM

scalar

#### The estimated mechanical speed of the rotor.

Data Types: single | double | fixed point

### Parameters

#### **Observer parameters**

Current observer gain — Sliding mode observer gain for current
1.1 (default) | scalar

The attraction function gain.

Sliding surface limit — Maximum limit of sliding surface of SMO 0.15 (default) | scalar

The boundary layer limit of the attraction function's domain.

#### Position unit — Unit of position output

Radians (default) | Degrees | Per unit

Unit of the position output.

#### Position data type — Data type of position output

```
single(default)|double|fixdt(1,16)|fixdt(1,16,0)|fixdt(1,16,2^0,0)|<data type
expression>
```

Data type of the position output.

#### Speed unit — Unit of speed output

RPM (default) | Degrees/sec | Radians/sec | Per unit

Unit of the speed output.

#### Speed data type — Data type of speed output

```
single(default)|double|fixdt(1,16)|fixdt(1,16,0)|fixdt(1,16,2^0,0)|<data type
expression>
```

Data type of the speed output.

#### Discrete step size (s) — Sample time after which block executes again

50e-6 (default) | scalar

The fixed time interval (in seconds) between every two consecutive instances of block execution.

#### **Motor parameters**

Stator resistance (ohm) — Resistance

0.4836 (default) | scalar

Stator phase winding resistance (in ohm).

#### Stator inductance (H) — Inductance

1e-3 (default) | scalar

Stator phase winding inductance (in Henry).

### Maximum application speed (RPM) — Maximum supported speed value

6000 (default) | scalar

Maximum value of speed (in RPM) that the block can support. For a speed beyond this value, the block generates incorrect outputs.

Number of pole pairs — Number of pole pairs available in motor

4 (default) | scalar

Number of pole pairs available in the motor.

**Base voltage — Nominal voltage corresponding to one per unit** 68 (default) | scalar

The maximum phase voltage applied to PMSM. For details, see "Per-Unit System".

#### Base current — Nominal current corresponding to one per unit

10 (default) | scalar

The maximum measurable current supplied to PMSM. For details, see "Per-Unit System".

**Note** The Sliding Mode Observer block may occasionally display the warning message 'Wrap on overflow detected.'

## **Version History**

Introduced in R2020a

### References

- [1] Y. Kung, N. V. Quynh, C. Huang and L. Huang, "Design and simulation of adaptive speed control for SMO-based sensorless PMSM drive," 2012 4th International Conference on Intelligent and Advanced Systems (ICIAS2012), Kuala Lumpur, 2012, pp. 439-444 (doi: 10.1109/ ICIAS.2012.6306234)
- [2] Zhang Yan and V. Utkin, "Sliding mode observers for electric machines-an overview," IEEE 2002 28th Annual Conference of the Industrial Electronics Society. IECON 02, Sevilla, 2002, pp. 1842-1847 vol.3. (doi: 10.1109/IECON.2002.1185251)
- [3] T. Bernardes, V. F. Montagner, H. A. Gründling and H. Pinheiro, "Discrete-Time Sliding Mode Observer for Sensorless Vector Control of Permanent Magnet Synchronous Machine," in IEEE Transactions on Industrial Electronics, vol. 61, no. 4, pp. 1679-1691, April 2014 (doi: 10.1109/ TIE.2013.2267700)
- [4] Z. Guo and S. K. Panda, "Design of a sliding mode observer for sensorless control of SPMSM operating at medium and high speeds," 2015 IEEE Symposium on Sensorless Control for Electrical Drives (SLED), Sydney, NSW, 2015, pp. 1-6. (doi: 10.1109/SLED.2015.7339255)

### See Also

Flux Observer | Clarke Transform | Inverse Park Transform | Sine-Cosine Lookup | PI Controller

#### Topics

"Open-Loop and Closed-Loop Control" "Field-Oriented Control (FOC)"

## **IIR Filter**

Implement infinite impulse response (IIR) filterLibrary:Motor Control Blockset / Signal Management

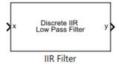

### Description

The IIR Filter block implements a discrete first-order infinite impulse response (IIR) filter on the specified input signal. The block supports fixed-point and floating-point data types. The block is also optimized for code generation when used with the model settings and configuration adopted by the examples shipped in Motor Control Blockset.

We recommend that you use fixed-step discrete solver for this block to enable code generation and ensure accurate simulation.

### Equations

You can configure the IIR filter by using the filter coefficient (a) block parameter for a given cutoff frequency ( $f_c$ ).

This equation describes computation of the filter coefficient from the cutoff frequency:

$$a = \left( \begin{array}{c} \frac{2\pi T_S f_C}{2\pi T_S f_C + 1} \end{array} \right)$$

Alternatively, the block also computes the theoretical cutoff frequency for the given sample time using a filter coefficient:

$$f_c = \left(\begin{array}{c} \frac{a}{(1-a) \cdot 2\pi \cdot T_s} \end{array}\right)$$

Use the **Filter type** parameter to configure the block either as a low-pass or high-pass filter.

#### Low-pass filter:

$$y(k) = a \cdot x_k + (1 - a) \cdot y_{k-1}$$

High-pass filter:

 $y(k) = (1 - a) \cdot x_k - (1 - a) \cdot x_{k-1} + (1 - a) \cdot y_{k-1}$ 

where:

- $f_{\rm c}$  is the cutoff frequency of the IIR filter.
- *a* is the filter coefficient in the range (0, 1].
- y(k) is the filtered output value at time k.
- $y_{k-1}$  is the filtered output value at time k-1.

- $x_k$  is the sampled input value at time k.
- $x_{k-1}$  is the filtered output value at time k-1.
- $T_{\rm s}$  is the sample time of the IIR Filter block.

### Ports

#### Input

x — Sampled input signal

scalar

#### Sampled values of the raw input signal in the time domain.

Data Types: single | double | fixed point

#### Output

y — Filtered output signal

scalar

Filtered output signal returned by the IIR Filter block in the time domain.

Data Types: single | double | fixed point

### **Parameters**

### Filter type — IIR filter type

Low-pass (default) | High-pass

Type of the IIR filter.

#### Filter co-efficient — Filter coefficient of IIR filter

0.01 (default) | scalar in the range (0,1]

Filter coefficient of the IIR filter. The data type of this parameter is the same as that of the input signal. We suggest that you check the precision of the parameter value in this data type.

**Display cutoff frequency — Display the cutoff frequency parameters** off (default) | on

Select this parameter for the block to display the **Discrete step size (s)** and **Theoretical cutoff frequency (Hz)** parameters.

#### Discrete step size (s) — Step size of discrete-time filter

50e-6 (default) | scalar

Step size of the discrete-time computation (in seconds) used by the IIR filter.

#### Dependencies

To display this parameter, select the **Display cutoff frequency** parameter.

**Theoretical cutoff frequency (Hz) — Theoretical cutoff frequency of IIR filter** 32.1525 | scalar

Theoretical cutoff frequency (in Hertz) of the IIR filter. This parameter is not configurable.

#### Dependencies

To display this parameter, select the **Display cutoff frequency** parameter.

## **Version History**

Introduced in R2020a

### **Extended Capabilities**

#### C/C++ Code Generation

Generate C and C++ code using Simulink<sup>®</sup> Coder<sup>m</sup>.

#### **Fixed-Point Conversion**

Design and simulate fixed-point systems using Fixed-Point Designer<sup>™</sup>.

## **MTPA Control Reference**

Compute reference currents for Maximum Torque Per Ampere (MTPA) and field-weakening operation Library: Motor Control Blockset / Controls / Control Reference

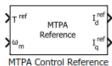

### Description

The MTPA Control Reference block computes the d-axis and q-axis reference current values for maximum torque per ampere (MTPA) and field-weakening operations. The computed reference current values results in efficient output for the permanent magnet synchronous motor (PMSM).

The block accepts the reference torque and feedback mechanical speed and outputs the corresponding *d*- and *q*-axes reference current values for MTPA and field-weakening operations.

The block computes the reference current values by solving mathematical relationships. The calculations use SI unit system. When working with the Per-Unit (PU) system, the block converts PU input signals to SI units to perform computations, and converts them back to PU values at the output.

These equations describe the computation of reference *d*-axis and *q*-axis current values by the block:

#### **Mathematical Model of PMSM**

These model equations describe dynamics of PMSM in the rotor flux reference frame:

$$\begin{aligned} \mathbf{v}_{d} &= i_{d}R_{s} + \frac{d\lambda_{d}}{dt} - \omega_{e}L_{q}i_{q} \\ \mathbf{v}_{q} &= i_{q}R_{s} + \frac{d\lambda_{q}}{dt} + \omega_{e}L_{d}i_{d} + \omega_{e}\lambda_{pm} \\ \lambda_{d} &= L_{d}i_{d} + \lambda_{pm} \\ \lambda_{q} &= L_{q}i_{q} \\ T_{e} &= \frac{3}{2}p(\lambda_{pm}i_{q} + (L_{d} - L_{q})i_{d}i_{q}) \\ T_{e} - T_{L} &= J\frac{d\omega_{m}}{dt} + B\omega_{m} \end{aligned}$$

where:

- *v<sub>d</sub>* is the *d*-axis voltage (Volts).
- *v<sub>q</sub>* is the *q*-axis voltage (Volts).
- *i<sub>d</sub>* is the *d*-axis current (Amperes).
- *i<sub>q</sub>* is the *q*-axis current (Amperes).
- $R_s$  is the stator phase winding resistance (Ohms).

- $\lambda_{pm}$  is the permanent magnet flux linkage (Weber).
- $\lambda_d$  is the *d*-axis flux linkage (Weber).
- $\lambda_q$  is the *q*-axis flux linkage (Weber).
- $\omega_e$  is the electrical speed corresponding to frequency of stator voltages (Radians/ sec).
- $\omega_m$  is the rotor mechanical speed (Radians/ sec).
- *L<sub>d</sub>* is the *d*-axis winding inductance (Henry).
- $L_q$  is the *q*-axis winding inductance (Henry).
- $T_e$  is the electromechanical torque produced by the PMSM (Nm).
- $T_L$  is the load torque (Nm).
- *p* is the number of motor pole pairs.
- *J* is the inertia coefficient (kg-m<sup>2</sup>).
- *B* is the friction coefficient (kg-m<sup>2</sup>/ sec).

#### **Base Speed**

Base speed is the maximum motor speed at the rated voltage and rated load, outside the fieldweakening region. These equations describe the computation of the motor base speed.

The inverter voltage constraint is defined by computing the *d*-axis and *q*-axis voltages:

$$\begin{aligned} v_{do} &= - \omega_e L_q i_q \\ v_{qo} &= \omega_e (L_d i_d + \lambda_{pm}) \\ v_{max} &= \frac{v_{dc}}{\sqrt{3}} - R_s i_{max} \geq \sqrt{v_{do}^2 + v_{qo}^2} \end{aligned}$$

The current limit circle defines the current constraint which can be considered as:

$$i_{max}^2 = i_d^2 + i_q^2$$

In the preceding equation,  $i_d$  is zero for surface PMSMs. For interior PMSMs, values of  $i_d$  and  $i_q$  corresponding to MTPA are considered.

Using the preceding relationships, we can compute the base speed as:

$$\omega_{base} = -\frac{1}{p} \cdot \frac{v_{max}}{\sqrt{\left(L_q i_q\right)^2 + \left(L_d i_d + -\lambda_{pm}\right)^2}}$$

where:

- $\omega_e$  is the electrical speed corresponding to frequency of stator voltages (Radians/ sec).
- $\omega_{base}$  is the mechanical base speed of the motor (Radians/ sec).
- $i_d$  is the *d*-axis current (Amperes).
- $i_q$  is the *q*-axis current (Amperes).
- $v_{do}$  is the *d*-axis voltage when  $i_d$  is zero (Volts).

- $v_{ao}$  is the *q*-axis voltage when  $i_q$  is zero (Volts).
- *L<sub>d</sub>* is the *d*-axis winding inductance (Henry).
- *L<sub>q</sub>* is the *q*-axis winding inductance (Henry).
- $R_s$  is the stator phase winding resistance (Ohms).
- $\lambda_{pm}$  is the permanent magnet flux linkage (Weber).
- *v<sub>d</sub>* is the *d*-axis voltage (Volts).
- *v<sub>a</sub>* is the *q*-axis voltage (Volts).
- $v_{max}$  is the maximum fundamental line to neutral voltage (peak) supplied to the motor (Volts).
- $v_{dc}$  is the dc voltage supplied to the inverter (Volts).
- $i_{max}$  is the maximum phase current (peak) of the motor (Amperes).
- *p* is the number of motor pole pairs.

#### Surface PMSM

For a surface PMSM, you can achieve maximum torque by using zero d-axis current when the motor is below the base speed. For field-weakening operation, the reference d-axis current is computed by constant-voltage-constant-power control (CVCP) algorithm defined by these equations:

If 
$$\omega_m \leq \omega_{base}$$
:

• 
$$i_{d mtpa} = 0$$

• 
$$i_{q\_mtpa} = \frac{T^{ref}}{\frac{3}{2} \cdot p \cdot \lambda_{pm}}$$

• 
$$i_{d sat} = i_{d mtpa} = 0$$

•  $i_{q \ sat} = \operatorname{sat}(i_{q \ mtpa}, \quad i_{\max})$ 

If  $\omega_m > \omega_{base}$ :

• 
$$i_{d_fw} = \frac{(\omega_{e_base} - \omega_e)\lambda_{pm}}{\omega_e L_d}$$

• 
$$i_{d\_sat} = \max(i_{d\_fw}, -i_{\max})$$
  
•  $\tau^{ref}$ 

$$i_{q_fw} = \frac{T^{roy}}{\frac{3}{2} \cdot p \cdot \lambda_{pm}}$$

• 
$$i_{q\_lim} = \sqrt{i_{max}^2 - i_{d\_sat}^2}$$
  
•  $i_{q\_sat} = \operatorname{sat}(i_{q\_fw}, i_{q\_lim})$ 

The saturation function used to compute  $i_q$  sat is described below:

If 
$$i_{q_fw} < -i_{q_lim}$$
,  
 $i_{q_sat} = -i_{q_lim}$   
If  $i_{q_fw} > i_{q_lim}$ ,

$$\begin{split} i_{q\_sat} &= i_{q\_lim} \\ \text{If} &- i_{q\_lim} \leq i_{q\_fw} \geq i_{q\_lim}, \\ i_{q\_sat} &= i_{q\_fw} \end{split}$$

The block outputs the following values:

$$I_d^{ref} = i_{d\_sat}$$
$$I_q^{ref} = i_{q\_sat}$$

where:

- $\omega_e$  is the electrical speed corresponding to frequency of stator voltages (Radians/ sec).
- $\omega_m$  is the rotor mechanical speed (Radians/ sec).
- $\omega_{base}$  is the mechanical base speed of the motor (Radians/ sec).
- $\omega_{e \ base}$  is the electrical base speed of the motor (Radians/ sec).
- *i*<sub>d mtpa</sub> is the *d*-axis phase current corresponding to MTPA (Amperes).
- $i_{q mtpa}$  is the *q*-axis phase current corresponding to MTPA (Amperes).
- $T^{ref}$  is the reference torque (Nm).
- *p* is the number of motor pole pairs.
- $\lambda_{pm}$  is the permanent magnet flux linkage (Weber).
- *i*<sub>*d fw*</sub> is the *d*-axis field weakening current (Amperes).
- $i_{q fw}$  is the *q*-axis field weakening current (Amperes).
- *L<sub>d</sub>* is the *d*-axis winding inductance (Henry).
- $i_{max}$  is the maximum phase current (peak) of the motor (Amperes).
- *i*<sub>*d*</sub> *sat* is the *d*-axis saturation current (Amperes).
- $i_{q \text{ sat}}$  is the *q*-axis saturation current (Amperes).
- $I_d^{ref}$  is the *d*-axis current corresponding to the reference torque and reference speed (Amperes).
- $I_q^{ref}$  is the q-axis current corresponding to the reference torque and reference speed (Amperes).

#### **Interior PMSM**

For an interior PMSM, you can achieve maximum torque by computing the d-axis and q-axis reference currents from the torque equation. For field-weakening operation, the reference d-axis current is computed by voltage and current limited maximum torque control (VCLMT) algorithm.

The reference currents for MTPA and field weakening operations are defined by these equations:

$$\begin{split} i_{m\_ref} &= \quad \frac{2 \cdot T^{ref}}{3 \cdot p \cdot \lambda_{pm}} \\ i_m &= \min(i_{m\_ref}, \qquad i_{max}) \end{split}$$

$$\begin{split} i_{d_{m}tpa} &= \frac{\lambda_{pm}}{4(L_{q} - L_{d})} - \sqrt{\frac{\lambda_{pm}^{2}}{16(L_{q} - L_{d})^{2}} + \frac{i_{m}^{2}}{2}} \\ i_{q_{m}tpa} &= \sqrt{i_{m}^{2} - (i_{d_{m}tpa})^{2}} \\ v_{do} &= -\omega_{e}L_{q}i_{q} \\ v_{qo} &= \omega_{e}(L_{d}i_{d} + \lambda_{pm}) \\ v_{do}^{2} + v_{qo}^{2} &= v_{max}^{2} \\ (L_{q}i_{q})^{2} + (L_{d}i_{d} + \lambda_{pm})^{2} &\leq \frac{v_{max}^{2}}{\omega_{e}^{2}} \\ i_{q} &= \sqrt{i_{max}^{2} - i_{d}^{2}} \\ (L_{d}^{2} - L_{q}^{2})i_{d}^{2} + 2\lambda_{pm}L_{d}i_{d} + \lambda_{pm}^{2} + L_{q}^{2}i_{max}^{2} - \frac{v_{max}^{2}}{\omega_{e}^{2}} = 0 \\ i_{d_{m}fw} &= \frac{-\lambda_{pm}L_{d} + \sqrt{(\lambda_{pm}L_{d})^{2} - (L_{d}^{2} - L_{q}^{2})(\lambda_{pm}^{2} + L_{q}^{2}i_{max}^{2} - \frac{v_{max}^{2}}{\omega_{e}^{2}}}{(L_{d}^{2} - L_{q}^{2})} \\ i_{q_{m}fw} &= \sqrt{i_{max}^{2} - i_{d_{m}fw}^{2}} \end{split}$$

If  $\omega_m \leq \omega_{base}$ ,

$$I_d^{ref} = i_{d\_mtpa}$$
$$I_q^{ref} = i_{q\_mtpa}$$

If  $\omega_m > \omega_{base}$ ,

$$I_d^{ref} = \max(i_{d_fw}, -i_{\max})$$
$$i_{q_fw} = \sqrt{i_{max}^2 - i_{d_fw}^2}$$

If  $i_{q_fw} < i_m$ ,

$$I_q^{ref} = i_{q\_fw}$$

If  $i_{q_fw} \ge i_m$ ,

$$I_q^{ref} = i_m$$

For negative reference torque values, the sign of  $i_m$  and  $I_q^{ref}$  are updated and equations are modified accordingly.

where:

- *i<sub>m ref</sub>* is the estimated maximum current to produce the reference torque (Amperes).
- $i_m$  is the saturated value of estimated maximum current (Amperes).
- $i_{d \max}$  is the maximum *d*-axis phase current (peak) (Amperes).
- $i_{q \text{ max}}$  is the maximum *q*-axis phase current (peak) (Amperes).
- $T^{ref}$  is the reference torque (Nm).
- $I_d^{ref}$  is the *d*-axis current component corresponding to the reference torque and reference speed (Amperes).
- $I_q^{ref}$  is the *q*-axis current component corresponding to the reference torque and reference speed (Amperes).
- *p* is the number of motor pole pairs.
- $\lambda_{pm}$  is the permanent magnet flux linkage (Weber).
- *i*<sub>d mtpa</sub> is the *d*-axis phase current corresponding to MTPA (Amperes).
- *i<sub>q mtpa</sub>* is the *q*-axis phase current corresponding to MTPA (Amperes).
- *L*<sub>d</sub> is the *d*-axis winding inductance (Henry).
- *L<sub>q</sub>* is the *q*-axis winding inductance (Henry).
- *i<sub>max</sub>* is the maximum phase current (peak) of the motor (Amperes).
- $v_{max}$  is the maximum fundamental line to neutral voltage (peak) supplied to the motor (Volts).
- *v*<sub>do</sub> is the *d*-axis voltage when *i*<sub>d</sub> is zero (Volts).
- $v_{qo}$  is the *q*-axis voltage when  $i_q$  is zero (Volts).
- $\omega_e$  is the electrical speed corresponding to frequency of stator voltages (Radians/ sec).
- *i*<sub>d</sub> is the *d*-axis current (Amperes).
- $i_q$  is the *q*-axis current (Amperes).
- $i_{d fw}$  is the *d*-axis field weakening current (Amperes).
- $i_{q fw}$  is the *q*-axis field weakening current (Amperes).
- $\omega_{base}$  is the mechanical base speed of the motor (Radians/ sec).

### Ports

### Input

### T<sup>ref</sup> — Reference torque value

scalar

Reference torque input value for which the block computes the reference current.

Data Types: single | double | fixed point

 $\label{eq:main_matrix} \boldsymbol{\omega}_{m} - \text{Mechanical speed} \\ \text{scalar}$ 

Reference mechanical speed value for which the block computes the reference current.

Data Types: single | double | fixed point

#### Output

#### I<sub>d</sub><sup>ref</sup> — Reference *d*-axis current scalar

Reference *d*-axis phase current that can efficiently generate the input torque and speed values. Data Types: single | double | fixed point

### I<sub>q</sub><sup>ref</sup> — Reference *q*-axis current

scalar

Reference *q*-axis phase current that can efficiently generate the input torque and speed values.

```
Data Types: single | double | fixed point
```

### **Parameters**

#### Type of motor — Type of PMSM

Interior PMSM (default) | Surface PMSM

Type of PMSM based on the location of the permanent magnets.

**Number of pole pairs — Number of available pole pairs** 4 (default) | scalar

Number of pole pairs available in the motor.

Stator resistance per phase (Ohm) — Resistance of stator phase winding (ohms) 0.36 (default) | scalar

Resistance of the stator phase winding (ohms).

#### Dependencies

To enable this parameter, set Type of motor to Interior PMSM.

**Stator d-axis inductance (H)** — *d***-axis stator winding inductance** 0.2e-3 (default) | scalar

Stator winding inductance (henry) along the d-axis of the rotating dq reference frame.

Stator q-axis inductance (H) — q-axis stator winding inductance 0.4e-3 (default) | scalar

Stator winding inductance (henry) along the q-axis of the rotating dq reference frame.

#### Dependencies

To enable this parameter, set Type of motor to Interior PMSM.

**Permanent magnet flux linkage (Wb) — Magnetic flux linkage of permanent magnets** 6.4e-3 (default) | scalar

Magnetic flux linkage between the stator windings and permanent magnets on the rotor (weber).

Max current (A) — Maximum phase current limit for motor (amperes) 7.1 (default) | scalar

Maximum phase current limit for the motor (amperes).

**DC voltage (V) — DC bus voltage (volts)** 24 (default) | scalar

DC bus voltage (volts)

Dependencies

To enable this parameter, set Type of motor to Interior PMSM.

Input signal units — Unit of block input values
Per-Unit (PU) (default) | SI Units

Unit of the block input values.

Base speed (rpm) — Base speed of motor (rpm)

4107 (default) | scalar

Speed of the motor at the rated voltage and rated current outside the field weakening region.

**Base current (A)** — **Base current for per-unit conversion (amperes)** 19.3 (default) | scalar

Current corresponding to 1 per-unit. We recommend that you use the maximum current detected by an Analog to Digital Converter (ADC) as the base current.

#### Dependencies

To enable this parameter, set **Input signal units** to Per-Unit (PU).

Base torque (Nm) — Base torque for per-unit conversion (Nm)

0.74112 (default) | scalar

Torque corresponding to 1 per-unit. See "Per-Unit System" page for more details.

This parameter is not configurable and uses a value that is internally computed using other parameters.

#### Dependencies

To display this parameter, set Input signal units to Per-Unit (PU).

## **Version History**

Introduced in R2020a

### References

[1] B. Bose, Modern Power Electronics and AC Drives. Prentice Hall, 2001. ISBN-0-13-016743-6.

- [2] Morimoto, Shigeo, Masayuka Sanada, and Yoji Takeda. "Wide-speed operation of interior permanent magnet synchronous motors with high-performance current regulator." IEEE Transactions on Industry Applications, Vol. 30, Issue 4, July/August 1994, pp. 920-926.
- [3] Li, Muyang. "Flux-Weakening Control for Permanent-Magnet Synchronous Motors Based on Z-Source Inverters." Master's Thesis, Marquette University, e-Publications@Marquette, Fall 2014.
- [4] Briz, Fernando, Michael W. Degner, and Robert D. Lorenz. "Analysis and design of current regulators using complex vectors." IEEE Transactions on Industry Applications, Vol. 36, Issue 3, May/June 2000, pp. 817-825.
- [5] Lorenz, Robert D., Thomas Lipo, and Donald W. Novotny. "Motion control with induction motors." Proceedings of the IEEE, Vol. 82, Issue 8, August 1994, pp. 1215-1240.
- [6] Briz, Fernando, et al. "Current and flux regulation in field-weakening operation [of induction motors]." IEEE Transactions on Industry Applications, Vol. 37, Issue 1, Jan/Feb 2001, pp. 42-50.
- [7] TI Application Note, "Sensorless-FOC With Flux-Weakening and MTPA for IPMSM Motor Drives."

### **Extended Capabilities**

#### C/C++ Code Generation

Generate C and C++ code using Simulink® Coder<sup>™</sup>.

#### **Fixed-Point Conversion**

Design and simulate fixed-point systems using Fixed-Point Designer™.

### See Also

PI Controller

#### Topics

"Open-Loop and Closed-Loop Control" "Field-Oriented Control (FOC)"

## **Vector Control Reference**

Compute *d* and *q* axis components of reference vector **Library:** Motor Control Blockset / Controls / Control Reference

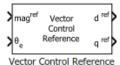

### Description

The Vector Control Reference block calculates the d-axis and q-axis components of the reference voltage, current, or flux vector that you provide as an input to the block.

The block accepts magnitude and position of the reference vector as inputs. The block outputs the reference vector components along the direct and quadrature axes of the rotating dq reference frame.

#### Equations

The block uses these equations to compute the *d*-axis and *q*-axis vector component outputs.

 $d^{ref} = mag^{ref} \times \cos\theta_e$ 

 $q^{ref} = mag^{ref} \times \sin\theta_e$ 

where:

- *d<sup>ref</sup>* is the *d*-axis component of the reference vector.
- *q*<sup>ref</sup> is the *q*-axis component of the reference vector.
- *mag<sup>ref</sup>* is the magnitude of the reference vector.
- $\theta_e$  is the electrical position of the reference vector.

### Ports

#### Input

#### mag<sup>ref</sup> — Magnitude of reference vector

scalar

Magnitude of the reference voltage, current, or flux vector that you provide as an input to the block.

Data Types: single | double | fixed point

#### $\theta_e$ – Electrical position of reference vector

scalar

Electrical position of the reference voltage, current, or flux vector that you provide as an input to the block.

Data Types: single | double | fixed point

#### Output

d<sup>ref</sup> – *d*-axis component of reference vector scalar

Reference voltage, current, or flux vector component along the direct axis of the rotating dq reference frame.

Data Types: single | double | fixed point

**q**<sup>ref</sup> — *q*-axis component of reference vector scalar

Reference voltage, current, or flux vector component along the quadrature axis of the rotating dq reference frame.

Data Types: single | double | fixed point

### **Parameters**

Alpha (phase-a) axis alignment — *dq* reference frame alignment

D-axis (default) | Q-axis

Align either the *d*- or *q*-axis of the rotating reference frame to the  $\alpha$ -axis of the stationary reference frame.

#### Theta units — Unit of input position value

Per-unit (default) | Radians | Degrees

Unit of the input electrical position of the reference voltage, current, or flux vector.

Number of data points for trigonometric lookup table — Size of lookup table array 1024 (default) | scalar

Size of the lookup table array.

### **Version History**

Introduced in R2020a

### **Extended Capabilities**

**C/C++ Code Generation** Generate C and C++ code using Simulink® Coder<sup>™</sup>.

#### Fixed-Point Conversion

Design and simulate fixed-point systems using Fixed-Point Designer<sup>™</sup>.

#### See Also

Speed Measurement | MTPA Control Reference

**Topics** "Open-Loop and Closed-Loop Control" "Field-Oriented Control (FOC)"

## **Average-Value Inverter**

Compute three-phase AC voltage from inverter DC voltage Library: Motor Control Blockset / Electrical Systems / Inverters

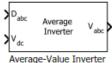

### Description

The Average-Value Inverter block models an average-value and full-wave inverter. It computes the three-phase AC voltage output from inverter DC voltage by using the duty cycle information.

#### **Equations**

These equations describe how the block computes the three-phase AC voltage.

$$D_0 = \frac{(D_a + D_b + D_c)}{3}$$
$$V_a = V_{dc} \times (D_a - D_0)$$
$$V_b = V_{dc} \times (D_b - D_0)$$
$$V_c = V_{dc} \times (D_c - D_0)$$

where:

- $D_a$ ,  $D_b$ , and  $D_c$  are the modulation indices ranging between 0 and 1.
- $V_{dc}$  is the DC bus voltage of the inverter (Volts).
- *V<sub>a</sub>*, *V<sub>b</sub>*, and *V<sub>c</sub>* are the output three-phase voltages (Volts).

### Ports

#### Input

## **D**<sub>abc</sub> — **Duty cycle for three-phase voltage**

scalar

Three-phase modulation indices in the range [0,1] for generating voltages that run the motor.

Data Types: single | double | fixed point

### V<sub>dc</sub> — Inverter DC voltage

scalar

#### DC bus voltage input to the inverter.

Data Types: single | double | fixed point | uint8 | uint16 | uint32

#### Output

# $V_{abc}$ — Three-phase voltage output $\ensuremath{\mathsf{scalar}}$

Three-phase voltage (Volts) corresponding to the input duty cycle that runs the motor.

Data Types: single | double | fixed point

## **Version History**

Introduced in R2020a

### **Extended Capabilities**

#### C/C++ Code Generation

Generate C and C++ code using Simulink® Coder<sup>TM</sup>.

#### **Fixed-Point Conversion**

Design and simulate fixed-point systems using Fixed-Point Designer™.

### See Also

Space Vector Generator | Induction Motor | Interior PMSM | Surface Mount PMSM

#### Topics

"Open-Loop and Closed-Loop Control" "Field-Oriented Control (FOC)"

## **Host Serial Receive**

Configure host-side serial communications interface to receive data from serial port Library: Motor Control Blockset / Protection and Diagnostics

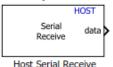

### Description

The Host Serial Receive block specifies the configuration of the data that it receives from the target hardware.

The data package that the block receives is limited to 16 bytes of ASCII characters, including package headers and terminators. Calculate the size of a package by including the package header, or terminator, or both, and the data size. This table shows the number of bytes in each data type.

| Data Type        | Byte Count |
|------------------|------------|
| single           | 4 bytes    |
| int8 and uint8   | 1 byte     |
| int16 and uint16 | 2 bytes    |
| int32 and uint32 | 4 bytes    |

For example, if your data package has a package header 'S' (1 byte) and package terminator 'E' (1 byte), that leaves 14 bytes for the actual data. If your data is of type int8, there is space in the data package for 14 int8s. If your data is of type uint16, there is space in the data package for 7 uint16s. If your data is of type int32, there is space in the data package for only 3 int32s, with 2 bytes left over. Even though you could fit two int8s or one uint16 in the remaining space, you should not, because you cannot mix data types in the same package.

The number of data types that can fit into a data package determine the data size. In the preceding example, the data size is 14 for int8 and 7 for uint16. When the data size exceeds 16 bytes, unexpected behavior, including run-time errors, are likely to occur.

### Ports

#### Output

#### data — Port to output received data

scalar

A first in, first out (FIFO) buffer receives the data. At every time step, the data port outputs the requested values from the buffer.

Data Types: single | int8 | uint8 | int16 | uint16 | int32 | uint32

#### status — Transaction status

scalar

The status of the transaction. The status can be one of the following values:

- 0 No errors
- 1 A timeout occurred when the block was waiting to receive data
- 2 There is an error in the received data (checksum error)
- \* 3 SCI parity error flag Occurs when a character is received with a mismatch
- \* 4 SCI framing error flag Occurs when an expected stop bit is not found

#### Dependencies

To enable this port, select the **Output receiving status** parameter.

Data Types: uint16

### **Parameters**

#### Serial Connection — Serial port used for receiving data

Serial 1 (default) | Serial 2 | Serial 3 | Serial 4

Specify a serial port to receive communication from the target hardware. Select an available serial port from the list. You can configure the selected port using the Host Serial Setup block. If you do not configure a serial port, the block prompts you to do so. Each Host Serial Receive block must have a configured serial port. If you use multiple ports in your simulation, you must configure each port separately.

#### Additional package header — Package header data

'S' (default) | scalar

Specifies the data located at the front of the received data package, which is not part of the data being received, and generally indicates start of data. The additional package header must be an ASCII value. You can use a text value or a numeric value in the range (0-255). You must put single quotes around the text that you enter in this field, but the quotes are not received and they are not included in the total byte count.

#### Additional package terminator — Package terminator data

'E' (default) | scalar

Specifies the data located at the end of the received data package, which is not part of the data being received, and generally indicates end of data. The additional package terminator must be an ASCII value. You can use a text value or a numeric value in the range (0-255). You must put single quotes around text entered in this field, but the quotes are not received and they are not included in the total byte count.

#### Data type — Output data type

single (default) | int8 | uint8 | int16 | uint16 | int32 | uint32

Specifies the data type of the block output.

#### Data size — Output data size

1 (default) | scalar | matrix

Specifies the output data size or the number of values that should be read at every simulation time step.

#### Initial output — Default block output value

0 (default) | scalar

Specifies the initial or default output value of the block. This value is used, for example, if a connection timeout occurs and the **Action taken when connection times out** parameter is set to **Output the last received value**, but the block has not received any value yet.

## Action taken when connection times out — Action taken by block when connection times out

Output the last received value (default) | Output custom value | Error

Specifies what to output if a connection timeout occurs.

- Output the last received value The block outputs the value received at the preceding time step. If the block did not receive a value previously, it outputs the value of the **Initial output** parameter.
- Output custom value The block outputs a user-defined value. Use the **Output value when** connection times out parameter to define this custom value.
- Error The block outputs an error.

## Output value when connection times out — Output custom value when the connection times out

0 (default) | scalar

Specifies a custom value that the block outputs when a connection timeout occurs.

#### Dependencies

To enable this parameter, set Action taken when connection times out to either Output custom value or Error.

#### Sample time — Sample time for block execution

-1 (default) | scalar

Determines how often the Host Serial Receive block is called (in seconds). When you set this value to -1, the model inherits the sample time of the model. To execute this block asynchronously, set **Sample time** to -1.

#### Output receiving status — Enable status output port

off (default) | on

Select this parameter to enable the **status** output port that provides the status of the transaction. If you clear this parameter, the block hides the **status** port.

#### Enable blocking mode — Block simulation while receiving data

on (default) | off

Select this parameter to block the simulation while receiving data. Clear this parameter if you do not want the read operation to block the simulation.

If you enable the blocking mode, the model blocks the simulation while it is waiting to receive the requested data. When you do not enable the blocking mode, the simulation runs continuously.

## **Version History**

Introduced in R2020a

### **Extended Capabilities**

**C/C++ Code Generation** Generate C and C++ code using Simulink<sup>®</sup> Coder<sup>m</sup>.

**Fixed-Point Conversion** Design and simulate fixed-point systems using Fixed-Point Designer<sup>™</sup>.

## See Also

Host Serial Setup | Host Serial Transmit

## **Host Serial Setup**

Configure communication ports used by Host Serial Receive and Host Serial Transmit blocks Library: Motor Control Blockset / Protection and Diagnostics

|        | HOST |
|--------|------|
| Serial |      |
| Setup  |      |
|        |      |
|        |      |

Host Serial Setup

### Description

The Host Serial Setup block is a standalone block that standardizes the serial communication (COM) port settings used by the Host Serial Receive and Host Serial Transmit blocks.

Setting the COM port configurations globally by using the Host Serial Setup block avoids conflicts. For example, the Host Serial Transmit block cannot use a COM1 port with settings different than those on the COM1 port of the Host Serial Receive block. You need to set the port configurations only once for each COM port.

### Parameters

#### Port name — Port that you want to configure

'Please\_select\_a\_port' (default) | 'COM3'

Select an available serial port that you want to configure. By default no port is selected and this field displays 'Please\_select\_a\_port'. Use a configured port in the Host Serial Transmit and Host Serial Receive blocks. Both transmit and receive blocks must use a serial port that you configure using the Host Serial Setup block.

#### Baud rate - Baud rate for serial communication

115200 (default) | scalar

Enter the rate at which the model transmits the bits through the serial interface.

### Number of stop bits — Number of stop bits

1 (default) | 2

Enter the number of bits that the model uses to indicate the end of a byte.

#### Parity mode — Method used to check parity bits

none (default) | odd | even

Specify how you want to check parity bits in the data bits that the model transmits through the serial port.

- none Model does not perform parity check.
- odd Model sets the parity bit to 0 if the number of ones in a given set of bits is even.
- even Model sets the parity bit to 1 if the number of ones in a given set of bits is odd.

#### Timeout — Time interval before a one-way communication times out

1.0 (default) | scalar

Enter values greater than or equal to zero (seconds). When the COM port involved is using the protocol mode, this value indicates how long the transmitting side waits for an acknowledgement from the receiving side or how long the receiving side waits for data.

The system displays a warning message every n number of seconds, when the transmit or receive block exceeds the **Timeout** value of n seconds.

#### Byte order — Byte order for serial communication

LittleEndian (default) | BigEndian

Specify the byte order as either LittleEndian or BigEndian. If byte order is LittleEndian, the model stores the first byte in the first memory address. If byte order is BigEndian, the model stores the last byte in the first memory address. You should configure the byte order to an appropriate value before performing a read or write operation.

## **Version History**

Introduced in R2020a

### **Extended Capabilities**

#### C/C++ Code Generation

Generate C and C++ code using Simulink® Coder<sup>™</sup>.

#### **Fixed-Point Conversion**

Design and simulate fixed-point systems using Fixed-Point Designer™.

### See Also

Host Serial Receive | Host Serial Transmit

## **Host Serial Transmit**

Configure host-side serial communications interface to transmit data to serial port Library: Motor Control Blockset / Protection and Diagnostics

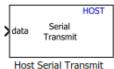

### Description

The Host Serial Transmit block specifies the configuration of the data that it transmits to the target hardware.

The data package that the block sends is limited to 16 bytes of ASCII characters, including package headers and terminators. Calculate the size of a package by including the package header, or terminator, or both, and the data size. This table shows the number of bytes in each data type.

| Data Type        | Byte Count |
|------------------|------------|
| single           | 4 bytes    |
| int8 and uint8   | 1 byte     |
| int16 and uint16 | 2 bytes    |
| int32 and uint32 | 4 bytes    |

For example, if your data package has a package header 'S' (1 byte) and package terminator 'E' (1 byte), that leaves 14 bytes for the actual data. If your data is of type int8, there is space in the data package for 14 int8s. If your data is of type uint16, there is space in the data package for 7 uint16s. If your data is of type int32, there is space in the data package for only 3 int32s, with 2 bytes left over. Even though you could fit two int8s or one uint16 in the remaining space, you should not, because you cannot mix data types in the same package.

The number of data types that can fit into a data package determine the data size. In the preceding example, the data size is 14 for int8 and 7 for uint16. When the data size exceeds 16 bytes, unexpected behavior, including run-time errors, are likely to occur.

### Ports

#### Input

### data — Port to receive data to be transmitted

scalar

This port accepts both one-dimensional and matrix data for transmission to the target hardware.

Data Types: single | int8 | uint8 | int16 | uint16 | int32 | uint32

### Parameters

#### Serial Connection — Serial port used for transmitting data

Serial 1 (default) | Serial 2 | Serial 3 | Serial 4

Specify a serial port to transmit to the target hardware. Select an available serial port from the list. You can configure the selected port using the Host Serial Setup block. If you do not configure a serial port, the block prompts you to do so. Each Host Serial Transmit block must have a configured serial port. If you use multiple ports in your simulation, you must configure each port separately.

#### Additional package header — Package header data

'S' (default) | scalar

Specifies the data located at the front of the transmitted data package, which is not part of the data being transmitted, and generally indicates start of data. The additional package header must be an ASCII value. You can use a text value or a numeric value in the range (0-255). You must put single quotes around the text that you enter in this field, but the quotes are not transmitted and they are not included in the total byte count.

#### Additional package terminator — Package terminator data

'E' (default) | scalar

Specifies the data located at the end of the transmitted data package, which is not part of the data being transmitted, and generally indicates end of data. The additional package terminator must be an ASCII value. You can use a text value or a numeric value in the range (0-255). You must put single quotes around text entered in this field, but the quotes are not transmitted and they are not included in the total byte count.

#### Enable blocking mode — Block simulation while sending data

off (default) | on

Select this parameter to block the simulation while transmitting data. Clear this parameter if you do not want the write operation to block the simulation.

### **Version History**

Introduced in R2020a

### **Extended Capabilities**

#### C/C++ Code Generation

Generate C and C++ code using Simulink® Coder<sup>™</sup>.

#### **Fixed-Point Conversion**

Design and simulate fixed-point systems using Fixed-Point Designer  $\ensuremath{^{\text{\tiny TM}}}$  .

### See Also

Host Serial Setup | Host Serial Receive

## **Flux Observer**

Compute electrical position, magnetic flux, and electrical torque of rotor Library: Motor Control Blockset / Sensorless Estimators

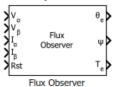

### Description

The Flux Observer block computes the electrical position, magnetic flux, and electrical torque of a PMSM or an induction motor by using the per unit voltage and current values along the  $\alpha$ - and  $\beta$ -axes in the stationary  $\alpha\beta$  reference frame.

#### **Equations**

These equations describe how the block computes the electrical position, magnetic flux, and electrical torque for a PMSM.

$$\psi_{\alpha} = \int (V_{\alpha} - I_{\alpha}R)dt - (L_{s} \cdot I_{\alpha})$$

$$\psi_{\beta} = \int (V_{\beta} - I_{\beta}R)dt - (L_{s} \cdot I_{\beta})$$

$$\psi = \sqrt{\psi_{\alpha}^{2} + \psi_{\beta}^{2}}$$

$$T_{e} = \frac{3}{2}P(\psi_{\alpha}I_{\beta} - \psi_{\beta}I_{\alpha})$$

$$\theta_{e} = \tan^{-1}\frac{\psi_{\beta}}{\psi_{\alpha}}$$

These equations describe how the block computes the rotor electrical position, rotor magnetic flux, and electrical torque for an induction motor.

$$\psi_{\alpha} = \frac{L_{r}}{L_{m}} \left( \int (V_{\alpha} - I_{\alpha}R)dt - \sigma L_{s}I_{\alpha} \right)$$
$$\psi_{\beta} = \frac{L_{r}}{L_{m}} \left( \int (V_{\beta} - I_{\beta}R)dt - \sigma L_{s}I_{\beta} \right)$$

$$\sigma = 1 - \frac{L_m^2}{L_r \cdot L_s}$$
$$\psi = \sqrt{\psi_\alpha^2 + \psi_\beta^2}$$
$$T_e = \frac{3}{2} \cdot P \cdot \frac{L_m}{L_r} (\psi_\alpha I_\beta - \psi_\beta I_\alpha)$$
$$\theta_e = \tan^{-1} \frac{\psi_\beta}{\psi_\alpha}$$

where:

- $V_{\alpha}$  and  $V_{\beta}$  are the  $\alpha$ -axis and  $\beta$ -axis voltages (Volts).
- $I_{\alpha}$  and  $I_{\beta}$  are the  $\alpha$ -axis and  $\beta$ -axis current (Amperes).
- *R* is the stator resistance of the motor (Ohms).
- *L*<sub>s</sub> is the stator inductance of the motor (Henry).
- $L_r$  is the rotor inductance of the motor (Henry).
- $L_m$  is the magnetizing inductance of the motor (Henry).
- $\sigma$  is the total leakage factor of the induction motor.
- *P* is the number of motor pole pairs.
- $\psi$  is the rotor magnetic flux (Weber).
- $\psi_{\alpha}$  and  $\psi_{\beta}$  are the rotor magnetic fluxes along the  $\alpha$  and  $\beta$ -axes (Weber).
- $T_e$  is the electrical torque of the rotor (Nm).
- $\theta_e$  is the electrical position of the rotor (Radians).

### Ports

#### Input

 $V_{\alpha} - \alpha$ -axis voltage scalar

Voltage component along the  $\alpha$ -axis in the stationary  $\alpha\beta$  reference frame.

Data Types: single | double | fixed point

#### $V_{\beta} - \beta$ -axis voltage scalar

Voltage component along the  $\beta$ -axis in the stationary  $\alpha\beta$  reference frame.

Data Types: single | double | fixed point

### $I_{\alpha} - \alpha$ -axis current

scalar

#### Current along the $\alpha$ -axis in the stationary $\alpha\beta$ reference frame.

```
Data Types: single | double | fixed point
```

#### $I_{\beta} - \beta$ -axis current

scalar

#### Current along the $\beta$ -axis in the stationary $\alpha\beta$ reference frame.

Data Types: single | double | fixed point

#### Rst — Reset block

scalar

#### The pulse (true value) that resets the block algorithm.

Data Types: single | double | fixed point

#### Output

 $\theta_e$  — Electrical position of motor scalar

The electrical position of the rotor as estimated by the block.

#### Dependencies

To enable this port, set **Block output** to **Position**.

Data Types: single | double | fixed point

#### $\Psi$ — Rotor flux of motor

scalar

The magnetic flux of the rotor as estimated by the block.

#### Dependencies

To enable this port, set **Block output** to Flux.

Data Types: single | double | fixed point

#### T<sub>e</sub> — Electrical torque of motor

scalar

The electrical torque of the rotor as estimated by the block.

#### Dependencies

To enable this port, set **Block output** to Torque.

Data Types: single | double | fixed point

### **Parameters**

#### **Motor parameters**

Motor selection — Type of motor PMSM (default) | ACIM

Select the type of motor that the block supports.

#### Input units — Unit of voltage and current inputs

SI unit (default) | Per-unit

Select the unit of the  $\alpha$  and  $\beta$ -axes voltage and current input values.

#### Block output — Select outputs that block should compute

Position (default) | Flux | Torque

Select one or more quantities that the block should compute and display in the block output.

**Note** You must select at least one value. The block displays an error message if you click **Ok** or **Apply** without selecting any value.

#### Pole pairs — Number of pole pairs available in motor

4 (default) | scalar

Number of pole pairs available in the motor.

#### Dependencies

To enable this parameter, set **Block output** to **Torque**.

#### Stator resistance (ohm) — Stator winding resistance

0.36 (default) | scalar

Stator phase winding resistance of the motor in ohms.

## Stator d-axis inductance (H) — Stator winding inductance along *d*-axis 0.2e-3 (default) | scalar

Stator winding inductance of the motor along *d*-axis in Henry.

#### Dependencies

To enable this parameter, set **Motor selection** to PMSM.

## **Stator leakage inductance (H) — Leakage inductance of stator winding** 0.0068 (default) | scalar

Leakage inductance of the induction motor stator winding in Henry.

#### Dependencies

To enable this parameter, set Motor selection to ACIM.

## **Rotor leakage inductance (H) — Leakage inductance of rotor winding** 0.0068 (default) | scalar

Leakage inductance of the induction motor rotor winding in Henry.

#### Dependencies

To enable this parameter, set **Motor selection** to ACIM.

**Magnetizing inductance (H) — Magnetizing inductance of induction motor** 0.0300 (default) | scalar

Magnetizing inductance of the induction motor in Henry.

#### Dependencies

To enable this parameter, set Motor selection to ACIM.

#### Cutoff frequency (Hz) — Cutoff frequency of internal high-pass filter

3.1863 (default) | scalar

Cutoff frequency of the internal high-pass filter (that filters noise) in Hertz.

The Flux Observer block uses an internal first order IIR high-pass filter. You should set the **Cutoff frequency (Hz)** for this filter to a value that is lower than the lowest frequency corresponding to the minimum speed of the motor. For example, you can enter a value that is one-tenth of the lowest electrical frequency of the stator voltages and the currents. However, you can adjust this value to determine a more accurate cutoff frequency that generates the desired block output.

#### Discrete step size (s) — Sample time after which block executes again

50e-6 (default) | scalar

The fixed time interval in seconds between two consecutive instances of block execution.

#### Datatypes

#### Position unit — Unit of electrical position output

Radians (default) | Degrees | Per-unit

Unit of the electrical position output.

#### Dependencies

To enable this parameter, set **Block output** to **Position**.

#### Position datatype — Data type of electrical position output

single (default) | double | fixed point

Data type of the electrical position output.

#### Dependencies

To enable this parameter, set **Block output** to **Position**.

#### Flux unit — Unit of magnetic flux output

Weber (default) | Per-unit

Unit of the magnetic flux output.

#### Dependencies

To enable this parameter, set **Block output** to Flux.

Flux datatype — Data type of magnetic flux output
single (default) | double | fixed point

Data type of the magnetic flux output.

#### Dependencies

To enable this parameter, set **Block output** to Flux.

```
Torque unit — Unit of electrical torque output
Nm (default) | Per-unit
```

Unit of the electrical torque output.

#### Dependencies

To enable this parameter, set **Block output** to Torque.

### Torque datatype — Data type of electrical torque output

single(default)|double|fixed point

Data type of the electrical torque output.

#### Dependencies

To enable this parameter, set **Block output** to Torque.

## **Version History**

Introduced in R2020a

### References

- [1] O. Sandre-Hernandez, J. J. Rangel-Magdaleno and R. Morales-Caporal, "Simulink-HDL cosimulation of direct torque control of a PM synchronous machine based FPGA," 2014 11th International Conference on Electrical Engineering, Computing Science and Automatic Control (CCE), Campeche, 2014, pp. 1-6. (doi: 10.1109/ICEEE.2014.6978298)
- [2] Y. Inoue, S. Morimoto and M. Sanada, "Control method suitable for direct torque control based motor drive system satisfying voltage and current limitations," The 2010 International Power Electronics Conference - ECCE ASIA -, Sapporo, 2010, pp. 3000-3006. (doi: 10.1109/ IPEC.2010.5543698)

### **Extended Capabilities**

#### C/C++ Code Generation

Generate C and C++ code using Simulink  $\mbox{\ensuremath{\mathbb{R}}}$  Coder<sup>TM</sup>.

#### **Fixed-Point Conversion**

Design and simulate fixed-point systems using Fixed-Point Designer  ${}^{\scriptscriptstyle \mathrm{TM}}$ .

### See Also

Sliding Mode Observer | Clarke Transform | Inverse Park Transform | Speed Measurement

#### Topics

"Open-Loop and Closed-Loop Control" "Field-Oriented Control (FOC)"

## **Interior PMSM**

 Three-phase interior permanent magnet synchronous motor with sinusoidal back electromotive force

 Library:
 Powertrain Blockset / Propulsion / Electric Motors and

 Inverters
 Motor Control Blockset / Electrical Systems / Motors

> PhaseVot

## Description

The Interior PMSM block implements a three-phase interior permanent magnet synchronous motor (PMSM) with sinusoidal back electromotive force. The block uses the three-phase input voltages to regulate the individual phase currents, allowing control of the motor torque or speed.

By default, the block sets the **Simulation type** parameter to **Continuous** to use a continuous sample time during simulation. If you want to generate code for fixed-step double- and single-precision targets, considering setting the parameter to **Discrete**. Then specify a **Sample Time, Ts** parameter.

On the **Parameters** tab, if you select Back-emf, the block implements this equation to calculate the permanent flux linkage constant.

$$\lambda_{pm} = \frac{1}{\sqrt{3}} \cdot \frac{K_e}{1000P} \cdot \frac{60}{2\pi}$$

### **Motor Construction**

This figure shows the motor construction with a single pole pair on the motor.

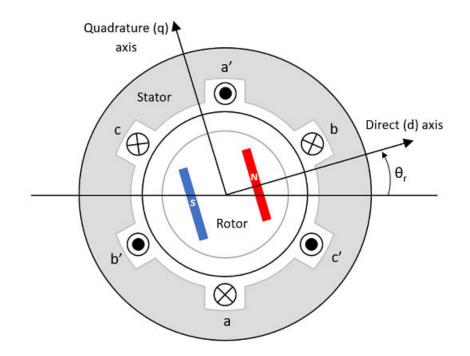

The motor magnetic field due to the permanent magnets creates a sinusoidal rate of change of flux with motor angle.

For the axes convention, the *a*-phase and permanent magnet fluxes are aligned when motor angle  $\theta_r$  is zero.

### **Three-Phase Sinusoidal Model Electrical System**

The block implements these equations, expressed in the motor flux reference frame (dq frame). All quantities in the motor reference frame are referred to the stator.

$$\begin{split} \omega_e &= P\omega_m \\ \frac{d}{dt}i_d &= \frac{1}{L_d}v_d - \frac{R}{L_d}i_d + \frac{L_q}{L_d}P\omega_m i_q \\ \frac{d}{dt}i_q &= \frac{1}{L_q}v_q - \frac{R}{L_q}i_q - \frac{L_d}{L_q}P\omega_m i_d - \frac{\lambda_{pm}P\omega_m}{L_q} \\ T_e &= 1.5P[\lambda_{pm}i_q + (L_d - L_q)i_di_q] \end{split}$$

The  $L_q$  and  $L_d$  inductances represent the relation between the phase inductance and the motor position due to the saliency of the motor.

The equations use these variables.

| $L_q$ , $L_d$                   | q- and d-axis inductances (H)           |
|---------------------------------|-----------------------------------------|
| R                               | Resistance of the stator windings (ohm) |
| i <sub>q</sub> , i <sub>d</sub> | q- and d-axis currents (A)              |
| $v_q$ , $v_d$                   | q- and d-axis voltages (V)              |

| $\omega_m$     | Angular mechanical velocity of the motor (rad/s)                                                        |
|----------------|----------------------------------------------------------------------------------------------------|
| $\omega_e$     | Angular electrical velocity of the motor (rad/s)                                                        |
| $\lambda_{pm}$ | Permanent flux linkage constant (Wb)                                                                    |
| $K_e$          | Back electromotive force (EMF) (Vpk_LL/krpm, where Vpk_LL is the peak voltage line-to-line measurement) |
| Р              | Number of pole pairs                                                                                    |
| $T_e$          | Electromagnetic torque (Nm)                                                                             |
| $\Theta_e$     | Electrical angle (rad)                                                                                  |
|                |                                                                                                    |

### Mechanical System

The motor angular velocity is given by:

$$\frac{d}{dt}\omega_m = \frac{1}{J}(T_e - T_f - F\omega_m - T_m)$$
$$\frac{d\theta_m}{dt} = \omega_m$$

The equations use these variables.

| J          | Combined inertia of motor and load (kgm^2)                |
|------------|-----------------------------------------------------------|
| F          | Combined viscous friction of motor and load (N·m/(rad/s)) |
| $	heta_m$  | Motor mechanical angular position (rad)                   |
| $T_m$      | Motor shaft torque (Nm)                                   |
| $T_e$      | Electromagnetic torque (Nm)                               |
| $T_{f}$    | Motor shaft static friction torque (Nm)                   |
| $\omega_m$ | Angular mechanical velocity of the motor (rad/s)          |

## **Power Accounting**

For the power accounting, the block implements these equations.

| Bus Sig     | gnal                                                                                                    |        | Description             | Variab<br>le      | Equations                                              |
|-------------|----------------------------------------------------------------------------------------------------|--------|-------------------------|-------------------|--------------------------------------------------------|
| PwrIn<br>fo | PwrTrnsfrd — Power<br>transferred between blocks                                                                                                   | PwrMtr | Mechanical<br>power     | P <sub>mot</sub>  | $P_{mot} = -\omega_m T_e$                              |
|             | <ul> <li>Positive signals indicate flow<br/>into block</li> <li>Negative signals indicate<br/>flow out of block</li> </ul>                         | PwrBus | Electrical<br>power     | P <sub>bus</sub>  | $P_{bus} = v_{an}i_a + v_{bn}i_b + v_{cn}i_c$          |
|             | <ul> <li>PwrNotTrnsfrd — Power<br/>crossing the block boundary, but<br/>not transferred</li> <li>Positive signals indicate an<br/>input</li> </ul> |        | Resistive<br>power loss | P <sub>elec</sub> | $P_{elec} = -\frac{3}{2}(R_s i_{sd}^2 + R_s i_{sq}^2)$ |

| Bus Sig | Bus Signal                                                                                                    |                  |                          | Variab<br>le      | Equations                                                                                                    |
|---------|----------------------------------------------------------------------------------------------------|------------------|--------------------------|-------------------|----------------------------------------------------------------------------------------------------|
|         | Negative signals indicate a loss                                                                                                    | PwrMech<br>Loss  | Mechanical<br>power loss | P <sub>mech</sub> | When <b>Port</b><br><b>Configuration</b> is set to<br>Torque:<br>$P_{mech} = -$<br>$(\omega_m^2 F +  \omega_m T_f)$<br>When <b>Port</b><br><b>Configuration</b> is set to<br>Speed:<br>$P_{mech} = 0$ |
|         | <ul> <li>PwrStored — Stored energy<br/>rate of change</li> <li>Positive signals indicate an<br/>increase</li> <li>Negative signals indicate a<br/>decrease</li> </ul> | PwrMtrS<br>tored | Stored motor<br>power    | P <sub>str</sub>  | $\begin{array}{llllllllllllllllllllllllllllllllllll$                                                                                                    |

The equations use these variables.

| R <sub>s</sub>                    | Stator resistance (ohm)                                       |
|-----------------------------------|---------------------------------------------------------------|
| $i_a$ , $i_b$ , $i_c$             | Stator phase a, b, and c current (A)                          |
| i <sub>sq</sub> , i <sub>sd</sub> | Stator q- and d-axis currents (A)                             |
| $v_{an}, v_{bn}, v_{cn}$          | Stator phase a, b, and c voltage (V)                          |
| $\omega_m$                        | Angular mechanical velocity of the rotor (rad/s)              |
| F                                 | Combined motor and load viscous damping $(N \cdot m/(rad/s))$ |
| $T_e$                             | Electromagnetic torque (Nm)                                   |
| $T_{f}$                           | Combined motor and load friction torque (Nm)                  |

### Amplitude invariant dq transformation

The block uses these equations to implement amplitude invariant dq transformation to ensure that the dq and three phase amplitudes are equal.

$$\begin{bmatrix} v_{sd} \\ v_{sq} \end{bmatrix} = \frac{2}{3} \begin{bmatrix} \cos(\Theta_{da}) & \cos(\Theta_{da} - \frac{2\pi}{3}) & \cos(\Theta_{da} + \frac{2\pi}{3}) \\ -\sin(\Theta_{da}) & -\sin(\Theta_{da} - \frac{2\pi}{3}) & -\sin(\Theta_{da} + \frac{2\pi}{3}) \end{bmatrix} \begin{bmatrix} v_a \\ v_b \\ v_c \end{bmatrix}$$
$$\begin{bmatrix} i_a \\ i_b \\ i_c \end{bmatrix} = \begin{bmatrix} \cos(\Theta_{da}) & -\sin(\Theta_{da}) \\ \cos(\Theta_{da} - \frac{2\pi}{3}) & -\sin(\Theta_{da} - \frac{2\pi}{3}) \\ \cos(\Theta_{da} + \frac{2\pi}{3}) & -\sin(\Theta_{da} + \frac{2\pi}{3}) \end{bmatrix} \begin{bmatrix} i_{sd} \\ i_{sq} \end{bmatrix}$$

The equations use these variables.

| $\Theta_{da}$                     | dq stator electrical angle with respect to the rotor $a$ -axis (rad) |
|-----------------------------------|----------------------------------------------------------------------|
| $v_{sq}$ , $v_{sd}$               | Stator <i>q</i> - and <i>d</i> -axis voltages (V)                    |
| i <sub>sq</sub> , i <sub>sd</sub> | Stator <i>q</i> - and <i>d</i> -axis currents (A)                    |
| $v_a$ , $v_b$ , $v_c$             | Stator voltage phases $a, b, c$ (V)                                  |
| $i_a$ , $i_b$ , $i_c$             | Stator currents phases <i>a</i> , <i>b</i> , <i>c</i> (A)            |
|                                   |                                                                      |

## Ports

Input

### LdTrq — Load torque on motor

scalar

Load torque on the motor shaft,  $T_m$ , in N·m.

### Dependencies

To create this port, select Torque for the Port Configuration parameter.

### Spd — Motor shaft speed

scalar

Angular velocity of the motor,  $\omega_m$ , in rad/s.

### Dependencies

To create this port, select Speed for the Port Configuration parameter.

### PhaseVolt — Stator terminal voltages

1-by-3 array

Stator terminal voltages,  $V_a$ ,  $V_b$ , and  $V_c$ , in V.

### Dependencies

To create this port, select Speed or Torque for the Port Configuration parameter.

### Output

### Info — Bus signal

bus

The bus signal contains these block calculations.

| Signal   | Description             | Variable       | Units |
|----------|-------------------------|----------------|-------|
| IaStator | Stator phase current A  | i <sub>a</sub> | A     |
| IbStator | Stator phase current B  | i <sub>b</sub> | A     |
| IcStator | Stator phase current C  | i <sub>c</sub> | А     |
| IdSync   | Direct axis current     | i <sub>d</sub> | А     |
| IqSync   | Quadrature axis current | i <sub>q</sub> | А     |
| VdSync   | Direct axis voltage     | V <sub>d</sub> | V     |

| Signal  |                   |                  | Description                              | Variable          | Units |
|---------|-------------------|------------------|------------------------------------------|-------------------|-------|
| VqSync  |                   |                  | Quadrature axis voltage                  | Vq                | V     |
| MtrSpd  |                   |                  | Angular mechanical velocity of the motor | $\omega_m$        | rad/s |
| MtrPos  |                   |                  | Motor mechanical angular position        | $\theta_m$        | rad   |
| MtrTrq  |                   |                  | Electromagnetic torque                   | T <sub>e</sub>    | N·m   |
| PwrInfo | PwrTrnsfrd        | PwrMtr           | Mechanical power                         | P <sub>mot</sub>  | W     |
|         |                   | PwrBus           | Electrical power                         | P <sub>bus</sub>  | W     |
|         | PwrNotTrns<br>frd | PwrElecL<br>oss  | Resistive power loss                     | P <sub>elec</sub> | W     |
|         |                   | PwrMechL<br>oss  | Mechanical power loss                    | P <sub>mech</sub> | W     |
|         | PwrStored         | PwrMtrSt<br>ored | Stored motor power                       | P <sub>str</sub>  | W     |

### PhaseCurr — Phase a, b, c current

1-by-3 array

Phase a, b, c current,  $i_a$ ,  $i_b$ , and  $i_c$ , in A.

### MtrTrq — Motor torque

scalar

Motor torque,  $T_{mtr}$ , in N·m.

### Dependencies

To create this port, select Speed for the Mechanical input configuration parameter.

### MtrSpd — Motor speed

scalar

Angular speed of the motor,  $\omega_{mtr}$ , in rad/s.

### Dependencies

To create this port, select Torque for the Mechanical input configuration parameter.

## **Parameters**

### **Block Options**

## Mechanical input configuration — Select port configuration

Torque (default) | Speed

This table summarizes the port configurations.

| Port Configuration | Creates Input Port | Creates Output Port |
|--------------------|--------------------|---------------------|
| Torque             | LdTrq              | MtrSpd              |

| Port Configuration | Creates Input Port | Creates Output Port |
|--------------------|--------------------|---------------------|
| Speed              | Spd                | MtrTrq              |

### Simulation type — Select simulation type

Continuous (default) | Discrete

By default, the block uses a continuous sample time during simulation. If you want to generate code for single-precision targets, considering setting the parameter to Discrete.

### Dependencies

Setting **Simulation type** to **Discrete** creates the **Sample Time**, **Ts** parameter.

## Sample Time (Ts) — Sample time for discrete integration

0.001 (default) | scalar

Integration sample time for discrete simulation, in s.

### Dependencies

Setting **Simulation type** to **Discrete** creates the **Sample Time**, **Ts** parameter.

### Load Parameters

### File — Path to motor parameter ".m" or ".mat" file

file name

Enter the path to the motor parameter ".m" or ".mat" file that you saved using the Motor Control Blockset parameter estimation tool. You can also click the **Browse** button to navigate and select the ".m" or ".mat" file, and update **File** parameter with the file name and path. For details related to the motor parameter estimation process, see "Estimate PMSM Parameters Using Recommended Hardware".

- Load from file Click this button to read the estimated motor parameters from the ".m" or ".mat" file (indicated by the File parameter) and load them to the motor block.
- Save to file Click this button to read the motor parameters from the motor block and save them into a ".m" or ".mat" file (with a file name and location that you specify in the **File** parameter).

**Note** Before you click **Save to file** button, ensure that the target file name in the **File** parameter has either ".m" or ".mat" extension. If you use any other file extension, the block displays an error message.

### Parameters

**Number of pole pairs (P) — Pole pairs** 4 (default) | scalar

Motor pole pairs, *P*.

**Stator phase resistance per phase (Rs) — Resistance** 0.02 (default) | scalar

Stator phase resistance per phase,  $R_s$ , in ohm.

### Stator d-axis and q-axis inductance (Ldq) — Inductance

[1.7e-3 3.2e-3] (default) | vector

Stator d-axis and q-axis inductance,  $L_d$ ,  $L_q$ , in H.

### Permanent flux linkage constant (lambda\_pm) — Flux

0.2205 (default) | scalar

Permanent flux linkage constant,  $\lambda_{pm}$ , in Wb.

### Back-emf constant (Ke) — Back electromotive force

scalar

Back electromotive force, EMF,  $K_e$ , in Vpk\_LL/krpm. Vpk\_LL is the peak voltage line-to-line measurement.

To calculate the permanent flux linkage constant, the block implements this equation.

$$\lambda_{pm} = \frac{1}{\sqrt{3}} \cdot \frac{K_e}{1000P} \cdot \frac{60}{2\pi}$$

# Physical inertia, viscous damping, and static friction (mechanical) — Inertia, damping, friction

[0.002700,4.924e-4,0] (default) | vector

Mechanical properties of the motor:

- Inertia, *J*, in kg.m<sup>2</sup>
- Viscous damping, F, in N·m/(rad/s)
- Static friction,  $T_f$ , in N·m

### Dependencies

To enable this parameter, select the Torque configuration parameter.

### Initial Values

### Initial d-axis and q-axis current (idq0) — Current

[0 0] (default) | vector

Initial q- and d-axis currents,  $i_a$ ,  $i_d$ , in A.

### Initial mechanical position (theta\_init) — Angle

0 (default) | scalar

Initial motor angular position,  $\theta_{m0}$ , in rad.

## Initial mechanical speed (omega\_init) — Speed 0 (default) | scalar

Initial angular velocity of the motor,  $\omega_{m0}$ , in rad/s.

### Dependencies

To enable this parameter, select the Torque configuration parameter.

## **Version History**

Introduced in R2017a

## References

[1] Kundur, P. Power System Stability and Control. New York, NY: McGraw Hill, 1993.

[2] Anderson, P. M. Analysis of Faulted Power Systems. Hoboken, NJ: Wiley-IEEE Press, 1995.

## **Extended Capabilities**

### C/C++ Code Generation

Generate C and C++ code using Simulink  $\mathbb{R}$  Coder<sup> $\mathbb{M}$ </sup>.

## See Also

### **Topics** "Estimate Motor Parameters Using Motor Control Blockset Parameter Estimation Tool"

## Surface Mount PMSM

 Three-phase exterior permanent magnet synchronous motor with sinusoidal back electromotive force

 Library:
 Powertrain Blockset / Propulsion / Electric Motors and

 Inverters

Motor Control Blockset / Electrical Systems / Motors

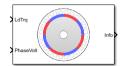

## Description

The Surface Mount PMSM block implements a three-phase exterior permanent magnet synchronous motor (PMSM) with sinusoidal back electromotive force. The block uses the three-phase input voltages to regulate the individual phase currents, allowing control of the motor torque or speed.

By default, the block sets the **Simulation type** parameter to **Continuous** to use a continuous sample time during simulation. If you want to generate code for fixed-step double- and single-precision targets, considering setting the parameter to **Discrete**. Then specify a **Sample Time, Ts** parameter.

On the **Parameters** tab, if you select **Back-emf** or **Torque** constant, the block implements one of these equations to calculate the permanent flux linkage constant.

| Setting         | Equation                                                                          |
|-----------------|-----------------------------------------------------------------------------------|
| Back-emf        | $\lambda_{pm} = \frac{1}{\sqrt{3}} \cdot \frac{K_e}{1000P} \cdot \frac{60}{2\pi}$ |
| Torque constant | $\lambda_{pm} = \frac{2}{3} \cdot \frac{K_t}{P}$                                  |

### **Motor Construction**

This figure shows the motor construction with a single pole pair on the motor.

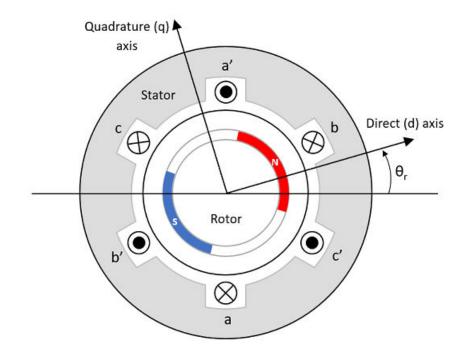

The motor magnetic field due to the permanent magnets creates a sinusoidal rate of change of flux with motor angle.

For the axes convention, the *a*-phase and permanent magnet fluxes are aligned when motor angle  $\theta_r$  is zero.

### Three-Phase Sinusoidal Model Electrical System

The block implements these equations, expressed in the motor flux reference frame (dq frame). All quantities in the motor reference frame are referred to the stator.

$$\begin{split} \omega_e &= P\omega_m \\ \frac{d}{dt}i_d &= \frac{1}{L_d}v_d - \frac{R}{L_d}i_d + \frac{L_q}{L_d}P\omega_m i_q \\ \frac{d}{dt}i_q &= \frac{1}{L_q}v_q - \frac{R}{L_q}i_q - \frac{L_d}{L_q}P\omega_m i_d - \frac{\lambda_{pm}P\omega_m}{L_q} \\ T_e &= 1.5P[\lambda_{pm}i_q + (L_d - L_a)i_di_q] \end{split}$$

The  $L_q$  and  $L_d$  inductances represent the relation between the phase inductance and the motor position due to the saliency of the motor magnets. For the surface mount PMSM,  $L_d = L_q$ .

The equations use these variables.

| $L_q$ , $L_d$                   | q- and d-axis inductances (H)           |
|---------------------------------|-----------------------------------------|
| R                               | Resistance of the stator windings (ohm) |
| i <sub>q</sub> , i <sub>d</sub> | q- and d-axis currents (A)              |
| $v_q$ , $v_d$                   | q- and d-axis voltages (V)              |

| $\omega_m$     | Angular mechanical velocity of the motor (rad/s)                                                        |
|----------------|----------------------------------------------------------------------------------------------------|
| $\omega_e$     | Angular electrical velocity of the motor (rad/s)                                                        |
| $\lambda_{pm}$ | Permanent magnet flux linkage (Wb)                                                                      |
| $K_e$          | Back electromotive force (EMF) (Vpk_LL/krpm, where Vpk_LL is the peak voltage line-to-line measurement) |
| $K_t$          | Torque constant (N·m/A)                                                                                 |
| Р              | Number of pole pairs                                                                                    |
| $T_e$          | Electromagnetic torque (Nm)                                                                             |
| $\Theta_e$     | Electrical angle (rad)                                                                                  |

### **Mechanical System**

The motor angular velocity is given by:

$$\frac{d}{dt}\omega_m = \frac{1}{J}(T_e - T_f - F\omega_m - T_m)$$
$$\frac{d\theta_m}{dt} = \omega_m$$

The equations use these variables.

| J          | Combined inertia of motor and load (kgm^2)                        |
|------------|-------------------------------------------------------------------|
| F          | Combined viscous friction of motor and load $(N \cdot m/(rad/s))$ |
| $	heta_m$  | Motor mechanical angular position (rad)                           |
| $T_m$      | Motor shaft torque (Nm)                                           |
| $T_e$      | Electromagnetic torque (Nm)                                       |
| $T_{f}$    | Motor shaft static friction torque (Nm)                           |
| $\omega_m$ | Angular mechanical velocity of the motor (rad/s)                  |
|            |                                                                   |

### **Power Accounting**

For the power accounting, the block implements these equations.

| Bus Signal                                                                   |                                                                     |                 | Description             | Variab<br>le      | Equations                                              |
|------------------------------------------------------------------------------|---------------------------------------------------------------------|-----------------|-------------------------|-------------------|--------------------------------------------------------|
| PwrIn<br>fo                                                                  | PwrTrnsfrd — Power<br>transferred between blocks                    | PwrMtr          | Mechanical<br>power     | P <sub>mot</sub>  | $P_{mot} = -\omega_m T_e$                              |
|                                                                              | Positive signals indicate flow     into block                       | PwrBus          | Electrical<br>power     | P <sub>bus</sub>  | $P_{bus} = v_{an}i_a + v_{bn}i_b + v_{cn}i_c$          |
|                                                                              | <ul> <li>Negative signals indicate<br/>flow out of block</li> </ul> |                 |                         |                   |                                                        |
| PwrNotTrnsfrd — Power<br>crossing the block boundary, but<br>not transferred |                                                                     | PwrElec<br>Loss | Resistive<br>power loss | P <sub>elec</sub> | $P_{elec} = -\frac{3}{2}(R_s i_{sd}^2 + R_s i_{sq}^2)$ |

| Bus Sig | Bus Signal                                                                                                    |                  |                          | Variab<br>le      | Equations                                                                                                    |
|---------|----------------------------------------------------------------------------------------------------|------------------|--------------------------|-------------------|----------------------------------------------------------------------------------------------------|
|         | <ul> <li>Positive signals indicate an input</li> <li>Negative signals indicate a loss</li> </ul>                                                                      | PwrMech<br>Loss  | Mechanical<br>power loss | P <sub>mech</sub> | When <b>Port</b><br><b>Configuration</b> is set to<br>Torque:<br>$P_{mech} = -$<br>$(\omega_m^2 F +  \omega_m T_f)$<br>When <b>Port</b><br><b>Configuration</b> is set to<br>Speed:<br>$P_{mech} = 0$ |
|         | <ul> <li>PwrStored — Stored energy<br/>rate of change</li> <li>Positive signals indicate an<br/>increase</li> <li>Negative signals indicate a<br/>decrease</li> </ul> | PwrMtrS<br>tored | Stored motor<br>power    | P <sub>str</sub>  | $P_{str} = P_{bus} + P_{mot} + P_{elec} + P_{mech}$                                                                                                    |

The equations use these variables.

| $R_s$                             | Stator resistance (ohm)                             |
|-----------------------------------|-----------------------------------------------------|
| $i_a$ , $i_b$ , $i_c$             | Stator phase a, b, and c current (A)                |
| i <sub>sq</sub> , i <sub>sd</sub> | Stator q- and d-axis currents (A)                   |
| $v_{an}, v_{bn}, v_{cn}$          | Stator phase a, b, and c voltage (V)                |
| $\omega_m$                        | Angular mechanical velocity of the motor (rad/s)    |
| F                                 | Combined motor and load viscous damping N·m/(rad/s) |
| $T_e$                             | Electromagnetic torque (Nm)                         |
| $T_{f}$                           | Combined motor and load friction torque (Nm)        |

### Ports

### Input

### LdTrq — Load torque on motor

scalar

Load torque on the motor shaft,  $T_m,$  in N·m.

### Dependencies

To create this port, select Torque for the **Port Configuration** parameter.

### Spd — Motor shaft speed

scalar

Angular velocity of the motor,  $\omega_m$ , in rad/s.

### Dependencies

To create this port, select Speed for the **Port Configuration** parameter.

### PhaseVolt — Stator terminal voltages

1-by-3 array

Stator terminal voltages,  $V_a$ ,  $V_b$ , and  $V_c$ , in V.

### Output

### Info — Bus signal

bus

The bus signal contains these block calculations.

| Signal  |                   |                  | Description                              | Variable          | Units |
|---------|-------------------|------------------|------------------------------------------|-------------------|-------|
| IaStato | r                 |                  | Stator phase current A                   | i <sub>a</sub>    | A     |
| IbStato | r                 |                  | Stator phase current B                   | i <sub>b</sub>    | A     |
| IcStato | r                 |                  | Stator phase current C                   | i <sub>c</sub>    | A     |
| IdSync  |                   |                  | Direct axis current                      | i <sub>d</sub>    | A     |
| IqSync  |                   |                  | Quadrature axis current                  | i <sub>q</sub>    | A     |
| VdSync  |                   |                  | Direct axis voltage                      | V <sub>d</sub>    | V     |
| VqSync  |                   |                  | Quadrature axis voltage                  | Vq                | V     |
| MtrSpd  |                   |                  | Angular mechanical velocity of the motor | ω <sub>m</sub>    | rad/s |
| MtrPos  |                   |                  | Motor mechanical angular position        | $\theta_m$        | rad   |
| MtrTrq  |                   |                  | Electromagnetic torque                   | T <sub>e</sub>    | N∙m   |
| PwrInfo | PwrTrnsfrd        | PwrMtr           | Mechanical power                         | P <sub>mot</sub>  | W     |
|         |                   | PwrBus           | Electrical power                         | P <sub>bus</sub>  | W     |
|         | PwrNotTrns<br>frd | PwrElecLo<br>ss  | Resistive power loss                     | P <sub>elec</sub> | W     |
|         |                   | PwrMechLo<br>ss  | Mechanical power loss                    | P <sub>mech</sub> | W     |
|         | PwrStored         | PwrMtrSto<br>red | Stored motor power                       | P <sub>str</sub>  | W     |

### PhaseCurr — Phase a, b, c current

1-by-3 array

Phase a, b, c current,  $i_a$ ,  $i_b$ , and  $i_c$ , in A.

### MtrTrq — Motor torque

scalar

Motor torque,  $T_{mtr}$ , in N·m.

### Dependencies

To create this port, select Speed for the Mechanical input configuration parameter.

### MtrSpd — Motor speed

scalar

Angular speed of the motor,  $\omega_{mtr}$ , in rad/s.

### Dependencies

To create this port, select Torque for the Mechanical input configuration parameter.

### **Parameters**

### **Block Options**

### Mechanical input configuration — Select port configuration

Torque (default) | Speed

This table summarizes the port configurations.

| Port Configuration | Creates Input Port | Creates Output Port |
|--------------------|--------------------|---------------------|
| Torque             | LdTrq              | MtrSpd              |
| Speed              | Spd                | MtrTrq              |

### Simulation type — Select simulation type

Continuous (default) | Discrete

By default, the block uses a continuous sample time during simulation. If you want to generate code for single-precision targets, considering setting the parameter to Discrete.

### Dependencies

Setting **Simulation type** to **Discrete** creates the **Sample Time**, **Ts** parameter.

## Sample Time (Ts) — Sample time for discrete integration

0.001 (default) | scalar

Integration sample time for discrete simulation, in s.

### Dependencies

Setting Simulation type to Discrete creates the Sample Time, Ts parameter.

### **Load Parameters**

### File — Path to motor parameter ".m" or ".mat" file

file name

Enter the path to the motor parameter ".m" or ".mat" file that you saved using the Motor Control Blockset parameter estimation tool. You can also click the **Browse** button to navigate and select the ".m" or ".mat" file, and update **File** parameter with the file name and path. For details related to the motor parameter estimation process, see "Estimate PMSM Parameters Using Recommended Hardware".

- Load from file Click this button to read the estimated motor parameters from the ".m" or ".mat" file (indicated by the File parameter) and load them to the motor block.
- Save to file Click this button to read the motor parameters from the motor block and save them into a ".m" or ".mat" file (with a file name and location that you specify in the **File** parameter).

**Note** Before you click **Save to file** button, ensure that the target file name in the **File** parameter has either ".m" or ".mat" extension. If you use any other file extension, the block displays an error message.

### Parameters

Number of pole pairs (P) — Pole pairs 4 (default) | scalar

Motor pole pairs, P.

```
Stator phase resistance per phase (Rs) — Resistance 0.02 (default) | scalar
```

Stator phase resistance per phase,  $R_s$ , in ohm.

### Stator d-axis inductance (Ldq\_) — Inductance

1.7e-3 (default) | scalar

Stator inductance,  $L_{dq}$ , in H.

Permanent flux linkage constant (lambda\_pm) — Flux

0.2205 (default) | scalar

Permanent flux linkage constant,  $\lambda_{pm}$ , in Wb.

### Back-emf constant (Ke) — Back electromotive force

scalar

Back electromotive force, EMF,  $K_e$ , in peak Vpk\_LL/krpm. Vpk\_LL is the peak voltage line-to-line measurement.

To calculate the permanent flux linkage constant, the block implements this equation.

$$\lambda_{pm} = \frac{1}{\sqrt{3}} \cdot \frac{K_e}{1000P} \cdot \frac{60}{2\pi}$$

## Torque constant (Kt) — Torque constant

scalar

Torque constant,  $K_t$ , in N·m/A.

To calculate the permanent flux linkage constant, the block implements this equation.

$$\lambda_{pm} = \frac{2}{3} \cdot \frac{K_t}{P}$$

# Physical inertia, viscous damping, and static friction (mechanical) — Inertia, damping, friction

[0.002700,4.924e-4,0] (default) | vector

Mechanical properties of the motor:

- Inertia, *J*, in kg.m<sup>2</sup>
- Viscous damping, F, in N·m/(rad/s)
- Static friction,  $T_f$ , in N·m

### Dependencies

To enable this parameter, select the **Torque** configuration parameter.

### Initial Values

Initial d-axis and q-axis current (idq0) - Current
[0 0] (default) | vector

Initial q- and d-axis currents,  $i_q$ ,  $i_d$ , in A.

## **Initial mechanical position (theta\_init) – Angle**

0 (default) | scalar

Initial motor angular position,  $\theta_{m0}$ , in rad.

### Initial mechanical speed (omega\_init) — Speed

0 (default) | scalar

Initial angular velocity of the motor,  $\omega_{m0}$ , in rad/s.

### Dependencies

To enable this parameter, select the Torque configuration parameter.

## **Version History**

Introduced in R2017a

### References

[1] Kundur, P. Power System Stability and Control. New York, NY: McGraw Hill, 1993.

[2] Anderson, P. M. Analysis of Faulted Power Systems. Hoboken, NJ: Wiley-IEEE Press, 1995.

## **Extended Capabilities**

### C/C++ Code Generation

Generate C and C++ code using Simulink ® Coder<sup>TM</sup>.

## See Also

**Topics** "Estimate Motor Parameters Using Motor Control Blockset Parameter Estimation Tool"

## **Field Oriented Control Autotuner**

Automatically and sequentially tune multiple PID control loops in field-oriented control application Library: Motor Control Blockset / Controls / Controllers

| PiDout daxis            |                        |                    |
|-------------------------|------------------------|--------------------|
| measured feedback daxis |                        | perturbation daxis |
|                         |                        | perturbation grain |
| PiDout queis            |                        | bermonulation days |
| measured feedback gaxis | Field Oriented Control | perturbation speed |
| PIDout spd              | Autotuner              | perturbation flux  |
| measured feedback spd   |                        |                    |
| PIDout flux             |                        | pid gains          |
| measured feedback flux  |                        | convergence        |

## Description

The Field Oriented Control Autotuner block allows you to automatically tune PID control loops in your field-oriented control (FOC) application in real time. For more information on field-oriented control, see "Field-Oriented Control (FOC)".

You can automatically tune PID controllers associated with the following loops:

- Direct-axis (d-axis) current loop
- Quadrature-axis (q-axis) current loop
- Speed loop
- Flux loop

For each loop the block tunes, the Field Oriented Control Autotuner block performs the autotuning experiment in closed-loop without a parametric model associated with that loop. The block allows you to specify the order in which the control loops are tuned. When the tuning experiment is running for one loop, the block has no effect on the other loops. During the experiment, the block:

- 1 Injects a test signal into the plant associated with that loop to collect plant input-output data and estimate frequency response in real time. The test signal is combination of sinusoidal perturbation signals added on top of the plant input.
- **2** At the end of the experiment, tunes PID controller parameters based on estimated plant frequency responses near the target bandwidth.
- **3** Writes updated PID gains at the block output, allowing you to transfer the new gains to existing controllers and validate the closed-loop performance.

You can use the Field Oriented Control Autotuner block to tune the existing PID controllers in your FOC structure. If you do not have the initial PID controllers, you can use the "Estimate Control Gains and Use Utility Functions" workflow to obtain them. You can then use the Field Oriented Control Autotuner block for refinement or retuning.

If you have a code-generation product such as Simulink Coder<sup>m</sup>, you can generate code that implements the tuning algorithm on hardware, letting you tune in real time, using or without using Simulink to manage the autotuning process.

If you have a machine modeled in Simulink with Motor Control Blockset and an initial FOC structure with PID controllers, you can perform closed-loop PID autotuning against the modeled machine. Doing so lets you preview the plant response and adjust the settings for PID autotuning before tuning the controller in real time.

The block supports code generation with Simulink Coder, Embedded Coder<sup>®</sup>, and Simulink PLC Coder<sup>™</sup>. It does not support code generation with HDL Coder. For real-time applications, deploy the generated code on a rapid prototyping hardware such as Speedgoat<sup>®</sup> real-time target machine.

For more information about using the Field Oriented Control Autotuner block, see "How to Use Field Oriented Control Autotuner Block".

This block requires Simulink Control Design software.

### **Ports**

### Input

## PIDout\_daxis — Signal from direct-axis current controller

scalar

This port accepts the output of the d-axis controller PID\_daxis, which is the output of PID controller that regulates the d-axis current of the motor. The controller generates the d-axis voltage reference Vd\_ref, while the FOC autotuner block generates perturbations used during the tuning experiment for the d-axis current loop.

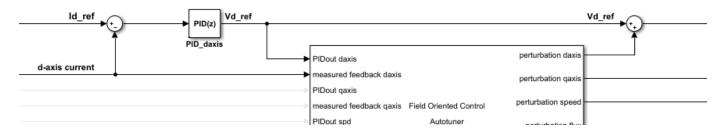

### Dependencies

To enable this port, select **Tune D-axis current loop**.

Data Types: single | double

## measured feedback\_daxis — Measured direct-axis current scalar

This port accepts the d-axis current obtained from the measured (sensed or estimated) motor currents.

### Dependencies

### To enable this port, select Tune D-axis current loop.

Data Types: single | double

### PIDout\_qaxis — Signal from quadrature-axis current controller

scalar

This port accepts the output of the q-axis controller PID\_qaxis, which is the output of PID controller that regulates the q-axis current of the motor. The controller generates the q-axis voltage reference Vq\_ref, while the FOC autotuner block generates perturbations used during the tuning experiment for the q-axis current loop.

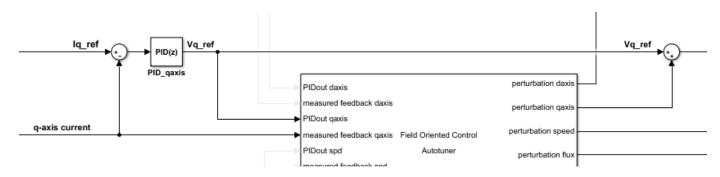

### Dependencies

To enable this port, select **Tune Q-axis current loop**.

Data Types: single | double

## measured feedback\_qaxis — Measured quadrature-axis current

scalar

This port accepts the q-axis current obtained from the measured (sensed or estimated) motor currents.

#### Dependencies

### To enable this port, select Tune Q-axis current loop.

Data Types: single | double

### PIDout\_spd — Signal from speed controller

scalar

This port accepts the output of the speed controller PID\_speed, which is the output of PID controller that regulates the speed of the motor. The controller generates the q-axis current reference Iq\_ref, while the FOC autotuner block generates perturbations used during the tuning experiment for the speed loop.

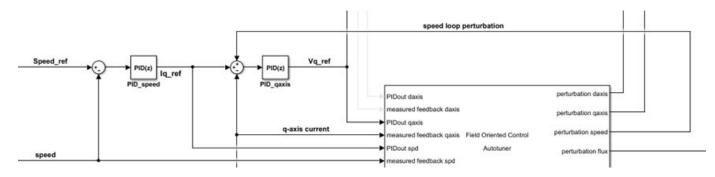

#### Dependencies

To enable this port, select **Tune speed loop**.

Data Types: single | double

measured feedback\_spd — Measured speed
scalar

This port accepts the measured (sensed or estimated) speed from the motor.

### Dependencies

### To enable this port, select **Tune speed loop**.

Data Types: single | double

### PIDout\_flux — Signal from flux controller

scalar

This port accepts the output of the flux controller PID\_flux, which is the output of PID controller that regulates the flux of the motor. The controller generates the d-axis current reference Id\_ref, while the FOC autotuner block generates perturbations used during the tuning experiment for the flux loop.

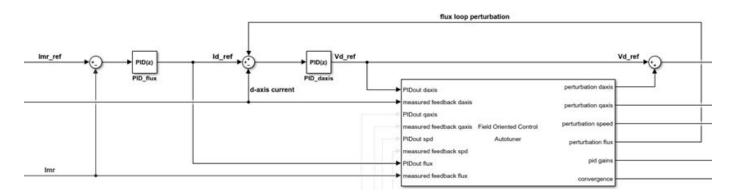

For a permanent magnet synchronous motor (PMSM), there is no flux loop controller as the rotor flux is fixed and Id\_ref is set to zero. In some applications you can provide a negative Id\_ref value to implement field-weakening control and achieve higher rotor speeds at the cost of a higher current.

### Dependencies

To enable this port, select **Tune flux loop**.

Data Types: single | double

measured feedback\_flux — Measured flux

scalar

This port accepts the measured (sensed or estimated) flux from the motor.

#### Dependencies

To enable this port, select **Tune flux loop**.

Data Types: single | double

### start/stop — Start and stop autotuning experiment

scalar

To externally start and stop the autotuning process, provide a signal at the start/stop port and the ActiveLoop port.

• The experiment starts when the value of the signal changes from negative or zero to positive.

• The experiment stops when the value of the signal changes from positive to negative or zero.

For the duration of the experiment, for each loop, the block injects sinusoidal perturbations at the plant input associated with the loop, near the nominal operating point, to collect input-output data and estimate frequency response. When the experiment stops, the block computes PID gains based on the plant frequency responses estimated near the target bandwidth.

When the experiment is not running, the block does not inject any perturbations at the plant inputs. In this state, the block has no impact on plant or controller behavior.

Typically, you can use a signal that changes from 0 to 1 to start the experiment, and from 1 to 0 to stop it. Consider the following when you configure the start/stop signal.

- Start the experiment when the motor is at the desired equilibrium operating point. Use the initial controller to drive the motor to the operating point.
- Avoid any input or output disturbance on the motor during the experiment. If your existing closedloop system has good disturbance rejection, then the experiment can handle small disturbances. Otherwise, large disturbances can distort the plant output and reduce the accuracy of the frequency-response estimation.
- Let the experiment run long enough for the algorithm to collect sufficient data for a good estimate at all frequencies it probes. There are two ways to determine when to stop the experiment:
  - Determine the experiment duration in advance. A conservative estimate for the experiment duration is  $200/\omega_c$  in superposition experiment mode or  $550/\omega_c$  in sinestream experiment mode, where  $\omega_c$  is your target bandwidth.
  - Observe the signal at the **convergence** output, and stop the experiment when the signal stabilizes near 100%.
- When you stop the experiment, the block computes tuned PID gains and updates the signal at the pid gains port.

You can configure any logic appropriate for your application to control the start and stop times of the experiment. The start/stop signal is specified along with ActiveLoop. ActiveLoop takes integer values 1 to 4 and specifies which loop to tune.

Alternatively, if you are tuning in simulation or external mode, you can specify the tuning experiment sequence, start time and duration in the block parameters.

#### Dependencies

To enable this port, on the Block tab under **Parameters Source**, select **Use external source for start/stop of experiment**.

Data Types: single | double

### ActiveLoop — Specify active loop for autotuning experiment

scalar

Set the ActiveLoop value to specify which loop to tune when providing an external source for the start and stop times of the tuning experiment.

| ActiveLoop Value | Loop to Tune        |
|------------------|---------------------|
| 1                | D-axis current loop |

| ActiveLoop Value | Loop to Tune        |
|------------------|---------------------|
| 2                | Q-axis current loop |
| 3                | Speed loop          |
| 4                | Flux loop           |

You can configure any logic appropriate for your application along with the start/stop port to control the sequence and the time at which the loop tuning experiment runs. ActiveLoop takes integer values from 1 to 4 and specifies which loop to tune. Any other number will result in no tuning taking place regardless of the start/stop signal. For example, when you supply a constant value 2 at ActiveLoop and the signal at start/stop rises, the block starts the tuning experiment for the q-axis current loop.

Alternatively, you can specify the tuning experiment sequence, start time, and duration in the block parameters.

### Dependencies

To enable this port, on the Block tab under **Parameters Source**, select **Use external source for start/stop of experiment**.

Data Types: single | double

### bandwidth — Target bandwidth for tuning

scalar | vector | bus

Supply the values for the Target bandwidth (rad/sec) parameter for each loop to be tuned. If you are tuning multiple loops, you can specify the bandwidth as a vector or bus, entries of which correspond to the target bandwidth for the loops in this order:

- D-axis current loop
- Q-axis current loop
- Speed loop
- Flux loop

The vector signal must be specified as a N-by-1 or 1-by-N signal or if specified as a bus must have N elements, where N is the number of loops to be tuned. For instance, if you are tuning the q-axis current loop and the speed loop, and you specify a vector [5000, 200] at this port, the block tunes the q-axis current controller with the target bandwidth 5000 rad/sec and the speed loop controller with the target bandwidth 200 rad/sec.

If you are tuning multiple loops and specify a scalar value at this port, then the block uses the same target bandwidth to tune all the controllers. For effective cascade control, the inner control loops (d-axis and q-axis) must respond much faster than the outer control loops (flux and speed). Therefore, you must supply the target bandwidth as a vector or bus signal when tuning multiple loops.

Alternatively, you can specify target bandwidth for individual loops in block parameters. For more information on how to choose a bandwidth, see that parameter description.

### Dependencies

To enable this port, on the Block tab under **Parameters Source**, select **Use external source for bandwidth**.

Data Types: single | double

### target PM — Target phase margin for tuning

scalar | vector | bus

Supply a value for the Target phase margin (degrees) parameter for each loop to be tuned. If you are tuning multiple loops, you can specify target PM as a vector or bus, entries of which correspond to the target phase margin for the loops in this order:

- D-axis current loop
- Q-axis current loop
- Speed loop
- Flux loop

The vector signal must be specified as a N-by-1 or 1-by-N signal or if specified as a bus must have N elements, where N is the number of loops to be tuned. For instance, if you are tuning q-axis current loop and speed loop, and you specify a vector [60, 45] at this port, the block tunes q-axis current controller with target phase margin 60 degrees and speed loop controller with target phase margin 45 degrees.

If you are tuning multiple loops and specify a scalar value at this port, then the block uses the same target phase margin to tune all the controllers.

Alternatively, you can specify target phase margin for individual loops in block parameters. For more information on how to choose a target phase margin, see that parameter description.

#### Dependencies

To enable this port, on the Block tab under **Parameters Source**, select **Use external source for target phase margin**.

Data Types: single | double

### sine Amp — Amplitudes of injected sinusoidal perturbation signals

vector | matrix

Supply a value for the Sine Amplitudes parameter for each loop to be tuned. Specify one of the following:

- Vector of length 5 to specify a different amplitude at each of  $[1/10, 1/3, 1, 3, 10]\omega_c$ , where  $\omega_c$  is the target bandwidth for tuning.
- N-by-5 matrix, where N is the number of loops to be tuned. Each row entry must be of length 5 to specify a different amplitude at each of  $[1/10, 1/3, 1, 3, 10]\omega_c$ .

If you are tuning multiple loops and specify a vector of length 5 at this port, then the block uses the specified amplitude for all the loops at each of  $[1/10, 1/3, 1, 3, 10]\omega_c$  corresponding to that loop.

Alternatively, you can specify the sinusoidal perturbation amplitude for individual loops in block parameters. For more information, see the parameter description.

### Dependencies

To enable this port, on the Block tab under **Parameters Source**, select **Use external source for sine amplitudes**.

Data Types: single | double

### Output

## perturbation\_daxis — Direct-axis current input perturbation

scalar

Perturbation signal input used for estimating the frequency-response data model associated with the d-axis current control loop. Inject the perturbation signal from this port by using a sum block to the output of the PID controller that regulates the d-axis current.

- When the experiment is running, the block generates perturbation signals at this port.
- When the experiment is not running, the signal at this port is zero. In this state, the block has no effect on the plant.

### Dependencies

### To enable this port, select Tune D-axis current loop.

Data Types: single | double

## perturbation\_qaxis — Quadrature-axis current input perturbation scalar

Perturbation signal input used for estimating the frequency-response data model associated with the q-axis current control loop. Inject this perturbation signal from this port by using a sum block to the output of the PID controller that regulates the q-axis current.

- When the experiment is running, the block generates perturbation signals at this port.
- When the experiment is not running, the signal at this port is zero. In this state, the block has no effect on the plant.

### Dependencies

### To enable this port, select **Tune Q-axis current loop**.

Data Types: single | double

### perturbation\_spd — Speed input perturbation

scalar

Perturbation signal input used for estimating the frequency-response data model associated with the motor speed control loop. Inject this perturbation signal from this port by using a sum block with the output of the PID controller that regulates the speed of the motor.

- When the experiment is running, the block generates perturbation signals at this port.
- When the experiment is not running, the signal at this port is zero. In this state, the block has no effect on the plant.

### Dependencies

To enable this port, select **Tune speed loop**.

Data Types: single | double

perturbation\_flux — Flux input perturbation
scalar

Perturbation signal input used for estimating the frequency-response data model associated with the motor flux control loop. Inject this perturbation signal from this port by using a sum block to the output of the PID controller that regulates the flux linkage of the motor.

- When the experiment is running, the block generates perturbation signals at this port.
- When the experiment is not running, the signal at this port is zero. In this state, the block has no effect on the plant.

### Dependencies

To enable this port, select **Tune flux loop**.

Data Types: single | double

### pid gains — Tuned PID coefficients

bus

This 4-element bus signal contains the tuned PID gains P, I, D, and the filter coefficient N for each control loop the block tunes. These values correspond to the P, I, D, and N parameters in the expressions given in the Form parameter. Initially, the values are 0, 0, 0, and 100, respectively. The block updates the values when the experiment ends. The bus signal corresponding to each loop the block tunes always has four elements, even if you are not tuning a PIDF controller.

Data Types: single | double

### convergence — Convergence of FRD estimation during experiment

scalar

The block uses perturbation signals to estimate the frequency response of the plant associated with each loop at several frequencies around the target bandwidth for tuning. **convergence** indicates how close to completion the estimation of the plant frequency response is. Typically, this value quickly rises to about 90% after the experiment begins, and then gradually converges to a higher value. Stop the experiment when it levels off near 100%.

Data Types: single | double

## estimated PM — Estimated phase margin for most recently tuned loop

scalar

This port outputs the estimated phase margin achieved by the tuned controller for the most recently tuned loop, in degrees. The block updates this value when the tuning experiment ends for each loop. The estimated phase margin is calculated from the angle of  $G(j\omega_c)C(j\omega_c)$ , where G is the estimated plant for that loop, C is the tuned controller, and  $\omega_c$  is the crossover frequency (bandwidth). The estimated phase margin might differ from the target phase margin specified by the Target phase margin (degrees) parameter. It is an indicator of the robustness and stability achieved by the tuned system.

- Typically, the estimated phase margin is near the target phase margin. In general, the larger the value, the more robust is the tuned system, and the less overshoot there is.
- A negative phase margin indicates that the closed-loop system might be unstable.

### Dependencies

To enable this port, on the Block tab, select **Estimated phase margin achieved by tuned controllers**.

Data Types: single | double

## frd — Estimated frequency response for most recently tuned loop vector

This port outputs the frequency-response data estimated by the experiment for most recently tuned loop. Initially, the value at frd is [0, 0, 0, 0, 0]. During the experiment, the block injects signals at frequencies  $[1/10, 1/3, 1, 3, 10]\omega_c$ , where  $\omega_c$  is the target bandwidth. At each sample time during the experiment, the block updates frd with a vector containing the complex frequency response at each of these frequencies. You can use the progress of the response as an alternative to convergence to examine the convergence of the estimation. When the experiment stops, the block updates frd with the final estimated frequency response used for computing the PID gains.

### Dependencies

To enable this port, on the Block tab, select **Plant frequency responses near bandwidth**.

Data Types: single | double

## nominal — Plant input and output at nominal operating point for most recently tuned loop vector

This port outputs a vector containing the plant input and plant output for the most recently tuned loop or the loop currently being tuned. These values are the plant input and output at the nominal operating point at which the block performs the experiment.

### Dependencies

To enable this port, on the Block tab, select **Plant nominal input and output**.

Data Types: single | double

### loop startstops — Active loop

bus

This 4-element bus signal indicates whether the tuning experiment for each loop tuned by the block is active or not. For each signal in the bus, the port outputs the logical value 1 (true) for the loop when the tuning experiment is running. The value is logical 0 (false) when the experiment is over or has not yet started. You can use this port to trigger updates of PID gains for individual loops.

### Dependencies

To enable this port, on the Block tab, disable **Use external source for start/stop of experiment** and select **Start/stop of autotuning process**.

Data Types: single | double

### **Parameters**

**Tune D-axis current loop — Enable d-axis current loop tuning** on (default) | off

Use this parameter to enable or disable d-axis current loop autotuning.

Programmatic Use Block Parameter: TuneDaxisLoop Type: character vector Values: 'on' | 'off' Default: 'on'

**Tune Q-axis current loop — Enable q-axis current loop tuning** on (default) | off

Use this parameter to enable or disable q-axis current loop autotuning.

Programmatic Use Block Parameter: TuneQaxisLoop Type: character vector Values: 'on' | 'off' Default: 'on'

**Tune speed loop — Enable speed loop tuning** on (default) | off

Use this parameter to enable or disable speed loop autotuning.

Programmatic Use Block Parameter: TuneSpeedLoop Type: character vector Values: 'on' | 'off' Default: 'on'

Tune flux loop — Enable flux loop tuning
on (default) | off

Use this parameter to enable or disable flux loop autotuning.

Programmatic Use Block Parameter: TuneSpeedLoop Type: character vector Values: 'on' | 'off' Default: 'on'

Use same settings for current loop controllers (D-axis + Q-axis) — Enable same tuning and experiment settings for direct-axis and quadrature-axis current loops off (default) | on

Select this parameter to enable the same tuning and experiment settings for d-axis and q-axis current loops. When enabled, the block uses the same controller settings, target bandwidth, phase margin, and other experiment settings to tune d-axis and q-axis current loops.

Programmatic Use
Block Parameter: UseSameSettingsInner
Type: character vector
Values: 'off' | 'on'
Default: 'off'

Use same settings for outer loop controllers (Speed + Flux) — Enable same tuning and experiment settings for speed and flux loops off (default) | on

Select this parameter to enable the same tuning and experiment settings for speed and flux loops. When enabled, the block uses the same controller settings, target bandwidth, phase margin, and other experiment settings to tune speed and flux loops.

Programmatic Use
Block Parameter: UseSameSettingsOuter
Type: character vector
Values: 'off' | 'on'
Default: 'off'

**Experiment sample time — Sample time of frequency response estimation experiment** -1 (default) | positive scalar

Specify the sample time of the frequency response estimation experiment performed by the block in seconds.

By default, the experiment sample time is set to inherited (-1) and the block performs the frequency response estimation experiment, for each loop, at the inherited sample time. Use this parameter to specify a sample time for the frequency response estimation experiment that is different from the tuning and PID gain calculation sample rates. For each loop that you tune, the frequency responses are estimated at the sample time specified in this parameter.

When you specify different sample times for tuning, experiment, and loops, you can configure Simulink to treat each block module rate as a separate task to enable multitasking execution for your model. This multitasking mode helps improve performance on hardware. For more information, see "Treat each discrete rate as a separate task".

Programmatic Use
Block Parameter: TsExperiment
Type: scalar
Value positive scalar
Default: -1 (inherited)

### **Tuning Tab**

# Use different sample time for tuning — Enable tuning at different sample time from loop PID controller and experiment

off (default) | on

By default, the block runs tuning for each loop at the same sample time that you specify in the **Controller sample time (sec)** parameter for that loop. Enable this parameter to run tuning at a sample rate that is different from the sample rate of the PID controllers you are tuning and the frequency response estimation experiment performed by the block. The PID gain tuning algorithm is computationally intensive, and when you want to deploy the block to hardware and tune a controller with a fast sample time, some hardware might not complete the PID gain calculation in a single time step. To reduce the hardware throughput requirements, specify a tuning sample time slower than the controller sample time using the **Tuning sample time (sec)** parameter.

Programmatic Use Block Parameter: UseTuningTs Type: character vector Value 'off' | 'on' Default: 'off'

**Tuning sample time (sec) — Sample time of tuning algorithm** 0.2 (default) | positive scalar

Specify the sample time of the tuning algorithm in seconds.

If you intend to deploy the block on hardware with limited processing power and want to tune a controller with a fast sample time, specify a sample time such that the tuning algorithm runs at a slower rate than the PID controllers you are tuning. For each loop that you tune, after the frequency response estimation experiment ends, controller tuning occurs at the sample time specified in this parameter.

#### Dependencies

To enable this parameter, select **Use different sample time for tuning**.

Programmatic Use Block Parameter: TsTuning Type: scalar Value positive scalar Default: 0.2

#### **D-axis Current Loop**

### Type — D-axis current loop PID controller actions

PI (default) | PID | PIDF | ...

Specify the type of PID controller associated with the d-axis current control loop.

The controller type indicates what actions are present in the controller that regulates the loop. The following controller types are available for PID autotuning:

- **P** Proportional only
- I Integral only
- **PI** Proportional and integral
- PD Proportional and derivative
- PDF Proportional and derivative with derivative filter
- PID Proportional, integral, and derivative
- PIDF Proportional, integral, and derivative with derivative filter

Make sure the controller type matches the controller that regulates the loop.

```
Programmatic Use
Block Parameter: PIDTypeDaxis
Type: character vector
Values: 'P' | 'I' | 'PI' | 'PD' | 'PDF' | 'PID' | 'PIDF'
Default: 'PI'
```

### Form — D-axis current loop PID controller form

Parallel (default) | Ideal

Specify the PID controller form associated with your d-axis current control loop.

The controller form determines the interpretation of the PID coefficients *P*, *I*, *D*, and *N*.

• Parallel — In Parallel form, the transfer function of a discrete-time PIDF controller is

$$C = P + IF_i(z) + D\left[\frac{N}{1 + NF_d(z)}\right],$$

where  $F_i(z)$  and  $F_d(z)$  are the integrator and filter formulas (see Integrator method and Filter method).

Other controller actions amount to setting *P*, *I*, or *D* to zero.

• Ideal — In Ideal form, the transfer function of a discrete-time PIDF controller is

$$C = P \left[ 1 + IF_i(z) + D \left( \frac{N}{1 + NF_d(z)} \right) \right]$$

Other controller actions amount to setting D to zero or setting I to Inf. (In ideal form, the controller must have proportional action.)

Make sure the controller form matches the controller that regulates the loop.

Tunable: Yes

Programmatic Use
Block Parameter: PIDFormDaxis
Type: character vector
Values: 'Parallel' | 'Ideal'
Default: 'Parallel'

# **Controller sample time (sec) — D-axis current loop PID controller sample time** 0.001 (default) | positive scalar | -1

Specify the sample time of your PID controller associated with the d-axis current control loop in seconds. This parameter sets the sample time used to calculate the PID controller gains for the loop.

To perform PID tuning, the block measures frequency-response information up to a frequency of 10 times the target bandwidth. To ensure that this frequency is less than the Nyquist frequency, the target bandwidth  $\omega_c$  must satisfy  $\omega_c T_s \leq 0.3$ , where  $T_s \omega_c$  is the controller sample time that you specify with the Controller sample time (sec) parameter.

Make sure the controller sample time matches the controller that regulates the loop.

### Tips

If you want to run the deployed block with different sample times in your application, set this parameter to -1 and put the block in a Triggered Subsystem. Then, trigger the subsystem at the desired sample time. If you do not plan to change the sample time after deployment, specify a fixed and finite sample time.

Programmatic Use Block Parameter: TsDaxis Type: scalar Value positive scalar | -1 Default: 0.001

# $\label{eq:controller} Integrator \ \ method \ - \ D-axis \ current \ loop \ controller \ discrete \ integration \ formula \ for \ integrator \ term$

Forward Euler (default) | Backward Euler | Trapezoidal

Specify the discrete integration formula for the integrator term in your controller. In discrete time, the PID controller transfer function assumed by the block is

$$C = P + IF_i(z) + D \bigg[ \frac{N}{1 + NF_d(z)} \bigg],$$

in parallel form, or in ideal form,

$$C = P\left[1 + IF_i(z) + D\left(\frac{N}{1 + NF_d(z)}\right)\right].$$

For a controller sample time  $T_s$ , the Integrator method parameter determines the formula  $F_i$  as follows.

| Integrator method | F <sub>i</sub>              |
|-------------------|-----------------------------|
| Forward Euler     | $\frac{T_s}{z-1}$           |
| Backward Euler    | $\frac{T_s z}{z-1}$         |
| Trapezoidal       | $\frac{T_s z + 1}{2 z - 1}$ |

For more information about the relative advantages of each method, see the Discrete PID Controller block reference page.

Make sure the controller integrator method matches the controller that regulates the loop.

### Tunable: Yes

### Dependencies

This parameter is enabled when the controller includes integral action.

### Programmatic Use

Block Parameter: IntegratorMethodDaxis Type: character vector Values: 'Forward Euler' | 'Backward Euler' | 'Trapezoidal' Default: 'Forward Euler'

# Filter method — D-axis current loop controller discrete integration formula for derivative filter term

Forward Euler (default) | Backward Euler | Trapezoidal

Specify the discrete integration formula for the derivative filter term in your controller. In discrete time, the PID controller transfer function assumed by the block is

$$C = P + IF_i(z) + D\left[\frac{N}{1 + NF_d(z)}\right],$$

in parallel form, or in ideal form,

$$C = P\left[1 + IF_i(z) + D\left(\frac{N}{1 + NF_d(z)}\right)\right].$$

For a controller sample time  $T_s$ , the Filter method parameter determines the formula  $F_d$  as follows.

| Filter method  | F <sub>d</sub>              |
|----------------|-----------------------------|
| Forward Euler  | $\frac{T_s}{z-1}$           |
| Backward Euler | $\frac{T_s z}{z-1}$         |
| Trapezoidal    | $\frac{T_s z + 1}{2 z - 1}$ |

For more information about the relative advantages of each method, see the Discrete PID Controller block reference page.

Make sure the controller derivative filter method matches the controller that regulates the loop.

### Tunable: Yes

### Dependencies

This parameter is enabled when the controller includes derivative action with a derivative filter term.

Programmatic Use
Block Parameter: FilterMethodDaxis
Type: character vector
Values: 'Forward Euler' | 'Backward Euler' | 'Trapezoidal'
Default: 'Forward Euler'

# Target bandwidth (rad/sec) — D-axis current loop target crossover frequency of tuned response

100 (default) | positive scalar

The target bandwidth is the target value for the 0 dB gain crossover frequency of the tuned open-loop response *CP*, where *P* is the plant response associated with the loop, and *C* is the controller response. This crossover frequency roughly sets the control bandwidth. For a rise time  $\tau$  seconds, a good guess for the target bandwidth is  $2/\tau$  rad/sec.

To perform PID tuning, the autotuner block measures frequency-response information up to a frequency of 10 times the target bandwidth. To ensure that this frequency is less than the Nyquist frequency, the target bandwidth  $\omega_c$  must satisfy  $\omega_c T_s \leq 0.3$ , where  $T_s$  is the controller sample time that you specify with the **Controller sample time (sec)** parameter. Because of this condition, the fastest rise time you can enforce for tuning is about  $6.67T_s$ . If this rise time does not meet your design goals, consider reducing  $T_s$ .

For best results, use a target bandwidth that is within about a factor of 10 of the bandwidth with the initial PID controller. To tune a controller for a larger change in bandwidth, tune incrementally using smaller changes.

To provide the target bandwidth by using an input port, on the Block tab, select **Use external source** for bandwidth.

Programmatic Use Block Parameter: BandwidthDaxis Type: positive scalar Default: 100

# **Target phase margin (degrees) — D-axis current loop target minimum phase margin** 60 (default) | scalar in range 0-90

Specify a target minimum phase margin for the tuned open-loop response associated with the d-axis current control loop at the crossover frequency.

The target phase margin reflects the desired robustness of the tuned system. Typically, choose a value in the range of about  $45^{\circ}$ - $60^{\circ}$ . In general, a higher phase margin reduces overshoot, but can limit the response speed. The default value  $60^{\circ}$  tends to balance performance and robustness, yielding about 5–10% overshoot, depending on the characteristics of your plant.

To provide the target phase margin by using an input port, on the Block tab, select **Use external** source for target phase margins.

Tunable: Yes

Programmatic Use Block Parameter: TargetPMDaxis Type: scalar Values: 0-90 Default: 60

### Q-axis Current Loop

### Type — Q-axis current loop PID controller actions

PI (default) | PID | PIDF | ...

Specify the type of PID controller associated with the q-axis current control loop.

The controller type indicates what actions are present in the controller that regulates the loop. The following controller types are available for PID autotuning:

- P Proportional only
- I Integral only
- **PI** Proportional and integral
- PD Proportional and derivative
- PDF Proportional and derivative with derivative filter
- PID Proportional, integral, and derivative
- **PIDF** Proportional, integral, and derivative with derivative filter

Make sure the controller type matches the controller that regulates the loop.

```
Programmatic Use
Block Parameter: PIDTypeQaxis
Type: character vector
Values: 'P' | 'I' | 'PI' | 'PD' | 'PDF' | 'PID' | 'PIDF'
Default: 'PI'
```

### Form — Q-axis current loop PID controller form

Parallel (default) | Ideal

Specify the PID controller form associated with your q-axis current control loop.

The controller form determines the interpretation of the PID coefficients *P*, *I*, *D*, and *N*.

• Parallel — In Parallel form, the transfer function of a discrete-time PIDF controller is

$$C = P + IF_i(z) + D \bigg[ \frac{N}{1 + NF_d(z)} \bigg], \label{eq:constraint}$$

where  $F_i(z)$  and  $F_d(z)$  are the integrator and filter formulas (see Integrator method and Filter method).

Other controller actions amount to setting *P*, *I*, or *D* to zero.

• Ideal — In Ideal form, the transfer function of a discrete-time PIDF controller is

$$C = P \left[ 1 + IF_i(z) + D \left( \frac{N}{1 + NF_d(z)} \right) \right].$$

Other controller actions amount to setting D to zero or setting I to Inf. (In ideal form, the controller must have proportional action.)

Make sure the controller form matches the controller that regulates the loop.

Tunable: Yes

```
Programmatic Use
Block Parameter: PIDFormQaxis
Type: character vector
Values: 'Parallel' | 'Ideal'
Default: 'Parallel'
```

# **Controller sample time (sec) — Q-axis current loop PID controller sample time** 0.001 (default) | positive scalar | -1

Specify the sample time of your PID controller associated with the q-axis current control loop in seconds. This parameter sets the sample time used to calculate the PID controller gains for the loop.

To perform PID tuning, the block measures frequency-response information up to a frequency of 10 times the target bandwidth. To ensure that this frequency is less than the Nyquist frequency, the target bandwidth  $\omega_c$  must satisfy  $\omega_c T_s \leq 0.3$ , where  $T_s \omega_c$  is the controller sample time that you specify with the Controller sample time (sec) parameter.

Make sure the controller sample time matches the controller that regulates the loop.

### Tips

If you want to run the deployed block with different sample times in your application, set this parameter to -1 and put the block in a Triggered Subsystem. Then, trigger the subsystem at the desired sample time. If you do not plan to change the sample time after deployment, specify a fixed and finite sample time.

Programmatic Use Block Parameter: TsQaxis Type: scalar Value positive scalar | -1 Default: 0.001

# Integrator method — Q-axis current loop controller discrete integration formula for integrator term

Forward Euler (default) | Backward Euler | Trapezoidal

Specify the discrete integration formula for the integrator term in your controller. In discrete time, the PID controller transfer function assumed by the block is

$$C = P + IF_i(z) + D \bigg[ \frac{N}{1 + NF_d(z)} \bigg], \label{eq:constraint}$$

in parallel form, or in ideal form,

$$C = P \bigg[ 1 + IF_i(z) + D \bigg( \frac{N}{1 + NF_d(z)} \bigg) \bigg].$$

For a controller sample time  $T_s$ , the Integrator method parameter determines the formula  $F_i$  as follows.

| Integrator method | Fi                          |
|-------------------|-----------------------------|
| Forward Euler     | $\frac{T_s}{z-1}$           |
| Backward Euler    | $\frac{T_s z}{z-1}$         |
| Trapezoidal       | $\frac{T_s z + 1}{2 z - 1}$ |

For more information about the relative advantages of each method, see the Discrete PID Controller block reference page.

Make sure the controller integrator method matches the controller that regulates the loop.

#### Tunable: Yes

#### Dependencies

This parameter is enabled when the controller includes integral action.

```
Programmatic Use
Block Parameter: IntegratorMethodQaxis
Type: character vector
Values: 'Forward Euler' | 'Backward Euler' | 'Trapezoidal'
Default: 'Forward Euler'
```

## Filter method — Q-axis current loop controller discrete integration formula for derivative filter term

Forward Euler (default) | Backward Euler | Trapezoidal

Specify the discrete integration formula for the derivative filter term in your controller. In discrete time, the PID controller transfer function assumed by the block is

$$C = P + IF_i(z) + D\left[\frac{N}{1 + NF_d(z)}\right],$$

in parallel form, or in ideal form,

$$C = P\left[1 + IF_i(z) + D\left(\frac{N}{1 + NF_d(z)}\right)\right].$$

For a controller sample time  $T_s$ , the Filter method parameter determines the formula  $F_d$  as follows.

| Filter method  | F <sub>d</sub>              |
|----------------|-----------------------------|
| Forward Euler  | $\frac{T_s}{z-1}$           |
| Backward Euler | $\frac{T_s z}{z-1}$         |
| Trapezoidal    | $\frac{T_s z + 1}{2 z - 1}$ |

For more information about the relative advantages of each method, see the Discrete PID Controller block reference page.

Make sure the controller derivative filter method matches the controller that regulates the loop.

#### Tunable: Yes

#### Dependencies

This parameter is enabled when the controller includes derivative action with a derivative filter term.

```
Programmatic Use
Block Parameter: FilterMethodQaxis
Type: character vector
Values: 'Forward Euler' | 'Backward Euler' | 'Trapezoidal'
Default: 'Forward Euler'
```

# Target bandwidth (rad/sec) — Q-axis current loop target crossover frequency of tuned response

100 (default) | positive scalar

The target bandwidth is the target value for the 0 dB gain crossover frequency of the tuned open-loop response *CP*, where *P* is the plant response associated with the loop, and *C* is the controller response. This crossover frequency roughly sets the control bandwidth. For a rise time  $\tau$  seconds, a good guess for the target bandwidth is  $2/\tau$  rad/sec.

To perform PID tuning, the autotuner block measures frequency-response information up to a frequency of 10 times the target bandwidth. To ensure that this frequency is less than the Nyquist frequency, the target bandwidth  $\omega_c$  must satisfy  $\omega_c T_s \leq 0.3$ , where  $T_s$  is the controller sample time that you specify with the **Controller sample time (sec)** parameter. Because of this condition, the fastest rise time you can enforce for tuning is about  $6.67T_s$ . If this rise time does not meet your design goals, consider reducing  $T_s$ .

For best results, use a target bandwidth that is within about a factor of 10 of the bandwidth with the initial PID controller. To tune a controller for a larger change in bandwidth, tune incrementally using smaller changes.

To provide the target bandwidth by using an input port, on the Block tab, select **Use external source** for bandwidth.

#### Programmatic Use Block Parameter: BandwidthQaxis

Type: positive scalar **Default:** 100

#### Target phase margin (degrees) — Q-axis current loop target minimum phase margin

60 (default) | scalar in range 0-90

Specify a target minimum phase margin for the tuned open-loop response associated with the q-axis current control loop at the crossover frequency.

The target phase margin reflects the desired robustness of the tuned system. Typically, choose a value in the range of about  $45^{\circ}$ - $60^{\circ}$ . In general, a higher phase margin reduces overshoot, but can limit the response speed. The default value  $60^{\circ}$  tends to balance performance and robustness, yielding about 5-10% overshoot, depending on the characteristics of your plant.

To provide the target phase margin by using an input port, on the Block tab, select **Use external** source for target phase margins.

Tunable: Yes

Programmatic Use Block Parameter: TargetPMQaxis Type: scalar Values: 0-90 Default: 60

#### Speed Loop

#### Type — Speed loop PID controller actions

PI (default) | PID | PIDF | ...

Specify the type of PID controller associated with the speed control loop.

The controller type indicates what actions are present in the controller that regulates the loop. The following controller types are available for PID autotuning:

- P Proportional only
- I Integral only
- **PI** Proportional and integral
- PD Proportional and derivative
- PDF Proportional and derivative with derivative filter
- **PID** Proportional, integral, and derivative
- PIDF Proportional, integral, and derivative with derivative filter

Make sure the controller type matches the controller that regulates the loop.

Programmatic Use Block Parameter: PIDTypeSpeed Type: character vector Values: 'P' | 'I' | 'PI' | 'PD' | 'PDF' | 'PID' | 'PIDF' Default: 'PI'

Form — Speed loop PID controller form

Parallel (default) | Ideal

Specify the PID controller form associated with your speed control loop.

The controller form determines the interpretation of the PID coefficients *P*, *I*, *D*, and *N*.

• Parallel — In Parallel form, the transfer function of a discrete-time PIDF controller is

$$C = P + IF_i(z) + D \bigg[ \frac{N}{1 + NF_d(z)} \bigg], \label{eq:constraint}$$

where  $F_i(z)$  and  $F_d(z)$  are the integrator and filter formulas (see Integrator method and Filter method).

Other controller actions amount to setting *P*, *I*, or *D* to zero.

• Ideal — In Ideal form, the transfer function of a discrete-time PIDF controller is

$$C = P \bigg[ 1 + IF_i(z) + D \bigg( \frac{N}{1 + NF_d(z)} \bigg) \bigg].$$

Other controller actions amount to setting D to zero or setting I to Inf. (In ideal form, the controller must have proportional action.)

Make sure the controller form matches the controller that regulates the loop.

Tunable: Yes

```
Programmatic Use
Block Parameter: PIDFormSpeed
Type: character vector
Values: 'Parallel' | 'Ideal'
Default: 'Parallel'
```

## **Controller sample time (sec) — Speed loop PID controller sample time** 0.1 (default) | positive scalar | -1

Specify the sample time of your PID controller associated with the speed control loop in seconds. This parameter sets the sample time used to calculate the PID controller gains for the loop.

To perform PID tuning, the block measures frequency-response information up to a frequency of 10 times the target bandwidth. To ensure that this frequency is less than the Nyquist frequency, the target bandwidth  $\omega_c$  must satisfy  $\omega_c T_s \leq 0.3$ , where  $T_s \omega_c$  is the controller sample time that you specify with the Controller sample time (sec) parameter.

Make sure the controller sample time matches the controller that regulates the loop.

#### Tips

If you want to run the deployed block with different sample times in your application, set this parameter to -1 and put the block in a Triggered Subsystem. Then, trigger the subsystem at the desired sample time. If you do not plan to change the sample time after deployment, specify a fixed and finite sample time.

Programmatic Use Block Parameter: TsSpeed Type: scalar Value positive scalar | -1

#### Default: 0.1

## Integrator method — Speed loop controller discrete integration formula for integrator term

Forward Euler (default) | Backward Euler | Trapezoidal

Specify the discrete integration formula for the integrator term in your controller. In discrete time, the PID controller transfer function assumed by the block is

$$C = P + IF_i(z) + D \bigg[ \frac{N}{1 + NF_d(z)} \bigg], \label{eq:constraint}$$

in parallel form, or in ideal form,

$$C = P\left[1 + IF_i(z) + D\left(\frac{N}{1 + NF_d(z)}\right)\right].$$

For a controller sample time  $T_s$ , the Integrator method parameter determines the formula  $F_i$  as follows.

| Integrator method | Fi                          |
|-------------------|-----------------------------|
| Forward Euler     | $\frac{T_s}{z-1}$           |
| Backward Euler    | $\frac{T_s z}{z-1}$         |
| Trapezoidal       | $\frac{T_s z + 1}{2 z - 1}$ |

For more information about the relative advantages of each method, see the Discrete PID Controller block reference page.

Make sure the controller integrator method matches the controller that regulates the loop.

#### Tunable: Yes

#### Dependencies

This parameter is enabled when the controller includes integral action.

Programmatic Use
Block Parameter: IntegratorMethodSpeed
Type: character vector
Values: 'Forward Euler' | 'Backward Euler' | 'Trapezoidal'
Default: 'Forward Euler'

## Filter method — Speed loop controller discrete integration formula for derivative filter term

Forward Euler (default) | Backward Euler | Trapezoidal

Specify the discrete integration formula for the derivative filter term in your controller. In discrete time, the PID controller transfer function assumed by the block is

$$C = P + IF_i(z) + D \bigg[ \frac{N}{1 + NF_d(z)} \bigg],$$

in parallel form, or in ideal form,

$$C = P \bigg[ 1 + IF_i(z) + D \bigg( \frac{N}{1 + NF_d(z)} \bigg) \bigg]$$

For a controller sample time  $T_s$ , the Filter method parameter determines the formula  $F_d$  as follows.

| Filter method  | F <sub>d</sub>              |
|----------------|-----------------------------|
| Forward Euler  | $\frac{T_s}{z-1}$           |
| Backward Euler | $\frac{T_{s}z}{z-1}$        |
| Trapezoidal    | $\frac{T_s z + 1}{2 z - 1}$ |

For more information about the relative advantages of each method, see the Discrete PID Controller block reference page.

Make sure the controller derivative filter method matches the controller that regulates the loop.

#### Tunable: Yes

#### Dependencies

This parameter is enabled when the controller includes derivative action with a derivative filter term.

Programmatic Use Block Parameter: FilterMethodSpeed Type: character vector Values: 'Forward Euler' | 'Backward Euler' | 'Trapezoidal' Default: 'Forward Euler'

## **Target bandwidth (rad/sec) — Speed loop target crossover frequency of tuned response** 1 (default) | positive scalar

The target bandwidth is the target value for the 0 dB gain crossover frequency of the tuned open-loop response *CP*, where *P* is the plant response associated with the loop, and *C* is the controller response. This crossover frequency roughly sets the control bandwidth. For a rise time  $\tau$  seconds, a good guess for the target bandwidth is  $2/\tau$  rad/sec.

To perform PID tuning, the autotuner block measures frequency-response information up to a frequency of 10 times the target bandwidth. To ensure that this frequency is less than the Nyquist frequency, the target bandwidth  $\omega_c$  must satisfy  $\omega_c T_s \leq 0.3$ , where  $T_s$  is the controller sample time that you specify with the **Controller sample time (sec)** parameter. Because of this condition, the fastest rise time you can enforce for tuning is about  $6.67T_s$ . If this rise time does not meet your design goals, consider reducing  $T_s$ .

For best results, use a target bandwidth that is within about a factor of 10 of the bandwidth with the initial PID controller. To tune a controller for a larger change in bandwidth, tune incrementally using smaller changes.

To provide the target bandwidth by using an input port, on the Block tab, select **Use external source** for bandwidth.

Programmatic Use Block Parameter: BandwidthSpeed Type: positive scalar Default: 1

#### Target phase margin (degrees) — Speed loop target minimum phase margin

60 (default) | scalar in range 0-90

Specify a target minimum phase margin for the tuned open-loop response associated with the speed control loop at the crossover frequency.

The target phase margin reflects the desired robustness of the tuned system. Typically, choose a value in the range of about  $45^{\circ}$ - $60^{\circ}$ . In general, a higher phase margin reduces overshoot, but can limit the response speed. The default value  $60^{\circ}$  tends to balance performance and robustness, yielding about 5–10% overshoot, depending on the characteristics of your plant.

To provide the target phase margin by using an input port, on the Block tab, select **Use external** source for target phase margins.

Tunable: Yes

Programmatic Use Block Parameter: TargetPMSpeed Type: scalar Values: 0-90 Default: 60

#### Flux Loop

#### Type — Flux loop PID controller actions

PI (default) | PID | PIDF | ...

Specify the type of PID controller associated with the flux control loop.

The controller type indicates what actions are present in the controller that regulates the loop. The following controller types are available for PID autotuning:

- P Proportional only
- I Integral only
- **PI** Proportional and integral
- PD Proportional and derivative
- PDF Proportional and derivative with derivative filter
- PID Proportional, integral, and derivative
- PIDF Proportional, integral, and derivative with derivative filter

Make sure the controller type matches the controller that regulates the loop.

Programmatic Use Block Parameter: PIDTypeFlux Type: character vector Values: 'P' | 'I' | 'PI' | 'PD' | 'PDF' | 'PID' | 'PIDF' Default: 'PI'

#### Form — Flux loop PID controller form

Parallel (default) | Ideal

Specify the PID controller form associated with your flux control loop.

The controller form determines the interpretation of the PID coefficients *P*, *I*, *D*, and *N*.

• Parallel — In Parallel form, the transfer function of a discrete-time PIDF controller is

$$C = P + IF_i(z) + D\left[\frac{N}{1 + NF_d(z)}\right],$$

where  $F_i(z)$  and  $F_d(z)$  are the integrator and filter formulas (see Integrator method and Filter method).

Other controller actions amount to setting *P*, *I*, or *D* to zero.

**Ideal** — In Ideal form, the transfer function of a discrete-time PIDF controller is

$$C = P \bigg[ 1 + IF_i(z) + D \bigg( \frac{N}{1 + NF_d(z)} \bigg) \bigg].$$

Other controller actions amount to setting D to zero or setting I to Inf. (In ideal form, the controller must have proportional action.)

Make sure the controller form matches the controller that regulates the loop.

Tunable: Yes

```
Programmatic Use
Block Parameter: PIDFormFlux
Type: character vector
Values: 'Parallel' | 'Ideal'
Default: 'Parallel'
```

## Controller sample time (sec) — Flux loop PID controller sample time

0.1 (default) | positive scalar | -1

Specify the sample time of your PID controller associated with the flux control loop in seconds. This parameter sets the sample time used to calculate the PID controller gains for the loop.

To perform PID tuning, the block measures frequency-response information up to a frequency of 10 times the target bandwidth. To ensure that this frequency is less than the Nyquist frequency, the target bandwidth  $\omega_c$  must satisfy  $\omega_c T_s \leq 0.3$ , where  $T_s \omega_c$  is the controller sample time that you specify with the Controller sample time (sec) parameter.

Make sure the controller sample time matches the controller that regulates the loop.

#### Tips

If you want to run the deployed block with different sample times in your application, set this parameter to -1 and put the block in a Triggered Subsystem. Then, trigger the subsystem at the desired sample time. If you do not plan to change the sample time after deployment, specify a fixed and finite sample time.

Programmatic Use Block Parameter: TsFlux Type: scalar Value positive scalar | -1 Default: 0.1

**Integrator method — Flux loop controller discrete integration formula for integrator term** Forward Euler (default) | Backward Euler | Trapezoidal

Specify the discrete integration formula for the integrator term in your controller. In discrete time, the PID controller transfer function assumed by the block is

$$C = P + IF_i(z) + D\left[\frac{N}{1 + NF_d(z)}\right],$$

in parallel form, or in ideal form,

$$C = P\left[1 + IF_i(z) + D\left(\frac{N}{1 + NF_d(z)}\right)\right].$$

For a controller sample time  $T_s$ , the Integrator method parameter determines the formula  $F_i$  as follows.

| Integrator method | Fi                          |
|-------------------|-----------------------------|
| Forward Euler     | $\frac{T_s}{z-1}$           |
| Backward Euler    | $\frac{T_s z}{z-1}$         |
| Trapezoidal       | $\frac{T_s z + 1}{2 z - 1}$ |

For more information about the relative advantages of each method, see the Discrete PID Controller block reference page.

Make sure the controller integrator method matches the controller that regulates the loop.

#### Tunable: Yes

#### Dependencies

This parameter is enabled when the controller includes integral action.

Programmatic Use Block Parameter: IntegratorMethodFlux Type: character vector Values: 'Forward Euler' | 'Backward Euler' | 'Trapezoidal' Default: 'Forward Euler'

**Filter method — Flux loop controller discrete integration formula for derivative filter term** Forward Euler (default) | Backward Euler | Trapezoidal

Specify the discrete integration formula for the derivative filter term in your controller. In discrete time, the PID controller transfer function assumed by the block is

$$C = P + IF_i(z) + D\left[\frac{N}{1 + NF_d(z)}\right],$$

in parallel form, or in ideal form,

$$C = P \bigg[ 1 + IF_i(z) + D \bigg( \frac{N}{1 + NF_d(z)} \bigg) \bigg]$$

For a controller sample time  $T_s$ , the Filter method parameter determines the formula  $F_d$  as follows.

| Filter method  | F <sub>d</sub>              |
|----------------|-----------------------------|
| Forward Euler  | $\frac{T_s}{z-1}$           |
| Backward Euler | $\frac{T_s z}{z-1}$         |
| Trapezoidal    | $\frac{T_s z + 1}{2 z - 1}$ |

For more information about the relative advantages of each method, see the Discrete PID Controller block reference page.

Make sure the controller derivative filter method matches the controller that regulates the loop.

#### Tunable: Yes

#### Dependencies

This parameter is enabled when the controller includes derivative action with a derivative filter term.

Programmatic Use
Block Parameter: FilterMethodFlux
Type: character vector
Values: 'Forward Euler' | 'Backward Euler' | 'Trapezoidal'
Default: 'Forward Euler'

**Target bandwidth (rad/sec) — Flux loop target crossover frequency of tuned response** 1 (default) | positive scalar

The target bandwidth is the target value for the 0 dB gain crossover frequency of the tuned open-loop response *CP*, where *P* is the plant response associated with the loop, and *C* is the controller response. This crossover frequency roughly sets the control bandwidth. For a rise time  $\tau$  seconds, a good guess for the target bandwidth is  $2/\tau$  rad/sec.

To perform PID tuning, the autotuner block measures frequency-response information up to a frequency of 10 times the target bandwidth. To ensure that this frequency is less than the Nyquist frequency, the target bandwidth  $\omega_c$  must satisfy  $\omega_c T_s \leq 0.3$ , where  $T_s$  is the controller sample time that you specify with the **Controller sample time (sec)** parameter. Because of this condition, the fastest rise time you can enforce for tuning is about  $6.67T_s$ . If this rise time does not meet your design goals, consider reducing  $T_s$ .

For best results, use a target bandwidth that is within about a factor of 10 of the bandwidth with the initial PID controller. To tune a controller for a larger change in bandwidth, tune incrementally using smaller changes.

To provide the target bandwidth by using an input port, on the Block tab, select **Use external source** for bandwidth.

Programmatic Use Block Parameter: BandwidthFlux Type: positive scalar Default: 1

#### Target phase margin (degrees) — Flux loop target minimum phase margin

60 (default) | scalar in range 0-90

Specify a target minimum phase margin for the tuned open-loop response associated with the flux control loop at the crossover frequency.

The target phase margin reflects the desired robustness of the tuned system. Typically, choose a value in the range of about  $45^{\circ}$ - $60^{\circ}$ . In general, a higher phase margin reduces overshoot, but can limit the response speed. The default value  $60^{\circ}$  tends to balance performance and robustness, yielding about 5–10% overshoot, depending on the characteristics of your plant.

To provide the target phase margin by using an input port, on the Block tab, select **Use external source for target phase margins**.

Tunable: Yes

Programmatic Use Block Parameter: TargetPMFlux Type: scalar Values: 0-90 Default: 60

#### Current Loops (Q-axis + D-axis)

#### Type — Current loop PID controller actions

PI (default) | PID | PIDF | ...

Specify the type of PID controller associated with the current control loops.

The controller type indicates what actions are present in the controller that regulates the loop. The following controller types are available for PID autotuning:

- **P** Proportional only
- I Integral only
- **PI** Proportional and integral
- PD Proportional and derivative
- PDF Proportional and derivative with derivative filter
- PID Proportional, integral, and derivative
- PIDF Proportional, integral, and derivative with derivative filter

Make sure the controller type matches the controller that regulates the loop.

Programmatic Use Block Parameter: PIDTypeAllInner Type: character vector

```
Values: 'P'|'I'|'PI'|'PD'|'PDF'|'PID'|'PIDF'
Default: 'PI'
```

#### Form — Current loop PID controller form

Parallel (default) | Ideal

Specify the PID controller form associated with your current control loops.

The controller form determines the interpretation of the PID coefficients *P*, *I*, *D*, and *N*.

• Parallel — In Parallel form, the transfer function of a discrete-time PIDF controller is

$$C = P + IF_i(z) + D\left[\frac{N}{1 + NF_d(z)}\right],$$

where  $F_i(z)$  and  $F_d(z)$  are the integrator and filter formulas (see Integrator method and Filter method).

Other controller actions amount to setting *P*, *I*, or *D* to zero.

• Ideal — In Ideal form, the transfer function of a discrete-time PIDF controller is

$$C = P \bigg[ 1 + IF_i(z) + D \bigg( \frac{N}{1 + NF_d(z)} \bigg) \bigg].$$

Other controller actions amount to setting D to zero or setting I to Inf. (In ideal form, the controller must have proportional action.)

Make sure the controller form matches the controller that regulates the loop.

#### Tunable: Yes

Programmatic Use Block Parameter: PIDFormAllInner Type: character vector Values: 'Parallel' | 'Ideal' Default: 'Parallel'

**Controller sample time (sec) — Current loop PID controller sample time** 0.001 (default) | positive scalar | -1

Specify the sample time of your PID controllers associated with the current control loops in seconds. This parameter sets the sample time used to calculate the PID controller gains for the loop.

To perform PID tuning, the block measures frequency-response information up to a frequency of 10 times the target bandwidth. To ensure that this frequency is less than the Nyquist frequency, the target bandwidth  $\omega_c$  must satisfy  $\omega_c T_s \leq 0.3$ , where  $T_s \omega_c$  is the controller sample time that you specify with the Controller sample time (sec) parameter.

Make sure the controller sample time matches the controller that regulates the loop.

#### Tips

If you want to run the deployed block with different sample times in your application, set this parameter to -1 and put the block in a Triggered Subsystem. Then, trigger the subsystem at the desired sample time. If you do not plan to change the sample time after deployment, specify a fixed and finite sample time.

Programmatic Use Block Parameter: TsAllInner Type: scalar Value positive scalar | -1 Default: 0.001

## Integrator method — Current loop controller discrete integration formula for integrator term

Forward Euler (default) | Backward Euler | Trapezoidal

Specify the discrete integration formula for the integrator term in your controller. In discrete time, the PID controller transfer function assumed by the block is

$$C = P + IF_i(z) + D\left[\frac{N}{1 + NF_d(z)}\right],$$

in parallel form, or in ideal form,

$$C = P \bigg[ 1 + IF_i(z) + D \bigg( \frac{N}{1 + NF_d(z)} \bigg) \bigg].$$

For a controller sample time  $T_s$ , the Integrator method parameter determines the formula  $F_i$  as follows.

| Integrator method | Fi                          |
|-------------------|-----------------------------|
| Forward Euler     | $\frac{T_s}{z-1}$           |
| Backward Euler    | $\frac{T_s z}{z-1}$         |
| Trapezoidal       | $\frac{T_s z + 1}{2 z - 1}$ |

For more information about the relative advantages of each method, see the Discrete PID Controller block reference page.

Make sure the controller integrator method matches the controller that regulates the loop.

#### Tunable: Yes

#### Dependencies

This parameter is enabled when the controller includes integral action.

Programmatic Use
Block Parameter: IntegratorMethodAllInner
Type: character vector
Values: 'Forward Euler' | 'Backward Euler' | 'Trapezoidal'
Default: 'Forward Euler'

# Filter method — Current loop controller discrete integration formula for derivative filter term

Forward Euler (default) | Backward Euler | Trapezoidal

Specify the discrete integration formula for the derivative filter term in your controller. In discrete time, the PID controller transfer function assumed by the block is

$$C = P + IF_i(z) + D \bigg[ \frac{N}{1 + NF_d(z)} \bigg], \label{eq:constraint}$$

in parallel form, or in ideal form,

$$C = P \bigg[ 1 + IF_i(z) + D \bigg( \frac{N}{1 + NF_d(z)} \bigg) \bigg]$$

For a controller sample time  $T_s$ , the Filter method parameter determines the formula  $F_d$  as follows.

| Filter method  | F <sub>d</sub>              |
|----------------|-----------------------------|
| Forward Euler  | $\frac{T_s}{z-1}$           |
| Backward Euler | $\frac{T_s z}{z-1}$         |
| Trapezoidal    | $\frac{T_s z + 1}{2 z - 1}$ |

For more information about the relative advantages of each method, see the Discrete PID Controller block reference page.

Make sure the controller derivative filter method matches the controller that regulates the loop.

#### Tunable: Yes

#### Dependencies

This parameter is enabled when the controller includes derivative action with a derivative filter term.

```
Programmatic Use
Block Parameter: FilterMethodAllInner
Type: character vector
Values: 'Forward Euler' | 'Backward Euler' | 'Trapezoidal'
Default: 'Forward Euler'
```

## Target bandwidth (rad/sec) — Current loop target crossover frequency of tuned responses

100 (default) | positive scalar

The target bandwidth is the target value for the 0 dB gain crossover frequency of the tuned open-loop response *CP*, where *P* is the plant response associated with the loop, and *C* is the controller response. This crossover frequency roughly sets the control bandwidth. For a rise time  $\tau$  seconds, a good guess for the target bandwidth is  $2/\tau$  rad/sec.

To perform PID tuning, the autotuner block measures frequency-response information up to a frequency of 10 times the target bandwidth. To ensure that this frequency is less than the Nyquist frequency, the target bandwidth  $\omega_c$  must satisfy  $\omega_c T_s \leq 0.3$ , where  $T_s$  is the controller sample time that you specify with the **Controller sample time (sec)** parameter. Because of this condition, the fastest rise time you can enforce for tuning is about  $6.67T_s$ . If this rise time does not meet your design goals, consider reducing  $T_s$ .

For best results, use a target bandwidth that is within about a factor of 10 of the bandwidth with the initial PID controller. To tune a controller for a larger change in bandwidth, tune incrementally using smaller changes.

To provide the target bandwidth by using an input port, on the Block tab, select **Use external source** for bandwidth.

Programmatic Use Block Parameter: BandwidthAllInner Type: positive scalar Default: 1

**Target phase margin (degrees) — Current loop target minimum phase margins** 60 (default) | scalar in range 0-90

Specify target minimum phase margin for the tuned open-loop responses associated with the current control loops at the crossover frequency.

The target phase margin reflects the desired robustness of the tuned system. Typically, choose a value in the range of about  $45^{\circ}$ - $60^{\circ}$ . In general, a higher phase margin reduces overshoot, but can limit the response speed. The default value  $60^{\circ}$  tends to balance performance and robustness, yielding about 5–10% overshoot, depending on the characteristics of your plant.

To provide the target phase margin by using an input port, on the Block tab, select **Use external** source for target phase margins.

Tunable: Yes

Programmatic Use Block Parameter: TargetPMAllInner Type: scalar Values: 0-90 Default: 60

**Outer Loops (Speed + Flux)** 

Type — Outer loop PID controller actions

PI (default) | PID | PIDF | ...

Specify the type of PID controllers associated with the outer control loops.

The controller type indicates what actions are present in the controller that regulates the loop. The following controller types are available for PID autotuning:

- P Proportional only
- **I** Integral only
- **PI** Proportional and integral
- PD Proportional and derivative
- PDF Proportional and derivative with derivative filter
- **PID** Proportional, integral, and derivative
- PIDF Proportional, integral, and derivative with derivative filter

Make sure the controller type matches the controller that regulates the loop.

```
Programmatic Use
Block Parameter: PIDTypeAllOuter
Type: character vector
Values: 'P' | 'I' | 'PI' | 'PD' | 'PDF' | 'PID' | 'PIDF'
Default: 'PI'
```

#### Form — Outer loop PID controller form

Parallel (default) | Ideal

Specify the PID controller form associated with your outer control loops.

The controller form determines the interpretation of the PID coefficients P, I, D, and N.

• Parallel — In Parallel form, the transfer function of a discrete-time PIDF controller is

$$C = P + IF_i(z) + D\left[\frac{N}{1 + NF_d(z)}\right],$$

where  $F_i(z)$  and  $F_d(z)$  are the integrator and filter formulas (see Integrator method and Filter method).

Other controller actions amount to setting P, I, or D to zero.

• Ideal — In Ideal form, the transfer function of a discrete-time PIDF controller is

$$C = P \bigg[ 1 + IF_i(z) + D \bigg( \frac{N}{1 + NF_d(z)} \bigg) \bigg].$$

Other controller actions amount to setting D to zero or setting I to Inf. (In ideal form, the controller must have proportional action.)

Make sure the controller form matches the controller that regulates the loop.

Tunable: Yes

```
Programmatic Use
Block Parameter: PIDFormAllOuter
Type: character vector
Values: 'Parallel' | 'Ideal'
Default: 'Parallel'
```

## Controller sample time (sec) — Outer loop PID controller sample time

0.1 (default) | positive scalar | -1

Specify the sample time of your PID controllers associated with the outer control loop in seconds. This parameter sets the sample time used to calculate the PID controller gains for the loop.

To perform PID tuning, the block measures frequency-response information up to a frequency of 10 times the target bandwidth. To ensure that this frequency is less than the Nyquist frequency, the target bandwidth  $\omega_c$  must satisfy  $\omega_c T_s \leq 0.3$ , where  $T_s \omega_c$  is the controller sample time that you specify with the Controller sample time (sec) parameter.

Make sure the controller sample time matches the controller that regulates the loop.

Tips

If you want to run the deployed block with different sample times in your application, set this parameter to -1 and put the block in a Triggered Subsystem. Then, trigger the subsystem at the

desired sample time. If you do not plan to change the sample time after deployment, specify a fixed and finite sample time.

Programmatic Use Block Parameter: TsAllOuter Type: scalar Value positive scalar | -1 Default: 0.1

## $\label{eq:controller} \mbox{Integrator method} - \mbox{Outer loop controller discrete integration formula for integrator term}$

Forward Euler (default) | Backward Euler | Trapezoidal

Specify the discrete integration formula for the integrator term in your controller. In discrete time, the PID controller transfer function assumed by the block is

$$C = P + IF_i(z) + D \bigg[ \frac{N}{1 + NF_d(z)} \bigg],$$

in parallel form, or in ideal form,

$$C = P \left[ 1 + IF_i(z) + D \left( \frac{N}{1 + NF_d(z)} \right) \right].$$

For a controller sample time  $T_s$ , the Integrator method parameter determines the formula  $F_i$  as follows.

| Integrator method | Fi                          |
|-------------------|-----------------------------|
| Forward Euler     | $\frac{T_s}{z-1}$           |
| Backward Euler    | $\frac{T_S z}{z-1}$         |
| Trapezoidal       | $\frac{T_s z + 1}{2 z - 1}$ |

For more information about the relative advantages of each method, see the Discrete PID Controller block reference page.

Make sure the controller integrator method matches the controller that regulates the loop.

#### Tunable: Yes

#### Dependencies

This parameter is enabled when the controller includes integral action.

```
Programmatic Use
Block Parameter: IntegratorMethodAllOuter
Type: character vector
Values: 'Forward Euler' | 'Backward Euler' | 'Trapezoidal'
Default: 'Forward Euler'
```

# Filter method — Outer loop controller discrete integration formula for derivative filter term

Forward Euler (default) | Backward Euler | Trapezoidal

Specify the discrete integration formula for the derivative filter term in your controller. In discrete time, the PID controller transfer function assumed by the block is

$$C = P + IF_i(z) + D \bigg[ \frac{N}{1 + NF_d(z)} \bigg],$$

in parallel form, or in ideal form,

$$C = P \bigg[ 1 + IF_i(z) + D \bigg( \frac{N}{1 + NF_d(z)} \bigg) \bigg].$$

For a controller sample time  $T_s$ , the Filter method parameter determines the formula  $F_d$  as follows.

| Filter method  | F <sub>d</sub>              |
|----------------|-----------------------------|
| Forward Euler  | $\frac{T_s}{z-1}$           |
| Backward Euler | $\frac{T_s z}{z-1}$         |
| Trapezoidal    | $\frac{T_s z + 1}{2 z - 1}$ |

For more information about the relative advantages of each method, see the Discrete PID Controller block reference page.

Make sure the controller derivative filter method matches the controller that regulates the loop.

#### Tunable: Yes

#### Dependencies

This parameter is enabled when the controller includes derivative action with a derivative filter term.

Programmatic Use
Block Parameter: FilterMethodAllOuter
Type: character vector
Values: 'Forward Euler' | 'Backward Euler' | 'Trapezoidal'
Default: 'Forward Euler'

## **Target bandwidth (rad/sec) — Outer loop target crossover frequency of tuned responses** 1 (default) | positive scalar

The target bandwidth is the target value for the 0 dB gain crossover frequency of the tuned open-loop response *CP*, where *P* is the plant response associated with the loop, and *C* is the controller response. This crossover frequency roughly sets the control bandwidth. For a rise time  $\tau$  seconds, a good guess for the target bandwidth is  $2/\tau$  rad/sec.

To perform PID tuning, the autotuner block measures frequency-response information up to a frequency of 10 times the target bandwidth. To ensure that this frequency is less than the Nyquist frequency, the target bandwidth  $\omega_c$  must satisfy  $\omega_c T_s \leq 0.3$ , where  $T_s$  is the controller sample time

that you specify with the **Controller sample time (sec)** parameter. Because of this condition, the fastest rise time you can enforce for tuning is about  $6.67T_{\rm s}$ . If this rise time does not meet your design goals, consider reducing  $T_s$ .

For best results, use a target bandwidth that is within about a factor of 10 of the bandwidth with the initial PID controller. To tune a controller for a larger change in bandwidth, tune incrementally using smaller changes.

To provide the target bandwidth by using an input port, on the Block tab, select **Use external source** for bandwidth.

**Programmatic Use** Block Parameter: BandwidthAllOuter **Type:** positive scalar Default: 1

Target phase margin (degrees) — Outer loop target minimum phase margins

60 (default) | scalar in range 0-90

Specify a target minimum phase margin for the tuned open-loop responses associated with the outer control loops at the crossover frequency.

The target phase margin reflects the desired robustness of the tuned system. Typically, choose a value in the range of about 45°-60°. In general, a higher phase margin reduces overshoot, but can limit the response speed. The default value 60° tends to balance performance and robustness, yielding about 5-10% overshoot, depending on the characteristics of your plant.

To provide the target phase margin by using an input port, on the Block tab, select **Use external** source for target phase margins.

Tunable: Yes

Programmatic Use Block Parameter: TargetPMAllOuter Type: scalar Values: 0-90 **Default:** 60

**Experiment Tab** 

**Experiment Start/Stop** 

D-axis current loop start time (sec) — Specify direct-axis current loop tuning experiment start time

1 (default)

Specify the simulation time when the d-axis current loop tuning experiment starts.

**Programmatic Use** Block Parameter: StartTimeDaxis **Type:** positive scalar Default: 1

D-axis current loop experiment duration (sec) — Specify direct-axis current loop tuning experiment duration

0.05 (default)

Specify the d-axis current loop tuning experiment duration.

Programmatic Use Block Parameter: DurationDaxis Type: positive scalar Default: 0.05

# Q-axis current loop start time (sec) — Specify quadrature-axis current loop tuning experiment start time

1.1 (default)

Specify the simulation time when the q-axis current loop tuning experiment starts.

Programmatic Use Block Parameter: StartTimeQaxis Type: positive scalar Default: 1.1

# Q-axis current loop experiment duration (sec) — Specify quadrature-axis current loop tuning experiment duration

0.05 (default)

Specify the q-axis current loop tuning experiment duration.

Programmatic Use Block Parameter: DurationQaxis Type: positive scalar Default: 0.05

**Speed loop start time (sec) — Specify speed loop tuning experiment start time** 2 (default)

Specify the simulation time when the speed loop tuning experiment starts.

Programmatic Use Block Parameter: StartTimeSpeed Type: positive scalar Default: 2

Speed loop experiment duration (sec) — Specify speed loop tuning experiment
duration
3 (default)

Specify the speed loop tuning experiment duration.

Programmatic Use Block Parameter: DurationSpeed Type: positive scalar Default: 3

Flux loop start time (sec) — Specify flux loop tuning experiment start time 6 (default)

Specify the simulation time when the flux tuning experiment starts.

Programmatic Use Block Parameter: StartTimeFlux Type: positive scalar Default: 6

## Flux loop experiment duration (sec) — Specify flux loop tuning experiment duration 3 (default)

Specify the flux loop tuning experiment duration.

Programmatic Use Block Parameter: DurationFlux Type: positive scalar Default: 3

Loop Experiment Settings

#### Experiment Mode — Sinusoidal perturbation signal type

Superposition (default) | Sinestream

Specify whether the perturbation at each frequency is applied sequentially (**Sinestream**) or simultaneously (**Superposition**).

- Sinestream In this mode, the block applies perturbation at each frequency separately. For more information about sinestream signals for estimation, see "Sinestream Input Signals" (Simulink Control Design).
- **Superposition** In this mode, the perturbation signal includes all specified frequencies at once. For frequency response estimation at a vector of frequencies  $\omega = [\omega_1, ..., \omega_N]$  at amplitudes  $A = [A_1, ..., A_N]$ , the perturbation signal is:

$$\Delta u = \sum_{i} A_{i} \sin(\omega_{i} t) \,.$$

**Sinestream** mode can be more accurate and can also be less intrusive, because the total size of the perturbation is never bigger than the values specified by the **Sine Amplitudes** parameter. However, due to the sequential nature of the sinestream perturbation, each frequency point you add increases the recommended experiment time (see the **start/stop** input port for details). Thus, the estimation experiment is typically much faster in **Superposition** mode with satisfactory results.

Sinestream signals reduce the execution time compared to superposition input signals, but also take longer to estimate the frequency response. Frequency response estimation using sinestream signals is useful when you have limited processing power and you want to reduce the execution time.

Programmatic Use
Block Parameter: ExperimentMode
Type: character vector
Values: 'Superposition' | 'Sinestream'
Default: 'Superposition'

#### **D-axis Current Loop**

#### Plant Type — Stability of direct-axis current plant

Stable (default) | Integrating

Specify whether the plant associated with the d-axis current control loop is stable or integrating. If the plant has one or more integrators, select Integrating.

Programmatic Use Block Parameter: PlantTypeDaxis Type: character vector Values: 'Stable' | 'Integrating' Default: 'Stable'

#### Plant Sign — Sign of direct-axis current plant

Positive (default) | Negative

Specify whether the plant associated with the d-axis current control loop is positive or negative. If a positive change in the plant input at the nominal operating point results in a positive change in the plant output, specify **Positive**. Otherwise, specify negative. For stable plants, the sign of the plant is the sign of the plant DC gain.

Programmatic Use
Block Parameter: PlantSignDaxis
Type: character vector
Values: 'Positive' | 'Negative'
Default: 'Positive'

**Sine Amplitudes — Amplitude of sinusoidal perturbations in direct-axis current loop** 1 (default) | scalar | vector of length 5

During the experiment, the block injects a sinusoidal signal into the plant associated with the loop at the frequencies  $[1/10, 1/3, 1, 3, 10]\omega_c$ , where  $\omega_c$  is the target bandwidth for tuning. Use **Sine Amplitudes** to specify the amplitude of each of these injected signals. Specify a:

- Scalar value to inject the same amplitude at each frequency
- Vector of length 5 to specify a different amplitude at each of  $[1/10, 1/3, 1, 3, 10]\omega_c$

In a typical plant with typical target bandwidth, the magnitudes of the plant responses at the experiment frequencies do not vary widely. In such cases, you can use a scalar value to apply the same magnitude perturbation at all frequencies. However, if you know that the response decays sharply over the frequency range, consider decreasing the amplitude of the lower frequency inputs and increasing the amplitude of the higher frequency inputs. It is numerically better for the estimation experiment when all the plant responses have comparable magnitudes.

The perturbation amplitudes must be:

- Large enough that the perturbation overcomes any deadband in the plant actuator and generates a response above the noise level
- Small enough to keep the plant running within the approximately linear region near the nominal operating point, and to avoid saturating the plant input or output

When **Experiment mode** is **Superposition**, the sinusoidal signals are superimposed. Thus, the perturbation can be at least as large as the sum of all amplitudes. Make sure that the largest possible perturbation is within the range of your plant actuator. Saturating the actuator can introduce errors into the estimated frequency response.

To provide the sine amplitudes by using an input port, on the Block tab, select **Use external source** for sine amplitudes.

#### Tunable: Yes

Programmatic Use Block Parameter: AmpSineDaxis Type: scalar, vector of length 5 Default: 1

#### **Q-axis Current Loop**

#### Plant Type — Stability of quadrature-axis current plant

Stable (default) | Integrating

Specify whether the plant associated with the q-axis current control loop is stable or integrating. If the plant has one or more integrators, select Integrating.

Programmatic Use
Block Parameter: PlantTypeQaxis
Type: character vector
Values: 'Stable' | 'Integrating'
Default: 'Stable'

#### Plant Sign — Sign of quadrature-axis current plant

Positive (default) | Negative

Specify whether the plant associated with the q-axis current control loop is positive or negative. If a positive change in the plant input at the nominal operating point results in a positive change in the plant output, specify **Positive**. Otherwise, specify negative. For stable plants, the sign of the plant is the sign of the plant DC gain.

Programmatic Use
Block Parameter: PlantSignQaxis
Type: character vector
Values: 'Positive' | 'Negative'
Default: 'Positive'

**Sine Amplitudes — Amplitude of sinusoidal perturbations in quadrature-axis current loop** 1 (default) | scalar | vector of length 5

During the experiment, the block injects a sinusoidal signal into the plant associated with the loop at the frequencies  $[1/10, 1/3, 1, 3, 10]\omega_c$ , where  $\omega_c$  is the target bandwidth for tuning. Use **Sine Amplitudes** to specify the amplitude of each of these injected signals. Specify a:

- Scalar value to inject the same amplitude at each frequency
- Vector of length 5 to specify a different amplitude at each of  $[1/10, 1/3, 1, 3, 10]\omega_c$

In a typical plant with typical target bandwidth, the magnitudes of the plant responses at the experiment frequencies do not vary widely. In such cases, you can use a scalar value to apply the same magnitude perturbation at all frequencies. However, if you know that the response decays sharply over the frequency range, consider decreasing the amplitude of the lower frequency inputs and increasing the amplitude of the higher frequency inputs. It is numerically better for the estimation experiment when all the plant responses have comparable magnitudes.

The perturbation amplitudes must be:

• Large enough that the perturbation overcomes any deadband in the plant actuator and generates a response above the noise level

• Small enough to keep the plant running within the approximately linear region near the nominal operating point, and to avoid saturating the plant input or output

When **Experiment mode** is **Superposition**, the sinusoidal signals are superimposed. Thus, the perturbation can be at least as large as the sum of all amplitudes. Make sure that the largest possible perturbation is within the range of your plant actuator. Saturating the actuator can introduce errors into the estimated frequency response.

To provide the sine amplitudes by using an input port, on the Block tab, select **Use external source for sine amplitudes**.

Tunable: Yes

Programmatic Use Block Parameter: AmpSineQaxis Type: scalar, vector of length 5 Default: 1

#### Speed Loop

#### Plant Type — Stability of speed loop plant

Stable (default) | Integrating

Specify whether the plant associated with the speed control loop is stable or integrating. If the plant has one or more integrators, select Integrating.

#### **Programmatic Use**

Block Parameter: PlantTypeSpeed Type: character vector Values: 'Stable' | 'Integrating' Default: 'Stable'

#### Plant Sign — Sign of speed loop plant

Positive (default) | Negative

Specify whether the plant associated with the speed control loop is positive or negative. If a positive change in the plant input at the nominal operating point results in a positive change in the plant output, specify Positive. Otherwise, specify negative. For stable plants, the sign of the plant is the sign of the plant DC gain.

Programmatic Use Block Parameter: PlantSignSpeed Type: character vector Values: 'Positive' | 'Negative' Default: 'Positive'

#### Sine Amplitudes — Amplitude of sinusoidal perturbations in speed loop

1 (default) | scalar | vector of length 5

During the experiment, the block injects a sinusoidal signal into the plant associated with the loop at the frequencies  $[1/10, 1/3, 1, 3, 10]\omega_c$ , where  $\omega_c$  is the target bandwidth for tuning. Use **Sine Amplitudes** to specify the amplitude of each of these injected signals. Specify a:

- Scalar value to inject the same amplitude at each frequency
- Vector of length 5 to specify a different amplitude at each of [1/10, 1/3, 1, 3, 10] $\omega_c$

In a typical plant with typical target bandwidth, the magnitudes of the plant responses at the experiment frequencies do not vary widely. In such cases, you can use a scalar value to apply the same magnitude perturbation at all frequencies. However, if you know that the response decays sharply over the frequency range, consider decreasing the amplitude of the lower frequency inputs and increasing the amplitude of the higher frequency inputs. It is numerically better for the estimation experiment when all the plant responses have comparable magnitudes.

The perturbation amplitudes must be:

- Large enough that the perturbation overcomes any deadband in the plant actuator and generates a response above the noise level
- Small enough to keep the plant running within the approximately linear region near the nominal operating point, and to avoid saturating the plant input or output

When **Experiment mode** is **Superposition**, the sinusoidal signals are superimposed. Thus, the perturbation can be at least as large as the sum of all amplitudes. Make sure that the largest possible perturbation is within the range of your plant actuator. Saturating the actuator can introduce errors into the estimated frequency response.

To provide the sine amplitudes by using an input port, on the Block tab, select **Use external source** for sine amplitudes.

Tunable: Yes

Programmatic Use Block Parameter: AmpSineSpeed Type: scalar, vector of length 5 Default: 1

#### Flux Loop

#### Plant Type — Stability of flux loop plant

Stable (default) | Integrating

Specify whether the plant associated with the flux control loop is stable or integrating. If the plant has one or more integrators, select Integrating.

#### Programmatic Use

Block Parameter: PlantTypeFlux Type: character vector Values: 'Stable' | 'Integrating' Default: 'Stable'

#### Plant Sign — Sign of flux loop plant

Positive (default) | Negative

Specify whether the plant associated with the flux control loop is positive or negative. If a positive change in the plant input at the nominal operating point results in a positive change in the plant output, specify **Positive**. Otherwise, specify negative. For stable plants, the sign of the plant is the sign of the plant DC gain.

Programmatic Use
Block Parameter: PlantSignFlux
Type: character vector
Values: 'Positive' | 'Negative'

Default: 'Positive'

Sine Amplitudes — Amplitude of sinusoidal perturbations in flux loop

1 (default) | scalar | vector of length 5

During the experiment, the block injects a sinusoidal signal into the plant associated with the loop at the frequencies  $[1/10, 1/3, 1, 3, 10]\omega_c$ , where  $\omega_c$  is the target bandwidth for tuning. Use **Sine Amplitudes** to specify the amplitude of each of these injected signals. Specify a:

- Scalar value to inject the same amplitude at each frequency
- Vector of length 5 to specify a different amplitude at each of  $[1/10, 1/3, 1, 3, 10]\omega_c$

In a typical plant with typical target bandwidth, the magnitudes of the plant responses at the experiment frequencies do not vary widely. In such cases, you can use a scalar value to apply the same magnitude perturbation at all frequencies. However, if you know that the response decays sharply over the frequency range, consider decreasing the amplitude of the lower frequency inputs and increasing the amplitude of the higher frequency inputs. It is numerically better for the estimation experiment when all the plant responses have comparable magnitudes.

The perturbation amplitudes must be:

- Large enough that the perturbation overcomes any deadband in the plant actuator and generates a response above the noise level
- Small enough to keep the plant running within the approximately linear region near the nominal operating point, and to avoid saturating the plant input or output

When **Experiment mode** is **Superposition**, the sinusoidal signals are superimposed. Thus, the perturbation can be at least as large as the sum of all amplitudes. Make sure that the largest possible perturbation is within the range of your plant actuator. Saturating the actuator can introduce errors into the estimated frequency response.

To provide the sine amplitudes by using an input port, on the Block tab, select **Use external source for sine amplitudes**.

Tunable: Yes

Programmatic Use Block Parameter: AmpSineFlux Type: scalar, vector of length 5 Default: 1

Current Loops (D-axis + Q-axis)

#### Plant Type — Stability of current loop plants

Stable (default) | Integrating

Specify whether the plants associated with the current control loops are stable or integrating. If the plant has one or more integrators, select Integrating.

Programmatic Use Block Parameter: PlantTypeAllInner Type: character vector Values: 'Stable' | 'Integrating' Default: 'Stable'

#### Plant Sign — Sign of current loop plants

Positive (default) | Negative

Specify whether the plants associated with the current control loops are positive or negative. If a positive change in the plant input at the nominal operating point results in a positive change in the plant output, specify **Positive**. Otherwise, specify negative. For stable plants, the sign of the plant is the sign of the plant DC gain.

Programmatic Use Block Parameter: PlantSignAllInner Type: character vector Values: 'Positive' | 'Negative' Default: 'Positive'

Sine Amplitudes — Amplitude of sinusoidal perturbations in current loops

1 (default) | scalar | vector of length 5

During the experiment, the block injects a sinusoidal signal into the plant associated with the loop at the frequencies  $[1/10, 1/3, 1, 3, 10]\omega_c$ , where  $\omega_c$  is the target bandwidth for tuning. Use **Sine Amplitudes** to specify the amplitude of each of these injected signals. Specify a:

- Scalar value to inject the same amplitude at each frequency
- Vector of length 5 to specify a different amplitude at each of  $[1/10, 1/3, 1, 3, 10]\omega_c$

In a typical plant with typical target bandwidth, the magnitudes of the plant responses at the experiment frequencies do not vary widely. In such cases, you can use a scalar value to apply the same magnitude perturbation at all frequencies. However, if you know that the response decays sharply over the frequency range, consider decreasing the amplitude of the lower frequency inputs and increasing the amplitude of the higher frequency inputs. It is numerically better for the estimation experiment when all the plant responses have comparable magnitudes.

The perturbation amplitudes must be:

- Large enough that the perturbation overcomes any deadband in the plant actuator and generates a response above the noise level
- Small enough to keep the plant running within the approximately linear region near the nominal operating point, and to avoid saturating the plant input or output

When **Experiment mode** is **Superposition**, the sinusoidal signals are superimposed. Thus, the perturbation can be at least as large as the sum of all amplitudes. Make sure that the largest possible perturbation is within the range of your plant actuator. Saturating the actuator can introduce errors into the estimated frequency response.

To provide the sine amplitudes by using an input port, on the Block tab, select **Use external source** for sine amplitudes.

Tunable: Yes

Programmatic Use Block Parameter: AmpSineAllInner Type: scalar, vector of length 5 Default: 1

#### Outer Loops (Speed + Flux)

#### Plant Type — Stability of outer loop plants

Stable (default) | Integrating

Specify whether the plants associated with the outer control loops are stable or integrating. If the plant has one or more integrators, select Integrating.

Programmatic Use
Block Parameter: PlantTypeAllOuter
Type: character vector
Values: 'Stable' | 'Integrating'
Default: 'Stable'

#### Plant Sign — Sign of outer loop plants

Positive (default) | Negative

Specify whether the plants associated with the outer control loops are positive or negative. If a positive change in the plant input at the nominal operating point results in a positive change in the plant output, specify **Positive**. Otherwise, specify negative. For stable plants, the sign of the plant is the sign of the plant DC gain.

Programmatic Use Block Parameter: PlantSignAllOuter Type: character vector Values: 'Positive' | 'Negative' Default: 'Positive'

#### Sine Amplitudes — Amplitude of sinusoidal perturbations in outer loops

1 (default) | scalar | vector of length 5

During the experiment, the block injects a sinusoidal signal into the plant associated with the loop at the frequencies  $[1/10, 1/3, 1, 3, 10]\omega_c$ , where  $\omega_c$  is the target bandwidth for tuning. Use **Sine Amplitudes** to specify the amplitude of each of these injected signals. Specify a:

- Scalar value to inject the same amplitude at each frequency
- Vector of length 5 to specify a different amplitude at each of  $[1/10, 1/3, 1, 3, 10]\omega_c$

In a typical plant with typical target bandwidth, the magnitudes of the plant responses at the experiment frequencies do not vary widely. In such cases, you can use a scalar value to apply the same magnitude perturbation at all frequencies. However, if you know that the response decays sharply over the frequency range, consider decreasing the amplitude of the lower frequency inputs and increasing the amplitude of the higher frequency inputs. It is numerically better for the estimation experiment when all the plant responses have comparable magnitudes.

The perturbation amplitudes must be:

- Large enough that the perturbation overcomes any deadband in the plant actuator and generates a response above the noise level
- Small enough to keep the plant running within the approximately linear region near the nominal operating point, and to avoid saturating the plant input or output

When **Experiment mode** is **Superposition**, the sinusoidal signals are superimposed. Thus, the perturbation can be at least as large as the sum of all amplitudes. Make sure that the largest possible

perturbation is within the range of your plant actuator. Saturating the actuator can introduce errors into the estimated frequency response.

To provide the sine amplitudes by using an input port, on the Block tab, select **Use external source** for sine amplitudes.

Tunable: Yes

Programmatic Use Block Parameter: AmpSineAllOuter Type: scalar, vector of length 5 Default: 1

#### Block Tab

Use external source for bandwidths — Supply external signal for target bandwidths off (default) | on

Select this parameter to enable the bandwidth input port of the block. You can specify the target bandwidth for all the loops the block tunes at this port. When this parameter is disabled, specify the target bandwidths at the block parameters. For more details, see the bandwidth port description.

#### Programmatic Use

Block Parameter: UseExternalWc Type: character vector Values: 'off' | 'on' Default: 'off'

# Use external source for target phase margins — Supply external signal for target phase margin

off (default) | on

Select this parameter to enable the target PM input port of the block. You can specify the target phase margin for all the loops the block tunes at this port. When this parameter is disabled, specify the target phase margins at the block parameters. For more details, see the target PM port description.

#### Programmatic Use

Block Parameter: UseExternalPM Type: character vector Values: 'off' | 'on' Default: 'off'

# Use external source for start/stops of experiment — Supply external signal for start and stop of tuning experiment

off (default) | on

Select this parameter to enable the start/stop and ActiveLoop input ports of the block. You can specify the start and stop of the experiment and which loop the block tunes at these ports. When this parameter is disabled, specify the start time and duration of the tuning experiment at the block parameters. For more details, see the start/stop and ActiveLoop port descriptions.

#### Programmatic Use

Block Parameter: UseExternalSourceStartStop Type: character vector Values: 'off' | 'on' Default: 'off'

# Use external source for sine amplitudes — Supply external signal for sinusoidal perturbation amplitude

off (default) | on

Select this parameter to enable the sine Amp input port of the block. You can specify sinusoidal perturbation amplitude for all the loops the block tunes at this port. When this parameter is disabled, supply the sine amplitudes at block parameters. For more details, see the sine Amp port description.

#### Programmatic Use

Block Parameter: UseExternalAmpSine
Type: character vector
Values: 'off' | 'on'
Default: 'off'

#### Data Type — Floating point precision

double (default) | single

Specify the floating-point precision based on the simulation environment or hardware requirements.

Programmatic Use
Block Parameter: BlockDataType
Type: character vector
Values: 'double' | 'single'
Default: 'double'

# Estimated phase margin achieved by tuned controllers — Phase margin achieved by most recently tuned loop

off (default) | on

Select this parameter to enable the estimated PM output port of the block. The block returns the phase margin achieved by the tuned controller of the most recently tuned loop. When this parameter is disabled, you can see the tuning results by using the **Export to MATLAB** parameter. For more details, see the estimated PM port description.

# Programmatic Use Block Parameter: UseExternalAchievedPM Type: character vector Values: 'off' | 'on' Default: 'off'

# Plant frequency responses near bandwidth — Estimated frequency response for most recently tuned loop

off (default) | on

Select this parameter to enable the frd output port of the block. The block returns the phase margin achieved by the tuned controller of the most recently tuned loop. When this parameter is disabled, you can see the tuning results by using the **Export to MATLAB** parameter. For more details, see the frd port description.

#### Programmatic Use Block Parameter: UseExternalFRD Type: character vector

Values: 'off' | 'on' Default: 'off'

## **Plant nominal input and output — Plant input and output at nominal operating point** off (default) | on

Select this parameter to enable the nominal output port of the block. The block returns the plant input and output at the nominal operating point of the most recently tuned loop. When this parameter is disabled, you can see the tuning results by using the **Export to MATLAB** parameter. For more details, see the port description.

Programmatic Use
Block Parameter: UseExternalU0
Type: character vector
Values: 'off' | 'on'
Default: 'off'

# Start/stop of autotuning process — Signal indicating start and end of experiment for each tuned loop

off (default) | on

Select this parameter to enable loop start/stops output port of the block. The block returns a signal indicating the times at which the autotuning experiment started and ended for each loop tuned by the block. When this parameter is disabled, you can see the tuning results by using the **Export to MATLAB** parameter. For more details, see the loop start/stops port description.

#### Programmatic Use

Block Parameter: UseExternalActiveLoop
Type: character vector
Values: 'off' | 'on'
Default: 'off'

## **Export to MATLAB — Send experiment and tuning results to MATLAB workspace** button

When you click this button, the block creates a structure in the MATLAB workspace containing the experiment and tuning results. This structure, FOCTuningResult, contains the tuning results for each loop the block tunes.

- Daxis D-axis current loop tuning results
- Qaxis Q-axis current loop tuning results
- Speed Speed loop tuning results
- Flux Flux loop tuning results

For each loop tuned by the block, the result contains the following fields:

- P, I, D, N Tuned PID gains. The structure contains whichever of these fields are necessary for the controller type you are tuning. For instance, if you are tuning a PI controller, the structure contains P and I, but not D and N.
- TargetBandwidth The value you specified in the Target bandwidth (rad/sec) parameter of the block.
- TargetPhaseMargin The value you specified in the Target phase margin (degrees) parameter of the block.

- EstimatedPhaseMargin Estimated phase margin achieved by the tuned system.
- Controller The tuned PID controller, returned as a pid (for parallel form) or pidstd (for ideal form) model object.
- Plant The estimated plant, returned as an frd model object. This frd contains the response data obtained at the experiment frequencies  $[1/10, 1/3, 1, 3, 10]\omega_c$ .
- PlantNominal The plant input and output at the nominal operating point when the experiment begins, specified as a structure with the fields u (input) and y (output).

You can export to the MATLAB workspace while the simulation is running, including when running in external mode.

## **Version History**

Introduced in R2020a

## **Extended Capabilities**

#### C/C++ Code Generation

Generate C and C++ code using Simulink<sup>®</sup> Coder<sup>TM</sup>.

The generated code for this block can be resource heavy. For real-time applications, deploying the code on rapid prototyping hardware, such as the Speedgoat real-time target machine, is recommended.

#### **PLC Code Generation**

Generate Structured Text code using Simulink® PLC Coder™.

### See Also

Park Transform | PI Controller | DQ Limiter | Speed Measurement | Inverse Park Transform

#### Topics

"How to Use Field Oriented Control Autotuner Block"

## **ACIM Control Reference**

Compute reference currents for field-oriented control of induction motor Library: Motor Control Blockset / Controls / Control Reference

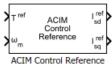

## Description

The ACIM Control Reference block computes the *d*-axis and *q*-axis reference currents for the fieldoriented control (and field-weakening) operation.

The block accepts the reference torque and feedback mechanical speed and outputs the corresponding d- and q-axes reference currents.

The block computes the reference current values by solving mathematical relationships. The calculations use the SI unit system. When working with the Per-Unit (PU) system (with the **Input units** parameter set to Per-Unit (PU)), the block converts PU input signals to SI units to perform the computations and converts them back to PU values at the output.

These equations describe how the block computes the reference *d*-axis and *q*-axis current values.

#### **Mathematical Model of Induction Motor**

These model equations describe the dynamics of induction motor in the rotor flux reference frame:

The machine inductances are represented as,

$$L_{s} = L_{ls} + L_{m}$$
$$L_{r} = L_{lr} + L_{m}$$
$$\sigma = 1 - \left(\frac{L_{m}^{2}}{L_{s} \cdot L_{r}}\right)$$

Stator voltages are represented as,

$$v_{sd} = R_s i_{sd} + \sigma L_s \frac{di_{sd}}{dt} + \frac{L_m}{L_r} \frac{d\lambda_{rd}}{dt} - \omega_e \sigma L_s i_{sq}$$
$$v_{sq} = R_s i_{sq} + \sigma L_s \frac{di_{sq}}{dt} + \frac{L_m}{L_r} \omega_e \lambda_{rd} + \omega_e \sigma L_s i_{sd}$$

In the preceding equations, the flux linkages can be represented as,

$$\lambda_{sd} = \frac{L_m}{L_r} \lambda_{rd} + \sigma L_s i_{sd}$$
$$\lambda_{sq} = \sigma L_s i_{sq}$$

$$\tau_r \frac{d\lambda_{rd}}{dt} + \quad \lambda_{rd} = L_m i_{sd}$$

If we keep the rotor flux as constant and the d-axis is aligned to the rotor flux reference frame, then we can imply:

$$\lambda_{rd} = L_m i_{sd}$$
  
 $\lambda_{rq} = 0$ 

These equations describe the mechanical dynamics,

$$T_e = \frac{3}{2} p \left(\frac{L_m}{L_r}\right) \lambda_{rd} i_{sq}$$
$$T_e - T_L = J \frac{d\omega_m}{dt} + B\omega_m$$

These equations describe the slip speed,

$$\begin{aligned} \tau_{\rm r} &= \left(\frac{L_{\rm r}}{R_{\rm r}}\right) \\ \omega_{\rm e\_slip} &= \left(\frac{L_{\rm m} \cdot i_{\rm sq}^{ref}}{\tau_{\rm r} \cdot \lambda_{\rm rd}}\right) \\ \omega_{e} &= \omega_{r} + \omega_{e\_slip} \\ \theta_{e} &= \int \omega_{e} \cdot dt = \int (\omega_{r} + \omega_{e\_slip}) \cdot dt = \theta_{r} + \theta_{slip} \end{aligned}$$

#### **Reference Current Computation**

These equations show computation of the reference currents,

$$\begin{split} i_{sd\_0} &= \frac{\lambda_{\rm rd}}{{\rm L_m}} \\ i_{sq\_req} &= -\frac{T^{ref}}{\frac{3}{2}p \left(\frac{{\rm L_m}}{{\rm L_r}}\right) \lambda_{rd}} \end{split}$$

The reference currents are computed differently for operation below base speed and field weakening region,

If  $\omega_m \leq \omega_{rated}$ :

 $i_{sd\_sat} = \min(i_{sd\_0}, i_{\max})$ 

If  $\omega_m > \omega_{rated}$ :

$$i_{sd_fw} = i_{sd_0} \left(\frac{\omega_{rated}}{\omega_m}\right)$$

$$i_{sd\_sat} = \min(i_{sd\_fw}, i_{\max})$$

These equations indicate the *q*-axis current computation,

$$i_{sq\_lim} = \sqrt{i_{max}^2 - i_{sd\_sat}^2}$$
$$i_{sq\_sat} = sat(i_{sq\_lim}, i_{sq\_req})$$

The block outputs the following values,

$$i_{sd}^{ref} = i_{sd\_sat}$$
  
 $i_{sq}^{ref} = i_{sq\_sat}$ 

where:

- *p* is the number of pole pairs of the motor.
- $R_s$  is the stator phase winding resistance (Ohms).
- $R_r$  is the rotor resistance referred to stator (Ohms).
- *L*<sub>ls</sub> is the stator leakage inductance (Henry).
- *L*<sub>*lr*</sub> is the rotor leakage inductance (Henry).
- *L<sub>s</sub>* is the stator inductance (Henry).
- *L<sub>m</sub>* is the magnetizing inductance (Henry).
- $L_r$  is the rotor inductance referred to stator (Henry).
- $\sigma$  is the total leakage factor of the induction motor.
- $\tau_r$  is the rotor time constant (sec).
- *v<sub>sd</sub>* and *v<sub>sq</sub>* are the stator *d* and *q*-axis voltages (Volts).
- $i_{sd}$  and  $i_{sq}$  are the stator *d* and *q*-axis currents (Amperes).
- $i_{sd=0}$  is the rated *d*-axis current of the stator also known as magnetizing current (Amperes).
- *i<sub>max</sub>* is the maximum phase current (peak) of the motor (Amperes).
- $\lambda_{sd}$  is the *d*-axis flux linkage of the stator (Weber).
- $\lambda_{sq}$  is the *q*-axis flux linkage of the stator (Weber).
- $\lambda_{rd}$  is the *d*-axis flux linkage of the rotor (Weber).
- $\lambda_{rq}$  is the *q*-axis flux linkage of the rotor (Weber).
- $\omega_{e \text{ slip}}$  is the electrical slip speed of the rotor (Radians/ sec).
- $\omega_{\text{slip}}$  is the mechanical slip speed of the rotor (Radians/ sec).
- $\omega_e$  is the electrical speed corresponding to frequency of stator voltages (Radians/ sec).
- $\omega_m$  is the rotor mechanical speed (Radians/ sec).
- $\omega_r$  is the rotor electrical speed (Radians/ sec).
- $\omega_{rated}$  is the rated mechanical speed of the motor (Radians/ sec).
- $T_e$  is the electromechanical torque produced by the motor (Nm).

## Ports

#### Input

T<sup>ref</sup> — Reference torque value scalar

Reference torque input value for which the block computes the reference current.

Data Types: single | double | fixed point

#### ω<sub>m</sub> — Mechanical speed

scalar

Reference mechanical speed value for which the block computes the reference current.

Data Types: single | double | fixed point

#### Output

I<sub>sd</sub><sup>ref</sup> — Reference *d*-axis stator current scalar

Reference *d*-axis stator current value.

Data Types: single | double | fixed point

#### I<sub>sq</sub><sup>ref</sup> — Reference *q*-axis stator current scalar

Reference *q*-axis stator current value.

```
Data Types: single | double | fixed point
```

## **Parameters**

Number of pole pairs — Number of pole pairs available in motor 2 (default) | scalar

Number of pole pairs available in the induction motor.

**Rotor leakage inductance (H) — Leakage inductance of rotor winding** 6.81e-3 (default) | scalar

Inductance due to leakage flux linked to the rotor winding (in Henry).

**Magnetizing Inductance (H) — Magnetizing inductance of induction motor** 30e-3 (default) | scalar

Inductance due to the magnetizing flux (in Henry).

Rated Flux (Wb) — Rated flux of motor 38.2e-3 (default) | scalar

Rated flux of the induction motor (in Weber).

#### Rated Speed (rpm) - Rated speed of motor

1150 (default) | scalar

Rated speed of the induction motor according to motor data sheet (in rpm).

#### Synchronous Speed (rpm) — Synchronous speed of motor

1500 (default) | scalar

Synchronous speed of the induction motor (in rpm).

#### Max current (A) — Maximum phase current limit for motor (amperes) 3 (default) | scalar

Maximum phase current limit for the induction motor (amperes).

#### Input units — Unit of input values

Per-Unit (PU) (default) | SI Units

Unit of the input values.

# **Base Current (A)** — **Base current for per-unit system** 5.3611 (default) | scalar

Base current (in Amperes) for per-unit system.

#### Dependencies

To enable this parameter, set Input units to Per-Unit (PU).

### Base torque (Nm) — Base torque for per-unit system

0.50072 (default) | scalar

Base torque (in Nm) for per-unit system. See "Per-Unit System" page for more details.

This parameter is not configurable and uses a value that is internally computed using other parameters.

#### Dependencies

To display this parameter, set **Input units** to Per-Unit (PU).

# **Version History**

Introduced in R2020b

### References

[1] B. Bose, Modern Power Electronics and AC Drives. Prentice Hall, 2001. ISBN-0-13-016743-6.

- [2] Lorenz, Robert D., Thomas Lipo, and Donald W. Novotny. "Motion control with induction motors." Proceedings of the IEEE, Vol. 82, Issue 8, August 1994, pp. 1215-1240.
- [3] W. Leonhard, Control of Electrical Drives, 3rd ed. Secaucus, NJ, USA:Springer-Verlag New York, Inc., 2001.

- [4] Briz, Fernando, Michael W. Degner, and Robert D. Lorenz. "Analysis and design of current regulators using complex vectors." IEEE Transactions on Industry Applications, Vol. 36, Issue 3, May/June 2000, pp. 817-825.
- [5] Briz, Fernando, et al. "Current and flux regulation in field-weakening operation [of induction motors]." IEEE Transactions on Industry Applications, Vol. 37, Issue 1, Jan/Feb 2001, pp. 42-50.
- [6] R. M. Prasad and M. A. Mulla, "A novel position-sensorless algorithm for field oriented control of DFIG with reduced current sensors," IEEE Trans. Sustain. Energy, vol. 10, no. 3, pp. 1098– 1108, July 2019.

# **Extended Capabilities**

#### C/C++ Code Generation

Generate C and C++ code using Simulink® Coder<sup>™</sup>.

#### **Fixed-Point Conversion**

Design and simulate fixed-point systems using Fixed-Point Designer™.

# See Also

MTPA Control Reference | ACIM Slip Speed Estimator | PI Controller | Speed Measurement

#### Topics

"Open-Loop and Closed-Loop Control" "Field-Oriented Control (FOC)"

# **ACIM Feed Forward Control**

Decouple d-axis and q-axis current to eliminate disturbanceLibrary:Motor Control Blockset / Controls / Control Reference

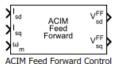

# Description

The ACIM Feed Forward Control block decouples d-axis and q-axis current controls and generates the corresponding feed-forward voltage gains for field-oriented control of the induction motor.

The block accepts feedback values of d-axis and q-axis currents and the mechanical speed of the rotor.

#### Equations

If you select Per-Unit (PU) in the **Input units** parameter, the block converts the inputs to SI units before performing any computation. After calculating the output, the block converts the values back to per-unit (PU) values.

The machine inductances and stator flux are represented as,

$$L_{s} = L_{ls} + L_{m}$$

$$L_{r} = L_{lr} + L_{m}$$

$$\sigma = 1 - \left(\frac{L_{m}^{2}}{L_{s} \cdot L_{r}}\right)$$

$$\lambda_{sd} = \frac{L_{m}}{L_{r}}\lambda_{rd} + \sigma L_{s}i_{sd}$$

$$\lambda_{sq} = \sigma L_{s}i_{sq}$$

These equations describe how the block computes the feed-forward gain.

$$V_{sd}^{FF} = \omega_e \lambda_{sd}$$
$$V_{sq}^{FF} = -\omega_e \lambda_{sq}$$

For detailed set of equations and assumptions, see "Mathematical Model of Induction Motor" on page 1-245.

where:

- $\omega_e$  is the electrical speed corresponding to frequency of stator voltages (Radians/ sec).
- *L*<sub>ls</sub> is the stator leakage inductance (Henry).

- *L*<sub>*lr*</sub> is the rotor leakage inductance (Henry).
- *L<sub>s</sub>* is the stator inductance (Henry).
- $L_r$  is the rotor inductance (Henry).
- $L_m$  is the magnetizing inductance of the motor (Henry).
- $\sigma$  is the total leakage factor of the induction motor.
- $\lambda_{sd}$  is the *d*-axis flux linkage of the stator (Weber).
- $\lambda_{sq}$  is the *q*-axis flux linkage of the stator (Weber).
- $\lambda_{rd}$  is the *d*-axis flux linkage of the rotor (Weber).
- $i_{sd}$  and  $i_{sq}$  are the stator *d* and *q*-axis currents (Amperes).

# Ports

#### Input

# I<sub>sd</sub> – D-axis stator current

scalar

#### Stator current along the d-axis of the rotating dq reference frame.

Data Types: single | double | fixed point

#### I<sub>sq</sub> — Q-axis stator current scalar

### Stator current along the q-axis of the rotating dq reference frame.

```
Data Types: single | double | fixed point
```

### $\omega_m$ — Mechanical speed of rotor

scalar

#### Mechanical speed of the rotor.

Data Types: single | double | fixed point

### Output

# $V_{sd}^{FF}$ – D-axis feed-forward voltage

scalar

### Feed-forward voltage along the d-axis of the rotating dq reference frame.

Data Types: single | double | fixed point

### $V_{sq}^{FF}$ — Q-axis feed-forward voltage

scalar

### Feed-forward voltage along the q-axis of the rotating dq reference frame.

```
Data Types: single | double | fixed point
```

## **Parameters**

Number of pole pairs — Number of pole pairs available in motor 2 (default) | scalar

Number of pole pairs available in the induction motor.

**Stator leakage inductance (H)** — **Leakage inductance of stator winding** 6.81e-3 (default) | scalar

Inductance due to leakage flux linked to the stator winding (in Henry).

**Rotor leakage inductance (H) — Leakage inductance of rotor winding** 6.81e-3 (default) | scalar

Inductance due to leakage flux linked to the rotor winding (in Henry).

**Magnetizing Inductance (H) — Magnetizing inductance of induction motor** 30e-3 (default) | scalar

Inductance due to the magnetizing flux (in Henry).

Rated Flux (Wb) — Rated flux of motor 38.2e-3 (default) | scalar

Rated flux of the induction motor (in Weber).

**Output Saturation (V) — Saturation limit for output values** 24/sqrt(3) (default) | scalar

Saturation limit (in Volts) for the block outputs  $V_{sd}^{FF}$  and  $V_{sq}^{FF}$ .

Input units — Unit of input values
Per-Unit (PU) (default) | SI Units

Unit of the input values.

Base Voltage (V) — Base voltage for per-unit system
24/sqrt(3) (default) | scalar

Base voltage (in Volts) for per-unit system.

#### Dependencies

To enable this parameter, set **Input units** to Per-Unit (PU).

**Base Current (A)** — **Base current for per-unit system** 5.3611 (default) | scalar

Base current (in Amperes) for per-unit system.

#### Dependencies

To enable this parameter, set **Input units** to Per-Unit (PU).

Base Speed (rpm) — Base speed for per-unit system 1500 (default) | scalar

Base speed (in rpm) for per-unit system.

#### Dependencies

To enable this parameter, set **Input units** to Per-Unit (PU).

# **Version History**

Introduced in R2020b

# **Extended Capabilities**

### C/C++ Code Generation

Generate C and C++ code using Simulink  $\mbox{\ensuremath{\mathbb{R}}}$  Coder<sup>TM</sup>.

### **Fixed-Point Conversion**

Design and simulate fixed-point systems using Fixed-Point Designer<sup>™</sup>.

## See Also

PMSM Feed Forward Control | Park Transform | Speed Measurement | DQ Limiter | PI Controller

### Topics

"Open-Loop and Closed-Loop Control" "Field-Oriented Control (FOC)"

# **ACIM Slip Speed Estimator**

Calculate slip speed of AC induction motor

Motor Control Blockset / Controls / Control Reference

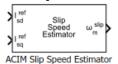

Library:

# Description

The ACIM Slip Speed Estimator block computes the mechanical slip speed (difference between the synchronous speed and rotor speed) of the induction motor.

The block accepts the reference values of d- and q-axis currents and outputs the computed slip speed of the induction motor.

#### **Equations**

These equations describe the utilization of the slip speed value for field-oriented control (FOC) of the induction motor:

$$\begin{aligned} \tau_{\rm r} &= \left(\frac{L_{\rm r}}{R_{\rm r}}\right) \\ \omega_{\rm e\_slip} &= \left(\frac{L_{\rm m} \cdot i_{\rm sq}^{ref}}{\tau_{\rm r} \cdot \lambda_{\rm rd}}\right) \\ \omega_{e} &= \omega_{r} + \omega_{e\_slip} \\ \theta_{e} &= \int \omega_{e} \cdot dt = \int (\omega_{r} + \omega_{e\_slip}) \cdot dt = \theta_{r} + \theta_{slip} \end{aligned}$$

If we keep the rotor flux as constant and the d-axis is aligned to the rotor flux reference frame, then we can imply:

$$\lambda_{\rm rd} = L_m i_{sd}$$

This block implements the preceding calculations as:

$$\omega_{slip} = \left(\frac{1}{p}\right) \left(\frac{1}{\tau_{\rm r}}\right) \left(\frac{i_{sq}^{ref}}{i_{sd}^{ref}}\right)$$

For detailed set of equations and assumptions, see "Mathematical Model of Induction Motor" on page 1-245.

where:

- $\omega_{e \ slip}$  is the electrical slip speed of the rotor (Radians/ sec).
- $\omega_{slip}$  is the mechanical slip speed of the rotor (Radians/ sec).

- $\omega_e$  is the electrical speed corresponding to frequency of stator voltages (Radians/ sec).
- $\omega_m$  is the rotor mechanical speed (Radians/ sec).
- $\omega_r$  is the rotor electrical speed (Radians/ sec).
- *L*<sub>m</sub> is the magnetizing inductance of the motor (Henry).
- $R_r$  is the rotor resistance referred to stator (Ohms).
- $i_{sd}^{ref}$  and  $i_{sq}^{ref}$  are the reference stator *d* and *q*-axis currents (Amperes).
- $\tau_r$  is the rotor time constant (sec).
- $\lambda_{rd}$  is the *d*-axis flux linkage of the rotor (Weber).

## Ports

#### Input

I<sub>sd</sub><sup>ref</sup> — Reference *d*-axis stator current scalar

Reference *d*-axis stator current.

Data Types: single | double | fixed point

# $\mathbf{I}_{sq}^{ref}$ — Reference q-axis stator current scalar

Reference *q*-axis stator current.

Data Types: single | double | fixed point

#### Output

 $\omega_m^{slip}$  — Slip speed of induction motor  ${\rm scalar}$ 

Mechanical slip speed of the rotor that the block computes.

```
Data Types: single | double | fixed point
```

# **Parameters**

Number of pole pairs — Number of pole pairs available in motor 2 (default) | scalar

Number of pole pairs available in the induction motor.

Rotor resistance (Ohm) — Rotor resistance of motor 1.05 (default) | scalar

Rotor resistance of the induction motor in Ohms.

**Rotor leakage inductance (H) — Leakage inductance of rotor winding** 6.81e-3 (default) | scalar

Inductance due to leakage flux linked to the rotor winding (in Henry).

Magnetizing inductance (H) — Magnetizing inductance of induction motor 30e-3 (default) | scalar

Inductance due to the magnetizing flux (in Henry).

**Output saturation (rpm) — Saturation value for the block output** 150 (default) | scalar

Saturation value for the block output (in rpm).

Input units — Unit of input values
Per-Unit (PU) (default) | SI Units

Unit of the input values.

Base speed (rpm) — Base speed for per-unit system 1500 (default) | scalar

Base speed (in rpm) for per-unit system.

#### Dependencies

To enable this parameter, set **Input units** to Per-Unit (PU).

# **Version History**

**Introduced in R2020b** 

# **Extended Capabilities**

#### C/C++ Code Generation

Generate C and C++ code using Simulink® Coder<sup>™</sup>.

#### **Fixed-Point Conversion**

Design and simulate fixed-point systems using Fixed-Point Designer™.

### See Also

Position Generator | Speed Measurement | ACIM Control Reference

#### Topics

"Open-Loop and Closed-Loop Control" "Field-Oriented Control (FOC)"

# **ACIM Torque Estimator**

Estimate electromechanical torque and power

Motor Control Blockset / Controls / Control Reference

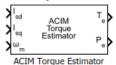

Library:

# Description

The ACIM Torque Estimator block generates electromechanical torque and power estimates for an induction motor. The block outputs the mathematically computed electromechanical torque for constant motor parameters. To measure an accurate torque value, we recommend that you use a physical sensor.

The block accepts feedback values of *d*- and *q*-axis stator current and mechanical speed as inputs.

### Equations

If you select Per-Unit (PU) in the **Input units** parameter, the block converts the inputs to SI units before performing any computation. After calculating the output, the block converts the output back to per unit values.

These equations describe the computation of electromechanical torque and power estimates by the block.

$$T_e = \frac{3}{2} p \left(\frac{L_m}{L_r}\right) \lambda_{rd} i_{sq}$$
$$P_e = T_e \cdot \omega_m$$

For detailed set of equations and assumptions, see "Mathematical Model of Induction Motor" on page 1-245.

where:

- *p* is the number of pole pairs available in the motor.
- $L_m$  is the magnetizing inductance of the motor (Henry).
- $L_r$  is the rotor inductance (Henry).
- $\lambda_{rd}$  is the *d*-axis flux linkage of the rotor (Weber).
- *i*<sub>sa</sub> is the stator *q*-axis current (Amperes).
- $\omega_m$  is the mechanical speed of the rotor (Radians/ sec).

# Ports

Input

I<sub>sd</sub> — D-axis stator current scalar

Stator current along the d-axis of the rotating dq reference frame.

Data Types: single | double | fixed point

# $I_{sq} - Q$ -axis stator current

scalar

Stator current along the q-axis of the rotating dq reference frame.

Data Types: single | double | fixed point

# $\omega_m$ — Mechanical speed of rotor

scalar

### Mechanical speed of the rotor.

Data Types: single | double | fixed point

### Output

 $T_e$  — Electromechanical torque scalar

### Electromechanical torque of the rotor.

Data Types: single | double | fixed point

### $P_e - Electromechanical power$

scalar

### Electromechanical power of the rotor.

Data Types: single | double | fixed point

# **Parameters**

Number of pole pairs — Number of pole pairs available in motor 2 (default) | scalar

Number of pole pairs available in the induction motor.

Stator leakage inductance (H) — Leakage inductance of stator winding 6.81e-3 (default) | scalar

Inductance due to leakage flux linked to the stator winding (in Henry).

**Rotor leakage inductance (H) — Leakage inductance of rotor winding** 6.81e-3 (default) | scalar

Inductance due to leakage flux linked to the rotor winding (in Henry).

### Magnetizing Inductance (H) — Magnetizing inductance of induction motor

30e-3 (default) | scalar

Inductance due to the magnetizing flux (in Henry)..

#### Rated Flux (Wb) — Rated flux of motor

38.2e-3 (default) | scalar

Rated flux of the induction motor (in Weber).

#### Input units — Unit of input values

Per-Unit (PU) (default) | SI Units

Unit of the input values.

Base Voltage (V) — Base voltage for per-unit system
24/sqrt(3) (default) | scalar

Base voltage (in Volts) for per-unit system.

#### Dependencies

To enable this parameter, set **Input units** to Per-Unit (PU).

**Base Current (A)** — **Base current for per-unit system** 5.3611 (default) | scalar

Base current (in Amperes) for per-unit system.

#### Dependencies

To enable this parameter, set **Input units** to Per-Unit (PU).

# Base Speed (rpm) — Base speed for per-unit system

1500 (default) | scalar

Base speed (in rpm) for per-unit system.

#### Dependencies

To enable this parameter, set **Input units** to Per-Unit (PU).

Base torque (Nm) — Base torque for per-unit system

0.50072 (default) | scalar

Base torque (in Nm) for per-unit system. See "Per-Unit System" page for more details.

This parameter is not configurable and uses a value that is internally computed using other parameters.

#### Dependencies

To display this parameter, set Input units to Per-Unit (PU).

Base power (W) — Base power for per-unit system 111.4284 (default) | scalar

Base power (in W) for per-unit system. See "Per-Unit System" page for more details.

This parameter is not configurable and uses a value that is internally computed using other parameters.

#### Dependencies

To display this parameter, set **Input units** to Per-Unit (PU).

# **Version History**

Introduced in R2020b

# **Extended Capabilities**

#### C/C++ Code Generation

Generate C and C++ code using Simulink  $\mbox{\ensuremath{\mathbb{R}}}$  Coder<sup>TM</sup>.

### **Fixed-Point Conversion**

Design and simulate fixed-point systems using Fixed-Point Designer  ${}^{\scriptscriptstyle \mathrm{TM}}$ .

# See Also

Park Transform | Speed Measurement

#### Topics

"Open-Loop and Closed-Loop Control" "Field-Oriented Control (FOC)"

# **Six Step Commutation**

Generate switching sequence for six-step commutation of brushless DC (BLDC) motor Library: Motor Control Blockset / Controls / Control Reference

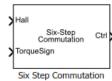

# Description

The Six Step Commutation block uses a 120-degree conduction mode to generate a switching sequence to implement six-step commutation (or trapezoidal commutation) on a three-phase BLDC motor. You can use the switching signals to operate switches and control the stator currents, and therefore, control motor speed and direction of rotation.

The block accepts the Hall sequence number or rotor position (from a position sensor such as a Hall or a quadrature encoder sensor) and the direction of torque as inputs. It uses the Hall sequence or position input to determine the sector where the rotor is present. The block computes the switching sequence such that it energizes the corresponding phases to maintain the torque angle (angle between rotor d-axis and stator magnetic field) of 90 degrees (with a deviation of 30 degrees). For example, as shown in the below figure, for hall state 5, phase B and phase C are triggered to spin the motor.

This figure is an example that shows the stator magnetic field phasors along with their default Hall sequence. It is recommended that you use "Hall Sensor Sequence Calibration of BLDC Motor" to obtain hall sequence and use this hall sequence with the block to achieve the six step commutation.

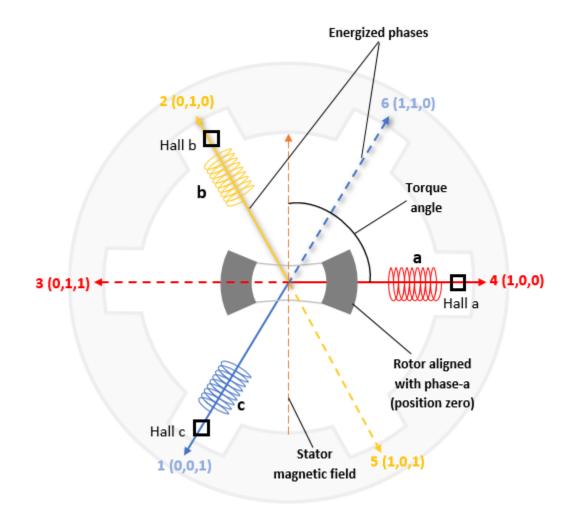

The block uses a commutation logic based on the Hall sequence to generate switching sequences.

| Hall State (Hall a, | Switching Sequence (AA' BB' CC') |     |     |  |  |
|---------------------|----------------------------------|-----|-----|--|--|
| Hall b, Hall c)     | AA'                              | BB' | CC' |  |  |
| 4 (100)             | 00                               | 10  | 01  |  |  |
| 6 (110)             | 01                               | 10  | 00  |  |  |
| 2 (010)             | 01                               | 00  | 10  |  |  |
| 3 (011)             | 00                               | 01  | 10  |  |  |
| 1 (001)             | 10                               | 01  | 00  |  |  |
| 5 (101)             | 10                               | 00  | 01  |  |  |

This figure shows the stator magnetic field phasors along with the possible sectors (determined from the input rotor position).

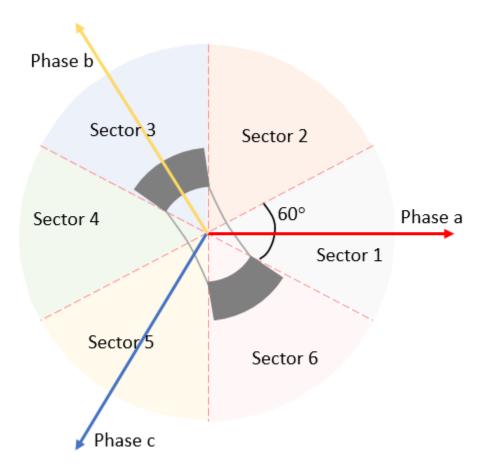

The block uses a commutation logic based on the position sensor signals to generate switching sequences.

| Position (θ) | Sector | Switching Sequence (AA' BB' CC') |     |     |  |  |
|--------------|--------|----------------------------------|-----|-----|--|--|
|              |        | AA'                              | BB' | CC' |  |  |
| (-30°, 30°]  | 1      | 00                               | 10  | 01  |  |  |
| (30°, 90°]   | 2      | 01                               | 10  | 00  |  |  |
| (90°, 150°]  | 3      | 01                               | 00  | 10  |  |  |
| (150°, 210°] | 4      | 00                               | 01  | 10  |  |  |
| (210°, 270°] | 5      | 10                               | 01  | 00  |  |  |
| (270°, 330°] | 6      | 10                               | 00  | 01  |  |  |

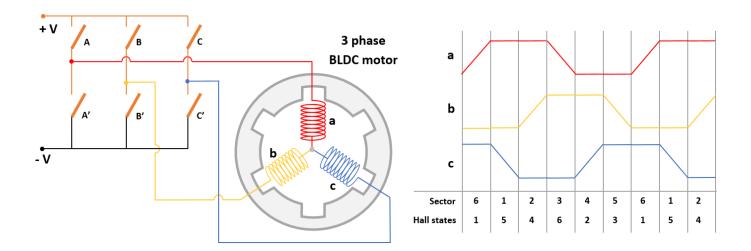

## Ports

#### Input

#### Hall — Hall sensor sequence

scalar

The Hall sensor sequence. If the Hall sensors are placed 120 degrees apart, the sequence number is between 1 to 6. For a custom Hall sensor sequence (when the Hall sensors are placed 60 degrees apart), the sequence number is between 0 to 7.

**Note** If you provide an invalid Hall sequence to this port, the block sets the output port **Ctrl** to zero.

#### Dependencies

To enable this port, set **Input type** to Hall.

Data Types: single | double | fixed point

#### Position — Rotor position

scalar

Position detected by either the Hall or quadrature encoder sensor in radians (0 to  $2\pi$ ), degrees (0 to 360), or per unit (0 to 1).

#### Dependencies

To enable this port, set **Input type** to **Position**.

Data Types: single | double | fixed point

# TorqueSign — Direction of rotation

scalar

Torque sign (+1 or -1) indicating the direction of rotation of the BLDC motor.

Data Types: single | double | int8 | int16 | int32

#### Output

Ctrl — Motor control switching sequence scalar

Switching sequence signals to implement six-step commutation (or trapezoidal commutation) on the BLDC motor.

Data Types: single | double | fixed point

## **Parameters**

#### Input type — Block input type

Hall (default) | Position

Type of position sensor feedback connected to the block input.

#### Position Unit — Unit of position input

Per-unit (default) | Degrees | Radians

Unit of position feedback input.

#### Dependencies

To enable this parameter, set **Input type** to **Position**.

#### Hall Sequence number — Hall sequence

[5,4,6,2,3,1] (default) | vector

Customized Hall sequence.

If the Hall sensors are placed 120 degrees apart, the sequence number is between 1 to 6. If the Hall sensors are placed 60 degrees apart, the sequence number is between 0 to 7.

#### Dependencies

To enable this parameter, set **Input type** to Hall.

Enable custom commutation — Enable Commutation switching parameter
off (default) | on

Select this parameter for the block to enable the **Commutation switching** parameter.

#### Dependencies

To enable this parameter, set **Input type** to Hall.

#### Commutation switching — Commutation switching sequence

Customized switching sequence for commutation of the BLDC motor.

#### Dependencies

To enable this parameter, set **Input type** to Hall and select **Enable custom commutation** parameter.

# **Version History**

**Introduced in R2020b** 

# **Extended Capabilities**

**C/C++ Code Generation** Generate C and C++ code using Simulink<sup>®</sup> Coder<sup>m</sup>.

# Fixed-Point Conversion Design and simulate fixed-point systems using Fixed-Point Designer $^{\rm TM}.$

# See Also

Mechanical to Electrical Position | PI Controller

### Topics

"Open-Loop and Closed-Loop Control" "Six-Step Commutation"

# **Vector Plot**

Plot vectors in space domain

Library: Motor Control Blockset / Signal Management

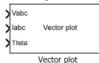

# Description

The Vector Plot block plots and tracks the changes in vectors in the space domain. You can use the block to visualize vectors for electrical quantities (such as voltage and current) and track their changes in real time by using the trace left behind by the vector tip.

The block accepts vector magnitudes and their angles (in radians, per-unit, or degrees) as inputs and provides a pictorial representation of the vectors. The block also traces the plot history of the vector tip according to the selected number of points.

For details about how to use the Vector Plot block, see the model mcb\_pmsm\_foc\_qep\_f28379d in "Field-Oriented Control of PMSM Using Quadrature Encoder".

# Ports

Input

### Vabc — Three-phase voltages

vector

Voltage components in the three-phase system in the *abc* reference frame. The port accepts three voltage components multiplexed by using Mux.

#### Dependencies

To enable this port, set **Select input types** to Vabc Iabc Theta.

Data Types: single | double

### Iabc — Three-phase currents

vector

Current components in the three-phase system in the *abc* reference frame. The port accepts three current components multiplexed by using Mux.

#### Dependencies

To enable this port, set Select input types to Vabc Iabc Theta.

Data Types: single | double

Theta — Angle of transformation

scalar

Angle value (in radians, per-unit, or degrees for Vabc and Iabc) between the rotating reference frame and the  $\alpha$ -axis.

The figures show the angle of transformation when:

• The *d*-axis aligns with the  $\alpha$ -axis.

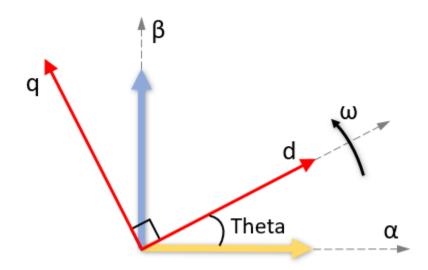

• The *q*-axis aligns with the  $\alpha$ -axis.

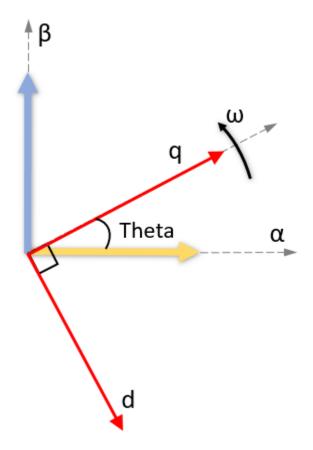

In both cases, the angle is *Theta* =  $\omega t$ , where:

- *Theta* is the angle between the  $\alpha$  and *d*-axes for the *d*-axis alignment or the angle between the  $\alpha$  and *q*-axes for the *q*-axis alignment. It indicates the angular position of the rotating dq reference frame with respect to the  $\alpha$ -axis.
- $\omega$  is the rotational speed in the *d*-*q* reference frame.
- *t* is the time in seconds from the initial alignment.

#### Dependencies

To enable this port, set **Select input types** to Vabc Iabc Theta and set **Select reference frame** to Rotating Reference Frame.

Data Types: single | double

#### Vdq — Voltages in dq reference frame

vector

Direct and quadrature axis voltage components in the rotating dq reference frame. The port accepts two voltage components multiplexed by using Mux.

#### Dependencies

To enable this port, set **Select input types** to Vdq Idq.

Data Types: single | double

#### Idq — Currents in dq reference frame

vector

Direct and quadrature axis current components in the rotating dq reference frame. The port accepts two currents components multiplexed by using Mux.

#### Dependencies

To enable this port, set **Select input types** to Vdq Idq.

Data Types: single | double

#### Magnitude — Vector magnitudes

vector

Magnitudes of vectors that you want to plot. The port accepts up to six vector magnitudes multiplexed by using Mux. The vector magnitudes correspond to the angle values input to the **Angle** port.

**Note** The number of multiplexed vector magnitudes should be same as the number of multiplexed angles input to the **Angle** port.

#### Dependencies

To enable this port, set **Select input types** to Mag Angle.

Data Types: single | double

#### Angle — Vector angle

vector

Angle values (in radians, per-unit, or degrees) of vectors that you want to plot. The port accepts up to six vector angles multiplexed by using Mux. The angle values correspond to the vector magnitudes input to the **Magnitude** port.

**Note** The number of multiplexed vector angles should be same as the number of multiplexed magnitudes input to the **Magnitude** port.

#### Dependencies

To enable this port, set **Select input types** to Mag Angle.

Data Types: single | double

## **Parameters**

Select input types — Input port types Vabc Iabc Theta(default) | Vdq Idq | Mag Angle

Types of input ports available for the block.

Select reference frame — Reference frame for vectors Rotating Reference Frame (default) | Stationary Reference Frame

Select type of reference frame that the block uses to plot the input vectors:

• Rotating Reference Frame — Select this option to plot the three-phase voltage and current vectors in the rotating *dq* reference frame.

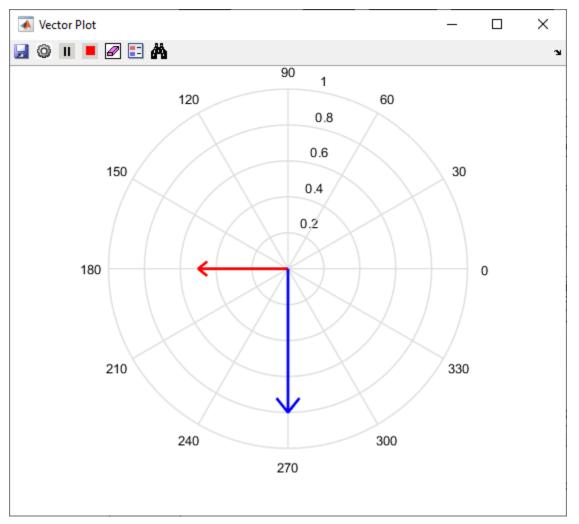

• Stationary Reference Frame — Select this option to plot the three-phase voltage and current vectors in the stationary  $\alpha\beta$  reference frame.

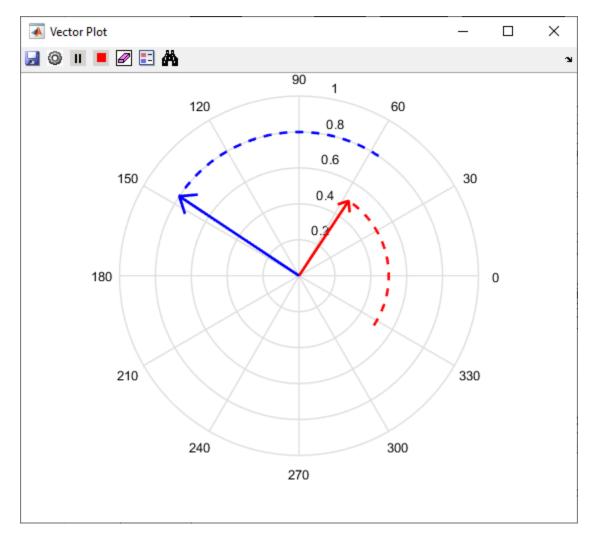

#### Dependencies

To enable this parameter, set **Select input types** to Vabc Iabc Theta.

# Alpha (phase-a) axis alignment – dq reference frame alignment

```
D-axis (default) | Q-axis
```

Align either the *d*- or *q*-axis of the rotating reference frame to the  $\alpha$ -axis of the stationary reference frame.

#### Dependencies

To enable this parameter, set **Select input types** to Vabc Iabc Theta and **Select reference frame** to Rotating Reference Frame.

#### Theta units — Unit of Theta input

Radians (default) | Degrees | Per-unit

Unit of **Theta** input value.

#### Dependencies

To enable this parameter, set **Select input types** to Vabc Iabc Theta and **Select reference frame** to Rotating Reference Frame.

#### Angle units — Unit of Angle input

Radians (default) | Degrees | Per-unit

Unit of **Angle** input value.

#### Dependencies

To enable this parameter, set **Select input types** to Mag Angle.

```
Open plot at simulation start — Open vector plot at simulation start on (default) | off
```

Select this parameter to automatically open the vector plot window when simulation begins.

**Showplot** — Click this button to open the vector plot window.

#### **Vector Plot Window**

This example shows the plot when you set **Select input types** to Mag Angle and provide three multiplexed magnitudes and three multiplexed angles as inputs.

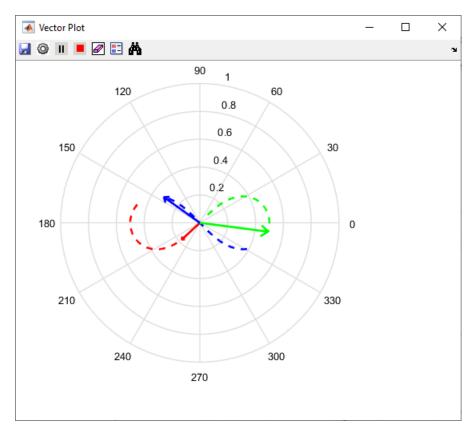

You can use these buttons on the Vector Plot window:

- 😼 (Save Figure) Click to save the plot to an image.
- (Preferences) Click to open the Preferences dialog box.
  - **Display traces (samples)** Enter the number of samples that you want to trace for the vector tip. By default, the field uses the value 100.
- **Auto-Scale** Select this field to automatically scale the axes limit. The block performs autoscaling every at every 1000 points of simulation.
- **Axes limit** Enter the maximum value of the *x* and *y* axis that the plot should use. By default, the field uses the value 1. If you select **Auto-Scale** and the vector magnitude increases beyond the selected axes limit, the limit on the Vector Plot window extends automatically to accommodate the vector magnitude.
- (Run Simulation) Click to simulate the model that contains the Vector Plot block.

**II** (Pause Simulation) — Click to pause simulation.

- ' 📕 (Stop Simulation) Click to stop simulation.
- 🖉 (Clear Data History) Click to clear the vector tracing history.
- (Insert Legend) Click to insert or remove the legend describing the vectors. You can manually change the default legend description.

| data | 1 |
|------|---|
| data | 2 |
| data | 3 |

(Auto Scale) — Click to turn on or turn off the auto-scale function.

# **Version History**

Introduced in R2020b

# **Extended Capabilities**

### C/C++ Code Generation

Generate C and C++ code using Simulink® Coder<sup>™</sup>.

### Fixed-Point Conversion

Design and simulate fixed-point systems using Fixed-Point Designer  ${}^{\text{\tiny TM}}$ .

## See Also

**Topics** "Field-Oriented Control of PMSM Using Quadrature Encoder"

# **Induction Motor**

Three-phase induction motor

Library:

Powertrain Blockset / Propulsion / Electric Motors and Inverters Motor Control Blockset / Electrical Systems / Motors

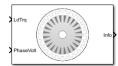

# Description

The Induction Motor block implements a three-phase induction motor. The block uses the three-phase input voltages to regulate the individual phase currents, allowing control of the motor torque or speed.

**Note** The block parameters use per-phase values of a star-equivalent induction motor.

By default, the block sets the **Simulation Type** parameter to **Continuous** to use a continuous sample time during simulation. If you want to generate code for fixed-step double- and single-precision targets, considering setting the parameter to **Discrete**. Then specify a **Sample Time, Ts** parameter.

### Three-Phase Sinusoidal Model Electrical System

The block implements equations that are expressed in a stationary rotor reference (qd) frame. The daxis aligns with the a-axis. All quantities in the rotor reference frame are referred to the stator.

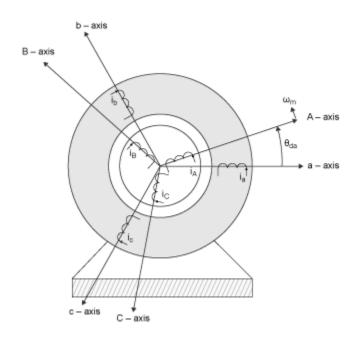

The block uses these equations to calculate the electrical speed ( $\omega_{em}$ ) and slip speed ( $\omega_{slip}$ ).

$$\omega_{em} = P\omega_m$$
$$\omega_{slip} = \omega_{syn} - \omega_{em}$$

To calculate the dq rotor electrical speed with respect to the rotor A-axis (dA), the block uses the difference between the stator a-axis (da) speed and slip speed:

$$\omega_{dA} = \omega_{da} - \omega_{em}$$

To simplify the equations for the flux, voltage, and current transformations, the block uses a stationary reference frame:

$$\omega_{da} = 0$$

 $\omega_{dA}=\,-\,\omega_{em}$ 

| Calculation | Equation                                                                                                    |
|-------------|----------------------------------------------------------------------------------------------------|
| Flux        | $\frac{d}{dt} \begin{bmatrix} \lambda_{sd} \\ \lambda_{sq} \end{bmatrix} = \begin{bmatrix} \nu_{sd} \\ \nu_{sq} \end{bmatrix} - R_s \begin{bmatrix} i_{sd} \\ i_{sq} \end{bmatrix} - \omega_{da} \begin{bmatrix} 0 & -1 \\ 1 & 0 \end{bmatrix} \begin{bmatrix} \lambda_{sd} \\ \lambda_{sq} \end{bmatrix}$ |
|             | $\frac{d}{dt} \begin{bmatrix} \lambda_{rd} \\ \lambda_{rq} \end{bmatrix} = \begin{bmatrix} \nu_{rd} \\ \nu_{rq} \end{bmatrix} - R_r \begin{bmatrix} i_{rd} \\ i_{rq} \end{bmatrix} - \omega_{dA} \begin{bmatrix} 0 & -1 \\ 1 & 0 \end{bmatrix} \begin{bmatrix} \lambda_{rd} \\ \lambda_{rq} \end{bmatrix}$ |
|             | $ \begin{bmatrix} \lambda_{sd} \\ \lambda_{sq} \\ \lambda_{rd} \\ \lambda_{rq} \end{bmatrix} = \begin{bmatrix} L_s & 0 & L_m & 0 \\ 0 & L_s & 0 & L_m \\ L_m & 0 & L_r & 0 \\ 0 & L_m & 0 & L_r \end{bmatrix} \begin{bmatrix} i_{sd} \\ i_{sq} \\ i_{rd} \\ i_{rq} \end{bmatrix} $                         |

| Calculation                                                                                    | Equation                                                                                                    |
|------------------------------------------------------------------------------------------------|----------------------------------------------------------------------------------------------------|
| Current                                                                                        | $\begin{bmatrix} i_{sd} \\ i_{sq} \\ i_{rd} \\ i_{rq} \end{bmatrix} = \begin{pmatrix} 1 \\ \frac{1}{L_m^2 - L_r L_s} \end{bmatrix} \begin{bmatrix} -L_r & 0 & L_m & 0 \\ 0 & -L_r & 0 & L_m \\ L_m & 0 & -L_s & 0 \\ 0 & L_m & 0 & -L_s \end{bmatrix} \begin{bmatrix} \lambda_{sd} \\ \lambda_{sq} \\ \lambda_{rd} \\ \lambda_{rq} \end{bmatrix}$    |
| Inductance                                                                                     | $L_s = L_{ls} + L_m$                                                                                                    |
|                                                                                                | $L_r = L_{lr} + L_m$                                                                                                    |
| Electromagnetic torque                                                                         | $T_e = PL_m(i_{sq}i_{rd} - i_{sd}i_{rq})$                                                                                                    |
| Power invariant dq transformation to<br>ensure that the dq and three phase<br>powers are equal | $\begin{bmatrix} v_{sd} \\ v_{sq} \end{bmatrix} = \sqrt{\frac{2}{3}}$                                                                                                    |
|                                                                                                | $\begin{bmatrix} \cos(\Theta_{da}) & \cos(\Theta_{da} - \frac{2\pi}{3}) & \cos(\Theta_{da} + \frac{2\pi}{3}) \\ -\sin(\Theta_{da}) & -\sin(\Theta_{da} - \frac{2\pi}{3}) & -\sin(\Theta_{da} + \frac{2\pi}{3}) \end{bmatrix} \begin{bmatrix} v_a \\ v_b \\ v_c \end{bmatrix}$                                                                        |
|                                                                                                | $ \begin{bmatrix} i_a \\ i_b \\ i_c \end{bmatrix} = \sqrt{\frac{2}{3}} \begin{bmatrix} \cos(\Theta_{da}) & -\sin(\Theta_{da}) \\ \cos(\Theta_{da} - \frac{2\pi}{3}) & -\sin(\Theta_{da} - \frac{2\pi}{3}) \\ \cos(\Theta_{da} + \frac{2\pi}{3}) & -\sin(\Theta_{da} + \frac{2\pi}{3}) \end{bmatrix} \begin{bmatrix} i_{sd} \\ i_{sq} \end{bmatrix} $ |

The equations use these variables.

| $\omega_m$                        | Angular velocity of the rotor (rad/s)                               |
|-----------------------------------|---------------------------------------------------------------------|
| $\omega_{em}$                     | Electrical rotor speed (rad/s)                                      |
| $\omega_{slip}$                   | Electrical rotor slip speed (rad/s)                                 |
| $\omega_{syn}$                    | Synchronous rotor speed (rad/s)                                     |
| $\omega_{da}$                     | dq stator electrical speed with respect to the rotor a-axis (rad/s) |
| $\omega_{dA}$                     | dq stator electrical speed with respect to the rotor A-axis (rad/s) |
| $\Theta_{da}$                     | dq stator electrical angle with respect to the rotor a-axis (rad)   |
| $\Theta_{dA}$                     | dq stator electrical angle with respect to the rotor A-axis (rad)   |
| $L_q$ , $L_d$                     | q- and d-axis inductances (H)                                       |
| $L_s$                             | Stator inductance (H)                                               |
| $L_r$                             | Rotor inductance (H)                                                |
| $L_m$                             | Magnetizing inductance (H)                                          |
| $L_{ls}$                          | Stator leakage inductance (H)                                       |
| $L_{lr}$                          | Rotor leakage inductance (H)                                        |
| $v_{sq}$ , $v_{sd}$               | Stator q- and d-axis voltages (V)                                   |
| i <sub>sq</sub> , i <sub>sd</sub> | Stator q- and d-axis currents (A)                                   |
| $\lambda_{sq}$ , $\lambda_{sd}$   | Stator q- and d-axis flux (Wb)                                      |
| i <sub>rq</sub> , i <sub>rd</sub> | Rotor q- and d-axis currents (A)                                    |

| $\lambda_{rq}$ , $\lambda_{rd}$ | Rotor q- and d-axis flux (Wb)           |
|---------------------------------|-----------------------------------------|
| $v_a$ , $v_b$ , $v_c$           | Stator voltage phases a, b, c (V)       |
| $i_a$ , $i_b$ , $i_c$           | Stator currents phases a, b, c (A)      |
| $R_s$                           | Resistance of the stator windings (Ohm) |
| $R_r$                           | Resistance of the rotor windings (Ohm)  |
| Р                               | Number of pole pairs                    |
| $T_e$                           | Electromagnetic torque (Nm)             |
|                                 |                                         |

## **Mechanical System**

The motor angular velocity is given by:

$$\frac{d}{dt}\omega_m = \frac{1}{J}(T_e - T_f - F\omega_m - T_m)$$
$$\frac{d\theta_m}{dt} = \omega_m$$

The equations use these variables.

| J          | Combined inertia of motor and load (kgm^2)                |
|------------|-----------------------------------------------------------|
| F          | Combined viscous friction of motor and load (N·m/(rad/s)) |
| $	heta_m$  | Motor mechanical angular position (rad)                   |
| $T_m$      | Motor shaft torque (Nm)                                   |
| $T_e$      | Electromagnetic torque (Nm)                               |
| $T_{f}$    | Motor shaft static friction torque (Nm)                   |
| $\omega_m$ | Angular mechanical velocity of the motor (rad/s)          |

### **Power Accounting**

For the power accounting, the block implements these equations.

| Bus Signal  |                                                                                                    |                 | Description             | Variab<br>le      | Equations                                                                              |
|-------------|----------------------------------------------------------------------------------------------------|-----------------|-------------------------|-------------------|----------------------------------------------------------------------------------------|
| PwrIn<br>fo | PwrInPwrTrnsfrd — Power<br>transferred between blocksPwrMt                                                                 |                 | Mechanical<br>power     | P <sub>mot</sub>  | $P_{mot} = -\omega_m T_e$                                                              |
|             | <ul> <li>Positive signals indicate flow<br/>into block</li> <li>Negative signals indicate<br/>flow out of block</li> </ul> | PwrBus          | Electrical<br>power     | P <sub>bus</sub>  | $P_{bus} = v_{an}i_a + v_{bn}i_b + v_{cn}i_c$                                          |
|             |                                                                                                    | PwrElec<br>Loss | Resistive<br>power loss | P <sub>elec</sub> | $P_{elec} = -(R_{s}i_{sd}^{2} + R_{s}i_{sq}^{2} + -R_{r}i_{rd}^{2} + R_{r}i_{rq}^{2})$ |

| Bus Sig | Bus Signal                                                                                                    |                  |                          | Variab<br>le      | Equations                                                                                                    |
|---------|----------------------------------------------------------------------------------------------------|------------------|--------------------------|-------------------|----------------------------------------------------------------------------------------------------|
|         | <ul> <li>Negative signals indicate a loss</li> </ul>                                                                                                    | PwrMech<br>Loss  | Mechanical<br>power loss | P <sub>mech</sub> | When <b>Port</b><br><b>Configuration</b> is set to<br>Torque:<br>$P_{mech} = -$<br>$(\omega_m^2 F +  \omega_m  T_f)$<br>When <b>Port</b><br><b>Configuration</b> is set to<br>Speed:<br>$P_{mech} = 0$ |
|         | <ul> <li>PwrStored — Stored energy<br/>rate of change</li> <li>Positive signals indicate an<br/>increase</li> <li>Negative signals indicate a<br/>decrease</li> </ul> | PwrMtrS<br>tored | Stored motor<br>power    | P <sub>str</sub>  | $P_{str} = P_{bus} + P_{mot} + P_{elec} + P_{mech}$                                                                                                    |

The equations use these variables.

| $R_s$                             | Stator resistance (Ohm)                               |
|-----------------------------------|-------------------------------------------------------|
| $R_r$                             | Motor resistance (Ohm)                                |
| $i_a$ , $i_b$ , $i_c$             | Stator phase a, b, and c current (A)                  |
| i <sub>sq</sub> , i <sub>sd</sub> | Stator q- and d-axis currents (A)                     |
| $v_{an}, v_{bn}, v_{cn}$          | Stator phase a, b, and c voltage (V)                  |
| $\omega_m$                        | Angular mechanical velocity of the rotor (rad/s)      |
| F                                 | Combined motor and load viscous damping (N·m/(rad/s)) |
| $T_e$                             | Electromagnetic torque (Nm)                           |
| $T_{f}$                           | Combined motor and load friction torque (Nm)          |

# Ports

### Input

### LdTrq — Load torque on motor

scalar

Load torque on the motor shaft,  $T_m$ , in N·m.

#### Dependencies

To create this port, select Torque for the **Port configuration** parameter.

# Spd — Rotor shaft speed

scalar

Angular velocity of the rotor,  $\omega_m$ , in rad/s.

#### Dependencies

To create this port, select Speed for the Port configuration parameter.

#### PhaseVolt — Stator terminal voltages

1-by-3 array

Stator terminal voltages,  $V_a$ ,  $V_b$ , and  $V_c$ , in V.

#### Output

#### Info — Bus signal

bus

The bus signal contains these block calculations.

| Signal   |            |                  | Description                                  | Variable          | Units |
|----------|------------|------------------|----------------------------------------------|-------------------|-------|
| IaStator |            |                  | Stator phase current A                       | i <sub>a</sub>    | А     |
| IbStato  | r          |                  | Stator phase current B                       | i <sub>b</sub>    | А     |
| IcStato  | r          |                  | Stator phase current C                       | i <sub>c</sub>    | A     |
| IdSync   |            |                  | Direct axis current                          | i <sub>d</sub>    | A     |
| IqSync   |            |                  | Quadrature axis current                      | i <sub>q</sub>    | A     |
| VdSync   |            |                  | Direct axis voltage                          | V <sub>d</sub>    | V     |
| VqSync   |            |                  | Quadrature axis voltage                      | $v_q$             | V     |
| MtrSpd   |            |                  | Angular mechanical velocity of the rotor     | $\omega_m$        | rad/s |
| MtrMech  | Pos        |                  | Rotor mechanical angular position $\theta_m$ |                   | rad   |
| MtrPos   |            |                  | Rotor electrical angular position            | $\theta_e$        | rad   |
| MtrTrq   |            |                  | Electromagnetic torque                       | T <sub>e</sub>    | N·m   |
| PwrInfo  | PwrTrnsfrd | PwrMtr           | Mechanical power                             | P <sub>mot</sub>  | W     |
|          |            | PwrBus           | Electrical power                             | P <sub>bus</sub>  | W     |
|          |            | PwrElec<br>Loss  | Resistive power loss                         | P <sub>elec</sub> | W     |
|          |            | PwrMech<br>Loss  | Mechanical power loss                        | P <sub>mech</sub> | W     |
|          | PwrStored  | PwrMtrS<br>tored | Stored motor power                           | P <sub>str</sub>  | W     |

#### PhaseCurr — Phase a, b, c current

1-by-3 array

Phase a, b, c current,  $i_a$ ,  $i_b$ , and  $i_c$ , in A.

### MtrTrq — Motor torque

scalar

Motor torque,  $T_{mtr}$ , in N·m.

#### Dependencies

To create this port, select Speed for the Port configuration parameter.

#### MtrSpd — Motor speed

scalar

Angular speed of the motor,  $\omega_{mtr}$ , in rad/s.

#### Dependencies

To create this port, select Torque for the Port configuration parameter.

## **Parameters**

#### **Block Options**

#### Simulation type — Select simulation type

Continuous (default) | Discrete

By default, the block uses a continuous sample time during simulation. If you want to generate code for single-precision targets, considering setting the parameter to Discrete.

#### Dependencies

Setting Simulation Type to Discrete creates the Sample Time, Ts parameter.

#### Sample time, Ts — Sample time for discrete integration

0.001 (default) | scalar

Integration sample time for discrete simulation, in s.

#### Dependencies

Setting Simulation Type to Discrete creates the Sample Time, Ts parameter.

#### Port configuration — Select port configuration

Torque (default) | Speed

This table summarizes the port configurations.

| Port Configuration | Creates Input Port | Creates Output Port |
|--------------------|--------------------|---------------------|
| Torque             | LdTrq              | MtrSpd              |
| Speed              | Spd                | MtrTrq              |

#### Load Parameter Values

### File — Path to motor parameter ".m" or ".mat" file

scalar

Enter the path to the motor parameter ".m" or ".mat" file that you saved using the Motor Control Blockset parameter estimation tool. You can also click the **Browse** button to navigate and select the ".m" or ".mat" file, and update **File** parameter with the file name and path. For details related to the motor parameter estimation process, see "Estimate PMSM Parameters Using Recommended Hardware".

- Load from file Click this button to read the estimated motor parameters from the ".m" or ".mat" file (indicated by the File parameter) and load them to the motor block.
- Save to file Click this button to read the motor parameters from the motor block and save them into a ".m" or ".mat" file (with a file name and location that you specify in the **File** parameter).

**Note** Before you click **Save to file** button, ensure that the target file name in the **File** parameter has either ".m" or ".mat" extension. If you use any other file extension, the block displays an error message.

#### Parameters

**Number of pole pairs**, **P** — **Pole pairs** 2 (default) | scalar

Motor pole pairs, *P*.

**Stator resistance and leakage inductance, Zs — Resistance and inductance** [1.77 0.0139] (default) | vector

Stator resistance,  $R_S$ , in ohms and leakage inductance,  $L_{ls}$ , in H.

**Rotor resistance and leakage inductance, Zr — Resistance and inductance** [1.34 0.0121] (default) | vector

Rotor resistance,  $R_{r}$ , in ohms and leakage inductance,  $L_{lr}$ , in H.

Magnetizing inductance, Lm — Inductance

0.3687 (default) | scalar

Magnetizing inductance,  $L_m$ , in H.

# Physical inertia, viscous damping, static friction, mechanical — Inertia, damping, friction

[0.001 0 0] (default) | vector

Mechanical properties of the rotor:

- Inertia, J, in kg·m<sup>2</sup>
- Viscous damping, *F*, in N·m/(rad/s)
- Static friction,  $T_f$ , in N·m

#### Dependencies

To enable this parameter, select Torque for the **Port configuration**.

#### Initial Values

Initial mechanical position, theta\_init — Angular position
0 (default) | scalar

Initial rotor angular position,  $\theta_{m0}$ , in rad.

Initial mechanical speed, omega\_init — Angular speed
0 (default) | scalar

Initial angular velocity of the rotor,  $\omega_{m0}$ , in rad/s.

#### Dependencies

To enable this parameter, select Torque for the **Port configuration**.

# **Version History**

Introduced in R2020b

## References

[1] Mohan, Ned. Advanced Electric Drives: Analysis, Control and Modeling Using Simulink. Minneapolis, MN: MNPERE, 2001.

# **Extended Capabilities**

#### C/C++ Code Generation

Generate C and C++ code using Simulink<sup>®</sup> Coder<sup>m</sup>.

## See Also

#### Topics

"Estimate Motor Parameters Using Motor Control Blockset Parameter Estimation Tool"

## **Sliding Mode Observer**

Compute electrical position and mechanical speed of a surface-mount PMSM Library: Motor Control Blockset / Sensorless Estimators

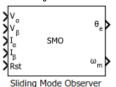

## Description

The Sliding Mode Observer block computes the electrical position and mechanical speed of a Surface Mount PMSM by using the voltage and current values along the  $\alpha$ - and  $\beta$ -axes of the stationary  $\alpha\beta$  reference frame.

#### Equations

These equations describe the discrete-time operation of a PMSM:

$$\begin{split} i_{\alpha\beta(k+1)} &= Ai_{\alpha\beta(k)} + Bv_{\alpha\beta(k)} - Be_{\alpha\beta(k)} \\ e_{\alpha\beta(k+1)} &= e_{\alpha\beta(k)} + T_{s}\omega_{e(k)}Je_{\alpha\beta(k)} \\ J &= \begin{bmatrix} 0 & -1 \\ 1 & 0 \end{bmatrix} \\ \Phi &= \begin{bmatrix} -\frac{R}{L} & 0 \\ 0 & -\frac{R}{L} \end{bmatrix} \\ A &= e^{\Phi T_{S}} \\ B &= \int_{0}^{T_{s}} e^{\Phi \tau} d\tau = \begin{bmatrix} b & 0 \\ 0 & b \end{bmatrix} \\ b &= \frac{1 - e^{-RT_{s}/L}}{R} \end{split}$$

These equations describe the discrete-time sliding mode observer operation of a surface mount PMSM:

$$\begin{split} \widehat{i}_{\alpha\beta(k+1)} &= A\widehat{i}_{\alpha\beta(k)} + B v_{\alpha\beta(k)} - B\widehat{e}_{\alpha\beta(k)} - \eta Sign(\widetilde{i}_{\alpha\beta(k)}) \\ \widehat{e}_{\alpha\beta(k+1)} &= \widehat{e}_{\alpha\beta(k)} + B^{-1}g(\widetilde{i}_{\alpha\beta(k)} - A\widetilde{i}_{\alpha\beta(k-1)} + \eta Sign(\widetilde{i}_{\alpha\beta(k-1)})) \\ \widetilde{i}_{\alpha\beta(k)} &= \widehat{i}_{\alpha\beta(k)} - i_{\alpha\beta(k)} \end{split}$$

 $\widetilde{e}_{\alpha\beta(k)} = \widehat{e}_{\alpha\beta(k)} - e_{\alpha\beta(k)}$ 

If the back EMF observer fulfils the conditions  $|e_{\alpha\beta(k+1)} - e_{\alpha\beta(k)}| \le m$  and  $g \in (0, 1)$ , there exists a  $k_0$ , such that:

$$\tilde{e}_{\alpha\beta(k)} < \frac{m}{g}$$

If the sliding mode observer fulfils these conditions:

- $g \in (0, 1)$
- $e_{\alpha\beta(k+1)} e_{\alpha\beta(k)} \le m$

• 
$$\eta > b\frac{m}{g}$$

then there exists a  $k = k_0$ , such that for  $k \ge k_0$ :

$$\left|\tilde{i}_{\alpha\beta(k)}\right|\leq \eta+b\frac{m}{g}$$

#### where:

- $e_{\alpha}$  and  $i_{\alpha}$  are the stator back EMF and current for the  $\alpha$  axis
- $e_{\beta}$  and  $i_{\beta}$  are the stator back EMF and current for the  $\beta$  axis
- $\tilde{e}_{\alpha}$  and  $\tilde{\imath}_{\alpha}$  are the errors in the stator back EMF and current for the  $\alpha$  axis
- $ilde{e}_{eta}$  and  $ilde{\imath}_{eta}$  are the errors in the stator back EMF and current for the eta axis
- $v_{\alpha}$  and  $v_{\beta}$  are the stator supply voltages
- *R* is the stator resistance
- *L* is the stator inductance
- *g* is the back EMF observer gain
- $\eta$  is the current observer gain
- $\omega_e$  is the electrical angular velocity
- $T_s$  is the sampling period
- *k* is the sample count

#### Tuning

Use these steps to tune the block using the **Current observer gain** ( $\eta$ ) and **Back-emf observer gain** (g) parameters.

- Select a back-emf observer gain (g) value such that  $g \in (0, 1)$ . Bringing g close to the value 1, results in less error in the estimated back-emf. However, this makes convergence slow.
- Select a value of *m* based on the block sample time and maximum slope of the operating back-emf (such that  $|e_{\alpha\beta(k+1)} e_{\alpha\beta(k)}| \le m$ ).
- Select a current observer gain ( $\eta$ ) value based on *b*, *m*, and *g* (such that  $\eta > b\frac{m}{a}$ ).

Note The block functions correctly when you tune the sliding mode observer gains.

When using open-loop control to run a motor, compute the rotor position using both sliding mode observer and an actual sensor hardware and compare the computed position values. If the difference is acceptable, the block functions correctly. Otherwise, manually tune the sliding mode observer gains to ensure that the block functions accurately.

The transition from open-loop control to closed-loop control may fail due to noise in the currents and voltages. To make a successful transition, try reducing the value of the **Filter cut-off frequency (Hz)** parameter.

## Ports

Input

 $V_{\alpha} - \alpha$ -axis voltage scalar

Voltage component along the  $\alpha$ -axis of the stationary  $\alpha\beta$  reference frame.

Data Types: single | double | fixed point

### $V_{\beta} - \beta$ -axis voltage

scalar

Voltage component along the  $\beta$ -axis of the stationary  $\alpha\beta$  reference frame.

Data Types: single | double | fixed point

# $\mathbf{I}_{\alpha} - \alpha$ -axis current scalar

Current component along the  $\alpha$ -axis of the stationary  $\alpha\beta$  reference frame.

Data Types: single | double | fixed point

### $I_{\beta} - \beta$ -axis current

scalar

Current component along the  $\beta$ -axis of the stationary  $\alpha\beta$  reference frame.

Data Types: single | double | fixed point

# Rst — Reset the block scalar

The pulse (true value) that resets and restarts the processing of the block algorithm.

Data Types: single | double | fixed point

#### Output

$$\label{eq:theta_e} \begin{split} \theta_e & - \text{ Electrical position of PMSM} \\ \text{scalar} \end{split}$$

The estimated electrical position of the rotor.

Data Types: single | double | fixed point

#### $\omega_{\rm m}-$ Mechanical speed of PMSM

scalar

The estimated mechanical speed of the rotor.

Data Types: single | double | fixed point

## **Parameters**

#### Input units — Unit of block inputs

SI unit (default) | Per-unit

Unit of the input voltage and current components along the  $\alpha$ -axis and  $\beta$ -axis of the stationary  $\alpha\beta$  reference frame.

### Discrete step size (s) — Sample time after which block executes again

50e-6 (default) | scalar

The fixed time interval (in seconds) between every two consecutive instances of block execution.

#### **Motor parameters**

Stator resistance (ohm) — Resistance

0.36 (default) | scalar

Stator phase winding resistance (in ohm).

#### Stator inductance (H) — Inductance

0.2e-3 (default) | scalar

Stator phase winding inductance (in Henry).

#### Maximum application speed (RPM) — Maximum supported speed

6000 (default) | scalar

Maximum speed (in RPM) that the block can support. For a speed beyond this value, the block generates incorrect outputs.

### Number of pole pairs — Number of pole pairs available in motor

4 (default) | scalar

Number of pole pairs available in the motor.

**Base voltage (V)** — Nominal voltage corresponding to one per unit 13.8564 (default) | scalar

The maximum phase voltage applied to the PMSM. For details, see "Per-Unit System".

#### Base current (A) — Nominal current corresponding to one per unit

21.4286 (default) | scalar

The maximum measurable current supplied to the PMSM. For details, see "Per-Unit System".

**Note** The Sliding Mode Observer block might occasionally display the warning message 'Wrap on overflow detected.'

#### **Observer Parameters**

Back-emf observer gain — Sliding mode observer gain for back-emf 0.9 (default) | scalar

The gain that ensures the convergence of the back-emf observer.

#### Current observer gain — Sliding mode observer gain for current

0.50881 (default) | scalar

The gain that ensures the convergence of the current observer.

## Filter cut-off frequency (Hz) — Cut-off frequency of internal filter

1200 (default) | scalar

The cut-off frequency of the internal low-pass IIR filter. The cut-off frequency value must be greater than or equal to the maximum electrical frequency.

Click **Compute default parameters** to calculate approximate observer gains and the filter coefficient and update these fields. For this calculation, we set *g* to 0.9, computed *m* at twice the rated speed, and set  $\eta$  to  $1.1\left(b\frac{m}{a}\right)$ .

#### Datatypes

#### Position unit — Unit of position output

Radians (default) | Degrees | Per unit

Unit of the position output.

#### Position data type — Data type of position output

single(default)|double|fixdt(1,16)|fixdt(1,16,0)|fixdt(1,16,2^0,0)|<data type
expression>

Data type of the position output.

#### Speed unit — Unit of speed output

RPM (default) | Degrees/sec | Radians/sec | Per unit

Unit of the speed output.

#### Speed data type — Data type of speed output

single(default)|double|fixdt(1,16)|fixdt(1,16,0)|fixdt(1,16,2^0,0)|<data type
expression>

Data type of the speed output.

## **Version History**

Introduced in R2021b

## References

- [1] T. Bernardes, V. F. Montagner, H. A. Gründling, and H. Pinheiro, "Discrete-Time Sliding Mode Observer for Sensorless Vector Control of Permanent Magnet Synchronous Machine," in IEEE Transactions on Industrial Electronics, vol. 61, no. 4, pp. 1679-1691, 2014
- [2] B. Bose, Modern Power Electronics and AC Drives. Prentice Hall, 2001. ISBN-0-13-016743-6.
- [3] J. Liu and X. Wan, "Advanced Sliding Mode Control for Mechanical Systems". Springer-Verlag Berlin Heidelberg, 2011.

## **Extended Capabilities**

#### C/C++ Code Generation

Generate C and C++ code using Simulink  $\mbox{\ensuremath{\mathbb{R}}}$  Coder<sup>TM</sup>.

#### **Fixed-Point Conversion**

Design and simulate fixed-point systems using Fixed-Point Designer™.

### See Also

Flux Observer | Clarke Transform | Inverse Park Transform | Sine-Cosine Lookup | PI Controller

#### Topics

"Open-Loop and Closed-Loop Control" "Field-Oriented Control (FOC)"

## LUT based PMSM Control Reference

Generate lookup-table-based control reference currents for field oriented control of permanent magnet synchronous motor

Motor Control Blockset / Controls / Control Reference

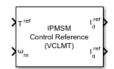

Library:

## Description

The LUT based PMSM Control Reference block generates the *d*-axis and *q*-axis reference currents for field-oriented control and field-weakening control of a permanent magnet synchronous motor (PMSM). The block accepts reference torque and feedback mechanical speed and outputs the corresponding reference current values.

The block uses  $i_d(T,\omega)$  and  $i_q(T,\omega)$  lookup tables (LUTs) to generate reference current values. Depending on the input method you use to specify the motor parameters, the block can either generate LUTs or use the data you provide.

You can specify the motor parameters using one of these methods.

• Lumped parameters with  $L_d$ ,  $L_a$ , and FluxPM

This method uses the lumped parameters to compute the  $i_d$  and  $i_q$  LUTs. The block obtains  $i_d$  and  $i_q$  for the given  $\omega$  and T inputs by solving the equations associated with the following curves.

Maximum torque per ampere (MTPA) line (IPMSM),

$$i_d^2 + \frac{i_d \psi_m}{(L_d - L_q)} = i_q^2.$$

MTPA line (SPMSM),  $i_d = 0$ .

Constant torque trajectory

$$i_q = \frac{T}{1.5P_p(\psi_m + (L_d - L_q)i_d)}$$

Current limit curve

$$i_d^2 + i_q^2 = i_{\max}^2.$$

Voltage limit curve

$$\left(\frac{V_{DC}}{\sqrt{3}}\right)^2 = \left(i_d R_s - \omega_e L_q i_q\right)^2 + \left(i_q R_s + \omega_e L_d i_d + \omega_e \psi_m\right)^2.$$

• When the motor is operating within the voltage constraints, the block solves for the intersection of MTPA line and constant torque trajectory.

• When the motor is operating beyond the voltage constraints, the block solves for the intersection of voltage constraint curve and the constant torque trajectory.

After computing the  $i_d$  and  $i_q$  tables from a grid of  $\omega$  and T values, the block uses interpolation to find  $i_d^{ref}$  and  $i_q^{ref}$  for any  $\omega$  and T inputs that lie within the range of table values. The table values are clipped for  $\omega$  and T values beyond the boundaries.

• Nonlinear model with d-axis and q-axis stator winding inductances and permanent magnet flux linkage lookup tables

This method uses an approach similar to the previous method, except that the block updates the values for  $L_d(i_d, i_q)$ ,  $L_q(i_d, i_q)$ , and  $FluxPM(i_d, i_q)$  with every iteration it computes  $i_d$  and  $i_q$ . The block iterates these computations until the  $i_d$  and  $i_q$  values converge.

• Nonlinear model with *d*-axis and *q*-axis flux linkage lookup tables

Use this option when you want to manually provide the  $i_d(T,\omega)$  and  $i_q(T,\omega)$  tables. Typically, you obtain these tables through simulations or dyno tests. You can also generate these tables using the mcbGenerateTables function provided with the Motor Control Blockset software.

For a detailed set of equations and assumptions that Motor Control Blockset uses for a PMSM, see "Mathematical Model of PMSM" on page 1-149.

## Ports

#### Input

T<sup>ref</sup> — Reference torque value scalar

Reference torque input value (in Nm) for which the block computes the reference current.

Data Types: single | double | fixed point

#### $\omega_m$ — Mechanical speed

scalar

Reference mechanical speed value (in rpm) for which the block computes the reference current.

Data Types: single | double | fixed point

#### Output

#### I<sub>d</sub><sup>ref</sup> — Reference *d*-axis current

scalar

Reference *d*-axis phase current (in Amperes).

Data Types: single | double | fixed point

# $\mathbf{I}_{q}^{ref}$ — Reference *q*-axis current scalar

Reference *q*-axis phase current (in Amperes).

Data Types: single | double | fixed point

### **Parameters**

#### Motor topology — Type of PMSM

Interior PMSM (default) | Surface PMSM

Type of PMSM based on the placement of the permanent magnets.

**Field Weakening control method — Type of field weakening control** CVCP (default) | CCCP | VCLMT | None

Type of field weakening control, specified as one of these:

- CVCP Constant voltage constant power (CVCP) control method.
- CCCP Constant current constant power (CCCP) control method.
- VCLMT Voltage and current limited maximum torque (VCLMT) control method.

You can configure this parameter only in surface PMSMs with the motor parameters specified as linear lumped parameters. For all other configurations, the block uses the VCLMT control method.

#### Dependencies

To enable this parameter, set **Motor topology** to Surface PMSM and **Motor parameter input method** to Linear model with lumped parameters.

#### Number of pole pairs — Number of pole pairs available in motor

4 (default) | scalar

Number of pole pairs available in the motor.

# Stator resistance per phase (Ohm) — Resistance of stator phase winding (ohms) 0.36 (default) | scalar

Resistance of the stator phase winding (ohms).

#### Motor parameter input method — Type of motor parameters

Linear model with lumped parameters (default) | Non-linear model with Ld,Lq and FluxPM LUTs | Non-linear model with id and iq LUTs

Motor parameters that the block uses to generate the control reference currents.

- Linear model with lumped parameters Generate current reference using lumped-circuit values for motor parameters  $L_d$ ,  $L_q$ , and *FluxPM*.
- Non-linear model with Ld,Lq and FluxPM LUTs Generate current reference using  $L_d$ ,  $L_a$ , and *FluxPM* lookup tables.
- Non-linear model with id and iq LUTs Generate current reference using  $i_d$  and  $i_q$  lookup tables.

#### Linear Model with Lumped Parameters

**Stator d-axis inductance (H) — D-axis stator winding inductance** 0.2e-3 (default) | scalar

Stator winding inductance (in henries) along the direct-axis of the rotating *dq* reference frame.

#### Dependencies

To enable this parameter, set **Motor parameter input method** to Linear model with lumped parameters.

#### Stator q-axis inductance (H) — Q-axis stator winding inductance

0.4e-3 (default) | scalar

Stator winding inductance (in henries) along the quadrature-axis of the rotating *dq* reference frame.

#### Dependencies

To enable this parameter, set **Motor topology** to Interior PMSM and **Motor parameter input method** to Linear model with lumped parameters.

#### Permanent magnet flux linkage (Wb) — Permanent magnet flux linkage

6.4e-3 (default) | scalar

Peak permanent magnet flux linkage (in weber).

#### Dependencies

To enable this parameter, select the Linear model with lumped parameters option in the **Motor parameter input method** parameter.

Nonlinear Model with Ld, Lq, and FluxPM Lookup Tables

**D-axis current vector (A) — D-axis current lookup vector** [-40, -20, 0, 20] (default) | vector

D-axis current vector used in the  $L_d$ ,  $L_a$ , and *FluxPM* lookup tables.

#### Dependencies

To enable this parameter, select the Non-linear model with Ld, Lq and FluxPM LUTs option in the Motor parameter input method parameter.

**Q-axis current vector (A) — Q-axis current lookup vector** [-40, -20, 0, 20, 40] (default) | vector

Q-axis current vector used in the  $L_d$ ,  $L_a$ , and *FluxPM* lookup tables.

#### Dependencies

To enable this parameter, select the Non-linear model with Ld, Lq and FluxPM LUTs option in the **Motor parameter input method** parameter.

#### Ld matrix (H) — D-axis inductance lookup data

0.2e-3 \* ones(4, 5) (default) | matrix

D-axis inductance lookup table data.

#### Dependencies

To enable this parameter, set **Motor parameter input method** to Non-linear model with Ld,Lq and FluxPM LUTs.

#### Lq matrix (H) — Q-axis inductance lookup data

0.4e-3 \* ones(4, 5) (default) | matrix

Q-axis inductance lookup table data.

#### Dependencies

To enable this parameter, set **Motor topology** to Interior PMSM and **Motor parameter input method** to Non-linear model with Ld,Lq and FluxPM LUTs.

**PM flux linkage matrix (Wb) — Permanent magnet flux linkage lookup data** 6.4e-3 \* ones(4, 5) (default) | matrix

Permanent magnet flux linkage lookup table data.

#### Dependencies

To enable this parameter, set **Motor parameter input method** to Non-linear model with Ld,Lq and FluxPM LUTs.

Nonlinear Model with id and iq Lookup Tables

Reference torque vector (Nm) — Torque reference lookup vector

[0 0.15 0.3] (default) | vector

Torque reference lookup vector used in  $i_d$  and  $i_a$  lookup tables (in Nm).

#### Dependencies

To enable this parameter, set **Motor parameter input method** to Non-linear model with id and iq LUTs.

#### Mechanical speed vector (rpm) — Rotor speed lookup vector

[0 1000 2000 6000] (default) | vector

Rotor speed lookup vector used in  $i_d$  and  $i_q$  lookup tables (in rpm).

#### Dependencies

To enable this parameter, set **Motor parameter input method** to Non-linear model with id and iq LUTs.

**Reference id matrix (A)** — **Reference d-axis current lookup data** [0,0,0,-7.1;0,0,0,-7.1;0,0,0,-7.1] (default) | matrix

D-axis current reference lookup table data.

#### Dependencies

To enable this parameter, set **Motor parameter input method** to Non-linear model with id and iq LUTs.

**Reference iq matrix (A)** — **Reference q-axis current lookup data** [0,0,0;0;3.9091,3.9091,0;7.1,7.1,7.1,0] (default) | matrix

Q-axis current reference lookup table data.

#### Dependencies

To enable this parameter, set **Motor parameter input method** to Non-linear model with id and iq LUTs.

#### **Motor Configuration**

**Viscous damping coefficient (Nm-s/rad) — Viscous damping coefficient** 2.636875217824e-6 (default) | scalar

Viscous damping coefficient  $B_{\nu}$  of the motor in N·m/(rad/s).

#### DC bus voltage (V) — DC bus voltage (volts) 24 (default) | scalar

DC bus voltage (volts).

**Current Limit (A)** — Maximum phase current limit for motor (amperes) 7.1 (default) | scalar

Maximum phase current limit for the motor (amperes).

Input units — Unit of block input values
Per-Unit (PU) (default) | SI Units

Unit of the block input values.

Base voltage (V) — Nominal voltage limit
24/sqrt(3) (default) | scalar

Base voltage (in volts) for per-unit system.

#### Dependencies

To enable this parameter, set **Input units** to Per-Unit (PU).

**Base current (A) — Nominal current limit** 19.3 (default) | scalar

Base current (in amperes) for per-unit system.

#### Dependencies

To enable this parameter, set **Input units** to Per-Unit (PU).

**Base speed (rpm) – Nominal speed limit** 4107 (default) | scalar

Base speed (in rpm) for per-unit system.

#### Dependencies

To enable this parameter, set Input units to Per-Unit (PU).

Base torque (Nm) — Nominal torque limit 0.74112 (default)

Torque corresponding to 1 per-unit. See "Per-Unit System" page for more details.

You cannot configure this parameter. Its value is internally computed using the other parameters.

#### Dependencies

To enable this parameter, set **Input units** to Per-Unit (PU).

#### Allow scaled-down motor parameters with CodeGen (higher precision with Fixed-Point data type) — Scale down internal parameters to match per-unit scale on (default) | off

Option to scale down internal parameters to match per-unit scale when generating code.

- When you enable this option, the block scales down the internal constants and coefficients to match the per-unit scale. This allows for higher precision when you use the fixed-point data type. If you use this option with the single or double data type, some precision loss can occur depending on the number of bits allotted to the integer portion.
- When you disable this option, the block converts all the constants and coefficients used for internal calculations to SI units and then converts them back to the PU scale. This allows you to update the lookup table values in the generated code, typically, for applications such as controller tuning or end-of-line operations. You can also update the values manually for debugging or reusing previously generated code.

#### Dependencies

To enable this parameter, set **Motor parameter input method** to Non-linear model with id and iq LUTs and **Input units** to Per-Unit (PU).

## **Version History**

Introduced in R2022b

### **Extended Capabilities**

#### C/C++ Code Generation

Generate C and C++ code using Simulink® Coder<sup>™</sup>.

#### **Fixed-Point Conversion**

Design and simulate fixed-point systems using Fixed-Point Designer™.

#### See Also

PMSM FeedForward Control | PMSM Torque Estimator

## **PMSM Configuration**

Configure PMSM system parameters

Motor Control Blockset HDL Support / Electrical Systems / Motors

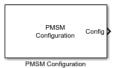

Library:

## Description

The PMSM Configuration block generates the configuration signal for a permanent magnet synchronous machine/motor (PMSM). This signal can be used to update parameters of PMSM blocks that support FPGA deployment, for example, PMSM HDL.

## Ports

#### Output

#### Config — Block configuration signal

vector

Configuration signal for permanent magnet synchronous machine/motor (PMSM).

Data Types: single | double | fixed point

## **Parameters**

#### **Block Options**

#### Mechanical input configuration — Select port configuration

Torque (default) | Speed

This table summarizes the port configurations.

| Port Configuration |       | Creates<br>Output Port |
|--------------------|-------|------------------------|
| Torque             | LdTrq | MtrSpd                 |
| Speed              | Spd   | MtrTrq                 |

#### Sample Time (Ts) — Sample time for discrete integration

1e-6 (default) | scalar

Integration sample time for discrete simulation, in s.

#### Parameters

Number of pole pairs — Pole pairs 4 (default) | scalar

Motor pole pairs, *P*.

**Stator phase resistance per phase (Ohm) — Resistance** 0.02 (default) | scalar

Stator phase resistance per phase,  $R_s$ , in ohm.

Stator d-axis inductance (H) — Inductance

1.7e-3 (default) | scalar

Stator inductance,  $L_d$ , in H.

Stator q-axis inductance (H) — Inductance
3.2e-3 (default) | scalar

Stator inductance,  $L_q$ , in H.

Permanent flux linkage constant (lambda\_pm) — Flux
0.2205 (default) | scalar

Permanent flux linkage constant,  $\lambda_{pm}$ , in Wb.

Inertia (kgm<sup>2</sup>) — Physical Inertia
0.0027 (default) | scalar

Physical inertia of the motor, *J*, in kg.m<sup>2</sup>.

Viscous damping (Nm/rad/s) — Viscous damping 4.924e-4 (default) | scalar

Viscous damping of the motor, F, in N·m/(rad/s).

Static friction (Nm) — Static friction 0 (default) | scalar

Static friction of the motor,  $T_f$ , in N·m.

## **Version History**

Introduced in R2022b

### See Also

PMSM HDL | Interior PMSM | Surface Mount PMSM

#### Topics

"Open-Loop and Closed-Loop Control" "Field-Oriented Control (FOC)"

# PMSM HDL

 Three-phase permanent magnet synchronous motor with sinusoidal back electromotive force

 Library:
 Motor Control Blockset HDL Support / Electrical Systems /

Motors

| Config PhaseVolt LdTrq/Spd | PMSM<br>HDL | Info<br>PhaseCurr<br>Torque<br>Speed |  |  |
|----------------------------|-------------|--------------------------------------|--|--|
| PMSM HDL                   |             |                                      |  |  |

## Description

The PMSM HDL block implements a three-phase permanent magnet synchronous motor (PMSM) with sinusoidal back electromotive force. The block uses the three-phase input voltages to regulate the individual phase currents, allowing control of the motor torque or speed.

The block generates code for fixed-step double- and single-precision targets using the **Sample Time (s)** parameter. It supports code generation for FPGA deployment. The block generates HDL compatible code.

The block accepts the PMSM parameters and mode of operation using the **Config** input port. Optionally, you may use the PMSM Configuration block to generate the required configuration signal for the **Config** input port.

#### **Motor Construction**

These figures show the interior and surface-mount PMSM construction with a single pole pair on the motor.

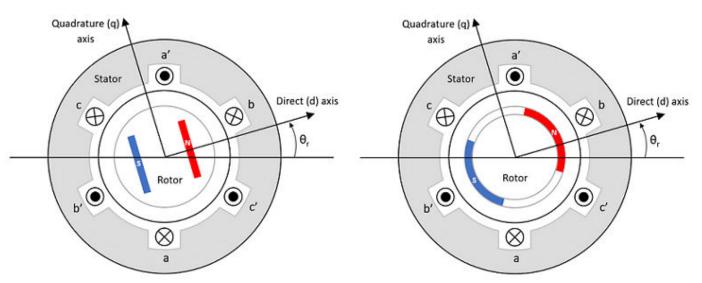

The motor magnetic field due to the permanent magnets creates a sinusoidal rate of change of flux with motor angle.

For the axes convention, the a-phase and permanent magnet fluxes are aligned when motor angle  $\theta_r$  is zero.

#### **Three-Phase Sinusoidal Model Electrical System**

The block implements these equations, expressed in the motor flux reference frame (dq frame). All quantities in the motor reference frame are referred to the stator.

$$\begin{split} \omega_e &= P\omega_m \\ \frac{d}{dt}i_d &= \frac{1}{L_d}v_d - \frac{R}{L_d}i_d + \frac{L_q}{L_d}P\omega_m i_q \\ \frac{d}{dt}i_q &= \frac{1}{L_q}v_q - \frac{R}{L_q}i_q - \frac{L_d}{L_q}P\omega_m i_d - \frac{\lambda_{pm}P\omega_m}{L_q} \\ T_e &= 1.5P[\lambda_{pm}i_q + (L_d - L_q)i_di_q] \end{split}$$

The  $L_q$  and  $L_d$  inductances represent the relation between the phase inductance and the motor position due to the saliency of the motor magnets. For the surface mount PMSM,  $L_d = L_q$ .

The equations use these variables.

| $L_q$ , $L_d$                   | q- and d-axis inductances (H)                                                                           |
|---------------------------------|----------------------------------------------------------------------------------------------------|
| R                               | Resistance of the stator windings (ohm)                                                                 |
| i <sub>q</sub> , i <sub>d</sub> | q- and d-axis currents (A)                                                                              |
| $v_q$ , $v_d$                   | q- and d-axis voltages (V)                                                                              |
| $\omega_m$                      | Angular mechanical velocity of the motor (rad/s)                                                        |
| $\omega_e$                      | Angular electrical velocity of the motor (rad/s)                                                        |
| $\lambda_{pm}$                  | Permanent magnet flux linkage (Wb)                                                                      |
| $K_e$                           | Back electromotive force (EMF) (Vpk_LL/krpm, where Vpk_LL is the peak voltage line-to-line measurement) |
| $K_t$                           | Torque constant (N·m/A)                                                                                 |
| Р                               | Number of pole pairs                                                                                    |
| $T_e$                           | Electromagnetic torque (Nm)                                                                             |
| $\Theta_e$                      | Electrical angle (rad)                                                                                  |

#### **Mechanical System**

The motor angular velocity is given by:

$$\frac{d}{dt}\omega_m = \frac{1}{J}(T_e - T_f - F\omega_m - T_m)$$
$$\frac{d\theta_m}{dt} = \omega_m$$

The equations use these variables.

| J | Combined inertia of motor and load (kgm <sup>2</sup> )    |
|---|-----------------------------------------------------------|
| F | Combined viscous friction of motor and load (N·m/(rad/s)) |
|   |                                                           |

 $\theta_m$  Motor mechanical angular position (rad)

| $T_m$      | Motor shaft torque (Nm)                          |
|------------|--------------------------------------------------|
| $T_e$      | Electromagnetic torque (Nm)                      |
| $T_{f}$    | Motor shaft static friction torque (Nm)          |
| $\omega_m$ | Angular mechanical velocity of the motor (rad/s) |

### **Power Accounting**

For the power accounting, the block implements these equations.

| Bus Signal  |                                                                                                    |                  | Description              | Variab<br>le      | Equations                                                                                                    |
|-------------|----------------------------------------------------------------------------------------------------|------------------|--------------------------|-------------------|----------------------------------------------------------------------------------------------------|
| PwrIn<br>fo | PwrTrnsfrd — Power<br>transferred between blocks                                                       | PwrMtr           | Mechanical<br>power      | P <sub>mot</sub>  | $P_{mot} = -\omega_m T_e$                                                                                                    |
|             | Positive signals indicate flow     into block                                                          | PwrBus           | Electrical<br>power      | P <sub>bus</sub>  | $P_{bus} = v_{an}i_a + v_{bn}i_b + v_{cn}i_c$                                                                                                    |
|             | Negative signals indicate     flow out of block                                                        |                  |                          |                   |                                                                                                    |
|             | PwrNotTrnsfrd — Power<br>crossing the block boundary, but<br>not transferred                           |                  | Resistive<br>power loss  | P <sub>elec</sub> | $\begin{aligned} P_{elec} &= -\frac{3}{2} (R_s i_{sd}^2 \\ &+ R_s i_{sq}^2) \end{aligned}$                                                                                                    |
|             | <ul> <li>Positive signals indicate an input</li> <li>Negative signals indicate a loss</li> </ul>       | PwrMech<br>Loss  | Mechanical<br>power loss | P <sub>mech</sub> | When <b>Port</b><br><b>Configuration</b> is set to<br>Torque:<br>$P_{mech} = -$<br>$(\omega_m^2 F +  \omega_m  T_f)$<br>When <b>Port</b><br><b>Configuration</b> is set to<br>Speed:<br>$P_{mech} = 0$ |
|             | <ul> <li>PwrStored — Stored energy<br/>rate of change</li> <li>Positive signals indicate an</li> </ul> | PwrMtrS<br>tored | Stored motor<br>power    | P <sub>str</sub>  | $P_{str} = P_{bus} + P_{mot} + P_{elec} + P_{mech}$                                                                                                    |
|             | <ul><li>increase</li><li>Negative signals indicate a decrease</li></ul>                                |                  |                          |                   |                                                                                                    |

The equations use these variables.

| $R_s$                             | Stator resistance (ohm)              |
|-----------------------------------|--------------------------------------|
| $i_a$ , $i_b$ , $i_c$             | Stator phase a, b, and c current (A) |
| i <sub>sq</sub> , i <sub>sd</sub> | Stator q- and d-axis currents (A)    |
| $v_{an}, v_{bn}, v_{cn}$          | Stator phase a, b, and c voltage (V) |

| Angular mechanical velocity of the motor (rad/s)    |
|-----------------------------------------------------|
| Combined motor and load viscous damping N·m/(rad/s) |
| Electromagnetic torque (Nm)                         |
| Combined motor and load friction torque (Nm)        |
|                                                     |

## Ports

Input

## Config — Block configuration signal

vector

Configuration signal for the PMSM HDL block containing block configuration parameters.

```
Data Types: single | double | fixed point
```

#### PhaseVolt — Stator terminal voltages

1-by-3 array

Stator terminal voltages,  $V_a$ ,  $V_b$ , and  $V_c$ , in V.

Data Types: single | double | fixed point

# LdTrq/Spd — Load torque on motor or speed of motor shaft scalar

This port supports one of these inputs:

- Load torque on the motor shaft,  $T_m$ , in N·m.
- Angular velocity of the motor,  $\omega_m$ , in rad/s.

Data Types: single | double | fixed point

#### Output

#### Info — Bus signal

bus

The bus signal contains these block calculations.

| Signal   | Description             | Variable       | Units |
|----------|-------------------------|----------------|-------|
| IaStator | Stator phase current A  | i <sub>a</sub> | A     |
| IbStator | Stator phase current B  | i <sub>b</sub> | A     |
| IcStator | Stator phase current C  | i <sub>c</sub> | A     |
| IdSync   | Direct axis current     | i <sub>d</sub> | A     |
| IqSync   | Quadrature axis current | i <sub>q</sub> | A     |
| VdSync   | Direct axis voltage     | V <sub>d</sub> | V     |
| VqSync   | Quadrature axis voltage | v <sub>q</sub> | V     |

| Signal  |                   |                  | Description                              | Variable          | Units |
|---------|-------------------|------------------|------------------------------------------|-------------------|-------|
| MtrSpd  |                   |                  | Angular mechanical velocity of the motor | $\omega_m$        | rad/s |
| MtrPos  |                   |                  | Motor mechanical angular position        | $\theta_m$        | rad   |
| MtrTrq  |                   |                  | Electromagnetic torque                   | T <sub>e</sub>    | N·m   |
| PwrInfo | PwrTrnsfrd        | PwrMtr           | Mechanical power                         | P <sub>mot</sub>  | W     |
|         |                   | PwrBus           | Electrical power                         | P <sub>bus</sub>  | W     |
|         | PwrNotTrns<br>frd | PwrElecLo<br>ss  | Resistive power loss                     | P <sub>elec</sub> | W     |
|         |                   | PwrMechLo<br>ss  | Mechanical power loss                    | P <sub>mech</sub> | W     |
|         | PwrStored         | PwrMtrSto<br>red | Stored motor power                       | P <sub>str</sub>  | W     |

#### PhaseCurr — Phase a, b, c current

1-by-3 array

Phase a, b, c current,  $i_a$ ,  $i_b$ , and  $i_c$ , in A.

#### Torque — Motor torque

scalar

Motor torque,  $T_{mtr}$ , in N·m.

#### Speed — Motor speed

scalar

Angular speed of the motor,  $\omega_{mtr}$ , in rad/s.

#### MtrElecAngle — Motor electrical angle

scalar

Electrical position of the motor,  $\theta_{e}$ , in rad.

Data Types: single | double | fixed point

## **Parameters**

#### **Block Options**

Sample time (s) — Sample time after which block executes again le-6 (default) | scalar

The fixed time interval (in seconds) between every two consecutive instances of block execution.

## **Version History**

Introduced in R2022b

## See Also

PMSM Configuration | Interior PMSM | Surface Mount PMSM

#### Topics

"Open-Loop and Closed-Loop Control" "Field-Oriented Control (FOC)"

# **Induction Motor Configuration**

Configure induction motor system parameters

Motor Control Blockset HDL Support / Electrical Systems / Motors

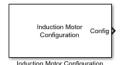

Library:

## Description

The Induction Motor Configuration block generates the configuration signal for an induction machine/motor. This signal can be used to update parameters of induction motor blocks that support FPGA deployment, for example, Induction Motor HDL.

## Ports

#### Output

#### Config — Block configuration signal

vector

#### Configuration signal for induction machine/motor.

```
Data Types: single | double | fixed point
```

## Parameters

#### **Block Options**

#### Port configuration — Select port configuration

Torque (default) | Speed

This table summarizes the port configurations.

| Port Configuration | · · · · · · · · · · · · · · · · · · · | Creates<br>Output Port |
|--------------------|---------------------------------------|------------------------|
| Torque             | LdTrq                                 | MtrSpd                 |
| Speed              | Spd                                   | MtrTrq                 |

#### Sample Time (Ts) — Sample time for discrete integration

1e-6 (default) | scalar

Integration sample time for discrete simulation, in s.

#### Parameters

Number of pole pairs — Pole pairs 2 (default) | scalar

Motor pole pairs, P.

Stator resistance (Ohm) — Stator resistance 1.77 (default) | scalar

Stator resistance,  $R_s$ , in ohm.

Leakage inductance (H) — Stator leakage inductance 0.0139 (default) | scalar

Stator leakage inductance,  $L_{ls}$ , in H.

Rotor resistance (Ohm) — Rotor resistance 1.34 (default) | scalar

Rotor resistance,  $R_r$ , in ohm.

Leakage inductance (H) — Rotor leakage inductance 0.0121 (default) | scalar

Rotor leakage inductance,  $L_{lr}$ , in H.

Magnetizing inductance (H) — Inductance 0.3876 (default) | scalar

Magnetizing inductance,  $L_m$ , in H.

Physical Inertia (kg\*m^2) — Physical inertia
0.001 (default) | scalar

Physical inertia of the motor, *J*, in kg.m<sup>2</sup>.

Viscous damping (N\*m/rad/s) — Viscous damping
0 (default) | scalar

Viscous damping of the motor, F, in N·m/(rad/s).

Static friction (N\*m) — Static friction
0 (default) | scalar

Static friction of the motor,  $T_f$ , in N·m.

## **Version History**

Introduced in R2022b

### See Also

Induction Motor HDL | Induction Motor

#### Topics

"Open-Loop and Closed-Loop Control" "Field-Oriented Control (FOC)"

## **Induction Motor HDL**

Three-phase induction motor Library: Motor Co

Motor Control Blockset HDL Support / Electrical Systems / Motors

| Config              | Induction<br>Motor HDL | Info<br>PhaseCurr<br>Torque<br>Speed |  |  |
|---------------------|------------------------|--------------------------------------|--|--|
| LdTrq/Spd           | Mt                     | trElecAngle                          |  |  |
| Induction Motor HDI |                        |                                      |  |  |

## Description

The Induction Motor HDL block implements a three-phase induction motor. The block uses the threephase input voltages to regulate the individual phase currents, allowing control of the motor torque or speed.

The block generates code for fixed-step double- and single-precision targets using the **Sample Time (s)** parameter. It supports code generation for FPGA deployment. The block generates HDL compatible code.

The block accepts the induction motor parameters and mode of operation using the **Config** input port. Optionally, you may use the Induction Motor Configuration block to generate the required configuration signal for the **Config** input port.

#### **Three-Phase Sinusoidal Model Electrical System**

The block implements equations that are expressed in a stationary rotor reference (qd) frame. The daxis aligns with the a-axis. All quantities in the rotor reference frame are referred to the stator.

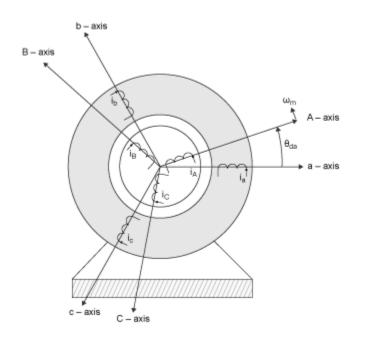

The block uses these equations to calculate the electrical speed ( $\omega_{em}$ ) and slip speed ( $\omega_{slip}$ ).

$$\omega_{em} = P\omega_m$$
$$\omega_{slip} = \omega_{syn} - \omega_{em}$$

To calculate the dq rotor electrical speed with respect to the rotor A-axis (dA), the block uses the difference between the stator a-axis (da) speed and slip speed:

 $\omega_{dA} = \omega_{da} - \omega_{em}$ 

To simplify the equations for the flux, voltage, and current transformations, the block uses a stationary reference frame:

$$\begin{aligned} \omega_{da} &= 0 \\ \omega_{dA} &= - \omega_{em} \end{aligned}$$

| Calculation            | Equation                                                                                                    |
|------------------------|----------------------------------------------------------------------------------------------------|
| Flux                   | $\frac{d}{dt} \begin{bmatrix} \lambda_{sd} \\ \lambda_{sq} \end{bmatrix} = \begin{bmatrix} \nu_{sd} \\ \nu_{sq} \end{bmatrix} - R_s \begin{bmatrix} i_{sd} \\ i_{sq} \end{bmatrix} - \omega_{da} \begin{bmatrix} 0 & -1 \\ 1 & 0 \end{bmatrix} \begin{bmatrix} \lambda_{sd} \\ \lambda_{sq} \end{bmatrix}$                                        |
|                        | $\frac{d}{dt} \begin{bmatrix} \lambda_{rd} \\ \lambda_{rq} \end{bmatrix} = \begin{bmatrix} \nu_{rd} \\ \nu_{rq} \end{bmatrix} - R_r \begin{bmatrix} i_{rd} \\ i_{rq} \end{bmatrix} - \omega_{dA} \begin{bmatrix} 0 & -1 \\ 1 & 0 \end{bmatrix} \begin{bmatrix} \lambda_{rd} \\ \lambda_{rq} \end{bmatrix}$                                        |
|                        | $ \begin{bmatrix} \lambda_{sd} \\ \lambda_{sq} \\ \lambda_{rd} \\ \lambda_{rq} \end{bmatrix} = \begin{bmatrix} L_s & 0 & L_m & 0 \\ 0 & L_s & 0 & L_m \\ L_m & 0 & L_r & 0 \\ 0 & L_m & 0 & L_r \end{bmatrix} \begin{bmatrix} i_{sd} \\ i_{sq} \\ i_{rd} \\ i_{rq} \end{bmatrix} $                                                                |
| Current                | $\begin{bmatrix} i_{sd} \\ i_{sq} \\ i_{rd} \\ i_{rq} \end{bmatrix} = \begin{pmatrix} 1 \\ \frac{1}{L_m^2 - L_r L_s} \end{pmatrix} \begin{bmatrix} -L_r & 0 & L_m & 0 \\ 0 & -L_r & 0 & L_m \\ L_m & 0 & -L_s & 0 \\ 0 & L_m & 0 & -L_s \end{bmatrix} \begin{bmatrix} \lambda_{sd} \\ \lambda_{sq} \\ \lambda_{rd} \\ \lambda_{rq} \end{bmatrix}$ |
| Inductance             | $L_{s} = L_{ls} + L_{m}$ $L_{r} = L_{lr} + L_{m}$                                                                                                    |
| Electromagnetic torque | $T_e = PL_m(i_{sq}i_{rd} - i_{sd}i_{rq})$                                                                                                    |

| Calculation                                                                                    | Equation                                                                                                    |  |  |
|------------------------------------------------------------------------------------------------|----------------------------------------------------------------------------------------------------|--|--|
| Power invariant dq transformation to<br>ensure that the dq and three phase<br>powers are equal | $\begin{bmatrix} v_{sd} \\ v_{sq} \end{bmatrix} = \sqrt{\frac{2}{3}}$                                                                                                    |  |  |
|                                                                                                | $\begin{bmatrix} \cos(\Theta_{da}) & \cos(\Theta_{da} - \frac{2\pi}{3}) & \cos(\Theta_{da} + \frac{2\pi}{3}) \\ -\sin(\Theta_{da}) & -\sin(\Theta_{da} - \frac{2\pi}{3}) & -\sin(\Theta_{da} + \frac{2\pi}{3}) \end{bmatrix} \begin{bmatrix} v_a \\ v_b \\ v_c \end{bmatrix}$                                                                      |  |  |
|                                                                                                | $\begin{bmatrix} i_a \\ i_b \\ i_c \end{bmatrix} = \sqrt{\frac{2}{3}} \begin{bmatrix} \cos(\Theta_{da}) & -\sin(\Theta_{da}) \\ \cos(\Theta_{da} - \frac{2\pi}{3}) & -\sin(\Theta_{da} - \frac{2\pi}{3}) \\ \cos(\Theta_{da} + \frac{2\pi}{3}) & -\sin(\Theta_{da} + \frac{2\pi}{3}) \end{bmatrix} \begin{bmatrix} i_{sd} \\ i_{sq} \end{bmatrix}$ |  |  |

The equations use these variables.

| $\omega_m$                        | Angular velocity of the rotor (rad/s)                               |
|-----------------------------------|---------------------------------------------------------------------|
| $\omega_{em}$                     | Electrical rotor speed (rad/s)                                      |
| $\omega_{slip}$                   | Electrical rotor slip speed (rad/s)                                 |
| $\omega_{syn}$                    | Synchronous rotor speed (rad/s)                                     |
| $\omega_{da}$                     | dq stator electrical speed with respect to the rotor a-axis (rad/s) |
| $\omega_{dA}$                     | dq stator electrical speed with respect to the rotor A-axis (rad/s) |
| $artheta_{da}$                    | dq stator electrical angle with respect to the rotor a-axis (rad)   |
| $\varTheta_{dA}$                  | dq stator electrical angle with respect to the rotor A-axis (rad)   |
| $L_q$ , $L_d$                     | q- and d-axis inductances (H)                                       |
| $L_s$                             | Stator inductance (H)                                               |
| $L_r$                             | Rotor inductance (H)                                                |
| $L_m$                             | Magnetizing inductance (H)                                          |
| $L_{ls}$                          | Stator leakage inductance (H)                                       |
| $L_{lr}$                          | Rotor leakage inductance (H)                                        |
| $v_{sq}$ , $v_{sd}$               | Stator q- and d-axis voltages (V)                                   |
| i <sub>sq</sub> , i <sub>sd</sub> | Stator q- and d-axis currents (A)                                   |
| $\lambda_{sq}$ , $\lambda_{sd}$   | Stator q- and d-axis flux (Wb)                                      |
| i <sub>rq</sub> , i <sub>rd</sub> | Rotor q- and d-axis currents (A)                                    |
| $\lambda_{rq}$ , $\lambda_{rd}$   | Rotor q- and d-axis flux (Wb)                                       |
| $v_a$ , $v_b$ , $v_c$             | Stator voltage phases a, b, c (V)                                   |
| $i_a$ , $i_b$ , $i_c$             | Stator currents phases a, b, c (A)                                  |
| $R_s$                             | Resistance of the stator windings (Ohm)                             |
| $R_r$                             | Resistance of the rotor windings (Ohm)                              |
| Р                                 | Number of pole pairs                                                |
| $T_e$                             | Electromagnetic torque (Nm)                                         |
|                                   |                                                                     |

#### **Mechanical System**

The motor angular velocity is given by:

$$\frac{d}{dt}\omega_m = \frac{1}{J}(T_e - T_f - F\omega_m - T_m)$$
$$\frac{d\theta_m}{dt} = \omega_m$$

The equations use these variables.

| J          | Combined inertia of motor and load (kgm^2)                          |
|------------|---------------------------------------------------------------------|
| F          | Combined viscous friction of motor and load ( $N \cdot m/(rad/s)$ ) |
| $	heta_m$  | Motor mechanical angular position (rad)                             |
| $T_m$      | Motor shaft torque (Nm)                                             |
| $T_e$      | Electromagnetic torque (Nm)                                         |
| $T_{f}$    | Motor shaft static friction torque (Nm)                             |
| $\omega_m$ | Angular mechanical velocity of the motor (rad/s)                    |
|            |                                                                     |

#### **Power Accounting**

For the power accounting, the block implements these equations.

| Bus Sig     | Inal |                  | Description              | Variab<br>le      | Equations                                                                                                    |
|-------------|------|------------------|--------------------------|-------------------|----------------------------------------------------------------------------------------------------|
| PwrIn<br>fo |      | PwrMtr           | Mechanical<br>power      | P <sub>mot</sub>  | $P_{mot} = -\omega_m T_e$                                                                                                   |
|             |      | PwrBus           | Electrical<br>power      | P <sub>bus</sub>  | $P_{bus} = v_{an}i_a + v_{bn}i_b + v_{cn}i_c$                                                                               |
|             |      | PwrElec<br>Loss  | Resistive<br>power loss  | $P_{elec}$        | $\begin{aligned} P_{elec} &= - (R_{s}i_{sd}^{2} + R_{s}i_{sq}^{2} \\ &+ - R_{r}i_{rd}^{2} + R_{r}i_{rq}^{2}) \end{aligned}$ |
|             |      | PwrMech<br>Loss  | Mechanical<br>power loss | P <sub>mech</sub> | When <b>Port</b><br><b>Configuration</b> is set to<br>Torque:                                                               |
|             |      |                  |                          |                   | $P_{mech} = -  \left( \omega_m^2 F +  \omega_m  T_f \right)$                                                                |
|             |      |                  |                          |                   | When <b>Port</b><br><b>Configuration</b> is set to<br>Speed:                                                                |
|             |      |                  |                          |                   | $P_{mech} = 0$                                                                                                    |
|             |      | PwrMtrS<br>tored | Stored motor<br>power    | P <sub>str</sub>  | $\begin{array}{rcl} P_{str} = & P_{bus} + & P_{mot} + \\ P_{elec} & + & P_{mech} \end{array}$                               |

The equations use these variables.

| $R_s$                             | Stator resistance (Ohm)                                       |
|-----------------------------------|---------------------------------------------------------------|
| $R_r$                             | Rotor resistance (Ohm)                                        |
| $i_a$ , $i_b$ , $i_c$             | Stator phase a, b, and c current (A)                          |
| i <sub>sq</sub> , i <sub>sd</sub> | Stator q- and d-axis currents (A)                             |
| $v_{an}$ , $v_{bn}$ , $v_{cn}$    | Stator phase a, b, and c voltage (V)                          |
| $\omega_m$                        | Angular mechanical velocity of the rotor (rad/s)              |
| F                                 | Combined motor and load viscous damping $(N \cdot m/(rad/s))$ |
| $T_e$                             | Electromagnetic torque (Nm)                                   |
| $T_{f}$                           | Combined motor and load friction torque (Nm)                  |

### **Ports**

Input

#### Config — Block configuration signal

vector

Configuration signal for the Induction Motor HDL block containing block configuration parameters.

Data Types: single | double | fixed point

## PhaseVolt — Stator terminal voltages

1-by-3 array

Stator terminal voltages,  $V_a$ ,  $V_b$ , and  $V_c$ , in V.

```
Data Types: single | double | fixed point
```

# LdTrq/Spd — Load torque on motor or speed of motor shaft scalar

This port supports one of these inputs:

- Load torque on the motor shaft,  $T_m$ , in N·m.
- Angular velocity of the motor,  $\omega_m$ , in rad/s.

Data Types: single | double | fixed point

#### Output

```
Info — Bus signal bus
```

The bus signal contains these block calculations.

| Signal   | Description            | Variable              | Units |
|----------|------------------------|-----------------------|-------|
| IaStator | Stator phase current A | <i>i</i> <sub>a</sub> | А     |
| IbStator | Stator phase current B | i <sub>b</sub>        | А     |
| IcStator | Stator phase current C | i <sub>c</sub>        | А     |

| Signal  |                   |                  | Description                              | Variable          | Units |
|---------|-------------------|------------------|------------------------------------------|-------------------|-------|
| IdSync  |                   |                  | Direct axis current                      | i <sub>d</sub>    | A     |
| IqSync  |                   |                  | Quadrature axis current                  | i <sub>q</sub>    | A     |
| VdSync  |                   |                  | Direct axis voltage                      | V <sub>d</sub>    | V     |
| VqSync  |                   |                  | Quadrature axis voltage                  | Vq                | V     |
| MtrSpd  |                   |                  | Angular mechanical velocity of the rotor | $\omega_m$        | rad/s |
| MtrMech | Pos               |                  | Rotor mechanical angular position        | $\theta_m$        | rad   |
| MtrPos  |                   |                  | Rotor electrical angular position        | $\theta_e$        | rad   |
| MtrTrq  |                   |                  | Electromagnetic torque                   | T <sub>e</sub>    | N·m   |
| PwrInfo | PwrTrnsfrd        | PwrMtr           | Mechanical power                         | P <sub>mot</sub>  | W     |
|         |                   | PwrBus           | Electrical power                         | P <sub>bus</sub>  | W     |
|         | PwrNotTrns<br>frd | PwrElec<br>Loss  | Resistive power loss                     | P <sub>elec</sub> | W     |
|         |                   | PwrMech<br>Loss  | Mechanical power loss                    | P <sub>mech</sub> | W     |
|         | PwrStored         | PwrMtrS<br>tored | Stored motor power                       | P <sub>str</sub>  | W     |

#### PhaseCurr — Phase a, b, c current

1-by-3 array

Phase a, b, c current,  $i_a$ ,  $i_b$ , and  $i_c$ , in A.

#### **Torque – Motor torque**

scalar

Motor torque,  $T_{mtr}$ , in N·m.

#### Speed — Motor speed

scalar

Angular speed of the motor,  $\omega_{mtr}$ , in rad/s.

#### MtrElecAngle — Motor electrical angle scalar

Electrical position of the motor,  $\theta_{dq}$ , in rad.

Data Types: single | double | fixed point

## **Parameters**

Sample time (s) — Sample time after which block executes again

1e-6 (default) | scalar

The fixed time interval (in seconds) between every two consecutive instances of block execution.

## **Version History**

Introduced in R2022b

## See Also

Induction Motor Configuration | Induction Motor

Topics

"Open-Loop and Closed-Loop Control" "Field-Oriented Control (FOC)"

# **SRM Commutation**

Generate switching sequences for n-phase switched reluctance motor (SRM) Library: Motor Control Blockset / Controls / Control Reference

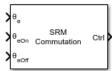

## Description

The SRM Commutation block implements a commutation system that generates switching sequences to energize the stator windings of an n-phase switched reluctance motor (SRM).

The block supports either 3, 4, 5, or 6 phase SRM.

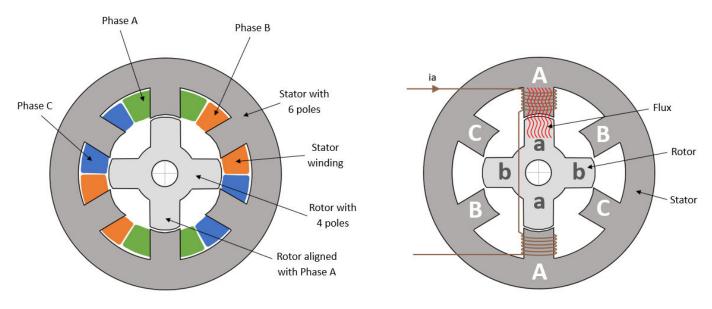

6/4 switched reluctance motor (SRM)

The block uses electrical motor position ( $\theta_e$ ), electrical turn-on position ( $\theta_{eOn}$ ), and electrical turn-off position ( $\theta_{eOff}$ ) to generate *n* switching sequences (a vector of size *n*) for an *n*-phase SRM.

Each switching sequence (that forms a pulse train) can be used to control (turn On or Off) the corresponding motor phase.

Each pulse in a switching sequence represents the activation period of the phase. A range of motor position for which a phase activates is known as dwell angle,  $\theta_{dwell} = \theta_{eOff} - \theta_{eOn}$ . When the motor electrical position falls within the dwell angle of a phase, the block outputs 1 as a mechanism to activate this phase.

For first stator phase or phase A:

| Block output | Condition                                                  |
|--------------|------------------------------------------------------------|
| 0            | if $\theta_e < \theta_{eOn}$ or $\theta_e > \theta_{eOff}$ |
| 1            | $\text{if } \theta_{eOn} \leq \theta_e \leq \theta_{eOff}$ |

For subsequent phases, the block output (switching sequence) has an offset of  $(m \times 2\pi)/n$  for  $m^{th}$  motor phase (*m* is a value between 0 to *n* and *n* is the total number of motor phases).

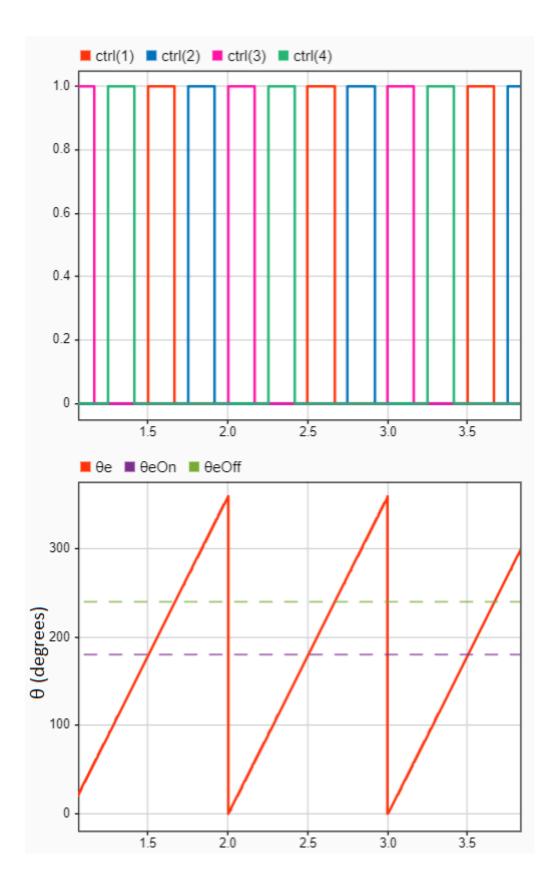

Therefore, for an n-phase SRM, the block output is a combination of n such sequences (or pulse trains), which can be used with position sensor feedback and control loops to control the motor speed.

The direction of motor rotation depends on the sequence of excitation of the stator phases. You can use the block output to change this excitation sequence by providing appropriate inputs at  $\theta_{eOn}$  and  $\theta_{eOff}$ .

The block expects that electrical motor position ( $\theta_e$ ) input is aligned with the first phase of the SRM (phase a or phase 1). The block internally computes the remaining electrical positions aligned with the subsequent phases and generates switching sequences for them. For example, for a 3-phase SRM, if you derive  $\theta_e$  input from the mechanical motor position aligned with motor phase *a*, then the block internally computes the required electrical positions for phases *b* and *c* and generates the commutation outputs for all the 3 phases.

For example, if you derive ( $\theta_e$ ) input from the mechanical motor position aligned with motor phase a, then the block automatically computes the phase b and c electrical positions for the 3-phase SRM.

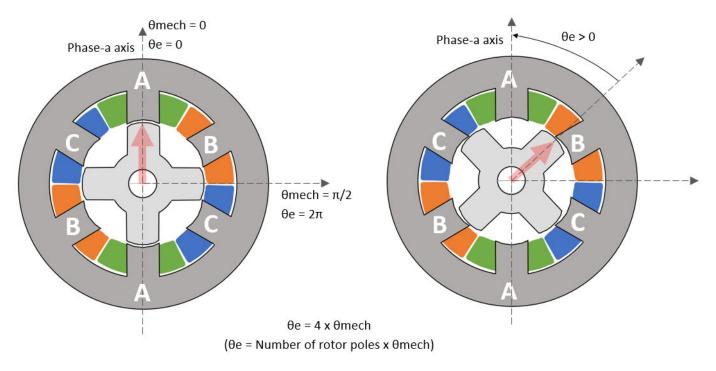

**Note** The block inputs should have same position units.

#### **Ports**

#### Input

#### $\theta_e$ — Electrical motor position

scalar

Electrical position of the motor measured with respect to phase *a* or first phase of the motor. Value should lie between  $0 - 2\pi$  radians or 0 - 360 degrees or 0 - 1 per-unit.

Data Types: single | double | fixed point

#### $\theta_{e0n}$ — Turn on electrical motor position

scalar

Motor electrical position for phase *a* (phase used by  $\theta_e$  input) at which the switching sequence turns 0 to 1 and energizes the corresponding phase. Value should lie between  $0.2\pi$  radians or 0.360 degrees or 0.1 per-unit.

Data Types: single | double | fixed point

#### $\theta_{e0ff}$ — Turn on electrical motor position

scalar

Motor electrical position for phase *a* (phase used by  $\theta_e$  input) at which the switching sequence turns 1 to 0 and de-energizes the corresponding phase. Value should lie between 0-2 $\pi$  radians or 0-360 degrees or 0-1 per-unit.

Data Types: single | double | fixed point

#### Output

#### Ctrl — Control signal

vector

Combination of switching sequences that you can use to switch each phase ON and OFF to drive the motor.

Data Types: Boolean

## **Parameters**

Number of motor phases — Number of phases in SRM 3 (default) | 4 | 5 | 6

The number of phases available in the stator windings of SRM.

#### Input position units — Unit of position inputs

Radians (default) | Per unit | Degrees

Units used by  $\theta_{e}$ ,  $\theta_{e0n}$ , and  $\theta_{e0ff}$  inputs.

## **Version History**

Introduced in R2022b

#### See Also

PI Controller | Switched Reluctance Machine

#### Topics

"Open-Loop and Closed-Loop Control"

# **Pulsating High Freq Observer**

Estimate initial rotor electrical position of interior PMSM by injecting pulsating high frequency (PHF) Library: Motor Control Blockset / Sensorless Estimators

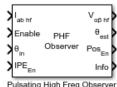

## Description

The PHF Observer block estimates initial position (in electrical radians) of a stationary interior PMSM by using pulsating high frequency (PHF) injection and dual pulse (DP) techniques. In addition, the block also detects real-time position when the rotor runs using (low-speed) closed-loop control.

The block determines the best possible initial estimation for the rotor position using open-loop PHF injection, which it uses further for running closed-loop PHF.

The block executes closed-loop PHF by injecting a high frequency signal into the estimated rotor position to determine the actual rotor position, without spinning the motor. This technique works when the motor has a saliency ratio  $(L_q/L_d)$  greater than 1. Due to a limitation in the PHF method, the estimated position may show ambiguity of  $\pi$  (pi). The dual-pulse (DP) method uses polarity detection to resolve the ambiguity of  $\pi$  and applies  $\pi$  compensation if there is an error. The estimated rotor position ranges from 0 to  $2\pi$  electrical radians.

The block can run in the following 2 stages:

- **1** Stage 1 initial position estimation (IPE), which includes 3 parts.
- 2 Stage 2 closed-loop pulsating high-frequency (PHF) injection.

Stage 1 focuses on determining the initial position of rotor when the rotor is stationary. This stage includes the following 3 parts:

#### Part A: Find best possible initial estimation

The block relies on pulsating high frequency (PHF) injection technique. PHF injection needs initial estimation to start the algorithm.

When we use only one initial estimation,  $\theta_{i\_est}$ , (for PHF) for all possible rotor actual positions, the algorithm may not work accurately for certain rotor actual positions if motor has low saliency. These ambiguous positions are:

- **1** When  $\theta_{actual}$  lies in the range  $\left[ \left( \theta_{i\_est} + \frac{\pi}{2} 0.1 \right), \left( \theta_{i\_est} + \frac{\pi}{2} + 0.1 \right) \right]$
- <sup>2</sup> When  $\theta_{actual}$  lies in the range  $\left[\left(\theta_{i_est} \frac{\pi}{2} 0.1\right), \left(\theta_{i_est} \frac{\pi}{2} + 0.1\right)\right]$
- **3** When  $\theta_{actual}$  lies in the range  $[(\theta_{i_est} + \pi 0.1), (\theta_{i_est} + \pi + 0.1)]$

To make PHF work for motors with low saliency, we need to pick different initial estimation for different rotor actual positions.

When executing this part, the block picks the best possible initial estimation among these three alternatives:

$$\mathbf{1} \quad \theta_{i \text{ est}} = \mathbf{0}$$

2 
$$\theta_{i est} = 2\pi/3$$

**3**  $\theta_{i est} = -2\pi/3$ 

Therefore, the block injects 3 high frequency voltage signals (approximately 2000 KHz) across the preceding 3  $\theta_{est}$  values and measures the resulting  $i_q$  currents. For each  $i_q$ :

 $iq \propto PHF\_signal \times sin(2\theta_{err})$ 

Therefore,  $i_q \propto |sin(2\theta_{err})|$  or  $i_q \propto |sin(2(\theta_{actual} - \theta_{i est}))|$ 

Where:

 $\theta_{i_{est}}$  — initial estimation of rotor position (which can be either 0, 2 $\pi$ /3, or -2 $\pi$ /3) (in degrees, perunit, or radians)

 $\theta_{actual}$  — actual rotor position (in degrees, per-unit, or radians)

 $\theta_{err} = \theta_{actual} - \theta_{i est}$  (in degrees, per-unit, or radians)

Let us define:

$$i_{q1}=i_q$$
 for  $\theta_{i\_est}=0$ 

 $i_{q2}=i_q$  for  $\theta_{i est}=2\pi/3$ 

 $i_{q3}=i_q$  for  $\theta_{i est}=-2\pi/3$ 

For  $\theta_{i\_est}=0$ , when we vary  $\theta_{actual}$  from 0 to  $2\pi$ , we find that  $i_{q1} \propto |sin 2(\theta_{actual} - 0)|$  is maximum among the preceding 3  $i_q$  currents when the rotor lies in the following 4 highlighted regions.

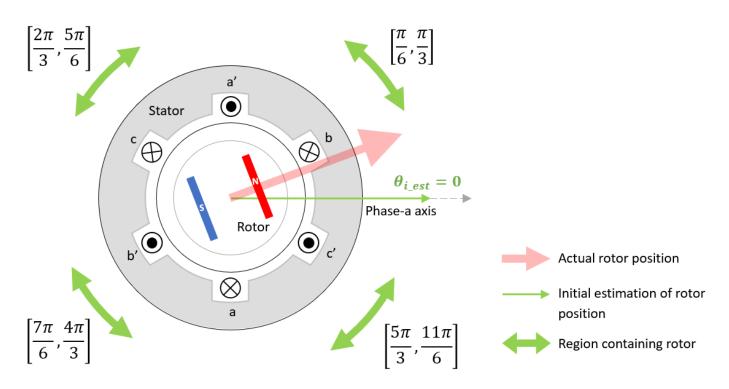

If  $\theta_{i\_est}=0$  is used for all  $\theta_{actual}=0$  to  $2\pi$ , the algorithm would have failed for following ambiguous regions (when motor saliency is low):

| 1 | When $\theta_{actual}$ lies in the range [(0 +       | $\frac{\pi}{2} - 0.1$ ), (0 + | $\frac{\pi}{2} + 0.1 \Big) \Big]$ |
|---|------------------------------------------------------|-------------------------------|-----------------------------------|
| 2 | When $\theta_{actual}$ lies in the range [(0 –       | $\frac{\pi}{2} - 0.1$ ), (0 - | $\frac{\pi}{2} + 0.1 \Big) \Big]$ |
| 3 | When $\theta_{actual}$ lies in the range [(0 + $\mu$ | а — 0.1), (0 +    п           | (t + 0.1)                         |

Because these ambiguous regions are not present in the preceding 4 regions, we eliminate the regions where the algorithm might fail.

For  $\theta_{i\_est} = (2\pi/3)$ , when we vary  $\theta_{actual}$  from 0 to  $2\pi$ , we find that  $i_{q2} \propto \left| sin 2(\theta_{actual} - \frac{2\pi}{3}) \right|$  is maximum among the 3  $i_q$  currents when the rotor lies in the following 4 highlighted regions.

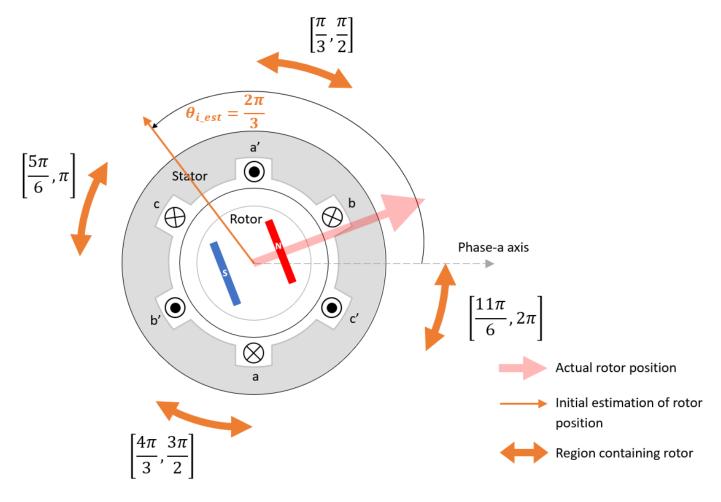

If  $\theta_{i_{est}} = (2\pi/3)$  is used for all  $\theta_{actual} = 0$  to  $2\pi$ , the algorithm would have failed for following ambiguous regions (when motor saliency is low):

- <sup>1</sup> When  $\theta_{actual}$  lies in the range  $\left[ \left( \frac{2\pi}{3} + \frac{\pi}{2} 0.1 \right), \left( \frac{2\pi}{3} + \frac{\pi}{2} + 0.1 \right) \right]$
- <sup>2</sup> When  $\theta_{actual}$  lies in the range  $\left[\left(\frac{2\pi}{3} \frac{\pi}{2} 0.1\right), \left(\frac{2\pi}{3} \frac{\pi}{2} + 0.1\right)\right]$

**3** When 
$$\theta_{actual}$$
 lies in the range  $\left[\left(\frac{2\pi}{3} + \pi - 0.1\right), \left(\frac{2\pi}{3} + \pi + 0.1\right)\right]$ 

Because these ambiguous regions are not present in the preceding 4 regions, we eliminate the regions where the algorithm might fail.

For  $\theta_{i\_est} = -(2\pi/3)$ , when we vary  $\theta_{actual}$  from 0 to  $2\pi$ , we find that  $i_{q3} \propto \left| sin 2(\theta_{actual} - \left( -\frac{2\pi}{3} \right)) \right|$  is maximum among the 3  $i_q$  currents when the rotor lies in the following 4 highlighted regions.

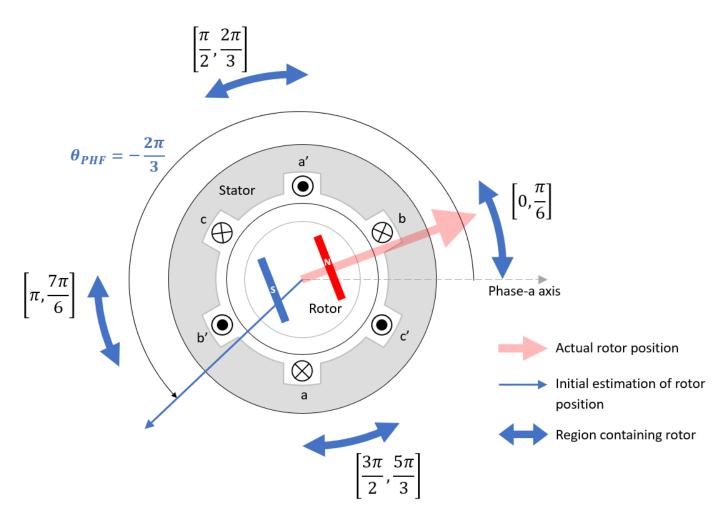

If  $\theta_{i_{est}}$ =-(2 $\pi$ /3) is used for all  $\theta_{actual}$ =0 to 2 $\pi$ , the algorithm would have failed for following ambiguous regions (when motor saliency is low):

| 1 | When $\theta_{actual}$ lies in the range $\left[\left(-\frac{2\pi}{3}+\right)\right]$  | $\frac{\pi}{2} - 0.1$ ), $\left(-\frac{2\pi}{3} + \right)$ | $\left[\frac{\pi}{2} + 0.1\right]$ |
|---|----------------------------------------------------------------------------------------|------------------------------------------------------------|------------------------------------|
| 2 | When $\theta_{actual}$ lies in the range $\left[\left(-\frac{2\pi}{3}-\right)\right]$  | $\frac{\pi}{2} - 0.1$ ), $\left(-\frac{2\pi}{3} - \right)$ | $\frac{\pi}{2} + 0.1 \Big) \Big]$  |
| 3 | When $\theta_{actual}$ lies in the range $\left[\left(-\frac{2\pi}{3}+n\right)\right]$ | $(\pi - 0.1), \left(-\frac{2\pi}{3} + \pi\right)$          | (+ 0.1)                            |

Because these ambiguous regions are not present in the preceding 4 regions, we eliminate the regions where the algorithm might fail.

Therefore, using this approach we have three sets of regions corresponding to 3 different initial estimates. These three sets or regions cover all the motor sectors where the rotor may lie:

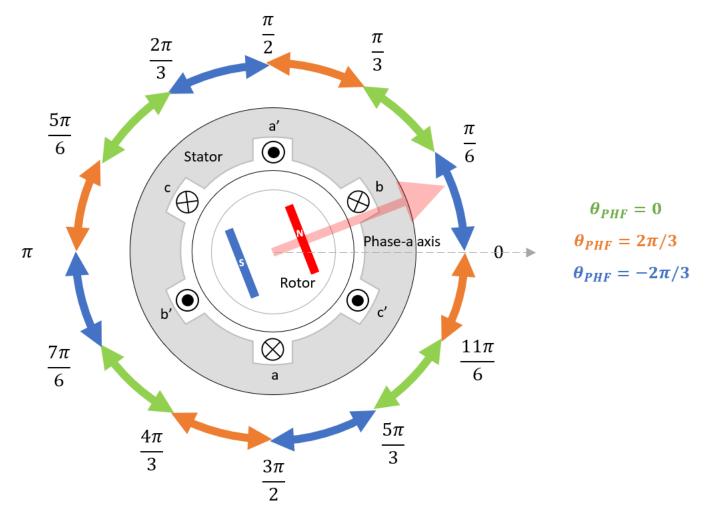

In part A, the block picks the  $\theta_{i_{est}}$  corresponding to the maximum  $I_q$  current value among  $i_{q1}$ ,  $i_{q2}$ , and  $i_{q3}$  for Part B.

### Part B: Pulsating High-Frequency (PHF) Method

After determining the best possible initial estimate  $\theta_{i\_est}$ , the block injects a sinusoidal high-frequency voltage along the finalized ( $\theta_{est} | t=0$ ) =  $\theta_{i\_est}$  (resulting in unbalanced three-phase voltage in the motor) and reads the current response from the motor. The block then performs numerical analysis of the resulting stator current response to compute the initial position of the stationary rotor (in electrical radians) by making corrections to  $\theta_{est}$ .

The block performs iterative tests on the motor. Therefore, when the block executes, the estimated position is initially  $\theta_{i\_est}$ , but it rises steadily to saturate at the actual rotor-angle (with respect to *a*-axis).

The PHF method has a limitation due to which it might compute rotor position with an ambiguity of  $\pi$ . If the rotor lies in the range  $\theta_{actual} = \left(0, \frac{\pi}{2}\right] \cup \left[\frac{3\pi}{2}, 2\pi\right)$  electrical radians (region 1), the estimated position is accurate ( $\pi$  compensation is not required).

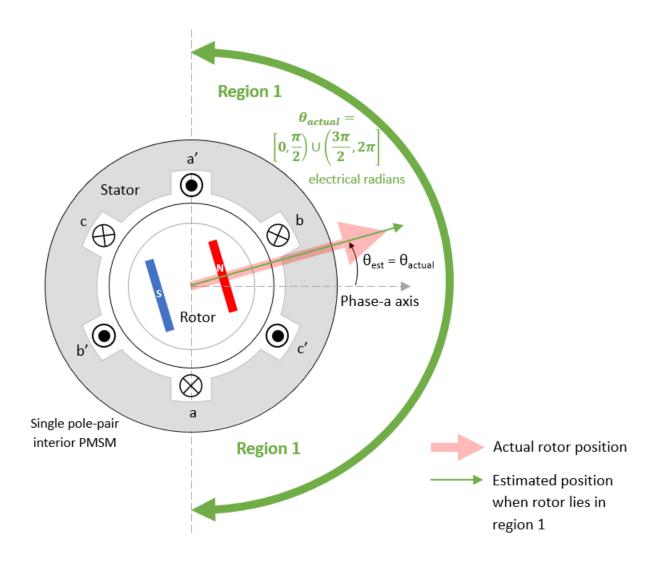

If the rotor lies in the range  $\theta_{actual} = \left(\frac{\pi}{2}, \frac{3\pi}{2}\right)$  electrical radians (region 2), the estimated position shows an ambiguity of  $\pi$  ( $\pi$  compensation is required).

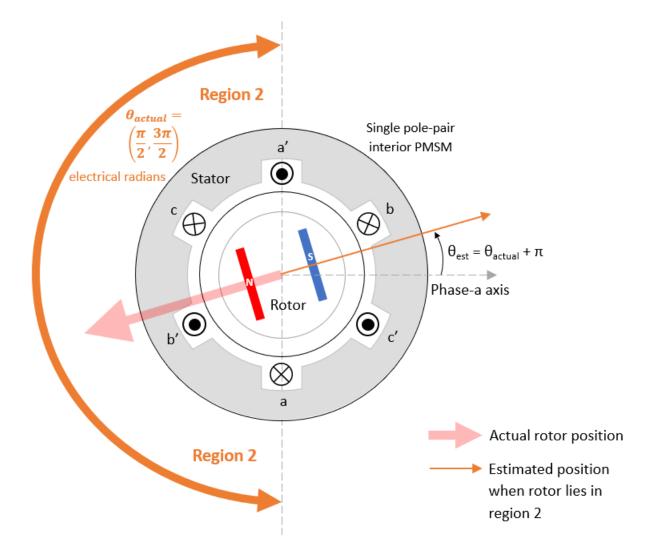

Therefore, the block uses dual-pulse method to determine if the estimated position needs  $\boldsymbol{\pi}$  compensation.

### Part C: Dual-Pulse (DP) Method

The block injects two very short duration voltage pulses (with the same width and magnitude) into the following positions:

- Pulse-1 is injected in the rotor position estimated in Part B
- Pulse-2 is injected in the rotor position estimated in Part B +  $\pi$

Because pulse width is very short, the motor does not run, and the rotor remains stationary after pulse injection.

The interaction between the resulting stator magnetic flux and the rotor permanent magnets results in two current impulses along the d-axis of the rotor that rise and fall quickly.

Because the stator core is saturated, it shows a nonlinear behaviour. A small  $L_d$  results in higher current  $I_d$ , and a high  $L_d$  results in smaller current  $I_d$ . Therefore, the  $I_d$  current impulses generated by Pulse-1 and Pulse-2 show different peak values.

**Note** The pulse duration of the injected voltage pulses is large enough to obtain a measurable difference between the peak current values. At the same time, the duration is not too high (when the pulse duration exceeds a certain limit, the rotor may start spinning).

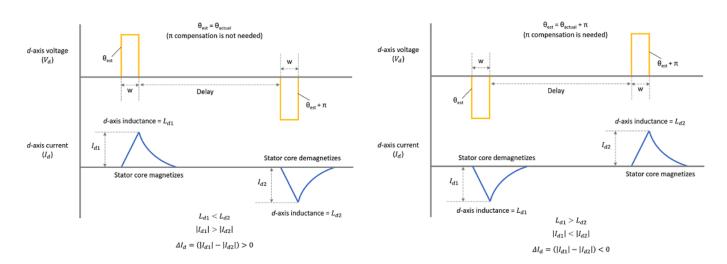

The block computes the difference between the peak values of the two current impulses  $\Delta I_d$  to determine if the position estimated in Part A needs  $\pi$  compensation.

 $\Delta I_d = |I_{d1}| - |I_{d2}|$ 

PHF injection benefits the use cases that require rotor to remain stationary or when the position estimation must occur without starting the motor. PHF injection technique also benefits cases where open loop runs to estimate position (before transition to closed loop speed control) needs to be avoided or requirements where the motor should begin directly in closed loop operation. Stage 1 algorithm addresses these use cases by estimating position while keeping the rotor stationary and avoiding open loop run.

After Stage 1 completes, you can continue to run the block in Stage 2 where it computes the rotor position while the motor runs using closed loop control (for example, field-oriented control or FOC). Using the Stage 2 algorithm (closed-loop PHF injection), the block can continue to inject pulsating high frequency (as described in Part B) and use the numerical analysis of the resulting stator current response to compute and track the rotor position during closed-loop operation.

## Ports

### Input

### $I_{ab hf} - PHF$ current response

vector

The high frequency (phase a and b) current feedback from motor in response to the PHF voltage injection, in Amperes or per-unit.

### Data Types: single | double | fixed point

## Enable — Enable block

scalar

The port supports one of the following inputs:

- 1 Enables block operation
- 0 Disables the block

Data Types: Boolean

### $\theta_{in}$ — Initial rotor position

scalar

Initial rotor position input when the block skips the Stage 1 initial position estimation (IPE) operation, in radians, degrees, or per-unit.

The unit depends on the **Position unit** parameter.

Data Types: single | double | fixed point

# $\mbox{IPE}_{\mbox{En}}$ — Enable Stage 1 initial position estimation (IPE) operation $\mbox{scalar}$

The port supports one of the following inputs:

- 1 Enable the block to run Stage 1 initial position estimation (IPE) followed by Stage 2 closedloop pulsating high-frequency (PHF) injection
- 0 Enable the block to skip Stage 1 directly run Stage 2 closed-loop pulsating high-frequency (PHF) injection

Data Types: Boolean

### Output

 $V_{\alpha\beta \ hf} - PHF \ output$  scalar

Pulsating high frequency voltage (in  $\alpha\beta$  reference frame) output, in per-unit.

Data Types: single | double | fixed point

### $\theta_{\text{est}} - \text{Estimated rotor position}$

scalar

The rotor position estimated by the block, in radians, degrees, or per-unit.

The unit depends on the **Position unit** parameter.

Data Types: single | double | fixed point

## $Pos_{En}$ — Status of $\theta_{est}$ port

scalar

The port provides one of the following outputs:

- 1 Indicates that Stage 1 initial position estimation (IPE) is successfully complete and □@st port outputs accurate position.
- 0 Indicates that Stage 1 IPE is in progress ( $\theta_{est}$  port output is not accurate yet) or estimation has failed.

Data Types: single | double | fixed point

### Info — Bus signal

bus

The bus signal contains these block calculations.

| Signal                                      |   | Description                                                                                                    | Units |
|---------------------------------------------|---|----------------------------------------------------------------------------------------------------|-------|
| $\sin \theta_{est}$ and $\cos \theta_{est}$ |   | Sine and cosine of estimated rotor position                                                                                                   | -     |
| $I_d$ and $I_q$                             |   | Stator direct axis and quadrature axis currents                                                                                               | А     |
| Convergence                                 |   | Difference between current and<br>previous sample of $\theta_{est}$ output.A value closer to zero indicates<br>saturation of $\theta_{est}$ . | rad   |
| Status                                      | 0 | Block is not enabled ( <b>Enable</b> input port is 0)                                                                                         | -     |
|                                             | 1 | Block is finding the best possible initial estimate (Stage 1 Part A)                                                                          | -     |
|                                             | 2 | Block is running pulsating high-<br>frequency (PHF) method (Stage 1 Part<br>B)                                                                | -     |
|                                             | 3 | Block is running Dual-Pulse (DP)<br>Method (Stage 1 Part C)                                                                                   | -     |
|                                             | 4 | Block has successfully completed Stage<br>1 and Stage 2 closed-loop pulsating<br>high-frequency (PHF) injection has<br>begun                  | -     |
|                                             | 5 | Stage 1 Part B failed due to large error<br>in the estimated rotor position                                                                   | -     |

### **Parameters**

**Discrete step size (s) — Sample time after which block executes again** 50e-6 (default) | scalar

The time between two consecutive instances of block execution.

Position unit — Unit of position input and output

Radians (default) | Degrees | Per-unit

Units used by  $\theta_{in}$  input and  $\theta_{est}$  output.

### Datatype — Input and output data type

single (default) | double | fixdt(1,16) | fixdt(1,16,0) | fixdt(1,16,2^0,0) | <data type</pre> expression>

Data type of block inputs and outputs.

### **PHF** Parameters

## PHF peak voltage (PU) — Peak voltage of PHF

0.2 (default) | scalar

Peak amplitude of pulsating high frequency (PHF) voltage applied by the block, in Volts.

PHF frequency (Hz) — PHF voltage frequency 2000 (default) | scalar

Frequency of PHF voltage applied by the block, in Hz.

Proportional gain — Proportional gain for PI controller of PHF

3000 (default) | scalar

Proportional PI controller gain,  $K_p$  for PHF applied by the block.

### Integral gain — Integral gain for PI controller of PHF

4000 (default) | scalar

Integral PI controller gain, *K*<sub>i</sub> for PHF applied by the block.

### Cutoff frequency (Hz) — Cut-off frequency for low-pass filter of PHF

500 (default) | scalar

Cut-off frequency for low-pass filter of PHF applied by the block, in Hz.

Open loop duration (s) — Duration of open-loop PHF injection during Stage 1 Part A 5e-3 (default) | scalar

Duration of open-loop PHF injection during Stage 1 Part A, in seconds.

Close loop duration (s) — Duration of closed-loop PHF injection during Stage 1 Part B 0.2 (default) | scalar

Duration of closed-loop PHF injection during Stage 1 Part B, in seconds.

## Idle time (s) — Duration between algorithm steps (belonging to Stage 1 Part A and Stage 1 Part B) to allow fading of transient dynamics

5e-3 (default) | scalar

Duration (in seconds) between algorithm steps (belonging to Stage 1 Part A and Stage 1 Part B) to allow fading of transient dynamics. For example, this block stops operation for this duration between each PHF injection (open-loop or closed-loop).

### **DP** Parameters

Pulse voltage (s) — Amplitude of injected pulses 0.4 (default) | scalar

Voltage amplitude of the injected pulses, in Volts.

**Pulse duration (s) — Duration of injected pulses** 750e-6 (default) | scalar

Duration of the injected pulses, in seconds.

**Idle time (s) — Duration between two pulses during dual pulse injection** 5e-3 (default) | scalar

Duration (in seconds) between two pulses during dual pulse injection (Stage 1 Part C).

# Version History

Introduced in R2022b

See Also Inverse Clarke Transform

### Topics

"Open-Loop and Closed-Loop Control" "Field-Oriented Control (FOC)"

## **Position Compensation**

Compensate for position offset due to different types of delays Library: Motor Control Blockset / Signal Management

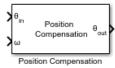

## Description

The Position Compensation block compensates for position offset due to different types of delays in a system.

Motor control algorithms may introduce offsets in the computed position because of different algorithmic entities such as delays and filters. These offsets affect the accuracy of motor control algorithms like field-oriented control (FOC) and direct torque control (DTC). This block compensates for these offsets in the motor control algorithms.

The block uses following computations for sample delay compensation:

Offset introduced by delay = Applied compensation = ( – Sample time )  $\times$  (Number of delay)  $\times$  (angular velocity) radians

The block uses following computations for 1st order Butterworth high-pass and low-pass filter compensation:

• For high-pass filter

$$Phase\_offset = \frac{\pi}{2} - \arctan\left(\frac{\omega_{speed}}{\omega_{cutoff}}\right) = \arctan\left(\frac{\omega_{cutoff}}{\omega_{speed}}\right)$$

$$Phase\_compensation = -\arctan\left(\frac{\omega_{cutoff}}{\omega_{speed}}\right)$$

For low-pass filter

$$Phase\_offset = -\arctan\left(\frac{\omega_{speed}}{\omega_{cutoff}}\right)$$

$$Phase\_compensation = \arctan\left(\frac{\omega_{speed}}{\omega_{speed}}\right)$$

$$Phase\_compensation = \arctan\left(\frac{\omega_{speed}}{\omega_{cutoff}}\right)$$

## Ports

Input

# $\theta_{in}$ — Position input value scalar

Position input value that needs offset correction. This port supports the following range of values:

- $-2\pi$  to  $+2\pi$  radians
- 0 to 1 per-unit
- -360 to +360 degrees

Data Types: single | double | fixed point

### 

scalar

Position offset value that is externally computed. This value must have same unit as that of  $\theta_{in}$  input. This port supports the following range of values:

- $-2\pi$  to  $+2\pi$  radians
- 0 to 1 per-unit
- -360 to +360 degrees

### Dependencies

To enable this port, select External delay for the Nature of offset parameter.

Data Types: single | double | fixed point

### **ω** — Angular velocity

scalar

Externally computed angular velocity. This value indicates change in  $\theta_{in}$  input.

### Dependencies

To enable this port, select Sample delay, High-pass filter delay, or Low-pass filter delay for the **Nature of offset** parameter.

Data Types: single | double | fixed point

### Output

 $\theta_{out}$  — Position output value

scalar

Position output value that is corrected for offset.

Data Types: single | double | fixed point

## **Parameters**

### Nature of offset — Type of offset

```
Constant delay (default) | External delay | Sample delay | High-pass filter delay | Low-pass filter delay
```

Type of delay or offset in the system that you want to compensate for. You can select one of the following values:

- Constant delay Compensate for a fixed delay or offset.
- External delay Compensate for a constant delay using an externally computed position offset value.

- Sample delay Compensate for the delay based on discrete step size or block execution time.
- High-pass filter delay Compensate for delay from 1st order Butterworth high-pass filter using a cut-off frequency value.
- Low-pass filter delay Compensate for delay from 1st order Butterworth low-pass filter using a cut-off frequency value.

### **Offset value – Position offset value**

#### 0.1 (default) | scalar

Position offset for constant delay in a system.

#### Dependencies

To enable this parameter, set **Nature of offset** to Constant delay.

### Number of sample delay — Number of block execution time samples

1 (default) | scalar

Number of block execution time samples that the block should use for position offset compensation.

#### Dependencies

To enable this parameter, set **Nature of offset** to Sample delay.

### Discrete step size (s) — Sample time after which block executes again

50e-6 (default) | scalar

The fixed time interval (in seconds) between every two consecutive instances of block execution.

#### Dependencies

To enable this parameter, set **Nature of offset** to Sample delay.

### Cut-off frequency (Hz) — Filter cut-off frequency

9.578 (default) | scalar

Cut-off frequency of the 1st order Butterworth high-pass or low-pass filter.

#### Dependencies

To enable this parameter, set **Nature of offset** to either High-pass filter delay or Low-pass filter delay.

### Position unit — Unit of position input

Radians (default) | Degrees | Per unit

Unit of position input,  $\theta_{in}$  of block.

# Speed unit — Unit of angular velocity input RPM (default) | Degrees/Sec | Radians/Sec | Per unit

Unit of angular velocity input,  $\omega$  of block.

#### Dependencies

To enable this parameter, set **Nature of offset** to either Sample delay, High-pass filter delay, or Low-pass filter delay.

### Maximum application speed (RPM) — Upper limit of angular velocity

4000 (default) | scalar

Upper limit or maximum possible value of angular velocity input,  $\omega$ , in RPM.

### Dependencies

To enable this parameter, set **Nature of offset** to either Sample delay, High-pass filter delay, or Low-pass filter delay.

## **Version History**

Introduced in R2022b